# **SYAMAHA**

**MUSIC SYNTHESIZER** 

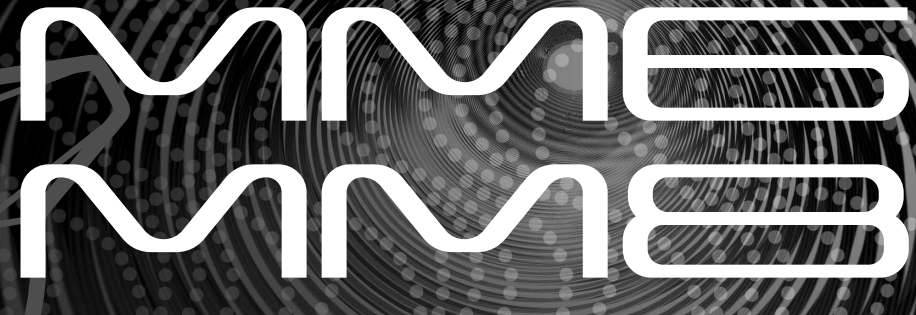

## **Owner's Manual Bedienungsanleitung Mode d'emploi Manual de instrucciones**

English

**Deutsch** 

Spañol

**ES FR DE EN**

## **SPECIAL MESSAGE SECTION**

This product utilizes batteries or an external power supply (adapter). DO NOT connect this product to any power supply or adapter other than one described in the manual, on the name plate, or specifically recommended by Yamaha.

This product should be used only with the components supplied or; a cart, rack, or stand that is recommended by Yamaha. If a cart, etc., is used, please observe all safety markings and instructions that accompany the accessory product.

#### **SPECIFICATIONS SUBJECT TO CHANGE:**

The information contained in this manual is believed to be correct at the time of printing. However, Yamaha reserves the right to change or modify any of the specifications without notice or obligation to update existing units.

This product, either alone or in combination with an amplifier and headphones or speaker/s, may be capable of producing sound levels that could cause permanent hearing loss. DO NOT operate for long periods of time at a high volume level or at a level that is uncomfortable. If you experience any hearing loss or ringing in the ears, you should consult an audiologist.

IMPORTANT: The louder the sound, the shorter the time period before damage occurs.

#### **NOTICE:**

Service charges incurred due to a lack of knowledge relating to how a function or effect works (when the unit is operating as designed) are not covered by the manufacturer's warranty, and are therefore the owners responsibility. Please study this manual carefully and consult your dealer before requesting service.

#### **ENVIRONMENTAL ISSUES:**

Yamaha strives to produce products that are both user safe and environmentally friendly. We sincerely believe that our products and the production methods used to produce them, meet these goals. In keeping with both the letter and the spirit of the law, we want you to be aware of the following:

#### **Battery Notice:**

This product MAY contain a small non-rechargeable battery which (if applicable) is soldered in place. The average life span of this type of battery is approximately five years. When replacement becomes necessary, contact a qualified service representative to perform the replacement.

92-BP (bottom)

This product may also use "household" type batteries. Some of these may be rechargeable. Make sure that the battery being charged is a rechargeable type and that the charger is intended for the battery being charged.

When installing batteries, do not mix batteries with new, or with batteries of a different type. Batteries MUST be installed correctly. Mismatches or incorrect installation may result in overheating and battery case rupture.

#### **Warning:**

Do not attempt to disassemble, or incinerate any battery. Keep all batteries away from children. Dispose of used batteries promptly and as regulated by the laws in your area. Note: Check with any retailer of household type batteries in your area for battery disposal information.

#### **Disposal Notice:**

Should this product become damaged beyond repair, or for some reason its useful life is considered to be at an end, please observe all local, state, and federal regulations that relate to the disposal of products that contain lead, batteries, plastics, etc. If your dealer is unable to assist you, please contact Yamaha directly.

#### **NAME PLATE LOCATION:**

The name plate is located on the bottom of the product. The model number, serial number, power requirements, etc., are located on this plate. You should record the model number, serial number, and the date of purchase in the spaces provided below and retain this manual as a permanent record of your purchase.

#### **Model**

**Serial No.**

#### **Purchase Date**

## **PLEASE KEEP THIS MANUAL**

## **FCC INFORMATION (U.S.A.)**

- **1. IMPORTANT NOTICE: DO NOT MODIFY THIS UNIT!** This product, when installed as indicated in the instructions contained in this manual, meets FCC requirements. Modifications not expressly approved by Yamaha may void your authority, granted by the FCC, to use the product.
- **2. IMPORTANT:** When connecting this product to accessories and/ or another product use only high quality shielded cables. Cable/s supplied with this product MUST be used. Follow all installation instructions. Failure to follow instructions could void your FCC authorization to use this product in the USA.
- **3. NOTE:** This product has been tested and found to comply with the requirements listed in FCC Regulations, Part 15 for Class "B" digital devices. Compliance with these requirements provides a reasonable level of assurance that your use of this product in a residential environment will not result in harmful interference with other electronic devices. This equipment generates/uses radio frequencies and, if not installed and used according to the instructions found in the users manual, may cause interference harmful to the operation of other electronic devices. Compliance with FCC regulations does

not guarantee that interference will not occur in all installations. If this product is found to be the source of interference, which can be determined by turning the unit "OFF" and "ON", please try to eliminate the problem by using one of the following measures:

Relocate either this product or the device that is being affected by the interference.

Utilize power outlets that are on different branch (circuit breaker or fuse) circuits or install AC line filter/s.

In the case of radio or TV interference, relocate/reorient the antenna. If the antenna lead-in is 300 ohm ribbon lead, change the lead-in to co-axial type cable.

If these corrective measures do not produce satisfactory results, please contact the local retailer authorized to distribute this type of product. If you can not locate the appropriate retailer, please contact Yamaha Corporation of America, Electronic Service Division, 6600 Orangethorpe Ave, Buena Park, CA90620

The above statements apply ONLY to those products distributed by Yamaha Corporation of America or its subsidiaries.

\* This applies only to products distributed by YAMAHA CORPORATION OF AMERICA. (class B)

#### **OBSERVERA!**

Apparaten kopplas inte ur växelströmskällan (nätet) så länge som den ar ansluten till vägguttaget, även om själva apparaten har stängts av.

**ADVARSEL:** Netspæendingen til dette apparat er IKKE afbrudt, sålæenge netledningen siddr i en stikkontakt, som er t endt — også selvom der or slukket på apparatets afbryder.

**VAROITUS:** Laitteen toisiopiiriin kytketty käyttökytkin ei irroita koko laitetta verkosta.

(standby)

This product contains a high intensity lamp that contains a small amount of mercury. Disposal of this material may be regulated due to environmental considerations. For disposal information in the United States, refer to the Electronic Industries Alliance web site: www.eiae.org

This applies only to products distributed by (mercury) YAMAHA CORPORATION OF AMERICA.

### **IMPORTANT NOTICE FOR THE UNITED KINGDOM Connecting the Plug and Cord**

IMPORTANT. The wires in this mains lead are coloured in accordance with the following code:<br>BLUE : N : NEUTRAL

BROWN : LIVE

As the colours of the wires in the mains lead of this apparatus may not correspond with the coloured makings identifying the terminals in your plug proceed as follows: The wire which is coloured BLUE must be connected to the terminal which is marked with the letter N or coloured BLACK. The wire which is coloured BROWN must be connected to the terminal which is marked with the letter L or coloured RED. Making sure that neither core is connected to the earth terminal of the three pin plug.

• This applies only to products distributed by Yamaha Music U.K. Ltd. (2 wires)

### **COMPLIANCE INFORMATION STATEMENT (DECLARATION OF CONFORMITY PROCEDURE)**

Responsible Party : Yamaha Corporation of America Address : 6600 Orangethorpe Ave., Buena Park, Calif. 90620

Telephone : 714-522-9011 Type of Equipment : Music Synthesizer Model Name : MM6, MM8

This device complies with Part 15 of the FCC Rules.

Operation is subject to the following two conditions:

1) this device may not cause harmful interference, and

2) this device must accept any interference received including interference that may cause undesired operation.

See user manual instructions if interference to radio reception is suspected.

This applies only to products distributed by YAMAHA CORPORATION OF AMERICA.

(FCC DoC)

# **PRECAUCION**

### *LEER DETENIDAMENTE ANTES DE CONTINUAR*

\* Guarde este manual en un lugar seguro para su referencia futura.

# *ADVERTENCIA*

**Siempre obedezca las precauciones básicas indicadas abajo para evitar así la posibilidad de lesiones graves o incluso peligro de muerte debido a descargas eléctricas, incendios u otras contingencias. Estas precauciones incluyen, pero no se limitan, a los siguientes puntos:**

### **Suministro de energía/adaptador de alimentación de CA**

- Utilice la tensión correcta para su instrumento. La tensión requerida se encuentra impresa en la placa identificatoria del instrumento.
- Utilice solamente el adaptador (PA-5D, PA-150 o uno equivalente recomendado por Yamaha) especificado. El uso del adaptador equivocado puede hacer que el instrumento se dañe o sobrecaliente.
- Revise el estado del enchufe de corriente periódicamente o límpielo siempre que sea necesario.
- No tienda el cable del adaptador cerca de fuentes de calor (estufas, radiadores, etc.), no lo doble demasiado, no ponga objetos pesados sobre el mismo ni tampoco lo tienda por lugares donde pueda pasar mucha gente y ser pisado.

### **No abrir**

• No abra el instrumento ni trate de desarmar o modificar de ninguna forma los componentes internos. El instrumento tiene componentes que no pueden ser reparados por el usuario. En caso de anormalidades en el funcionamiento, deje de utilizar el instrumento inmediatamente y hágalo inspeccionar por personal de servicio calificado de Yamaha.

### **Advertencia relativa al agua**

- No exponga el instrumento a la lluvia, ni lo use cerca del agua o en lugares donde haya mucha humedad. No ponga recipientes que contengan líquido encima del instrumento, ya que puede derramarse y penetrar en el interior del aparato. Si algún líquido, como agua, se filtrara en el instrumento, apáguelo de inmediato y desenchúfelo de la toma de CA. Seguidamente, recurra al personal de asistencia de Yamaha para que revise el instrumento.
- Jamás enchufe o desenchufe este cable con las manos mojadas.

### **Advertencia relativa al fuego**

• No coloque objetos encendidos como, por ejemplo, velas sobre la unidad porque podrían caerse y provocar un incendio.

### **Si observa cualquier anormalidad**

• Si el cable o el enchufe del adaptador de CA se deteriora o daña, si el sonido se interrumpe repentinamente durante el uso del instrumento o si se detecta olor a quemado o humo a causa de ello, apague el instrumento inmediatamente, desenchufe el cable del tomacorriente y haga inspeccionar el instrumento por personal de servicio autorizado de Yamaha.

# *ATENCIÓN*

**Siempre obedezca las precauciones básicas indicadas abajo para evitar así la posibilidad de sufrir Ud. u otros lesiones físicas o de dañar el instrumento u otros objetos. Estas precauciones incluyen, pero no se limitan, a los siguientes puntos:**

### **Suministro de energía/adaptador de alimentación de CA**

- Cuando desenchufe el cable del instrumento o del tomacorriente, hágalo tomándolo del enchufe y no del cable. Si tira del cable, éste puede dañarse.
- Desenchufe el adaptador de CA cuando no use el instrumento o cuando haya tormenta.
- No conecte el instrumento a tomas de corriente usando conectores múltiples. La calidad de sonido puede verse afectada o el enchufe puede sobrecalentarse.

### **Ubicación**

- No exponga el instrumento a polvo o vibraciones excesivas ni a temperaturas extremas (evite ponerlo al sol, cerca de estufas o dentro de automóviles durante el día), para evitar así la posibilidad de que se deforme el panel o se dañen los componentes internos.
- No utilice el instrumento cerca de aparatos de televisión, radios, equipos estereofónicos, teléfonos móviles ni dispositivos eléctricos de cualquier otro tipo. De hacerlo así, el instrumento, aparato de TV o radio podría generar ruido.
- No ponga el instrumento sobre superficies inestables, donde pueda caerse por accidente.
- Antes de cambiar el instrumento de lugar, desconecte el adaptador y todos los demás cables.
- Cuando instale el producto, asegúrese de que se puede acceder fácilmente a la toma de CA que está utilizando. Si se produjera algún problema o funcionamiento defectuoso, apague el interruptor de alimentación y desconecte el enchufe de la toma de pared. Incluso cuando el interruptor de alimentación está apagado, sigue llegando al instrumento un nivel mínimo de electricidad. Si no va a utilizar el producto durante un periodo prolongado de tiempo, asegúrese de desenchufar el cable de alimentación de la toma de CA de la pared.
- Utilice solamente la base especificada para el instrumento. Cuando acople la base o el bastidor, utilice los tornillos provistos, de lo contrario se pueden dañar los componentes internos o, como consecuencia, el instrumento podrá caerse.

### **Conexiones**

• Antes de conectar el instrumento a otros componentes electrónicos, desconecte la alimentación de todos los componentes. Antes de apagar o encender los componentes, baje el volumen al mínimo. Asimismo, recuerde ajustar el volumen de todos los componentes al nivel mínimo y subirlo gradualmente mientras ejecuta el instrumento, para establecer el nivel de escucha deseado.

### **Mantenimiento**

• Para limpiar el instrumento, utilice una paño suave y seco. No utilice disolventes de pintura, líquidos limpiadores, ni paños impregnados en productos químicos.

### **Atención: manejo**

- Nunca introduzca ni deje caer papeles ni objetos metálicos o de cualquier otro tipo en los huecos de la tapa del panel o del teclado. Si esto sucede, desconecte de inmediato la alimentación y desenchufe el cable de alimentación de la toma de CA. Seguidamente, pida al personal de asistencia de Yamaha que revise el instrumento.
- Tampoco deje objetos de vinilo, plástico o goma encima del instrumento, ya que pueden descolorar el panel o el teclado.
- No se apoye con todo el peso de su cuerpo ni coloque objetos muy pesados sobre los botones, conmutadores o conectores del teclado.

• No utilice el instrumento, el dispositivo o los auriculares con volumen alto o incómodo durante un periodo prolongado, ya que podría provocar una pérdida de audición permanente. Si nota pérdida de audición o si le zumban los oídos, consulte a un médico.

### **Guardar datos**

#### **Guardar datos y realizar copias de seguridad**

• Los datos guardados pueden perderse debido a un mal funcionamiento o a una utilización incorrecta. Guarde los datos importantes en un dispositivo de almacenamiento USB o en

otro dispositivo externo como un ordenador. (páginas [69,](#page-68-0) [76](#page-75-0))

### **Copia de seguridad del dispositivo de almacenamiento USB**

• Para evitar la pérdida de datos por daños de los medios de almacenamiento, se recomienda guardar los datos importantes en dos dispositivos de almacenamiento USB o en otro dispositivo externo, como un ordenador.

Yamaha no se responsabiliza por daños debidos a uso inapropiado o modificaciones hechas al instrumento, ni tampoco por datos perdidos o destruidos.

#### Siempre apague el instrumento cuando no lo usa.

Aunque el interruptor de alimentación se encuentre en la posición "STANDBY", la electricidad seguirá llegando al instrumento al nivel mínimo. Si no va a utilizar el instrumento durante un período prolongado de tiempo, asegúrese de desenchufar el adaptador de CA de la toma de CA de la pared.

Las ilustraciones y las capturas de la pantalla LCD contenidas en este manual de instrucciones tienen fines meramente informativos y pueden diferir ligeramente de las que aparecen en su instrumento.

### ● **Marcas registradas**

- Windows es una marca registrada de Microsoft® Corporation.
- Apple y Macintosh son marcas comerciales de Apple Inc., registradas en Estados Unidos y en otros países.
- Los nombres de empresas y de productos que aparecen en este manual son marcas comerciales o registradas de sus respectivas empresas.

En este producto se incluyen programas informáticos y contenido cuyo copyright es propiedad de Yamaha, o para los cuales Yamaha dispone de la correspondiente licencia que le permite utilizar el copyright de otras empresas. Entre estos materiales con copyright se incluye, pero no exclusivamente, todo el software informático, los archivos de estilo, los archivos MIDI, los datos WAVE las partituras y las grabaciones de sonido. La legislación vigente prohíbe terminantemente la copia no autorizada del software con copyright para otros fines que no sean el uso personal por parte del comprador. Cualquier violación de los derechos de copyright podría dar lugar a acciones legales. NO REALICE, DISTRIBUYA NI UTILICE COPIAS ILEGALES.

Queda terminantemente prohibida la copia de datos musicales disponibles comercialmente, incluidos, pero no exclusivamente los datos MIDI y/o los datos de audio, excepto para su uso personal.

*Enhorabuena y gracias por haber adquirido el sintetizador musical Yamaha MM6/MM8.*

*Lea detenidamente este manual de instrucciones antes de utilizar el nuevo instrumento para aprender a aprovechar todas sus funciones.*

*Cuando lo haya leído, guarde el manual en un lugar seguro y consúltelo cuando necesite información sobre una determinada operación o función.*

### <span id="page-6-0"></span>Accesorios

La caja del instrumento contiene los siguientes elementos. Compruebe que no falta ninguno.

- Manual de instrucciones
- Disco suministrado (software DAW suministrado)
- Adaptador de corriente (podrá no incluirse, en función de la zona geográfica en la que haya adquirido el producto. Consulte a su distribuidor de productos Yamaha.)

Puesto que el MM6 y el MM8 tienen la misma disposición de los controles y la misma configuración entrada/salida, se utilizará el MM6 en las ilustraciones de ejemplo incluidas en este manual.

### Características principales

<span id="page-7-0"></span>■ **Voces de alta calidad para interpretación al teclado** ► Página [15](#page-14-0) El MM6/MM8 contiene una amplia gama de voces de alta calidad (muchas de ellas basadas en las voces de la serie Motif) que abarcan desde instrumentos musicales acústicos hasta sonidos exclusivos de sintetizador. Utilice la función Category Search para obtener rápidamente los sonidos deseados, en función de su tipo de instrumento. El MM8 dispone de 88 teclas con efecto de "martillo regulado", virtualmente imposible de distinguir de un piano acústico real.

### ■ **Tocar el teclado junto con un patrón** ► Página [23](#page-22-0)

Los patrones del MM6/MM8 se crearon para ofrecerle una amplia variedad de géneros musicales que puede seleccionar con sólo reproducir las pistas de los patrones. Además, puede grabar fácilmente cambios de acordes tanto en los patrones como en su interpretación al teclado en tiempo real en el modo Song.

### ■ Utilización del arpegio ► Página [20](#page-19-0)

La flexible función de arpegio reproduce automáticamente fraseos de batería y percusión, fraseos de guitarra y fraseos de estilos de sintetizador analógico en respuesta a las teclas que se tocan.

### ■ Guardar y cambiar entre ajustes de interpretación (memoria **de interpretaciones)** Página [59](#page-58-0)

La memoria de interpretaciones le permite crear y guardar cómodamente ajustes combinados para las voces que reproduce (incluidas divisiones de teclado y capas), los patrones que desea asignar a las pistas de acompañamiento y otros ajustes importantes para interpretaciones en directo. Estos ajustes de interpretación se pueden recuperar fácilmente con sólo presionar un botón.

### ■ **Control del filtro y de EG en tiempo real** ► Página [41](#page-40-0)

Puede controlar el filtro (corte y resonancia) y el EG (ataque y liberación) en tiempo real mediante cuatro mandos del panel. Incluso estos cambios sónicos detallados se pueden guardar en la memoria de interpretaciones.

### ■ Guardar datos de interpretaciones en un dispositivo de **almacenamiento USB** Página [66](#page-65-0)

Es muy fácil transferir datos entre el MM6/MM8 y un ordenador, ya que el MM6/MM8 puede almacenar datos y ajustes en dispositivos de almacenamiento USB estándar.

### ■ Crear música con un ordenador y el software DAW incluido ► Página [80](#page-79-0)

Puede conectar el MM6/MM8 a un ordenador por medio de un cable USB y transferir datos MIDI a y desde el software DAW. Con el software DAW incluido, el MM6/MM8 se convierte en el generador de tonos central de un sistema de producción musical basado en ordenador.

### Contenido

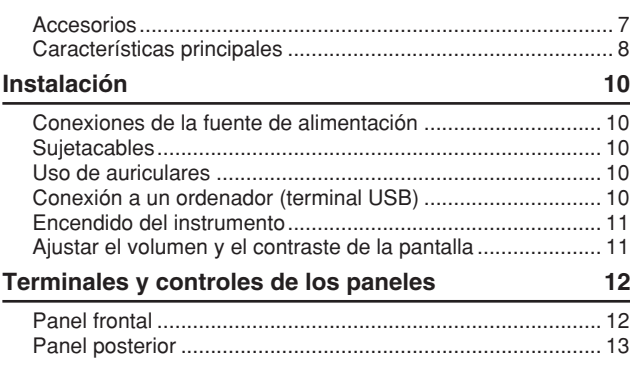

### **[Guía rápida](#page-13-0)**

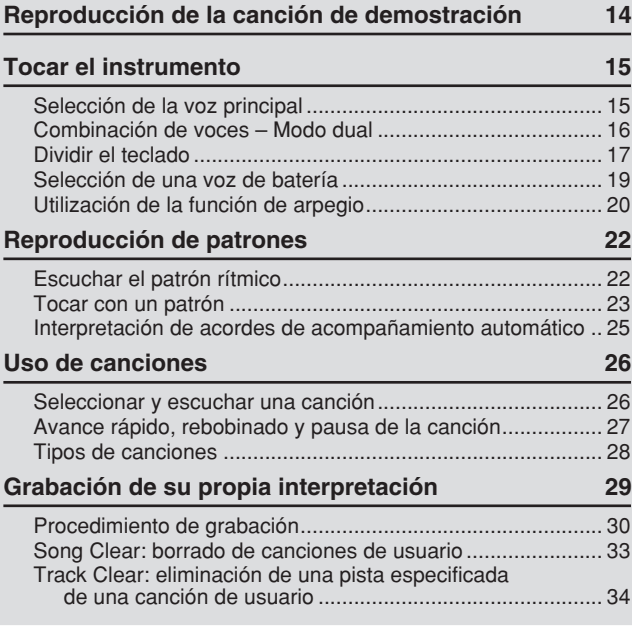

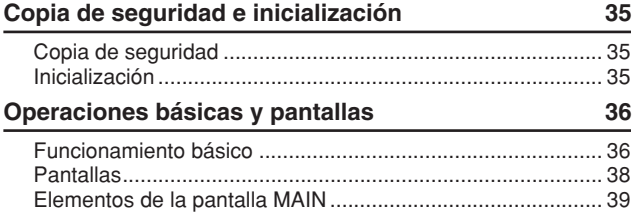

### **[Referencia](#page-39-0)**

253

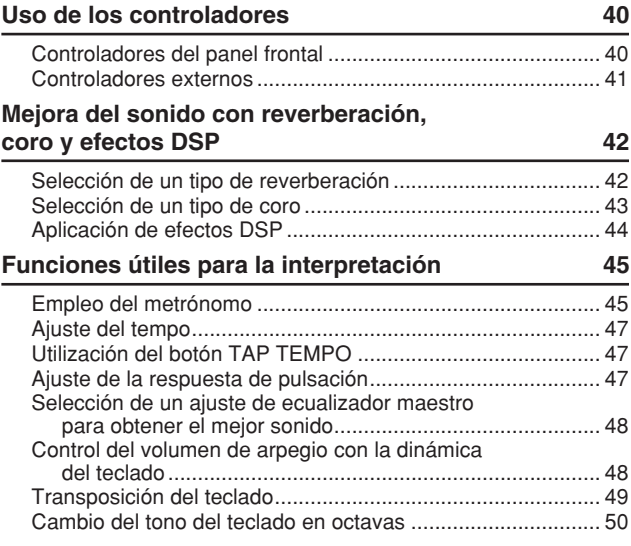

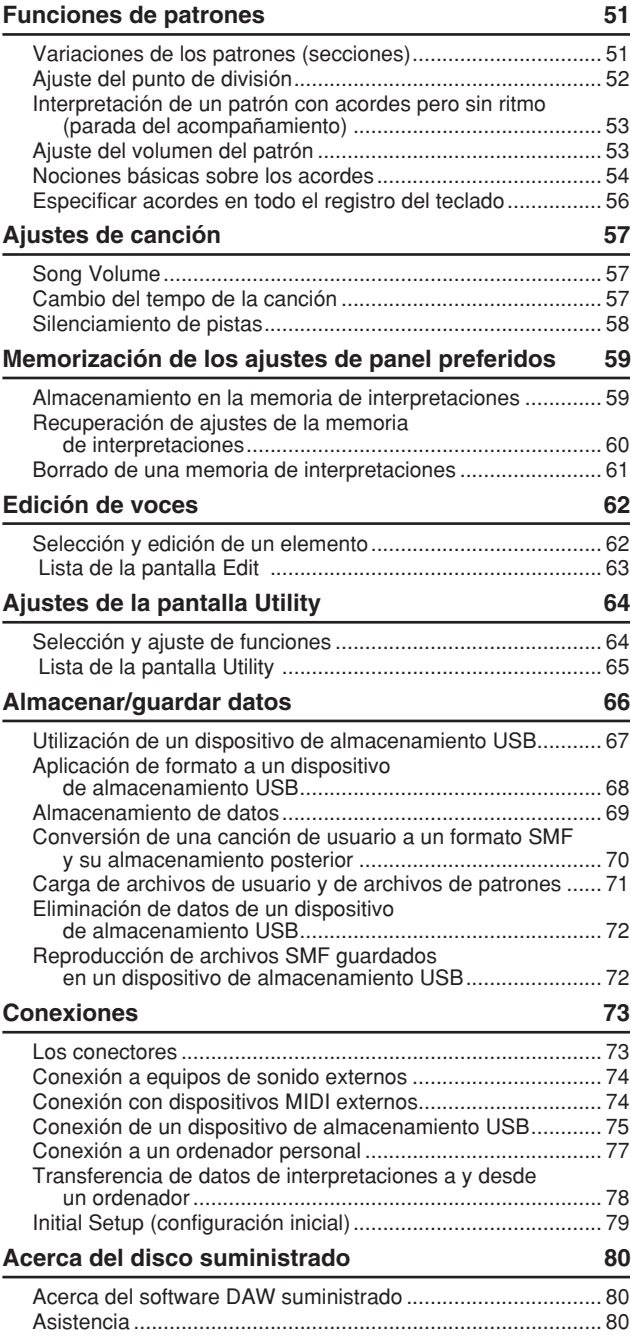

### **[Apéndice](#page-81-0)**

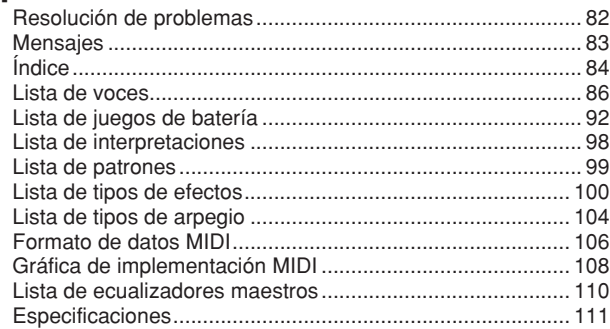

### <span id="page-9-0"></span>**Asegúrese de realizar los siguientes pasos ANTES de encender el instrumento.**

### <span id="page-9-1"></span>Conexiones de la fuente de alimentación

- Asegúrese de que el interruptor [STANDBY/ON] (espera/activado) del instrumento se encuentra en la posición STANDBY.

#### **ADVERTENCIA**

- *Utilice solamente el adaptador (PA-5D, PA-150 o uno equivalente recomendado por Yamaha) especificado. El uso de otros adaptadores podría ocasionar daños irreparables tanto en el adaptador como en el instrumento.*
- Enchufe la clavija de CC del adaptador en la toma DC IN del panel posterior del instrumento.
- Enchufe el adaptador de corriente alterna en una toma de corriente.

#### **ATENCIÓN**

*• Desenchufe el adaptador de corriente cuando no esté utilizando el instrumento o durante tormentas eléctricas.*

**Sujetacables** 

<span id="page-9-2"></span>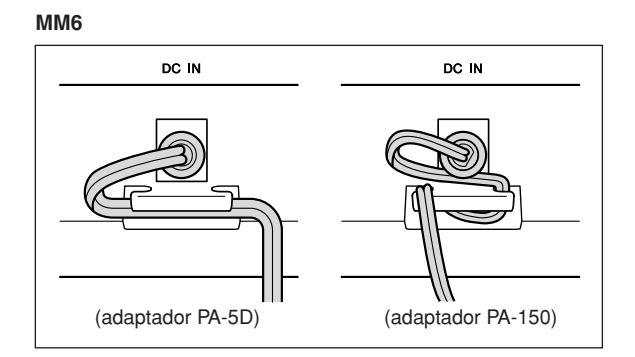

#### **MM8**

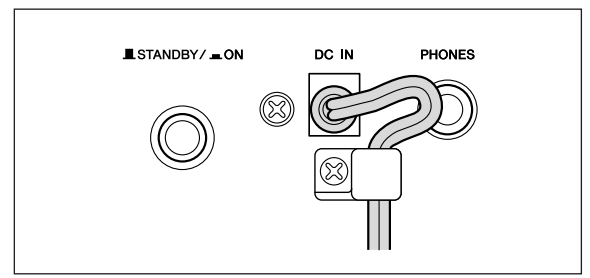

Enrolle el cable de salida de CC del adaptador alrededor del sujetacables (como se muestra en la figura anterior) para evitar que se desenchufe accidentalmente durante el funcionamiento.

No apriete el cable excesivamente ni tire de él con fuerza mientras esté enrollado alrededor del sujetacables, para evitar posibles daños.

### **Realice todas las conexiones necesarias descritas anteriormente ANTES de encender el instrumento.**

### Uso de auriculares

<span id="page-9-3"></span>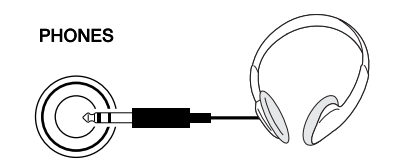

Puesto que el MM6/MM8 carece de altavoces integrados, se debe conectar a un amplificador externo y a altavoces, a unos auriculares o a otro dispositivo de salida de sonido.

#### **ADVERTENCIA**

*• No utilice auriculares a un volumen elevado durante un período prolongado de tiempo. Si lo hace, podría sufrir pérdida de audición.*

#### **ATENCIÓN**

*• Cuando conecte el instrumento a equipos externos, asegúrese de que están apagados para evitar posibles descargas eléctricas o daños a los equipos. Asegúrese asimismo de bajar al mínimo el volumen de los equipos externos al realizar las conexiones para evitar posibles daños a los altavoces.*

<span id="page-9-4"></span>Conexión a un ordenador (terminal USB)

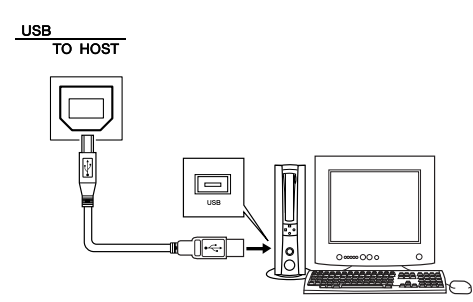

Puede conectar el terminal USB del instrumento al terminal USB de un ordenador para transferir datos de interpretaciones y archivos de canciones entre ambos dispositivos (página [77](#page-76-1)).

Para utilizar las funciones de transferencia de datos USB debe hacer lo siguiente:

- **En primer lugar, asegúrese de que el dispositivo MIDI está apagado y utilice un cable USB para conectarlo al ordenador.**
- **Instale el controlador MIDI USB en el ordenador.**

Puede descargar el controlador MIDI USB adecuado desde nuestro sitio Web:

**http://www.global.yamaha.com/download/usb\_midi/** El procedimiento de instalación se describe en las instrucciones que se incluyen con el paquete de descarga del controlador MIDI USB.

#### *NOTA*

*<sup>•</sup> Los cables USB se pueden adquirir en algunos establecimientos de instrumentos musicales, tiendas de informática y otros puntos de venta similares.*

### Encendido del instrumento

<span id="page-10-0"></span>Baje el volumen girando el control [MASTER VOLUME] (volumen principal) hacia la izquierda y presione el interruptor [STANDBY/ON] para encender el instrumento. Vuelva a presionar el interruptor [STANDBY/ON] para apagarlo.

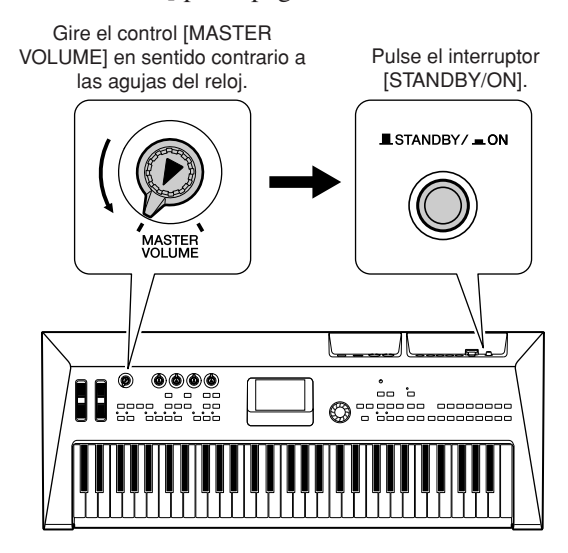

Los datos de copia de seguridad se cargan desde la memoria flash interna cuando se enciende el instrumento. Si en la memoria flash no existen datos de copia de seguridad, todos los ajustes del instrumento se restituyen a los valores predeterminados de fábrica.

### **ATENCIÓN**

*• Incluso cuando el interruptor se encuentra en la posición "STANDBY", llega algo de corriente al instrumento. Si no va a utilizar el instrumento durante un largo período de tiempo, es aconsejable desconectar el adaptador de la toma de corriente.*

### **ATENCIÓN**

*• No intente nunca desconectar la alimentación cuando aparezca en la pantalla el mensaje "Writing..." (escribiendo). Si lo hiciera, la memoria flash podría sufrir daños que provocarían la pérdida de datos.*

### <span id="page-10-1"></span>Ajustar el volumen y el contraste de la pantalla

Ajuste los controles de volumen del MM6/MM8 y de los equipos de reproducción externos a los niveles adecuados. Si es necesario, ajuste la legibilidad de la pantalla LCD mediante el control de contraste de la pantalla LCD.

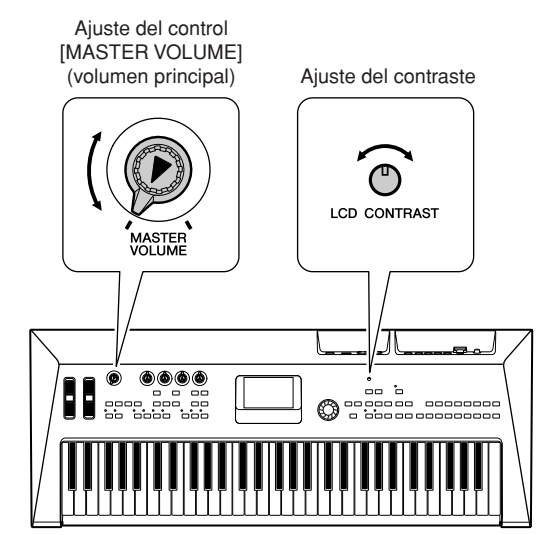

<span id="page-11-0"></span>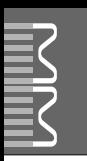

### **Panel frontal**

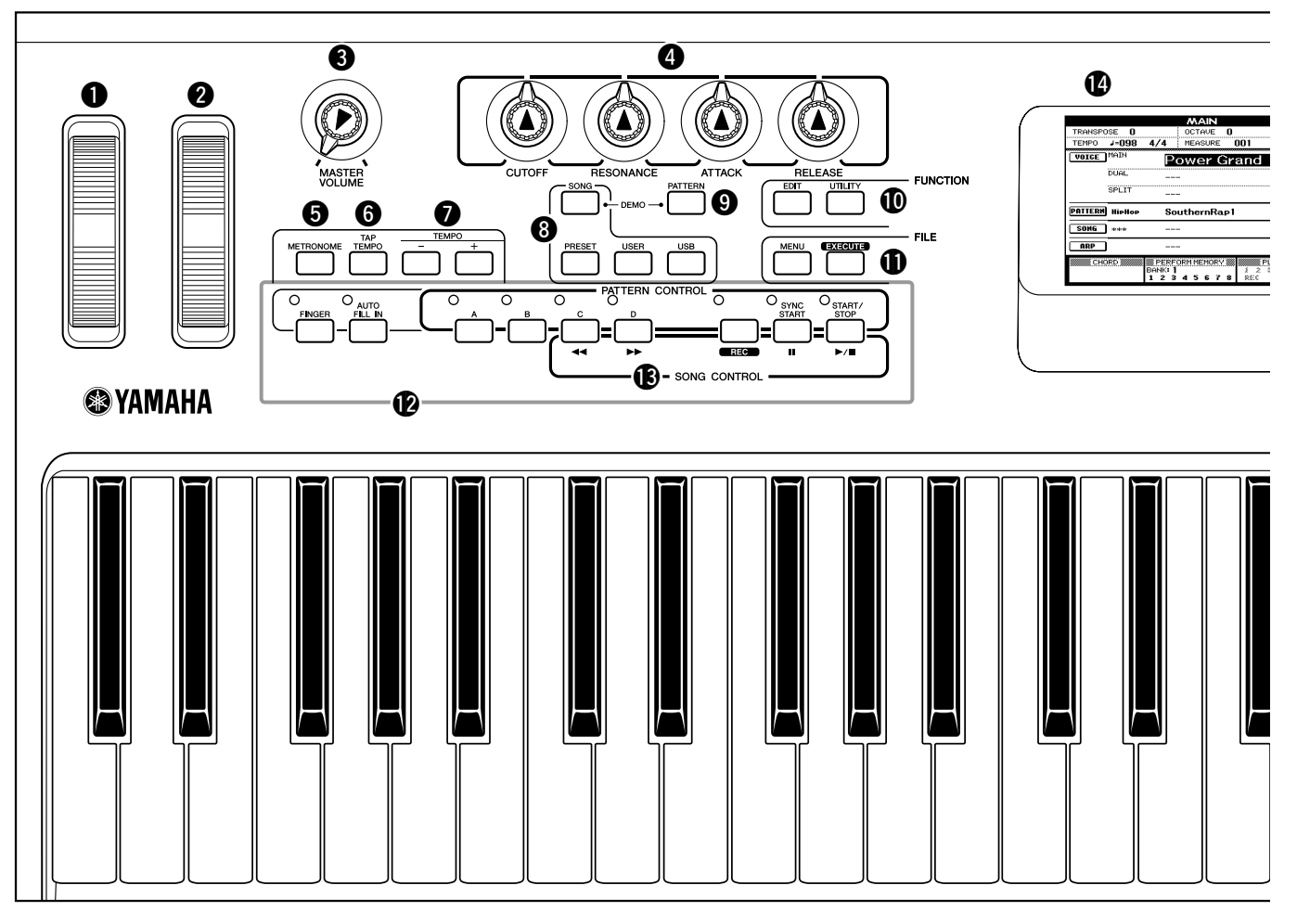

### **Panel frontal**

<span id="page-11-1"></span>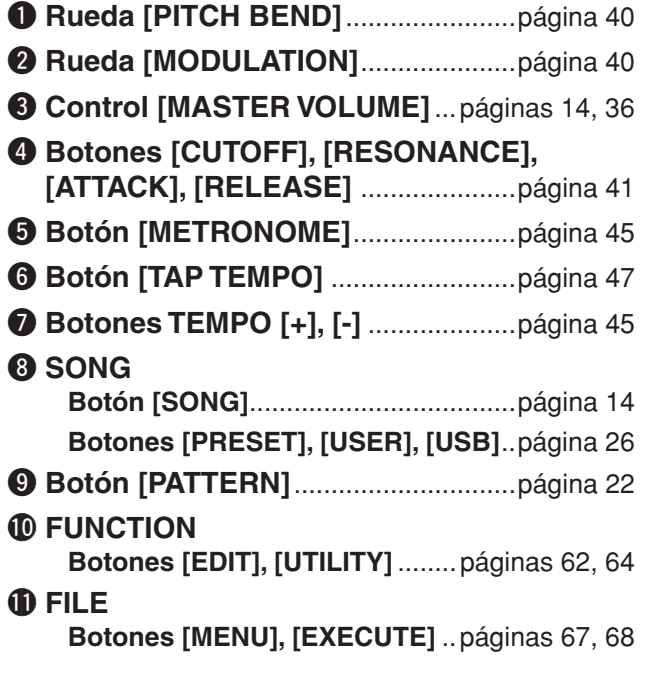

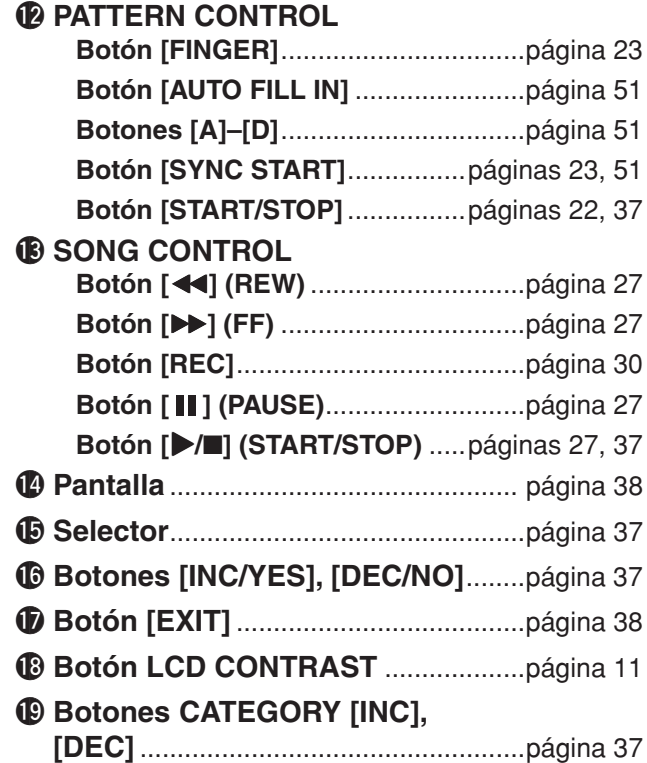

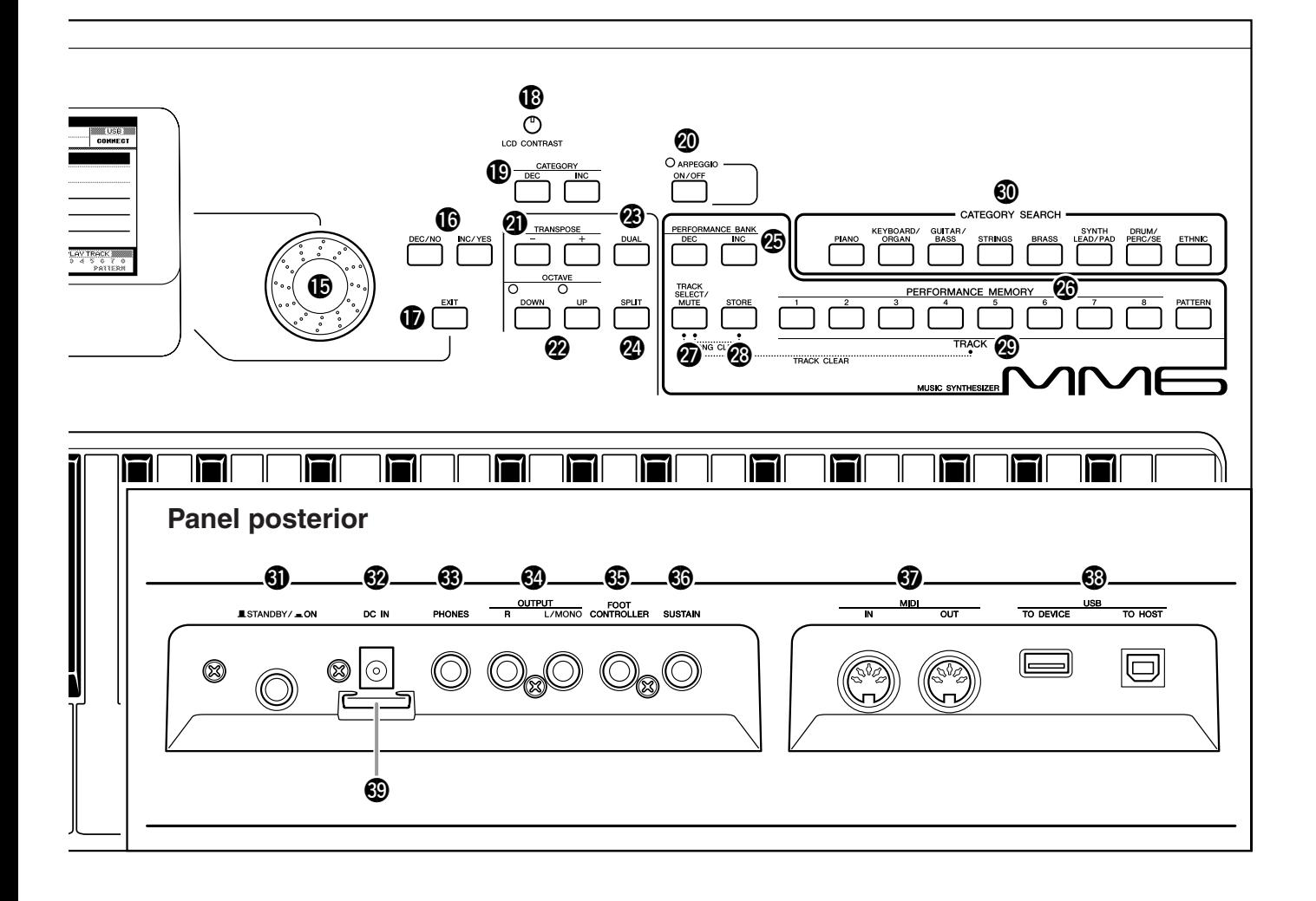

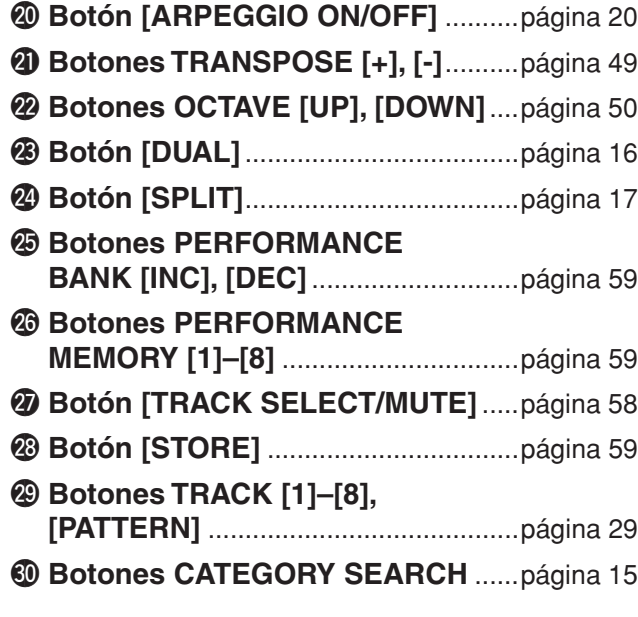

### **Panel posterior**

<span id="page-12-0"></span>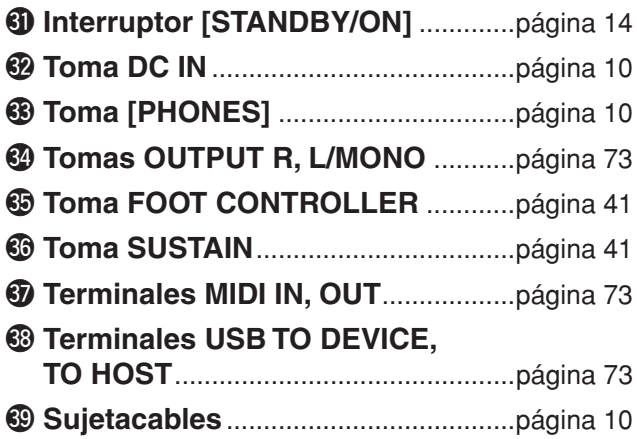

<span id="page-13-3"></span><span id="page-13-1"></span><span id="page-13-0"></span>**Este instrumento incluye una canción de demostración que presenta algunas de sus funciones y posibilidades. Empecemos reproduciendo la canción de demostración.**

### *1* **Pulse el botón [STANDBY/ON] hasta bloquearlo en la posición ON (encendido).**

En la pantalla LCD aparece la pantalla Main.

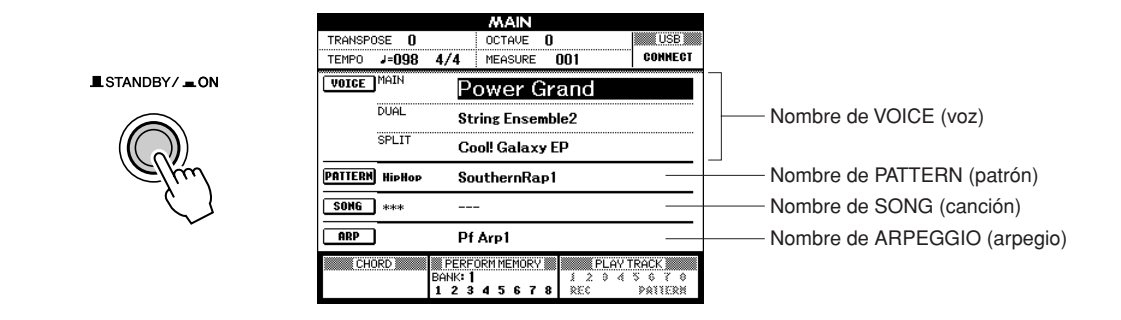

### <span id="page-13-2"></span>*2* **Pulse simultáneamente los botones [SONG] y [PATTERN].**

En la pantalla LCD aparece la pantalla Demo. Aumente gradualmente el control [MASTER VOLUME] mientras escucha el instrumento para ajustar el nivel de volumen deseado. La canción de demostración volverá a reproducirse desde el principio cuando haya llegado al final.

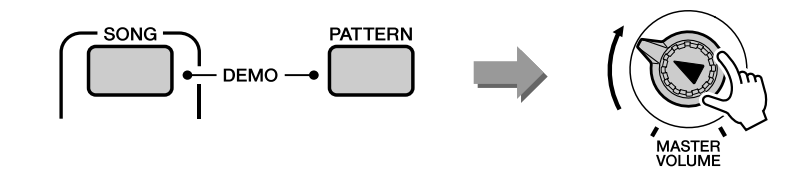

### *3* **Pulse el botón [START/STOP] para interrumpir la reproducción.**

Volverá a aparecer la pantalla Main.

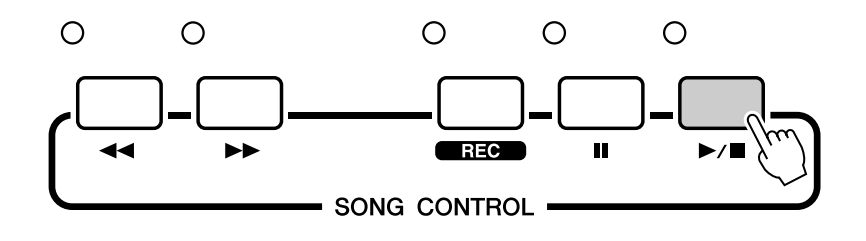

*• Las canciones de demostración no se transmiten a través de MIDI. NOTA*

### <span id="page-14-1"></span><span id="page-14-0"></span>**Guía Tocar el instrumento**

**Además del piano, el órgano y otros instrumentos de teclado "estándar", este instrumento ofrece una amplia serie de voces realistas, entre los que se incluyen guitarra, bajo, cuerdas, saxo, trompeta, batería, percusión y efectos de sonido, así como toda una gran variedad de sonidos musicales.**

## <span id="page-14-3"></span><span id="page-14-2"></span>Selección de la voz principal

Seleccione una voz principal y tóquela en el teclado.

### *1* **Presione un botón CATEGORY SEARCH.**

Aparecerá la pantalla de selección Main Voice (voz principal). El nombre de la categoría y el número y nombre de voz seleccionados aparecen resaltados.

*NOTA*

*• Para cambiar la categoría de voz, pulse otro botón CATEGORY SEARCH.*

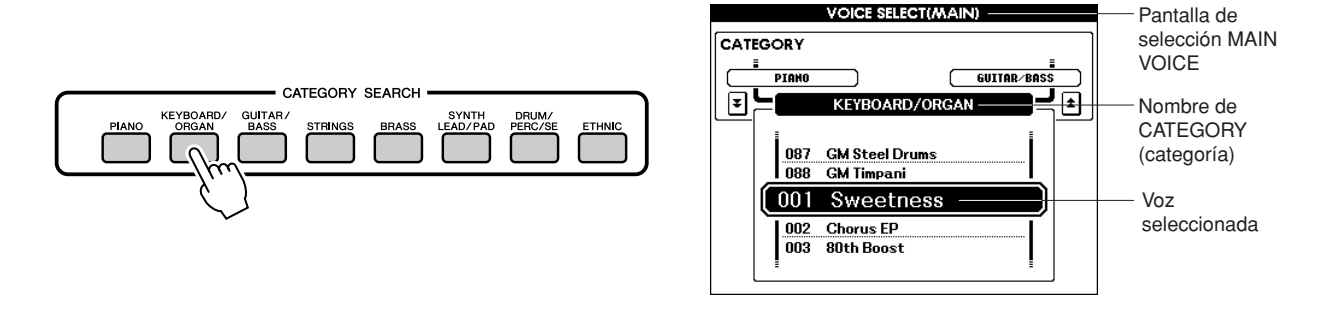

### *2* **Seleccione una voz que desee reproducir de la categoría actual.**

Utilice el selector para seleccionar la voz deseada. Las voces disponibles se seleccionan y se muestran de forma secuencial. La voz seleccionada aquí se convierte en la voz principal. En este ejemplo, pruebe a seleccionar "004 Early70's".

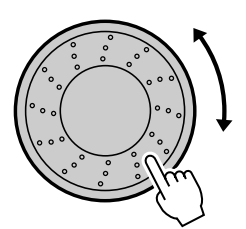

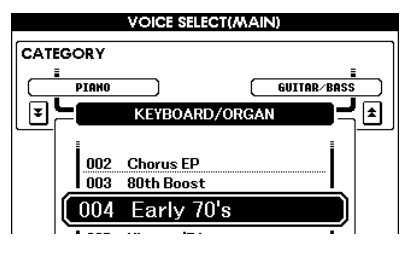

## *3* **Toque el teclado.**

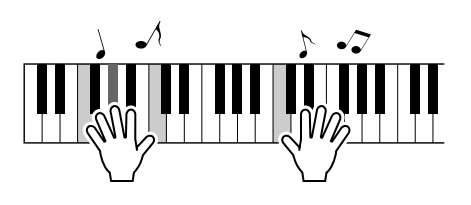

Pruebe a seleccionar y tocar una variedad de voces. Pulse el botón [EXIT] para volver a la pantalla MAIN.

## <span id="page-15-1"></span><span id="page-15-0"></span>Combinación de voces – Modo dual

Puede seleccionar una segunda voz que sonará además de la voz principal cuando toque el teclado. La segunda voz se conoce como voz "dual".

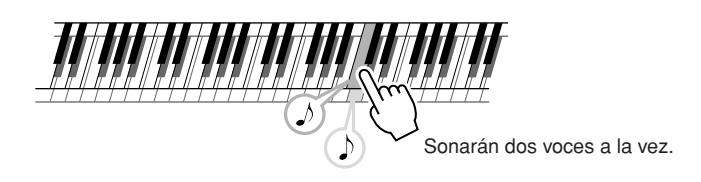

### *1* **Presione el botón [DUAL].**

Cuando toque el teclado sonará la voz dual seleccionada, además de la voz principal.

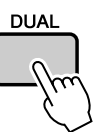

### *2* **Mantenga pulsado el botón [DUAL] durante más de un segundo.**

Aparecerá la pantalla de selección Dual Voice (voz dual). El nombre de la categoría y el número y nombre de voz seleccionados aparecen resaltados.

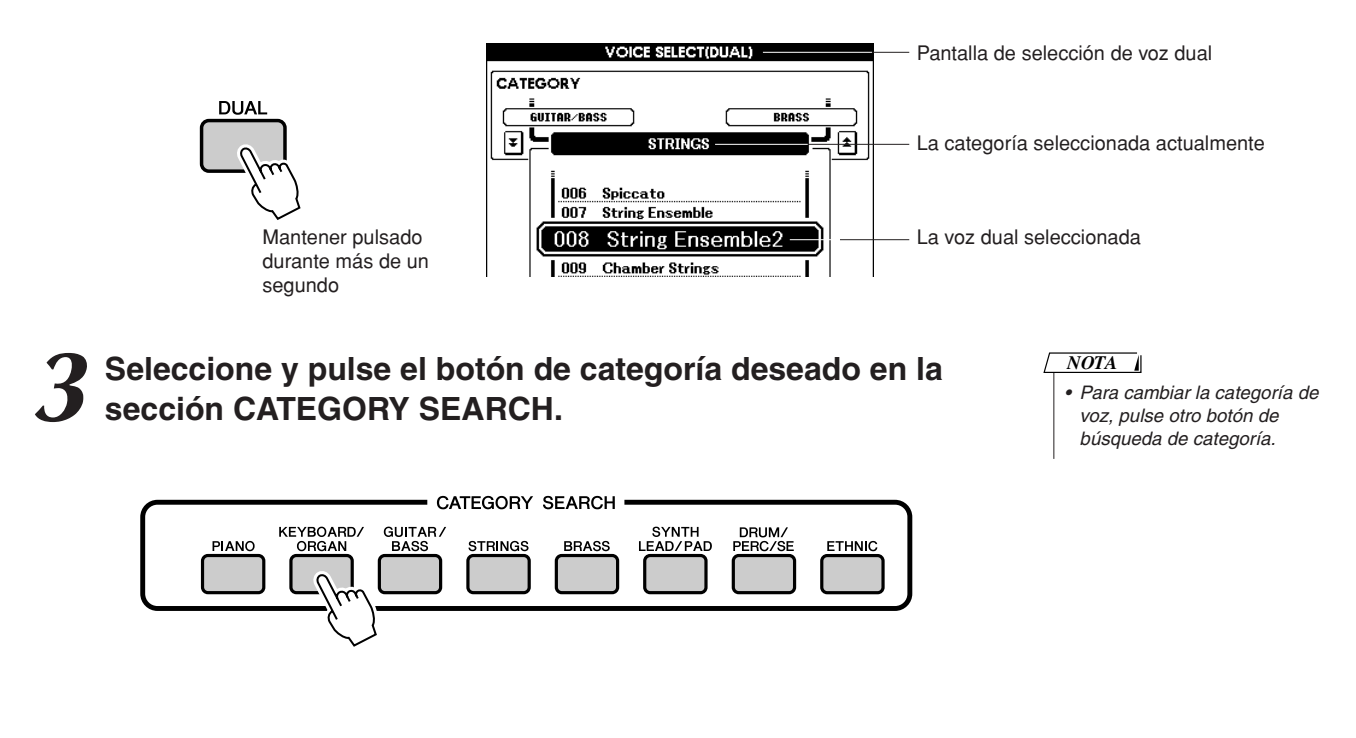

### *4* **Seleccione la voz que desee reproducir.**

Utilice el selector para seleccionar la voz deseada. Las voces disponibles se seleccionan y se muestran de forma secuencial. La voz seleccionada aquí se convierte en la voz dual. En este ejemplo, pruebe a seleccionar "057 Twinkle".

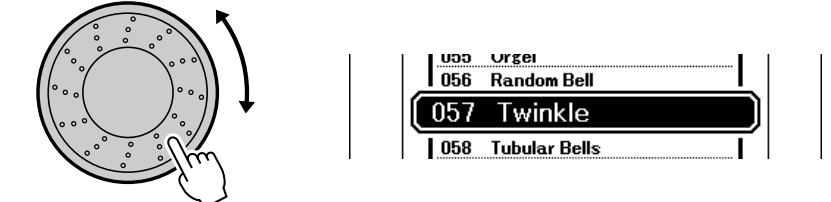

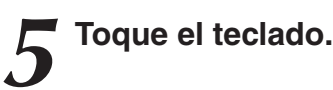

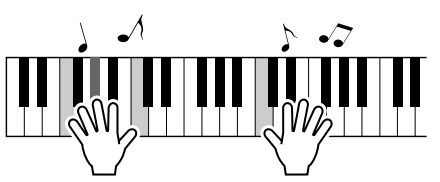

Seleccione y toque una serie de voces duales.

Pulse el botón [EXIT] para volver a la pantalla MAIN.

### <span id="page-16-1"></span><span id="page-16-0"></span>Dividir el teclado

En el modo de división puede tocar voces distintas a la derecha e izquierda del "punto de división" del teclado. Se pueden tocar las voces principal y dual a la derecha del punto de división, pero la voz interpretada a la izquierda del punto de división se conoce como "voz de división". El ajuste del punto de división se puede cambiar según sea necesario (página [52](#page-51-1)).

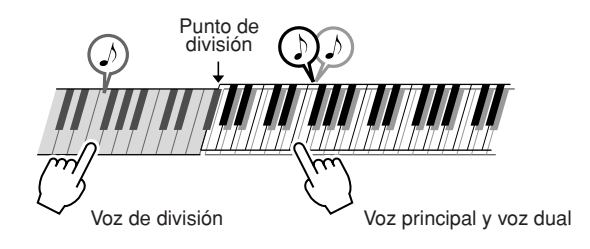

### *1* **Presione el botón [SPLIT].**

La voz de división seleccionada actualmente sonará a la izquierda del punto de división del teclado.

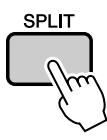

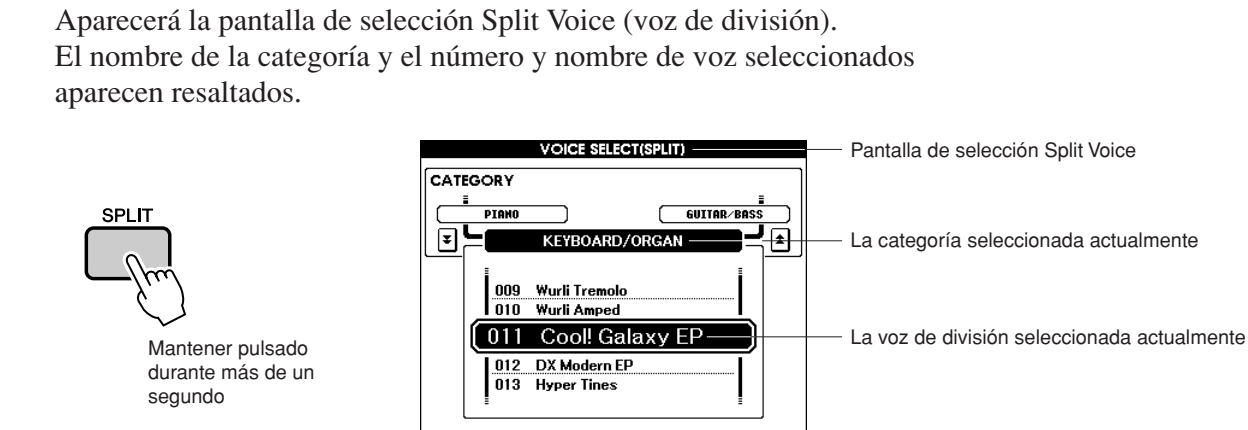

### *2* **Mantenga presionado el botón [SPLIT] durante más de un segundo.**

*3* **Seleccione y pulse el botón de categoría deseado en la sección CATEGORY SEARCH.**

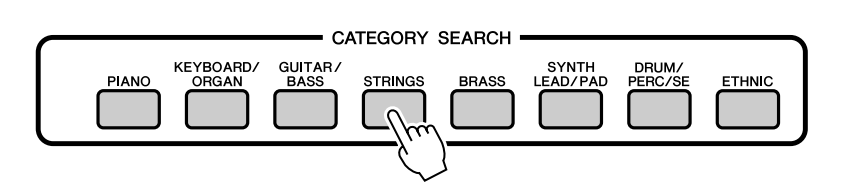

*• Para cambiar la categoría de voz, pulse otro botón CATEGORY SEARCH. NOTA*

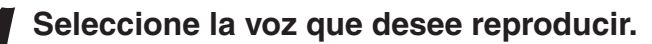

Utilice el selector para seleccionar la voz deseada. Las voces disponibles se seleccionan y se muestran de forma secuencial. La voz seleccionada aquí se convierte en la voz de división. En este ejemplo, pruebe a seleccionar "002 Symphony Strings".

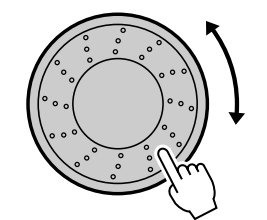

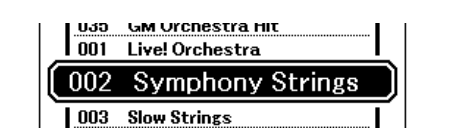

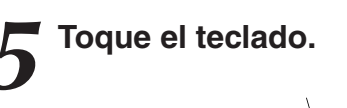

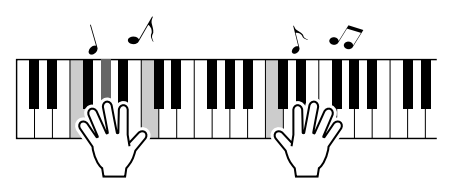

Pruebe a tocar la voz de división seleccionada. Pulse el botón [EXIT] para volver a la pantalla MAIN.

## <span id="page-18-0"></span>Selección de una voz de batería

Los juegos de batería son conjuntos de instrumentos de batería y de percusión.

### *1* **Presione el botón [DRUM/PERC/SE].**

La categoría de juego de batería aparecerá en la pantalla.

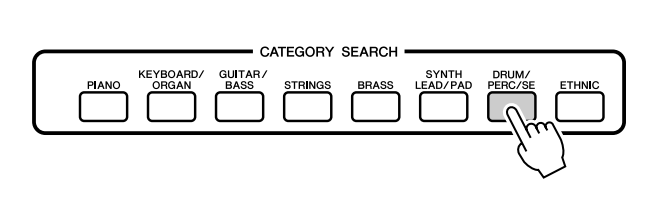

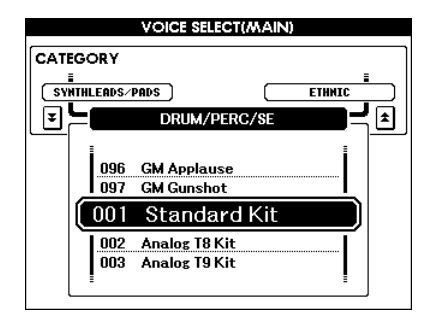

*2* **Utilice el selector para seleccionar el juego de batería que desee reproducir (001–023).**

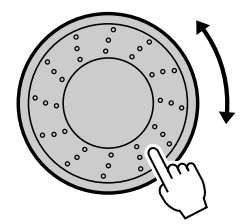

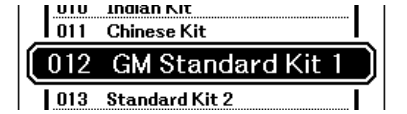

*3* **Toque cada una de las teclas para escuchar el juego de batería.**

*NOTA*

*• Consulte la lista de juegos de batería en la página [92.](#page--1-4)*

## <span id="page-19-1"></span><span id="page-19-0"></span>Utilización de la función de arpegio

La función de arpegio le permite crear arpegios (acordes rotos) con sólo tocar las notas en el teclado. Por ejemplo, puede tocar las notas de una tríada (la nota fundamental, la tercera y la quinta) y la función de arpegio creará automáticamente una variedad de interesantes frases de tipo arpegio. Si cambia el tipo de arpegio y las notas que toca, podrá crear una amplia variedad de patrones y fraseos para utilizarlos en la producción musical y en sus interpretaciones.

### *1* **Presione el botón [ARPEGGIO ON/OFF] para activar la función de arpegio.**

El indicador se enciende cuando la función de arpegio está activada.

# ARPEGGIO ON/OFF

 $\sqrt{NOTA}$ 

*• La función de arpegio sólo se puede aplicar a las voces principal y dual. Cuando Keyboard Out (salida del teclado) está en ON (página [78](#page-77-1)), los arpeggios se transmitirán a través del canal MIDI 2. Cuando se utiliza Dual Voice (voz dual), los arpeggios se transmitirán a través del canal MIDI 2.*

### *2* **Toque una o varias notas en el teclado para activar la reproducción de arpegio.**

El patrón rítmico o fraseo que se reproduce depende de las notas o acordes que toque, así como del tipo de arpegio seleccionado.

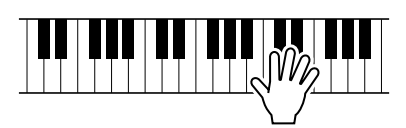

*3* **Cuando haya terminado de utilizar la función de arpegio, pulse el botón [ARPEGGIO ON/OFF] para desactivarla.**

### ■ Cambio del tipo de arpegio •••••

El tipo de arpegio más adecuado se selecciona automáticamente cuando selecciona una voz, pero puede seleccionar fácilmente cualquier otro tipo de arpegio.

### *1* **Mantenga pulsado el botón [ARPEGGIO ON/OFF] durante más de un segundo.**

Aparece la pantalla de selección de tipos de arpegio.

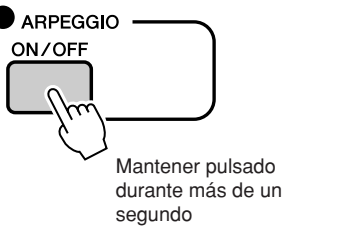

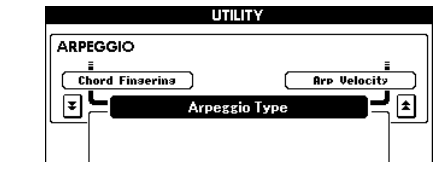

### *2* **Utilice el selector para seleccionar el tipo de arpegio deseado.**

En la página [104](#page--1-5) se incluye una lista de los tipos de arpegio disponibles.

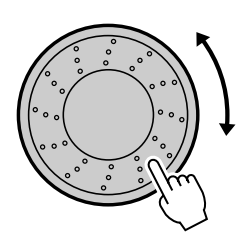

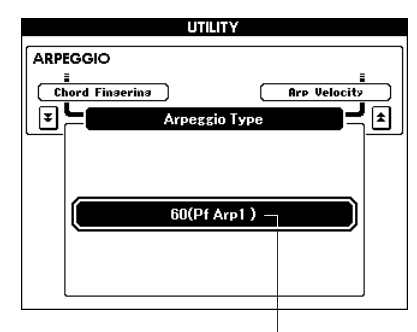

Tipo de arpegio

El sonido del arpegio producido cambiará de acuerdo con el número de notas que toque y el área del teclado en la que toque. Puede guardar los ajustes del instrumento en este momento y recuperarlos cuando desee repetir su interpretación (página [59\)](#page-58-0). También puede grabar su interpretación (página [29](#page-28-0)).

### <span id="page-21-0"></span>**Guía Reproducción de patrones**

**Este instrumento dispone de una función de acompañamiento automático que produce acompañamiento (ritmo + graves + acordes) en el patrón elegido para adaptarlo a los acordes que toca con la mano izquierda. Se incluye una serie de patrones con diferentes signaturas de compás y arreglos (consulte la [Lista de patrones](#page--1-6) en la página [99\)](#page--1-6). En esta sección se explica cómo utilizar las funciones de acompañamiento automático.**

### <span id="page-21-2"></span><span id="page-21-1"></span>Escuchar el patrón rítmico

La mayoría de los patrones incluyen una parte de ritmo. Puede seleccionar entre una amplia variedad de tipos rítmicos, como R&B, HipHop, Dance, etc.

Empecemos por escuchar el ritmo básico. La parte del ritmo se reproduce utilizando instrumentos de percusión únicamente.

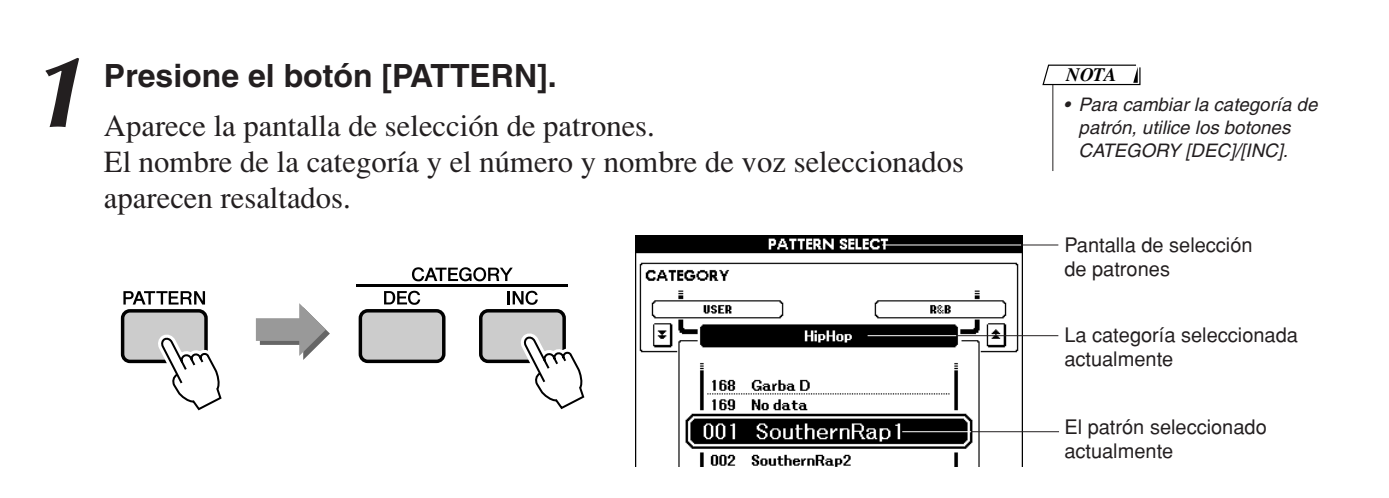

### *2* **Seleccione el patrón que desee reproducir.**

Utilice el selector para seleccionar el patrón que desee reproducir. Los patrones disponibles se seleccionan y se muestran de forma secuencial. Consulte la lista de patrones en la página [99](#page--1-6).

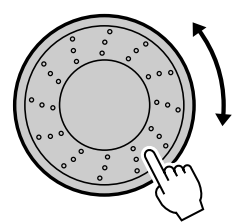

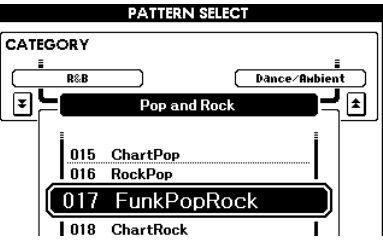

### *3* **Pulse el botón [START/STOP].**

El ritmo del patrón empieza a reproducirse. Para detener la reproducción, vuelva a pulsar el botón [START/STOP].

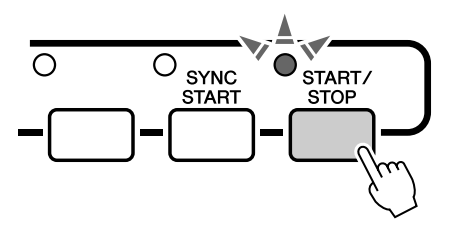

### <span id="page-22-1"></span><span id="page-22-0"></span>Tocar con un patrón

En la página anterior se explicó cómo seleccionar un ritmo de patrón. Aquí se explica cómo añadir acompañamiento de graves y de acordes al ritmo básico para producir un acompañamiento completo y complejo con el que puede tocar.

### *1* **Seleccione el patrón que desee reproducir (página [22](#page-21-0), pasos 1–2).**

Pulse el botón [EXIT] para volver a la pantalla MAIN.

### *2* **Active el modo FINGER (dedo).**

Presione el botón [FINGER].

Vuelva a pulsar el botón para desactivar el modo FINGER.

El indicador se enciende cuando el modo FINGER está activado.

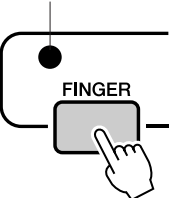

### ●**Cuando FINGER está activado…**

El área del teclado situada a la izquierda del punto de división (54 : F sostenido 2) se convierte en el rango de acompañamiento automático y sólo se utiliza para especificar los acordes del acompañamiento.

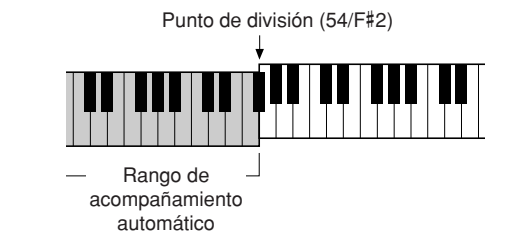

#### *NOTA*

*• Si es necesario, el punto de división del teclado se puede cambiar de la manera descrita en la página [52](#page-51-1).*

*3* **Active el inicio sincronizado.** Pulse el botón [SYNC START] para activar la función de inicio sincronizado.

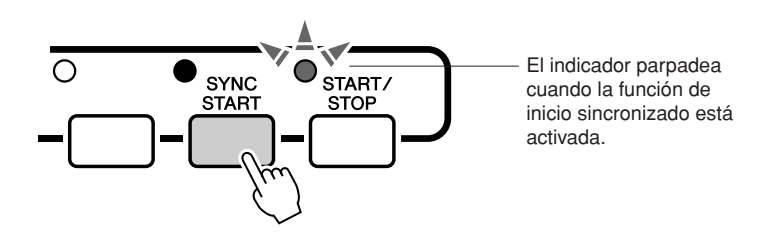

El modo de "espera" se activa cuando se activa la función de inicio sincronizado.

Si está activado el inicio sincronizado, el acompañamiento de graves y de acordes incluido en un patrón empezará a reproducirse tan pronto como toque una nota situada a la izquierda del punto de división del teclado. Vuelva a pulsar el botón para desactivar la función de inicio sincronizado.

### *4* **Toque un acorde con la mano izquierda para iniciar el patrón.**

Si todavía no sabe cómo tocar acordes, pruebe a tocar cualquier melodía en el teclado. Consulte la página [25](#page-24-0) para obtener información sobre cómo tocar los acordes.

El acompañamiento cambiará de acuerdo con las notas que toque con la mano izquierda.

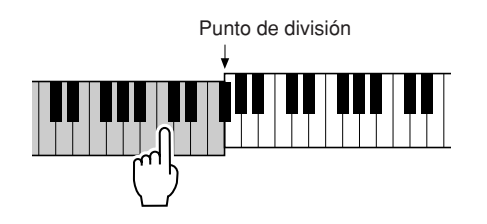

*5* **Toque una serie de acordes con la mano izquierda mientras toca una melodía con la mano derecha.**

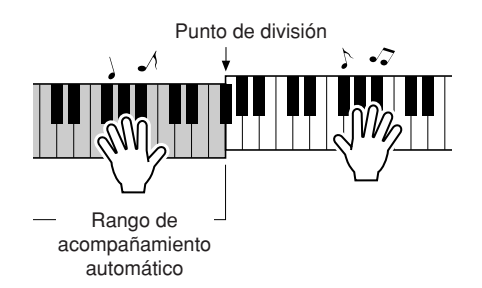

*6* **Cuando haya terminado, pulse el botón [START/STOP] para detener la reproducción de patrones.**

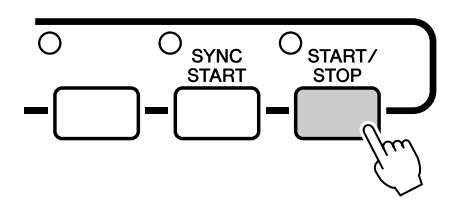

Puede alternar "secciones" de patrones para añadir variedad al acompañamiento. Consulte la sección "[Variaciones de los patrones](#page-50-4)  [\(secciones\)"](#page-50-4) de la página [51.](#page-50-4)

## <span id="page-24-0"></span>Interpretación de acordes de acompañamiento automático

Existen dos tipos de acordes de acompañamiento:

● **Acordes fáciles**

#### ● **Acordes estándar**

El instrumento reconoce automáticamente los distintos tipos de acordes. Esta función se denomina Multi Fingering (digitado múltiple). El teclado situado a la izquierda del punto de división (predeterminado: 54/F#2) se convierte en el "rango de acompañamiento". Toque los acordes de acompañamiento en este área del teclado.

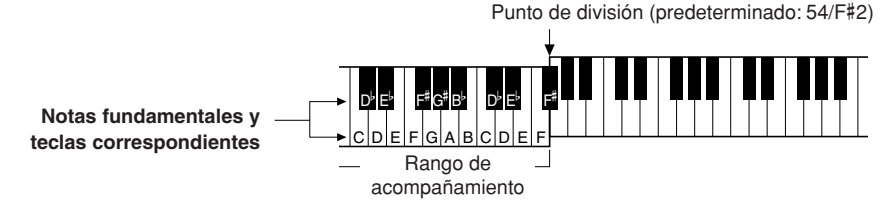

### ■**Acordes fáciles** • • • • • • • • • • • • • • •

Este método le permite tocar acordes fácilmente en el rango de acompañamiento del teclado mediante uno, dos o tres dedos únicamente.

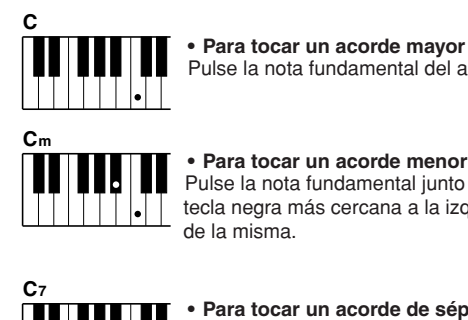

Pulse la nota fundamental del acorde.

**• Para tocar un acorde menor** Pulse la nota fundamental junto con la tecla negra más cercana a la izquierda de la misma.

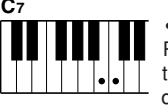

**• Para tocar un acorde de séptima** Pulse la nota fundamental junto con la tecla blanca más cercana a la izquierda de la misma.

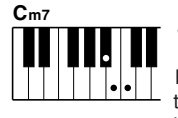

#### **• Para tocar un acorde de séptima menor** Pulse la nota fundamental junto con las teclas blanca y negra más cercanas a la izquierda de la misma (tres teclas en

### ■**Acordes estándar** • • • • • • • • •

Este método le permite crear un acompañamiento tocando acordes con los digitados normales en el rango de acompañamiento del teclado.

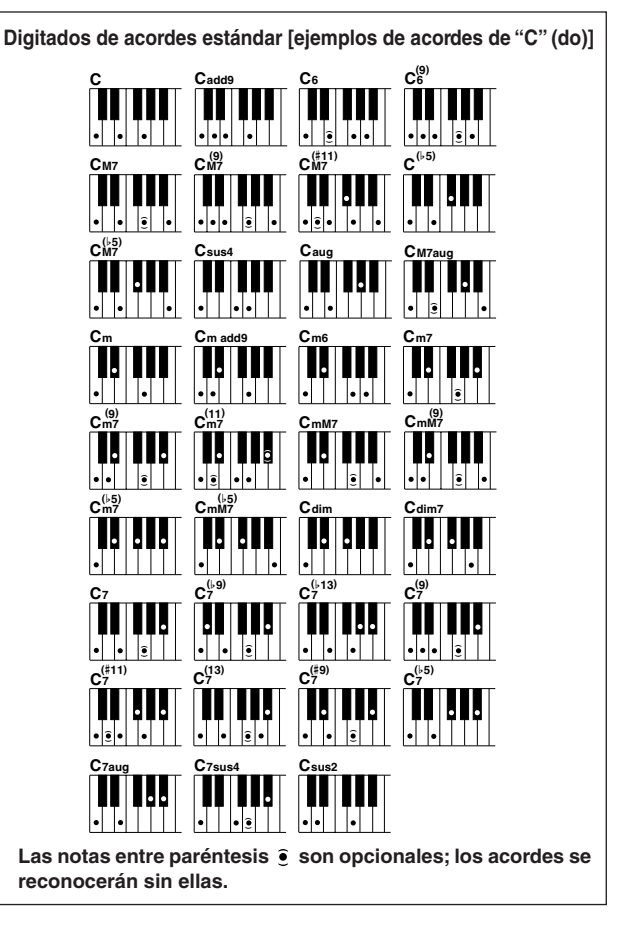

### ● **Digitado múltiple y teclado completo**

total).

Le permiten seleccionar la sección de acompañamiento del teclado para la reproducción de acordes. Cuando cambie los ajustes, consulte la sección "[Especificar acordes en todo el registro del teclado](#page-55-1)" de la página [56](#page-55-1) y la sección ["Chord Fingering"](#page-64-1) de la página [65](#page-64-1).

**Multi Fingering (digitado múltiple):** Como se explicó anteriormente, las teclas situadas a la izquierda del punto de división (predeterminado: 54/F#2) se convierten en el rango de acompañamiento. Interpretación de acordes de acompañamiento automático. Existen dos maneras de interpretar acordes de acompañamiento: Acordes fáciles y Acordes estándar. El ajuste predeterminado (ajuste de fábrica) es "Digitado múltiple".

**Full Keyboard (teclado completo):** Le permite tocar acordes de acompañamiento libremente desde cualquier parte del teclado.

### <span id="page-25-0"></span>**Guía rápida Uso de canciones**

**En el contexto de este instrumento, el término "canción" se refiere a los datos que forman una pieza de música. En esta sección se explica cómo seleccionar y tocar canciones.**

### <span id="page-25-2"></span><span id="page-25-1"></span>Seleccionar y escuchar una canción

# *1* **Seleccione y presione el botón de categoría SONG correspondiente al tipo de canción que desee escuchar.**

**[PRESET] :** Da acceso a las tres canciones predefinidas internas.

- **[USER] :** Da acceso a canciones grabadas por el usuario y cargadas del ordenador.
- **[USB] :** Da acceso a canciones guardadas en un dispositivo de almacenamiento USB conectado al terminal DEVICE.

Aparece la pantalla de selección de canciones.

El número y el nombre de la canción seleccionada aparecen resaltados.

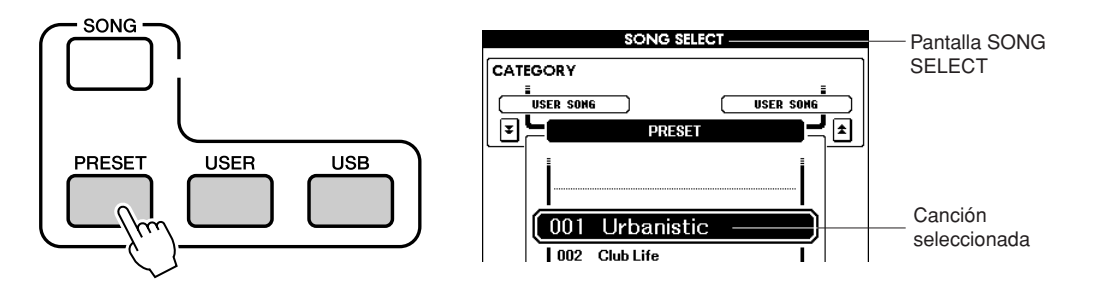

### *2* **Seleccione la canción que desee reproducir.**

Utilice el selector para seleccionar la canción que desee escuchar. Las canciones disponibles se seleccionan y se muestran de forma secuencial.

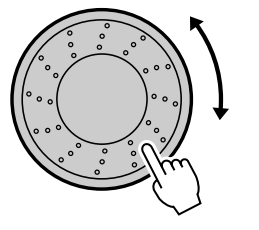

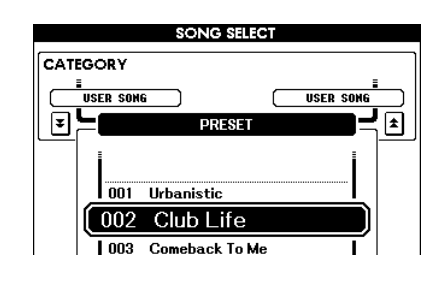

### *NOTA*

*• También se reproducirán las canciones del usuario (canciones grabadas por el usuario) y las canciones grabadas en los dispositivos de almacenamiento USB. El procedimiento para reproducir estos tipos de canciones es exactamente el mismo que para reproducir las canciones internas.*

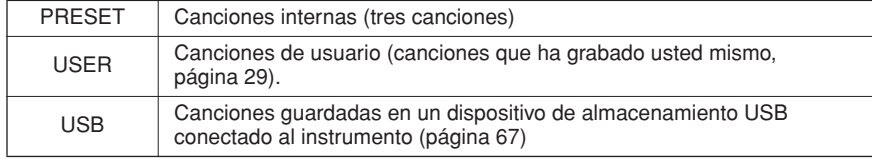

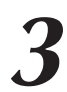

*3* **Escuche la canción.** Presione el botón [START/STOP] para iniciar la reproducción de la canción seleccionada. Podrá detener la reproducción en cualquier momento presionando de nuevo el botón [START/STOP].

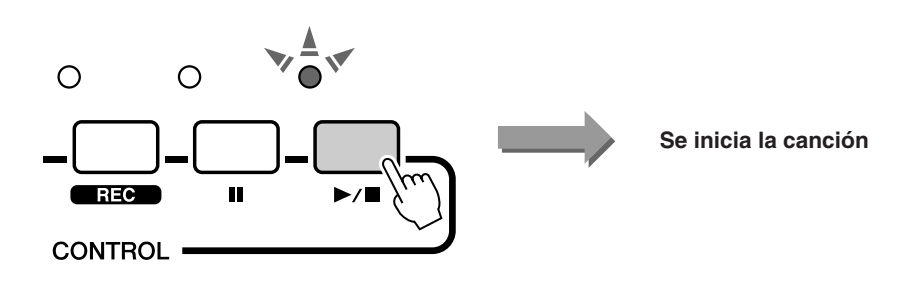

### <span id="page-26-1"></span><span id="page-26-0"></span>Avance rápido, rebobinado y pausa de la canción

Estos botones realizan las mismas funciones que los controles de transporte de un reproductor de CD y le permiten avanzar rápidamente [ $\blacktriangleright$ ], rebobinar  $\blacktriangleright$ ] y hacer una pausa [ $\blacktriangleright$ ] en la reproducción de la canción.

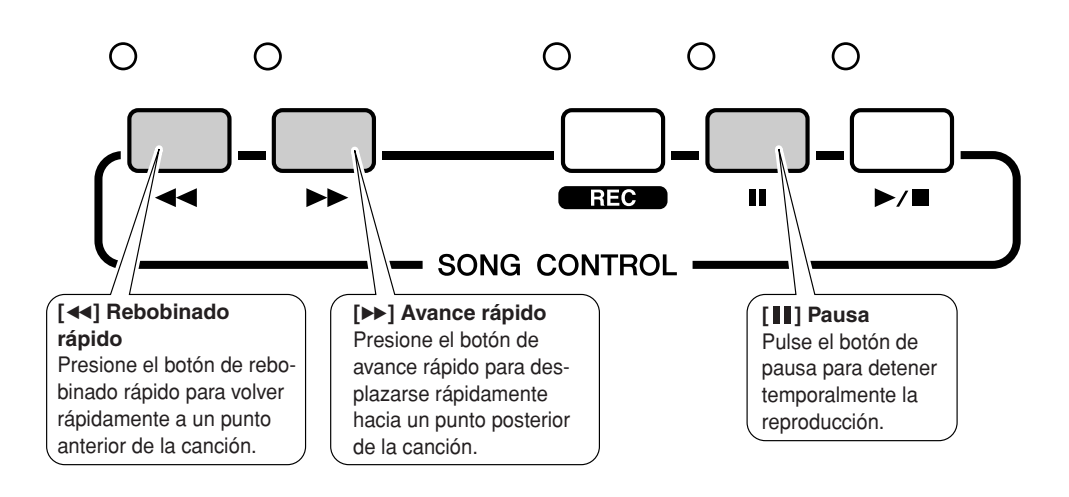

### <span id="page-27-0"></span>Tipos de canciones

Los tres tipos de canciones siguientes se pueden utilizar con el instrumento.

- **Preset Songs (canciones predefinidas)** (las tres canciones integradas en el instrumento)**.................................................................................................... Números de canciones 001–003.**
- **User Songs (canciones de usuario)** (grabaciones de sus propias interpretaciones)**...................................................................................................... Números de canciones 001–005.** ● **USB Songs (canciones USB)** (datos de canciones guardados en un dispositivo
	- de almacenamiento USB)**........................................................................................ Números de canciones 001–**

El gráfico siguiente muestra el flujo básico para utilizar las canciones predefinidas, las canciones de usuario y las canciones USB, desde el almacenamiento hasta la reproducción.

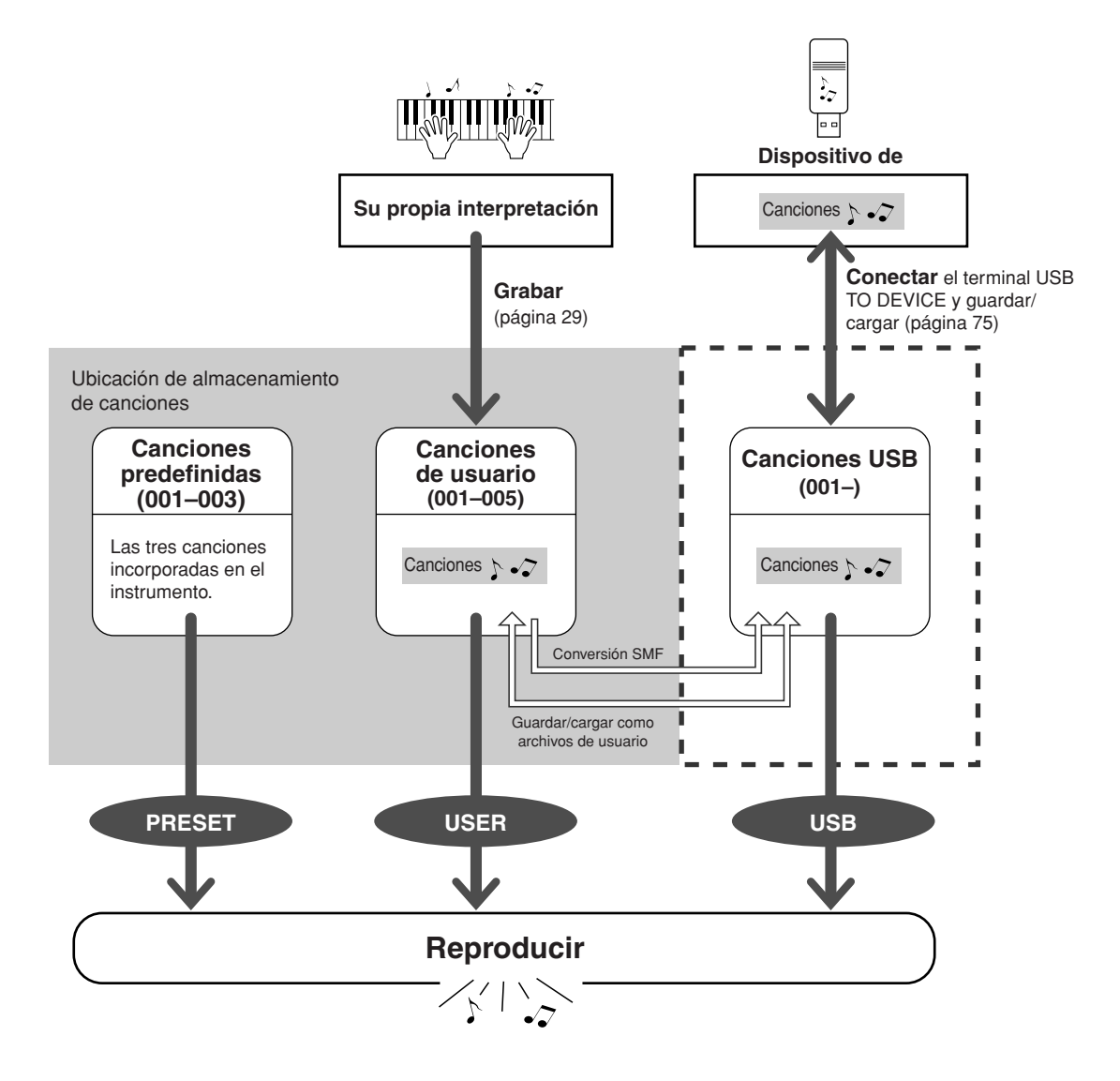

<span id="page-28-0"></span>**Puede grabar hasta cinco de sus propias interpretaciones y guardarlas como canciones de usuario (001 a 005). Estas canciones se pueden reproducir de la misma manera que las canciones predefinidas.**

**Una vez que haya guardado sus interpretaciones como canciones de usuario, podrá convertirlas al formato de archivo SMF (archivo MIDI estándar) y guardarlas en un dispositivo de almacenamiento USB (página [70\)](#page-69-1).**

### <span id="page-28-1"></span>■ Datos grabables

Puede grabar ocho pistas de interpretaciones al teclado y una pista de patrón (interpretación de acordes).

Cada pista se puede grabar individualmente.

- **Pistas [1]–[8] ........................................ Graban interpretaciones al teclado (sólo voz principal).**
- **Pista [PATTERN] ................................... Graba ritmo de patrón y partes de acordes.**

### ■ Silenciamiento de pistas

Este instrumento le permite decidir si las pistas grabadas se reproducirán mientras graba o reproduce otras pistas (página [58](#page-57-1)).

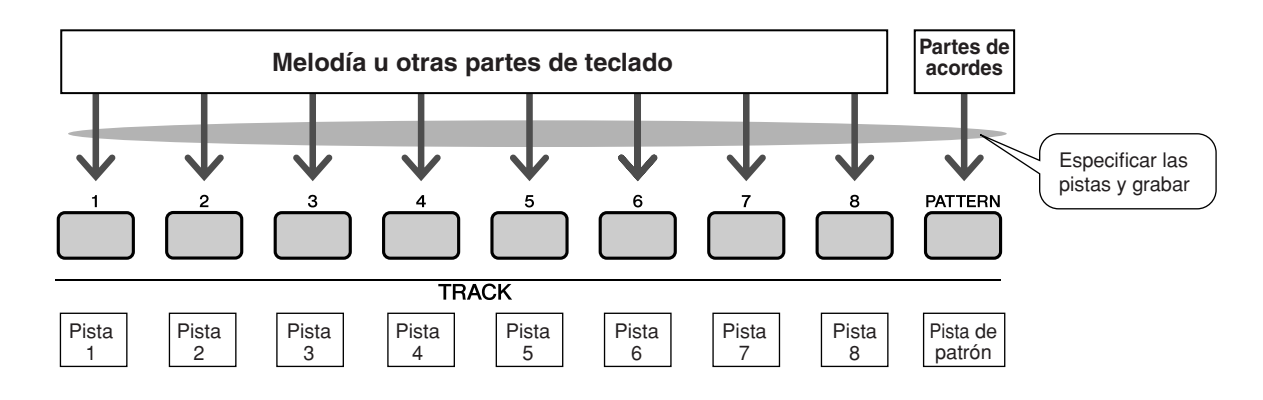

### <span id="page-29-1"></span><span id="page-29-0"></span>Procedimiento de grabación

Empiece a grabar después de seleccionar un número de canción de usuario y la pista y la parte que desee grabar.

*1* **Desde la pantalla MAIN pulse el botón [USER] y, a continuación, utilice el selector para seleccionar el número de la canción de usuario (001–005) que desee grabar.**

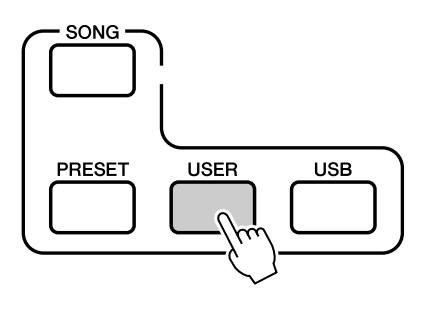

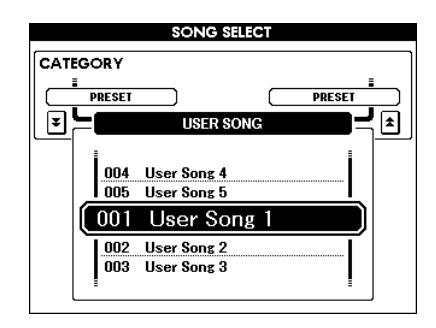

### *2* **Pulse el botón [REC].**

Se encenderá el botón [REC].

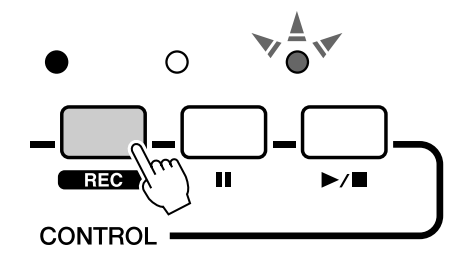

*3* **Seleccione la pista de grabación.** Presione el botón TRACK ([1] a [8]) correspondiente a la pista que desee grabar mientras mantiene presionado el botón [TRACK SELECT/ MUTE].

La pista seleccionada parpadeará en la pantalla.

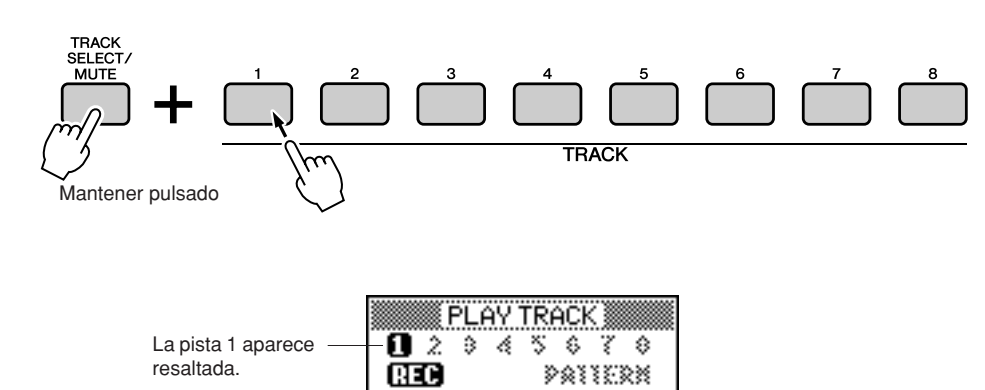

### **ATENCIÓN**

*• Si graba en una pista que incluye datos grabados anteriormente, estos datos se sobrescribirán y se perderán.*

### *NOTA*

- *El modo FINGER se activará automáticamente cuando seleccione la pista [PATTERN] para la grabación.*
- *El modo FINGER no se puede activar ni desactivar una vez que se haya iniciado la grabación.*

*NOTA*

*• Para cancelar la grabación de una pista seleccionada, presione el botón de esa pista una segunda vez. El modo FINGER no se puede activar ni desactivar una vez que se haya iniciado la grabación.*

### ◆ **Pista de patrón seleccionada para la grabación**

Presione el botón TRACK [PATTERN] mientras mantiene pulsado el botón [TRACK SELECT/MUTE].

La pista de patrón aparecerá resaltada y se activará el modo de espera de grabación.

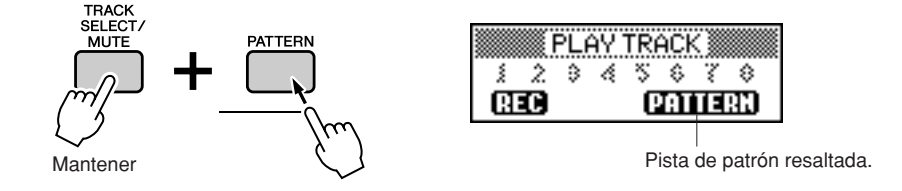

### ◆ **Cambio del patrón que se está grabando**

Presione el botón [PATTERN] y utilice el selector para seleccionar el patrón deseado.

Una vez que haya seleccionado el patrón, presione el botón [EXIT].

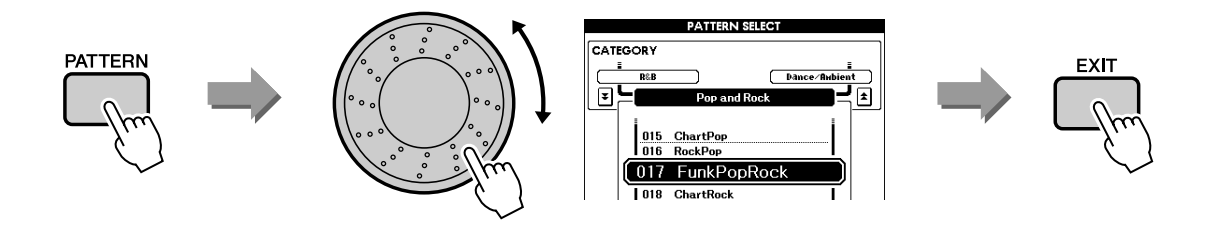

### *4* **La grabación se iniciará cuando empiece a tocar el teclado.**

También puede iniciar la grabación pulsando el botón [START/STOP]. Pulse el botón [EXIT] y el número de compás se mostrará en la pantalla Main.

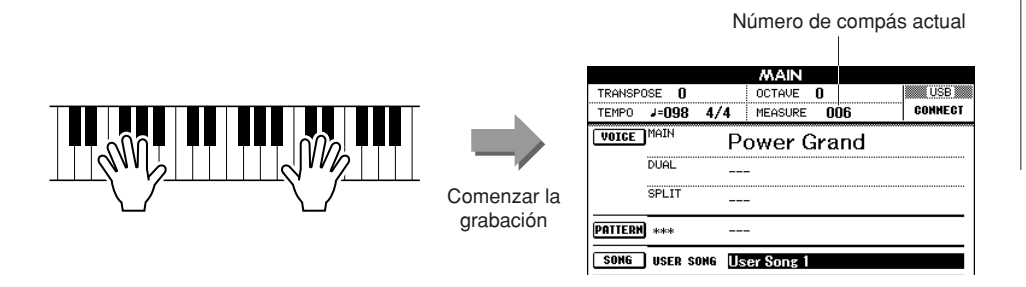

#### *NOTA*

*• Si la memoria se llena durante la grabación, aparece un mensaje de advertencia y la grabación se detiene automáticamente. Utilice la función de borrado de canción o de pista (página [33\)](#page-32-0) para eliminar los datos no deseados y disponer así de más espacio para la grabación, y grabe de nuevo.*

*5* **Para detener la grabación, presione el botón [START/ STOP] o [REC].**

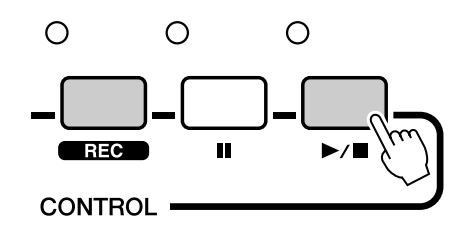

Cuando la grabación se detiene, el número de compás actual vuelve al 001 y los números de pista grabadas enmarcados.

#### ■ **Para grabar otras pistas**

Repita los pasos del 2 al 5 para grabar cualquier pista restante.

Puede presionar los botones TRACK [1]–[8] y/o [PATTERN] para monitorizar las pistas grabadas anteriormente (aparecen con el número de pista enmarcado) mientras graba una pista nueva. Las pistas grabadas anteriormente también se pueden silenciar (aparecen con el número de pista sin enmarcar) mientras graba una pista nueva (página [58\)](#page-57-1).

### ■ Para volver a grabar una pista

Seleccione la pista que desee volver a grabar para grabarla de la forma habitual. El nuevo material sobrescribe los datos anteriores.

### *6* **Cuando la grabación haya terminado…**

### ◆ **Para reproducir una canción de usuario**

El procedimiento es el mismo que se sigue para las canciones predefinidas (consulte la página [26](#page-25-1)).

- **1** Pulse el botón [USER].
- **2** Aparecen resaltados el número y el nombre de la canción actual; utilice el selector para seleccionar la canción de usuario (001–005) que desee reproducir.
- **3** Presione el botón [START/STOP].
- ◆ **Guarde la canción de usuario en el dispositivo de almacenamiento USB (consulte la página [69\)](#page-68-0)**
- ◆ Convierta los datos de la canción al formato SMF y guárdelos en el **dispositivo de almacenamiento USB (consulte la página [70](#page-69-1))**

Los datos siguientes se graban antes de que empiece la canción. Aunque cambie los datos durante la grabación, estos datos no se grabarán.

• Tipo de reverberación, tipo de coro, signatura de compás, número de patrón, volumen del patrón

### <span id="page-32-0"></span>Song Clear: borrado de canciones de usuario

Esta función borra toda una canción de usuario (todas las pistas).

*1* **En la pantalla MAIN, seleccione la canción de usuario (001–005) que desee borrar.**

*2* **Mantenga presionado el botón [TRACK SELECT/MUTE] durante más de un segundo mientras presiona el botón [STORE].**

Aparecerá un mensaje de confirmación en la pantalla.

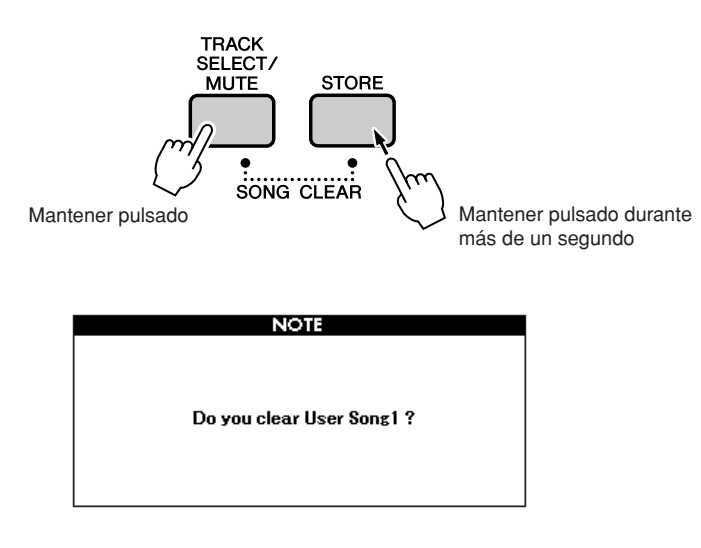

### *NOTA*

*• Si desea borrar una pista específica de una canción de usuario, utilice la función Track Clear.*

### *3* **Presione el botón [INC/YES].**

Aparecerá un mensaje de confirmación en la pantalla. Pulse [DEC/NO] para cancelar la operación de borrado de canción.

### *4* **Para ejecutar la función Song Clear, pulse el botón [INC/YES].**

El mensaje de borrado en curso aparece brevemente en la pantalla mientras se está borrando la canción.

#### *NOTA*

*• Para ejecutar la función Song Clear, pulse el botón [INC/YES]. Pulse [DEC/NO] para cancelar la operación de borrado de canción.*

### <span id="page-33-0"></span>Track Clear: eliminación de una pista especificada de una canción de usuario

Esta función permite eliminar una pista especificada de una canción de usuario.

*1* **En la pantalla MAIN, seleccione la canción de usuario (001–005) que contiene la pista que desee borrar.**

### *2* **Presione el botón TRACK ([1] a [8]) correspondiente a la pista que desee borrar mientras mantiene presionado el botón [TRACK SELECT/MUTE].**

Para borrar la pista de patrón, presione el botón TRACK [PATTERN] durante más de un segundo mientras mantiene pulsado el botón [TRACK SELECT/MUTE].

Aparecerá un mensaje de confirmación en la pantalla.

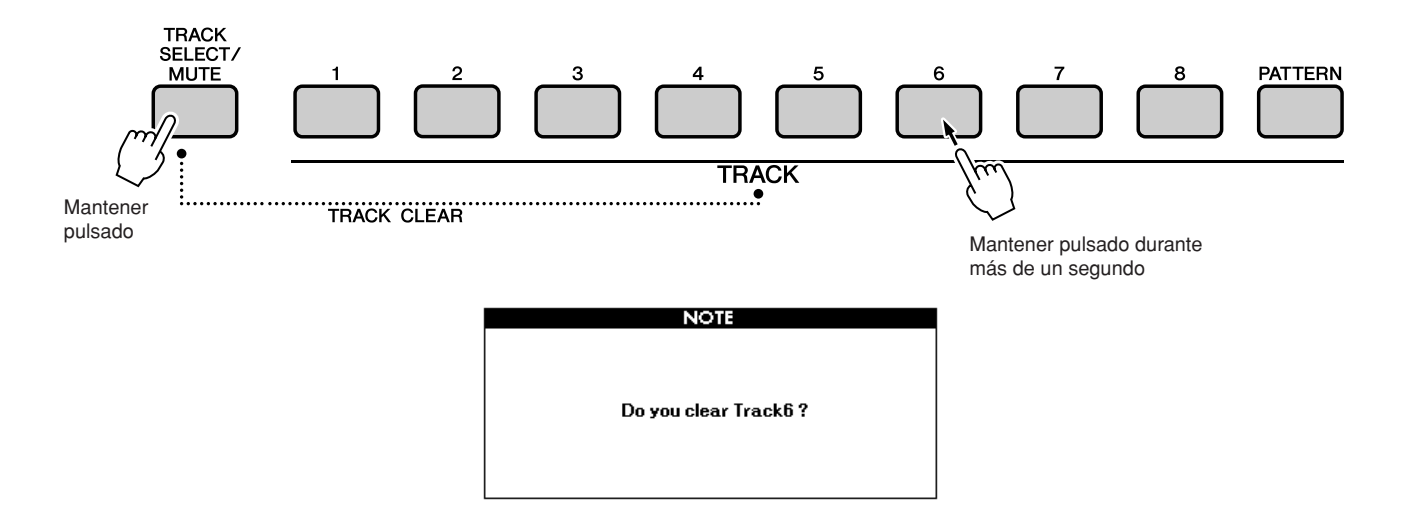

### *3* **Presione el botón [INC/YES].**

Aparecerá un mensaje de confirmación en la pantalla. Pulse [DEC/NO] para cancelar la operación de borrado de pista.

### *4* **Para ejecutar la función Track Clear, pulse el botón [INC/YES].**

El mensaje de borrado en curso aparece brevemente en la pantalla mientras se está borrando la pista.

### *NOTA*

*• Para ejecutar la función Track Clear, pulse el botón [INC/YES]. Pulse [DEC/NO] para cancelar la operación de borrado de pista.*

<span id="page-34-0"></span>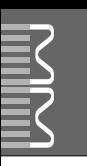

### <span id="page-34-1"></span>Copia de seguridad

Siempre se realiza una copia de seguridad de los siguientes ajustes, que se conservan aunque se apague el instrumento. Si desea inicializar los ajustes, utilice la operación de inicialización descrita a continuación.

- **Los parámetros de copia de seguridad**
- User Song
- Pattern file
- Performance memory
- The parameters in the UTILITY/EDIT display
	- Split point, Touch sensitivity, Pattern volume, Song volume, Metronome volume, Demo cancel, Master EQ type, Chord fingering, Tuning, Arpeggio velocity
- Panel Setting: AUTO FILL IN

### <span id="page-34-2"></span>Inicialización

Esta función borra todos los datos de copia de seguridad de la memoria del instrumento y recupera los ajustes predeterminados iniciales.

### ■**Backup Clear..................**

Para borrar los datos de copia de seguridad, encienda el instrumento pulsando el interruptor [STANDBY/ON] a la vez que mantiene presionada la tecla blanca más alta del teclado. Los datos de copia de seguridad se borrarán y se recuperarán los valores predeterminados.

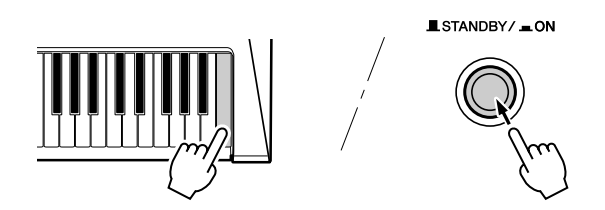

<span id="page-35-0"></span>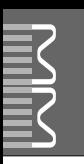

### <span id="page-35-1"></span>Funcionamiento básico

El control general del MM6/MM8 se basa en las siguientes operaciones básicas.

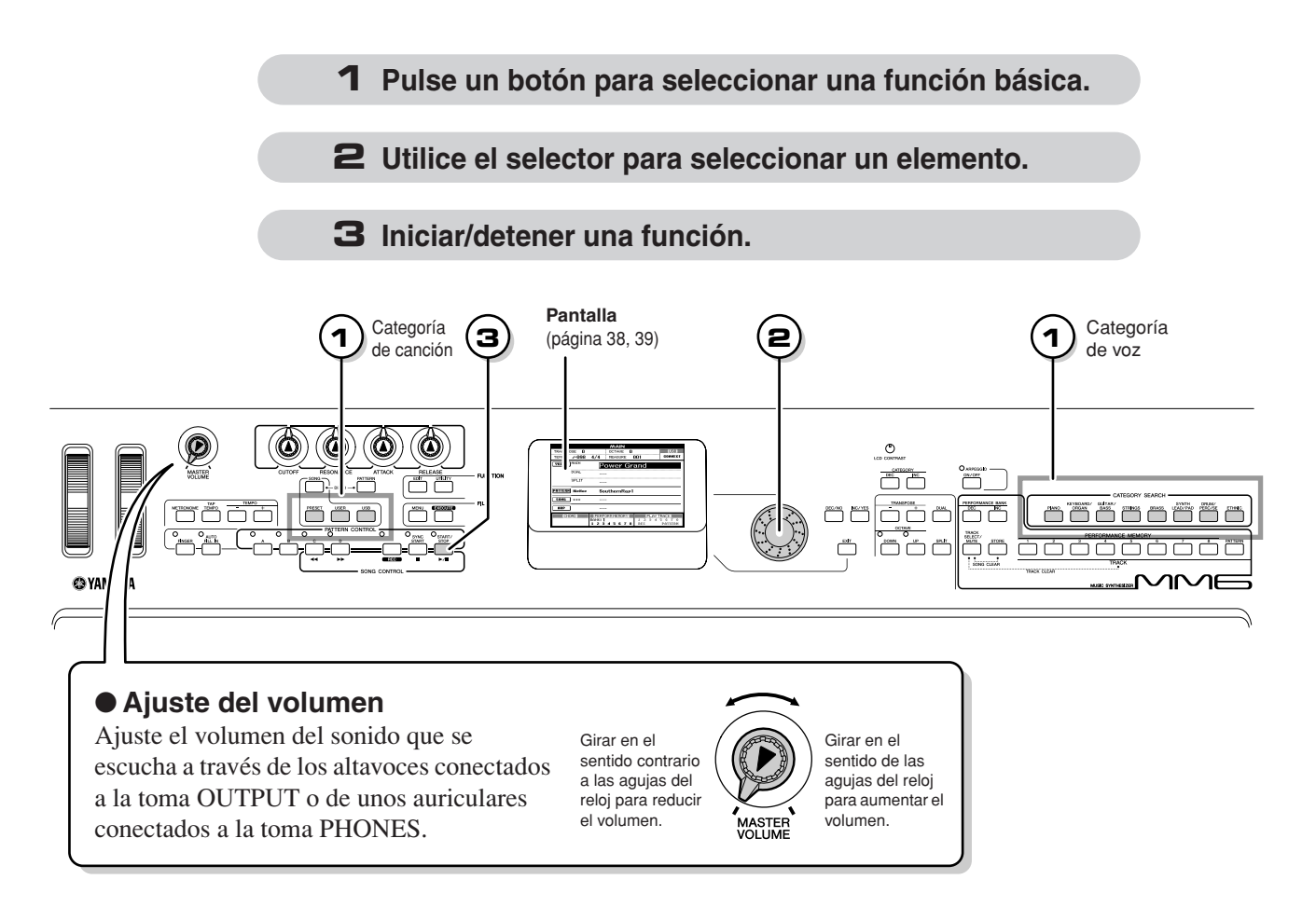

<span id="page-35-2"></span>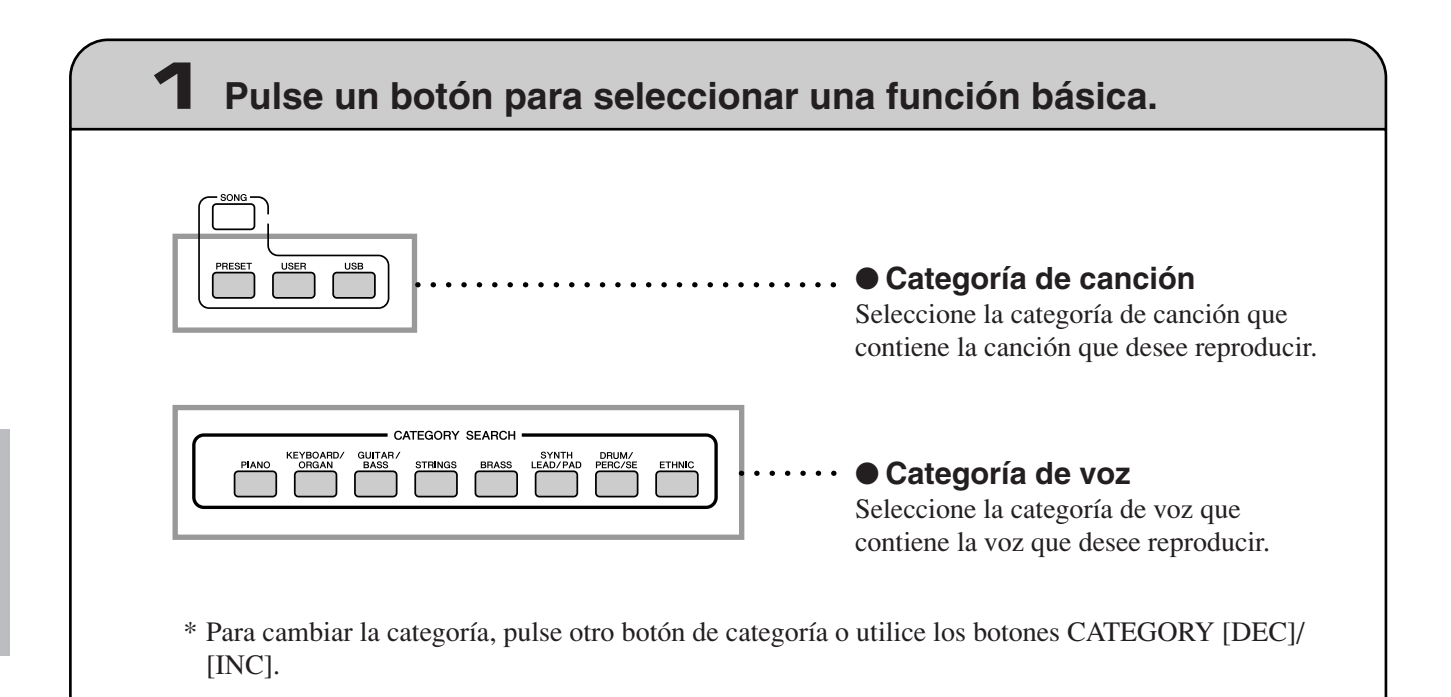
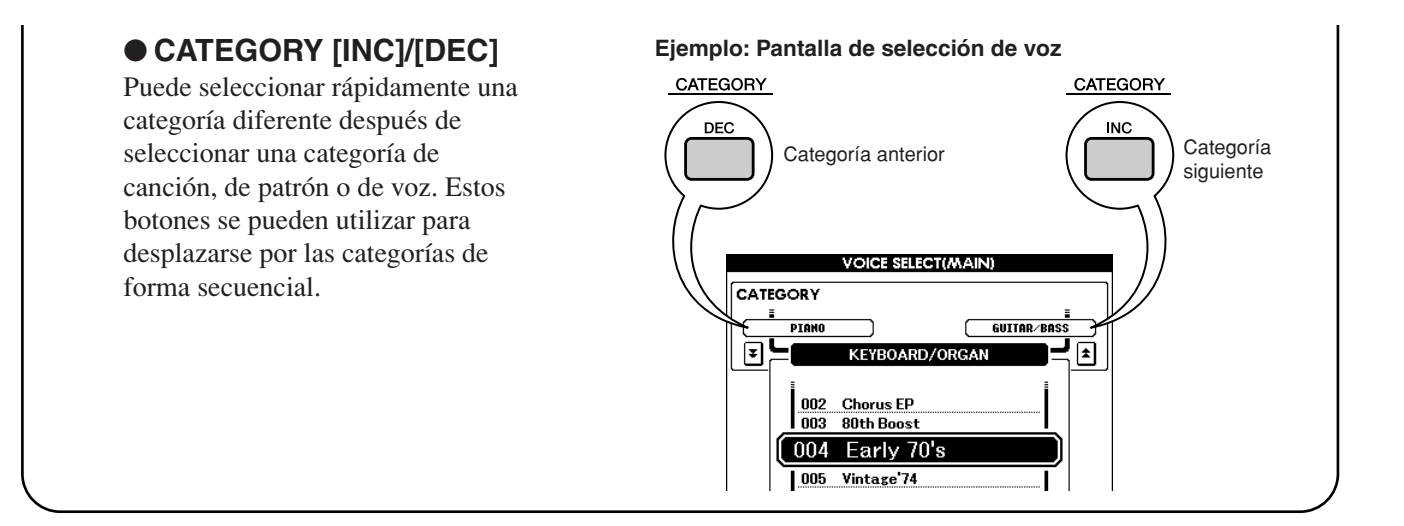

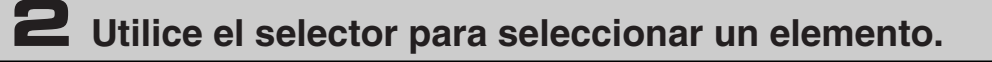

Cuando se selecciona una función básica, el nombre de la categoría aparece cerca de la parte superior de la pantalla y el elemento seleccionado actualmente aparece resaltado debajo.

Puede seleccionar diferentes elementos mediante el selector o los botones [INC/YES] y [DEC/NO].

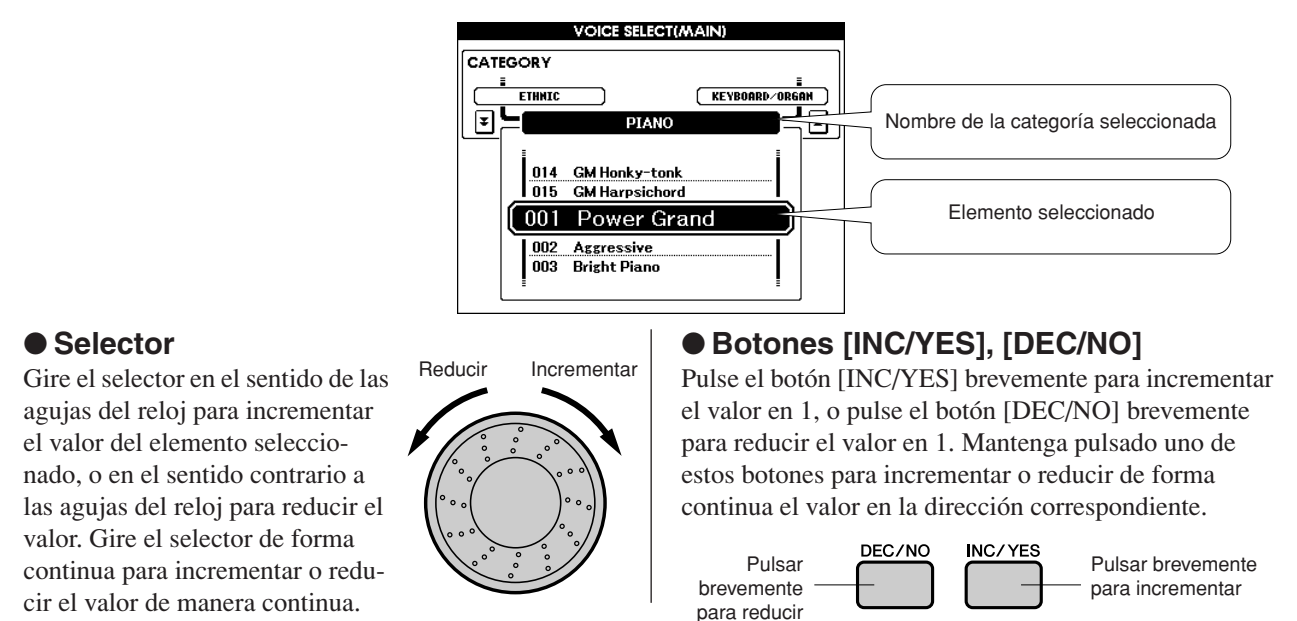

En la mayoría de los procedimientos descritos en este manual de instrucciones, se recomienda el uso del selector simplemente porque es el método de selección más fácil e intuitivo. Tenga en cuenta, no obstante, que la mayoría de los elementos o valores que se pueden seleccionar mediante el selector también se pueden seleccionar con los botones [INC/YES] y [DEC/NO].

# **3 Iniciar/detener una función.**

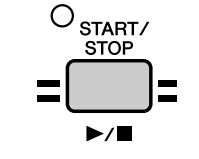

<span id="page-36-0"></span>Utilice el botón [START/STOP] (inicio/parada).

Presione este botón después de seleccionar una canción o un patrón para iniciar la reproducción de la canción o patrón (ritmo). Vuelva a presionar el botón para detener la reproducción.

# **Pantallas**

#### ● **Nombres de pantalla**

La pantalla muestra toda la información que necesita para manejar fácilmente el instrumento. El nombre de la pantalla actual aparece en su parte superior. Por ejemplo, "MAIN" aparece en la parte superior de la pantalla principal.

### ● **Pantalla principal**

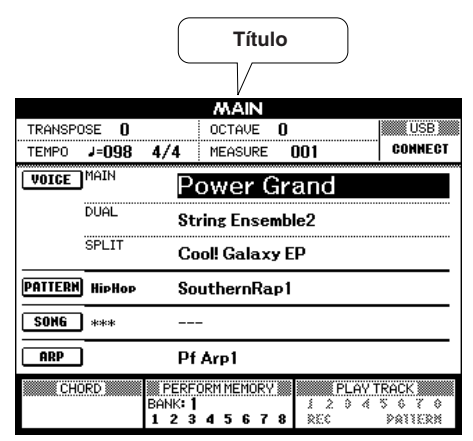

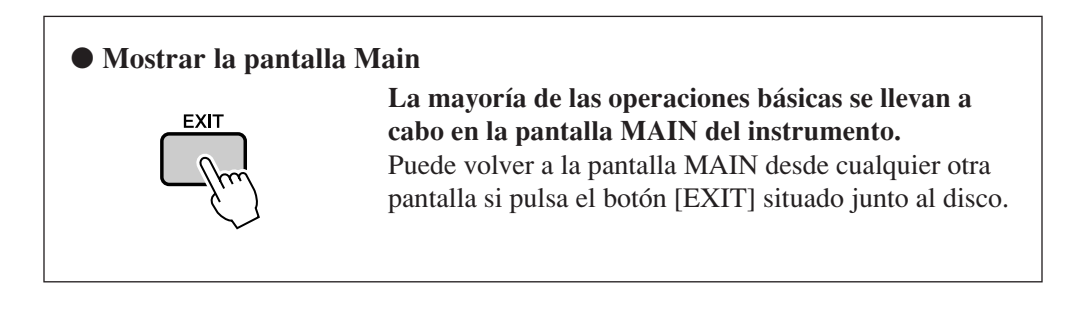

#### ● **Pantalla UTILITY/EDIT (página [64](#page-63-0), [62\)](#page-61-0)**

Las pantallas UTILITY/EDIT dan acceso a 46 elementos (25 elementos UTILITY y 21 elementos EDIT) que se pueden editar.

La pantalla UTILITY (utilidad) o EDIT (editar) aparece cuando se pulsa el botón [UTILITY] o [EDIT]. Cada vez que se presionan los botones CATEGORY [DEC]/[INC] descritos en la página [37,](#page-36-0) se selecciona un nuevo elemento de los 46 elementos disponibles.

Pulse los botones CATEGORY [DEC]/[INC] tantas veces como sea necesario hasta que aparezca la función deseada. Puede utilizar el selector o los botones [INC/YES] y [DEC/NO] para ajustar el valor de la función, según sea necesario.

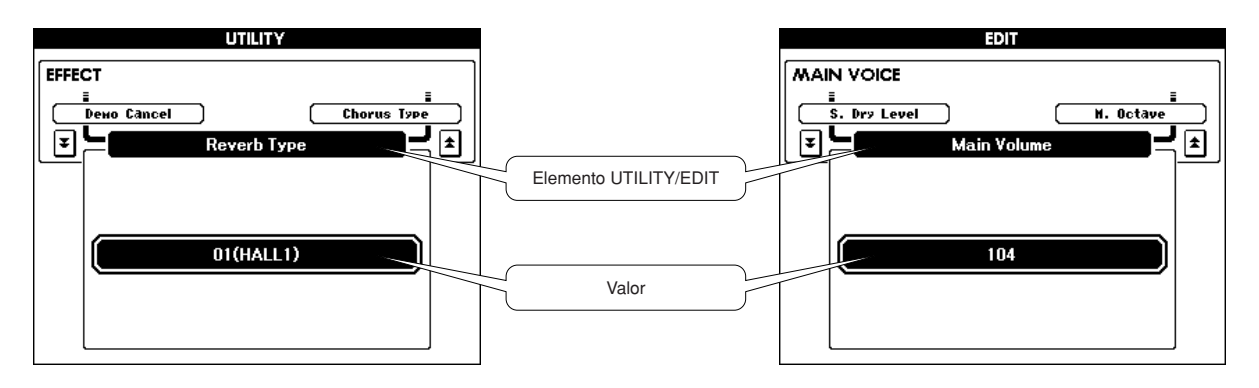

# Elementos de la pantalla MAIN

La pantalla MAIN (principal) muestra todos los ajustes básicos actuales para la canción, el patrón y la voz. Incluye asimismo una serie de indicadores que muestran el estado de activación o desactivación de varias funciones.

Puesto que esta pantalla le permite examinar todos los ajustes básicos actuales en un área centralizada, conviene mostrarla cuando se toca el instrumento.

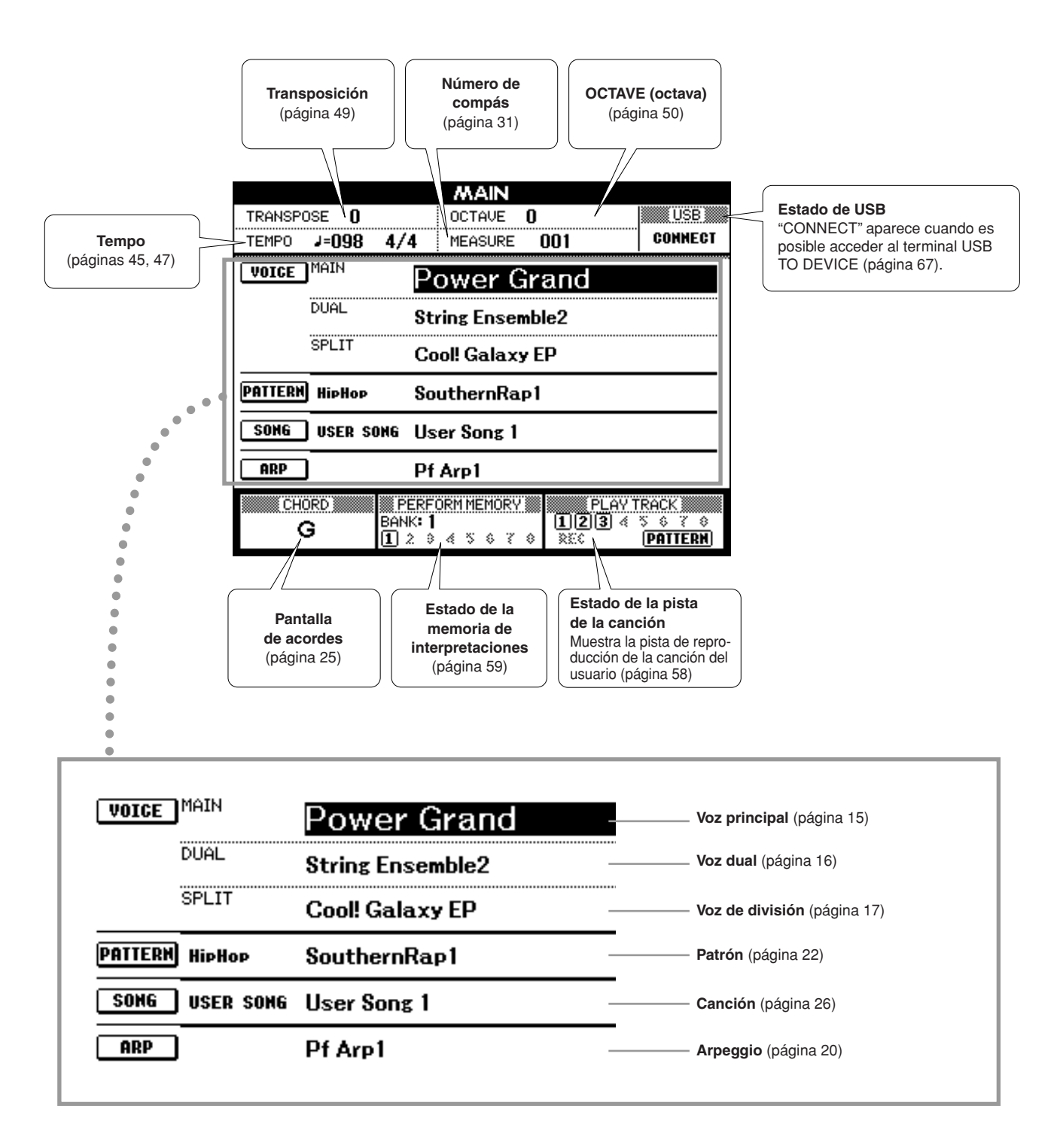

**Puede controlar el tono, el volumen y otros parámetros con los controladores del panel frontal, y también mediante controladores externos conectados a varias tomas del panel posterior.**

# Controladores del panel frontal

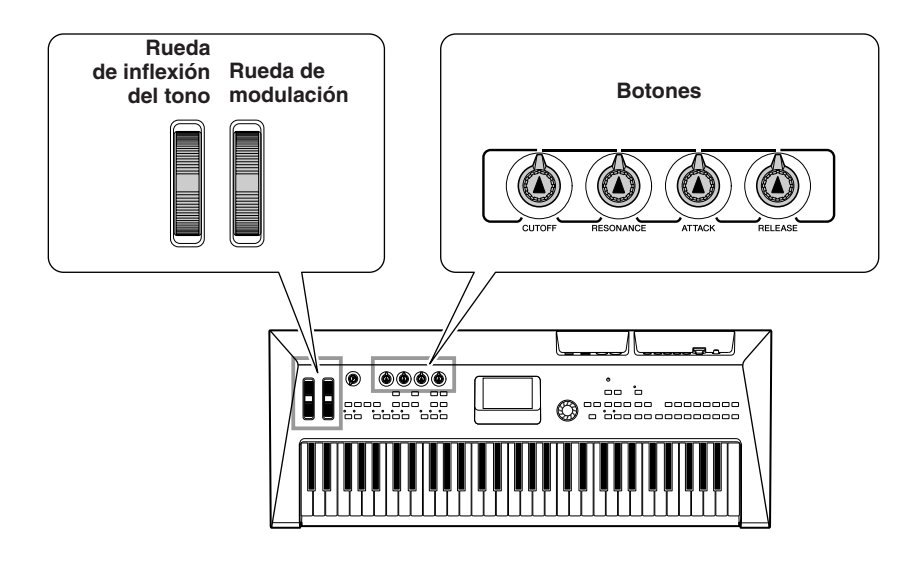

### ■**Rueda de inflexión del tono** • •

Utilice esta rueda para aplicar a las notas una inflexión ascendente (girándola hacia la derecha) o descendente (girándola hacia la izquierda) mientras toca el teclado. La rueda de inflexión del tono se centra automáticamente, por lo que vuelve al tono normal cuando se suelta. Pruebe la rueda de inflexión del tono al tiempo que presiona una nota en el teclado.

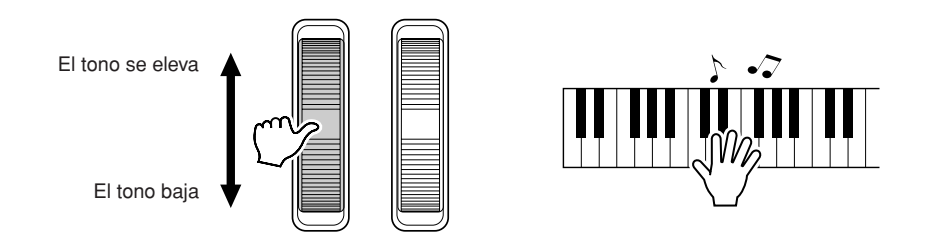

# ■**Rueda de modulación.....**

Este controlador se utiliza para aplicar vibrato al sonido del teclado.

Cuanto más hacia arriba se gire la rueda, mayor será el efecto aplicado al sonido.

Pruebe la rueda de modulación con las distintas voces predeterminadas, al tiempo que toca el teclado.

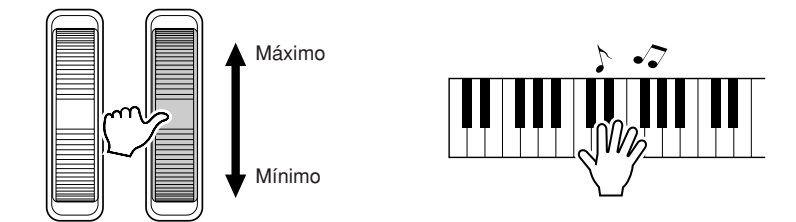

#### ■**Botones** • • • •

Puede cambiar en tiempo real el brillo y las características tonales de las voces principal y dual actuales girando los botones mientras toca.

Gire un botón hacia la derecha para incrementar el valor, y hacia la izquierda para reducirlo.

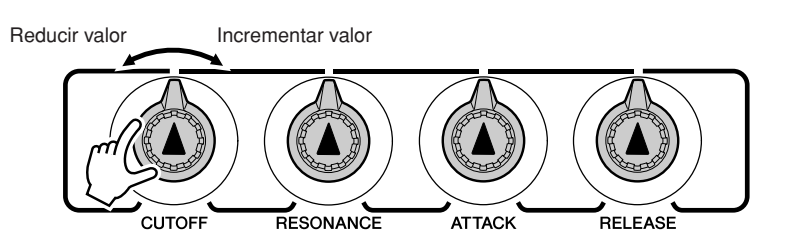

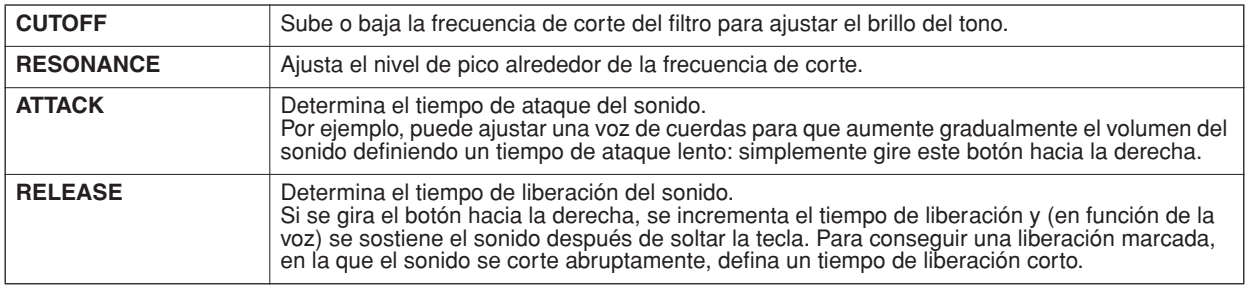

# Controladores externos

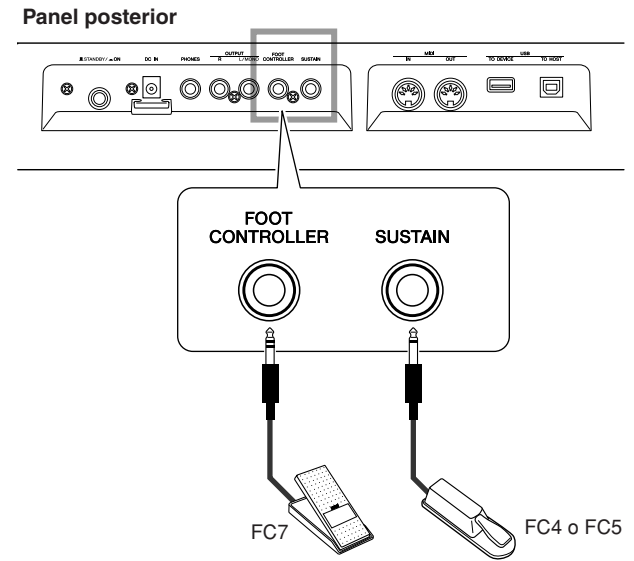

### ■**Interruptor de pedal** ••••

Un interruptor de pedal FC4 o FC5 opcional conectado a la toma SUSTAIN del panel posterior le permite controlar el sostenido. Por ejemplo, puede activar o desactivar el sostenido con el pie mientras toca con ambas manos.

```
• El sostenido sólo se puede aplicar a las voces principal y dual.
NOTA
```
# ■**Controlador de pedal** ● ● ● ● ● ● ● ● ● ● ● ● ● ● ● ● ● ● ● ● ● ● ● ● ● ● ● ● ● ● ● ● ● ● ● ● ● ● ● ● ●

Puede conectar un controlador de pedal opcional (FC7) a la toma FOOT CONTROLLER del panel posterior. La posibilidad de controlar el volumen con el pie puede suponer una ventaja durante las interpretaciones en directo.

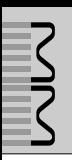

# Selección de un tipo de reverberación

La reverberación le permite tocar con el ambiente de una sala de conciertos. Al elegir un patrón o una canción, se selecciona automáticamente el tipo de reverberación más adecuado para la voz utilizada. Si desea seleccionar un tipo de reverberación diferente, utilice el procedimiento que se describe a continuación. Sólo podrá seleccionar un tipo de reverberación.

*1* **Presione el botón [UTILITY] para mostrar la pantalla UTILITY.**

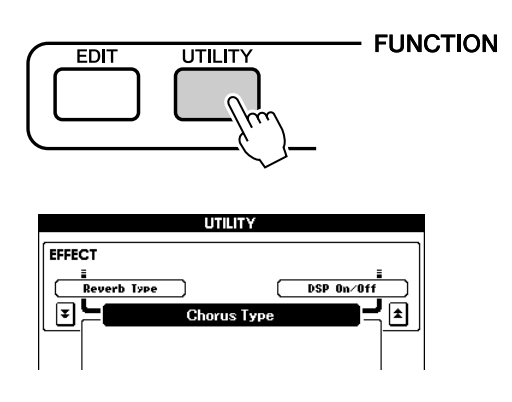

### *2* **Utilice los botones CATEGORY [DEC]/ [INC] para seleccionar el elemento Reverb Type (tipo de reverberación).**

Aparece el tipo de reverberación seleccionado actualmente.

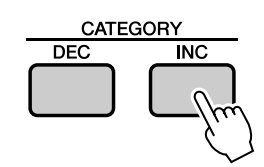

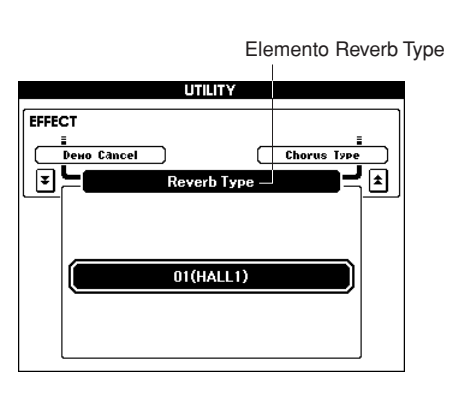

### *3* **Utilice el selector para seleccionar un tipo de reverberación.**

Puede comprobar cómo suena el tipo de reverberación tocando el teclado.

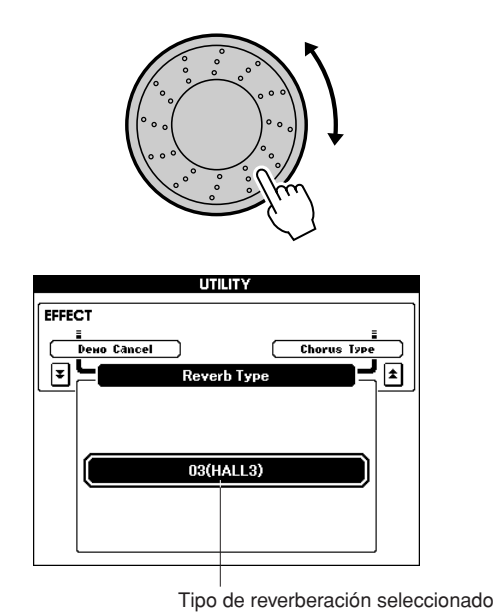

Consulte la [Lista de tipos de efectos](#page--1-0) en la página [100](#page--1-0) para obtener información sobre los tipos de reverberación disponibles.

● **Ajuste del nivel de transmisión de reverberación** Puede ajustar de forma individual el volumen de la reverberación que se aplica a las voces principal, dual y de división (página [63](#page-62-0)).

# Selección de un tipo de coro

El efecto de coro crea un sonido denso parecido al de una serie de voces similares que se reproducen al unísono.

Al elegir un patrón o una canción, se selecciona automáticamente el tipo de coro más adecuado para la voz utilizada. Si desea seleccionar un tipo de coro diferente, utilice el procedimiento que se describe a continuación. Sólo podrá seleccionar un tipo de coro.

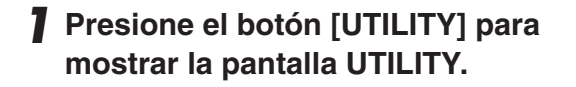

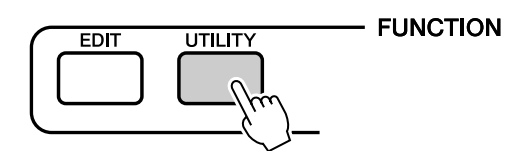

### *2* **Utilice los botones CATEGORY [DEC]/ [INC] para seleccionar el elemento Chorus Type (tipo de coro).**

Aparece el tipo de coro seleccionado actualmente.

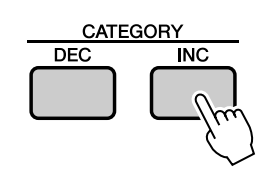

Elemento Chorus Type

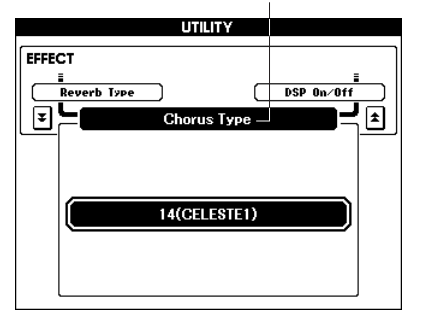

### *3* **Utilice el selector para seleccionar un tipo de coro.**

Puede comprobar cómo suena el tipo de coro tocando el teclado.

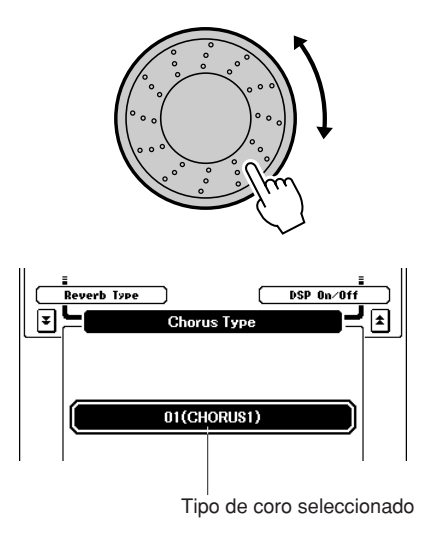

Consulte la [Lista de tipos de efectos](#page--1-0) en la página [100](#page--1-0) para obtener información sobre los tipos de coro disponibles.

#### ● **Ajuste del nivel de transmisión de coro**

Puede ajustar de forma individual la cantidad del coro que se aplica a las voces principal, dual y de división (página [63\)](#page-62-0).

# Aplicación de efectos DSP

Estos efectos se pueden utilizar para añadir profundidad y sonoridad a las voces tocadas en el teclado (voces principal, dual y de división). Sólo podrá seleccionar un tipo de DSP.

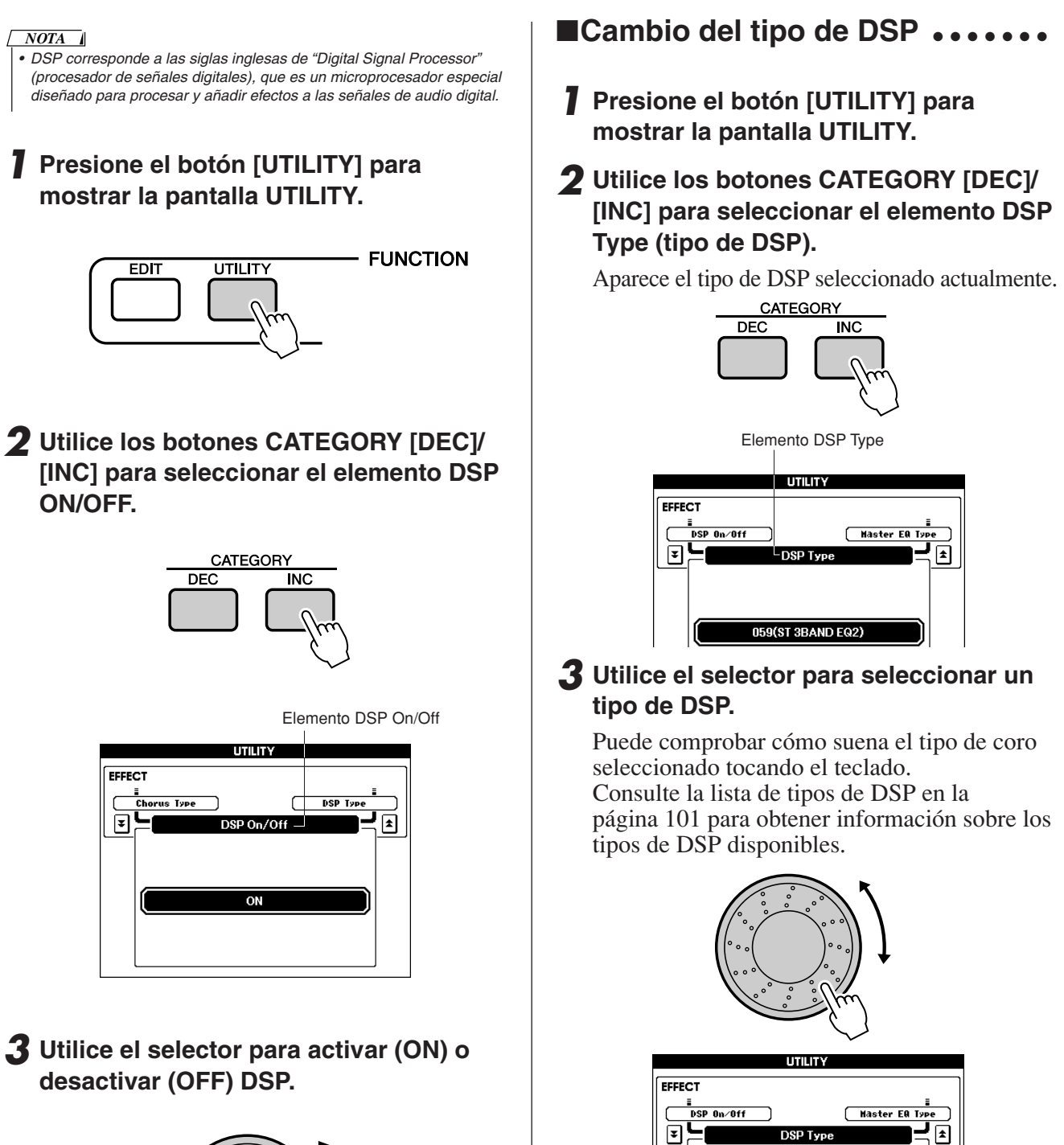

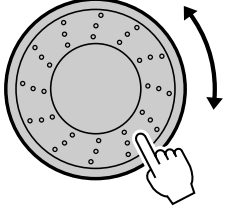

44 MM6/MM8 Manual de instrucciones

Presione simultáneamente los botones [INC/ YES] y [DEC/NO] para recuperar el valor

001(HALL1)

El tipo de DSP seleccionado

predeterminado inicial.

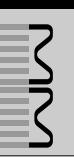

# Empleo del metrónomo

El instrumento incluye un metrónomo con tempo y signatura de compás ajustables. Puede utilizarlo para ajustar el tempo que más cómodo le resulte para la música que esté tocando.

### **■Iniciar el metrónomo..........**

### **Inicie el metrónomo pulsando el botón [METRONOME].**

Para detener el metrónomo, vuelva a pulsar el botón [METRONOME].

# **METRONOME**

El tiempo del compás actual

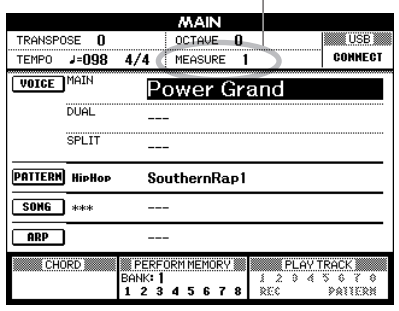

# <span id="page-44-0"></span>■**Ajuste del tempo**  del metrónomo ....

Siga el procedimiento siguiente para ajustar el tempo del sonido del metrónomo.

*1* **Presione el botón TEMPO [+] para incrementar el valor del tempo en 1, o el botón TEMPO [-] para reducirlo en 1.**

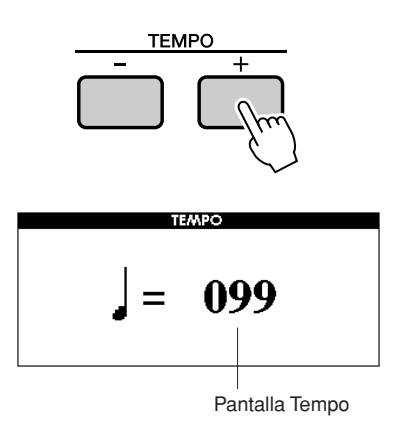

*2* **Utilice el selector para seleccionar un tempo comprendido entre 11 y 280.**

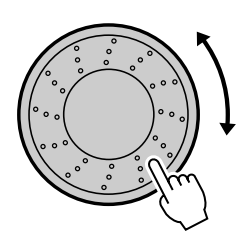

Presione el botón [EXIT] para volver a la pantalla original.

Presione el botón TEMPO [+] o [-] tantas veces como sea necesario para ajustar el tempo deseado.

También puede mantener presionado cualquiera de los botones TEMPO para cambiar continuamente el valor del tempo en un intervalo mayor.

### ■**Ajuste del número de tiempos por compás y de la duración**  de cada tiempo  $\dots$

En este ejemplo ajustaremos una signatura de compás de 3/8.

### *1* **Mantenga pulsado el botón [METRONOME] durante más de un segundo.**

La signatura de compás del metrónomo y la longitud de cada tiempo aparecerán en la pantalla.

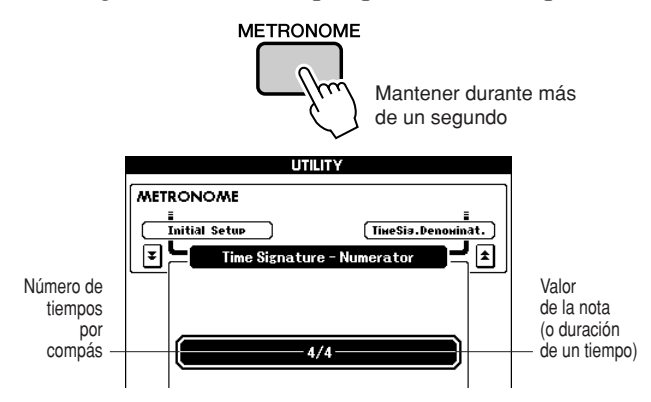

### *2* **Utilice el selector para seleccionar el número de tiempos por compás.**

Sonará una campana en el primer tiempo de cada compás, y los otros tiempos emitirán un "clic". Si ajusta este parámetro en "00", todos los tiempos emitirán un "clic" y no sonará la campana al principio de cada compás. El rango disponible va de 0 a 60. En este ejemplo, seleccione 3.

#### *NOTA*

*• La signatura de compás del metrónomo se sincronizará con un patrón o una canción que se esté reproduciendo, por lo que estos parámetros no se pueden cambiar mientras se reproduce un patrón o una canción.*

*3* **Presione una vez el botón de categoría [INC] para mostrar "Time Signature – Denominator".**

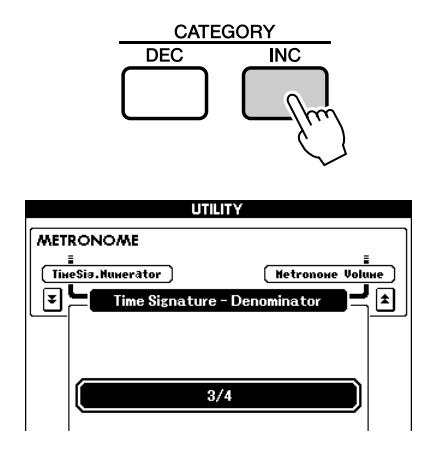

### *4* **Utilice el selector para seleccionar la duración del tiempo.**

Seleccione la duración de cada tiempo: 2, 4, 8 o 16 (blanca, negra, corchea o semicorchea). En este ejemplo, seleccione 8. La signatura de compás debería ajustarse ahora en 3/8.

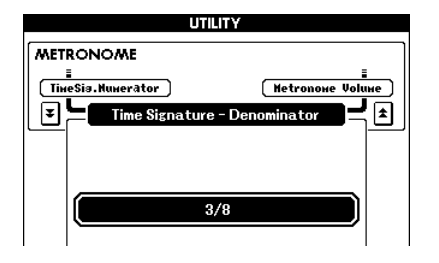

Pulse el botón [METRONOME] para confirmar los ajustes.

- ■**Ajuste del volumen** del metrónomo ······
- *1* **Presione el botón [UTILITY] para mostrar la pantalla UTILITY.**

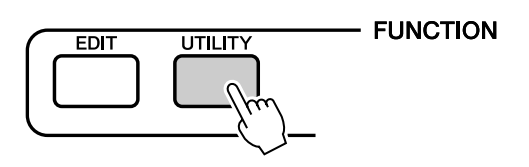

*2* **Presione el botón de categoría [DEC] / [INC] hasta que el elemento "Metronome Volume" aparezca en la pantalla.**

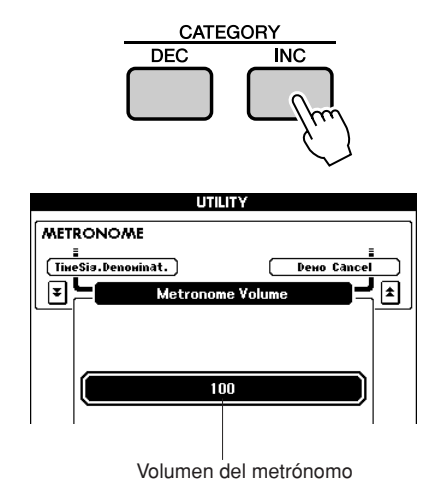

*3* **Utilice el selector para ajustar el volumen del metrónomo.**

# <span id="page-46-0"></span>Ajuste del tempo

Si una canción o patrón parece ser demasiado rápida o lenta, pruebe a cambiar el tempo.

Pulse el botón TEMPO [+] o [-].

El parámetro "Tempo" aparecerá en la pantalla.

Utilice los botones TEMPO [+] y [-] para ajustar el tempo entre 11 y 280 compases por minuto.

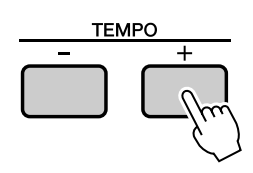

Puede volver al tempo original pulsando simultáneamente los botones [+] y [-].

# Utilización del botón TAP TEMPO

Para canciones con tiempo de 4/4, presione el botón [TAP TEMPO] cuatro veces, y para canciones con tiempo de 3/4 presiónelo 3 veces al tempo deseado para ajustar automáticamente el tempo de la reproducción.

Presione lentamente para reducir el tempo, o rápidamente para incrementarlo. Sólo necesita presionar dos veces para ajustar el tempo durante la reproducción de canciones.

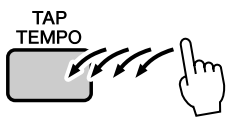

# Ajuste de la respuesta de pulsación

Si la respuesta de pulsación está activada, puede ajustar la sensibilidad del teclado a la dinámica siguiendo cuatro pasos.

*1* **Presione el botón [UTILITY] para mostrar la pantalla UTILITY.**

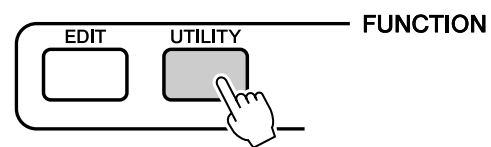

### *2* **Utilice los botones CATEGORY [DEC]/ [INC] para seleccionar el elemento Touch Sensitivity (sensibilidad a la pulsación).**

Aparece la sensibilidad a la pulsación seleccionada actualmente.

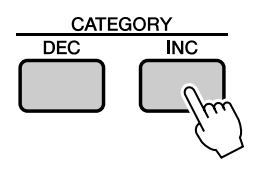

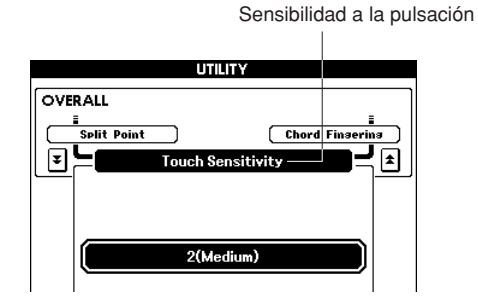

### *3* **Utilice el selector para seleccionar un valor de sensibilidad a la pulsación comprendido entre 1 y 4.**

Los valores más altos producen una variación de volumen mayor (más fácilmente) en respuesta a la dinámica del teclado (es decir, mayor sensibilidad).

Si la sensibilidad a la pulsación está definida como 4 (desactivada), todas las notas se reproducirán al mismo volumen, independientemente de la fuerza con que se toquen las teclas.

#### *NOTA*

*• El ajuste inicial predeterminado de la sensibilidad a la pulsación es "2".*

# Selección de un ajuste de ecualizador maestro para obtener el mejor sonido

Se proporcionan cinco ajustes de ecualizador maestro que ofrecen el mejor sonido posible en una serie de situaciones diferentes.

#### *1* **Presione el botón [UTILITY] para mostrar la pantalla UTILITY.**

La función seleccionada actualmente aparecerá en la pantalla.

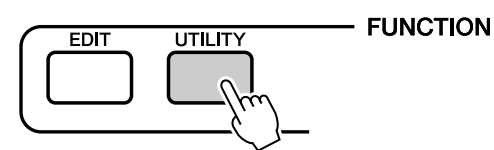

### *2* **Utilice los botones CATEGORY [DEC]/ [INC] para seleccionar el elemento Master EQ Type (tipo de ecualizador maestro).**

Aparecerá el tipo de ecualizador seleccionado actualmente.

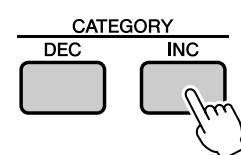

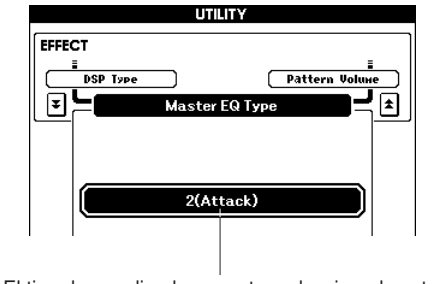

#### El tipo de ecualizador maestro seleccionado actualmente

#### *3* **Utilice el selector para seleccionar el valor deseado para el ecualizador maestro.**

Se ofrecen cinco ajustes: del 1 al 5. Los ajustes permiten potenciar los graves, reducir el intervalo de frecuencias para efectos especial, etc.

# Control del volumen de arpegio con la dinámica del teclado

*1* **Presione el botón [UTILITY] para mostrar la pantalla UTILITY.**

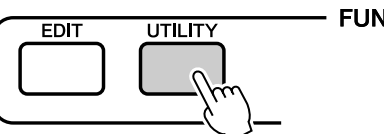

- FUNCTION

*2* **Utilice los botones CATEGORY [DEC]/ [INC] para seleccionar el elemento Arpeggio Velocity (velocidad de arpegio).**

Aparece la velocidad de arpegio seleccionada actualmente.

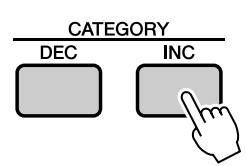

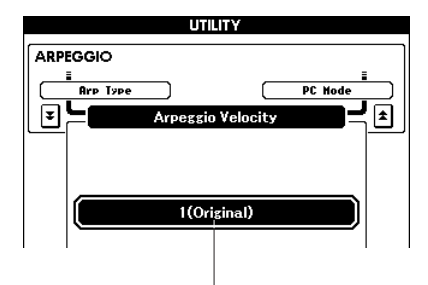

La velocidad de arpegio seleccionada actualmente

### *3* **Utilice el selector para ajustar el volumen.**

Original.. La velocidad seleccionada se utiliza para la reproducción de cada tipo de arpegio.

Thru ....... Se utiliza la velocidad real del teclado.

# <span id="page-48-0"></span>Transposición del teclado

◆ **Cambios de tono en incrementos de semitonos (transposición)**

El tono general del instrumento se puede subir o bajar con un máximo de una octava en incrementos de semitonos.

*1* **Pulse uno de los botones de transposición TRANSPOSE [+]/[-]. En la pantalla se muestra un valor que indica una cantidad de transposición superior o inferior al valor normal.**

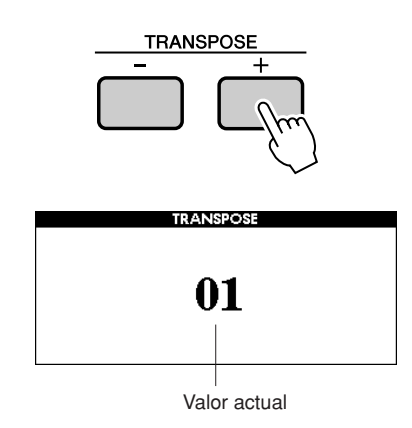

*2* **Utilice el selector para ajustar el valor de transposición entre -12 y +12.**

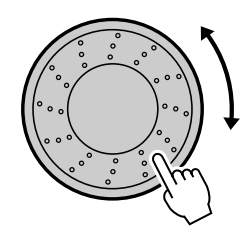

#### *NOTA*

*• Este parámetro no afecta a determinadas voces de juego de batería.*

Pulse el botón [EXIT] para volver a la pantalla MAIN.

Si pulsa brevemente los botones TRANSPOSE [+]/[-] podrá realizar cambios de un solo paso. Si mantiene pulsado cualquiera de los dos botones TRANSPOSE [+]/[-], el valor se incrementará o reducirá de forma continua.

*• Presione simultáneamente los botones [INC/YES] y [DEC/NO] o TRANSPOSE [+] y [-] para recuperar el valor predeterminado inicial. NOTA*

#### ◆ **Cambios precisos del tono (afinación)**

El tono general del instrumento se puede subir o bajar un máximo de un semitono en incrementos de aproximadamente 0,2 Hz. El ajuste predeterminado es 440 Hz.

*1* **Presione el botón [UTILITY] para mostrar la pantalla UTILITY.**

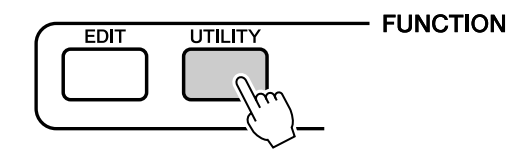

*2* **Utilice los botones CATEGORY [DEC]/ [INC] para seleccionar el elemento Tuning (afinación).**

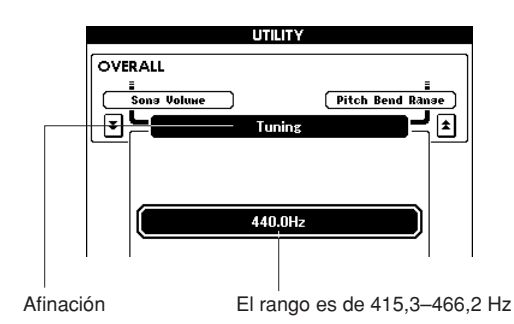

### *3* **Utilice el selector para ajustar el valor de afinación entre 415,3 y 466,2 Hz.**

*NOTA*

*• Este parámetro no afecta a determinadas voces de juego de batería.*

#### *NOTA*

*• Presione los botones [INC/YES][DEC/NO] al mismo tiempo para restablecer inmediatamente el valor a su ajuste predeterminado.*

# <span id="page-49-0"></span>Cambio del tono del teclado en octavas

En ocasiones deseará tocar en un margen de tono más bajo o más alto. Por ejemplo, tal vez desee bajar el tono del teclado para obtener notas de bajo adicionales, o subirlo para obtener notas más altas para voces principales y solos. Los botones OCTAVE [UP] / [DOWN] le permiten hacerlo de manera rápida y sencilla. Cada vez que se presiona el botón OCTAVE [UP] del panel, el tono general de la voz sube una octava. Presione el botón OCTAVE [DOWN] para bajar el tono del teclado una octava. El intervalo es de -1 a +1; 0 es el tono estándar.

Cuando se sube el tono una octava se enciende el indicador del botón OCTAVE [UP], y cuando se baja una octava se enciende el indicador del botón OCTAVE [DOWN].

Puede restaurar al instante el tono estándar (0) presionando simultáneamente los botones OCTAVE [UP] y [DOWN] (se apagan ambos indicadores).

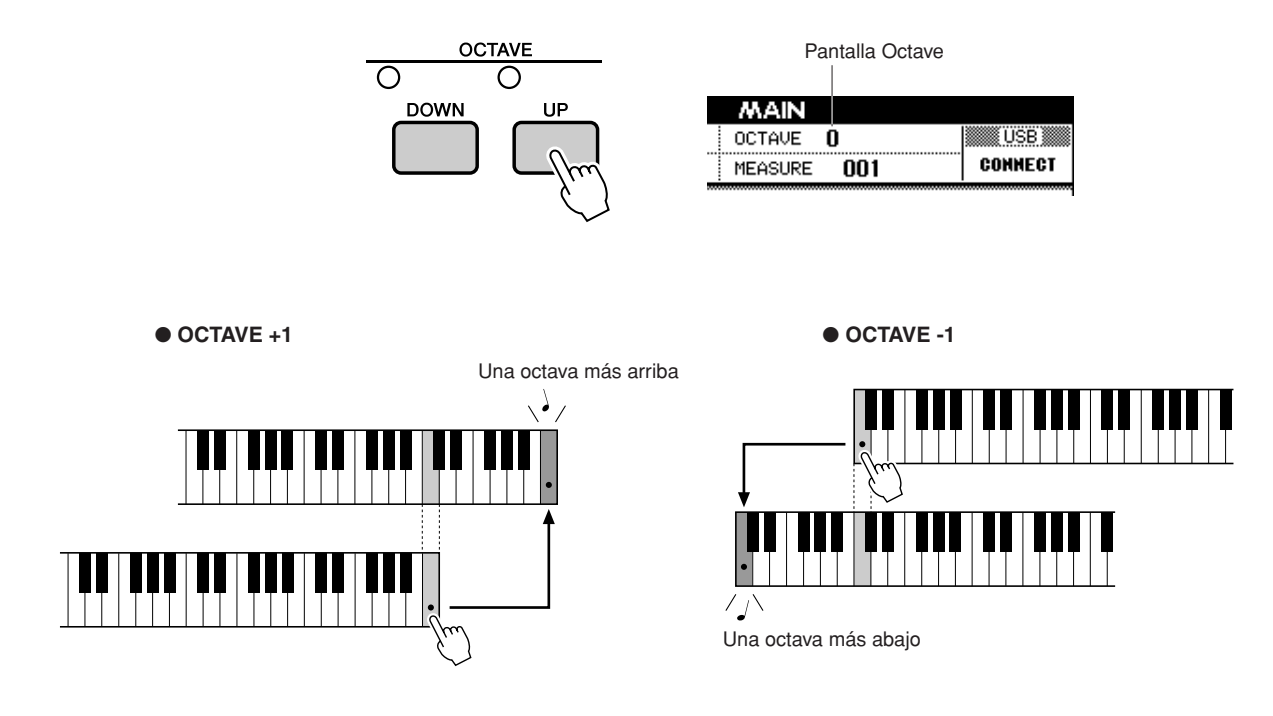

#### *NOTA*

*• Cuando está seleccionado un juego de batería, las voces de percusión asignadas al teclado cambian de ubicación, pero no de tono.*

**El funcionamiento básico de la característica de patrones (acompañamiento automático) se describe en la página [22](#page-21-1).**

**A continuación mostramos algunas otras formas en las que puede tocar los patrones, el procedimiento de ajuste del volumen de los patrones, cómo puede tocar acordes mediante patrones, etc.**

# Variaciones de los patrones (secciones)

Con el fin de proporcionar alguna variación para la reproducción de los patrones, cada patrón incluye una serie de "secciones" que se pueden seleccionar y reproducir según sea necesario.

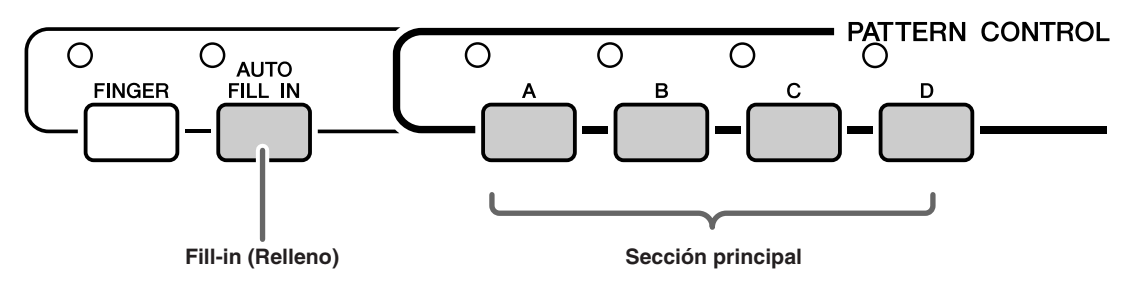

### ● Secciones principales A–D

Son los patrones de acompañamiento principales que se repiten indefinidamente hasta que se selecciona otra sección.

Si el botón [FINGER] está activado, el patrón se reproducirá con acordes que vienen determinados por lo que se toca con la mano izquierda.

### ● **Rellenos (AUTO FILL IN)**

Pulse el botón [AUTO FILL IN] para activar la función de relleno automático. Si esta función está activada, los rellenos se añadirán automáticamente a la parte del ritmo del patrón cuando se cambien las secciones principales.

Aunque la función de relleno automático esté desactivada, podrá añadir un relleno en cualquier momento con sólo presionar un botón de sección principal mientras se reproduce la misma sección.

### *1* **Seleccione el patrón deseado. (Consulte la página [22\)](#page-21-1)**

# *2* **Active el patrón.**

Presione el botón [FINGER]. Se encenderá el indicador luminoso de la parte superior izquierda del botón.

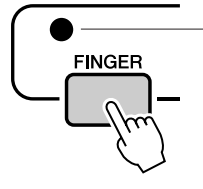

El indicador se enciende cuando el modo FINGER está activado.

# *3* **Active AUTO FILL IN.**

Presione el botón [AUTO FILL IN].

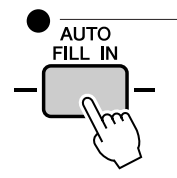

El indicador se enciende cuando la función AUTO FILL IN está activada.

### *4* **Pulse el botón [SYNC START] para activar la función de inicio sincronizado.**

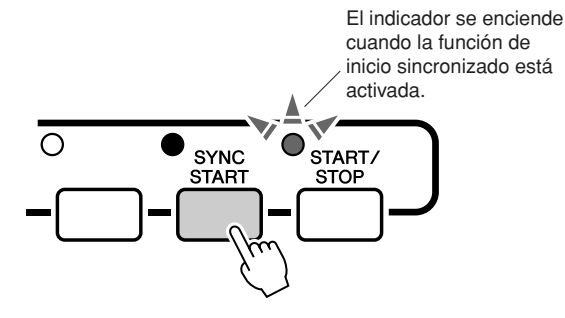

### ● **Inicio sincronizado**

Cuando se activa el modo de espera de inicio sincronizado, la reproducción del patrón comenzará en cuanto toque un acorde en el rango de acompañamiento del teclado.

### *5* **Presione un botón de sección principal: [A]–[D].**

Se encenderá el indicador luminoso de la parte superior izquierda del botón de sección principal activo.

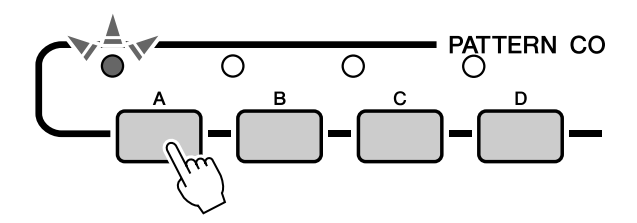

### *6* **La sección principal del patrón seleccionado se iniciará tan pronto como toque un acorde con la mano izquierda.**

En este ejemplo, toque un acorde de C (do) mayor (como se muestra más abajo). Para averiguar cómo se introducen los acordes, consulte el apartado ["Interpretación de acordes](#page-24-1)  [de acompañamiento automático"](#page-24-1) en la página [25.](#page-24-1)

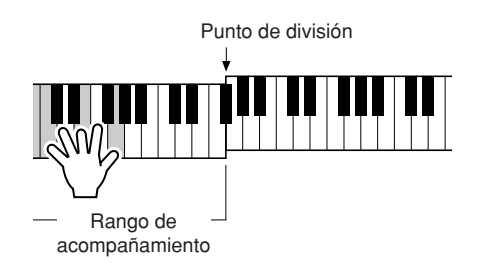

*7* **Presione cualquiera de los botones de sección principal, [A]–[D].**

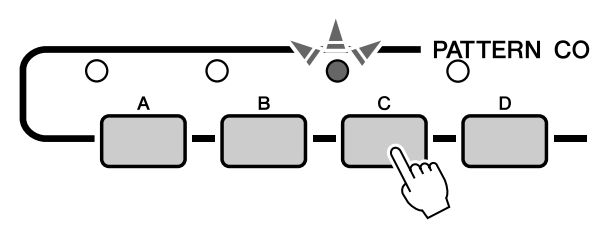

Se reproducirá un relleno, que dará entrada gradualmente a la sección principal seleccionada.

# Ajuste del punto de división

El punto de división inicial predeterminado es el número de tecla 54 (tecla F#2), pero puede cambiar esta tecla por otra mediante el procedimiento descrito a continuación.

*1* **Presione el botón [UTILITY] para mostrar la pantalla UTILITY.**

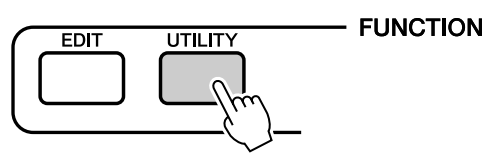

*2* **Utilice los botones CATEGORY [DEC]/ [INC] para seleccionar el elemento Split Point (punto de división).**

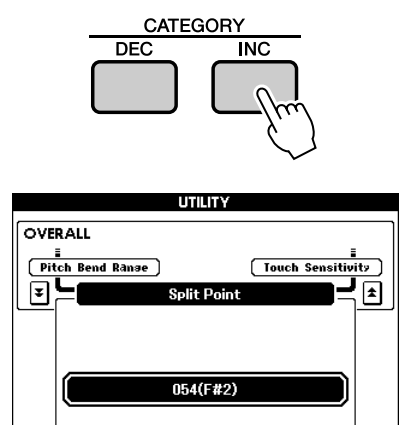

*3* **Utilice el selector para ajustar el punto de división en cualquier tecla comprendida entre 000 (C-2) y 127 (G8).**

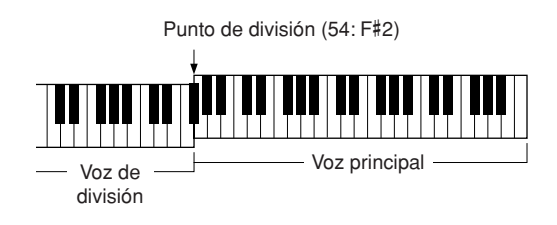

*NOTA*

- *Al modificar el punto de división, cambia igualmente el punto de división del acompañamiento automático.*
- *El punto de división suena cuando se toca la tecla de punto de división.*

# Interpretación de un patrón con acordes pero sin ritmo (parada del acompañamiento)

Después de presionar el botón [FINGER] para activar el acompañamiento automático, podrá tocar en el área izquierda (acompañamiento) del teclado para producir acordes sin acompañamiento rítmico. Se trata de la función "Stop Accompaniment" (parada del acompañamiento) y se puede utilizar cualquiera de los digitados de acordes reconocidos por el instrumento. El MM6/MM8 reconoce como acordes las teclas tocadas en la sección de acompañamiento automático del teclado (página [25](#page-24-1)).

### **Seleccione un patrón (página [22](#page-21-1)), active el modo de patrón y presione el botón [FINGER] para activar el modo FINGER.**

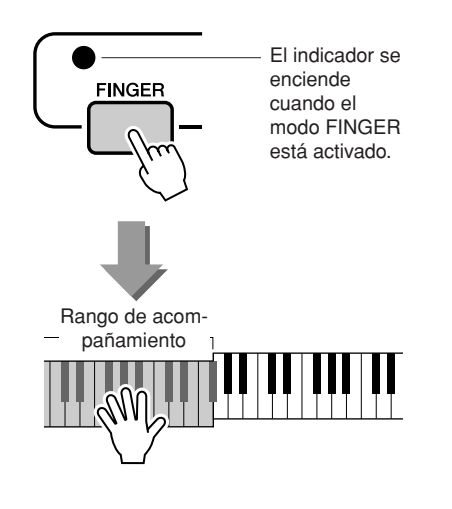

# Ajuste del volumen del patrón

**Seleccione un patrón (página [22](#page-21-1)) y active el modo de patrón.**

*1* **Presione el botón [UTILITY] para mostrar la pantalla UTILITY.**

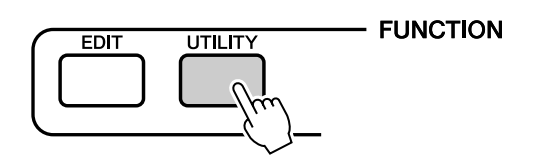

*2* **Utilice los botones CATEGORY [DEC]/ [INC] para seleccionar el elemento Pattern Volume (volumen del patrón).**

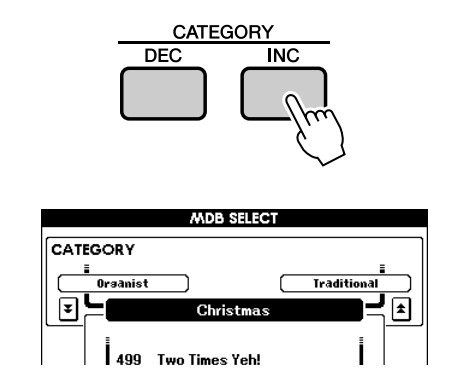

*3* **Utilice el selector para ajustar el volumen del patrón a un valor comprendido entre 000 y 127.**

# Nociones básicas sobre los acordes

Dos notas o más tocadas simultáneamente constituyen un "acorde".

El tipo de acorde más básico es la "tríada", que consta de tres notas: los grados fundamental, tercero y quinto de la escala correspondiente. Una tríada de Do mayor, por ejemplo, consta de las notas Do (fundamental), Mi (tercera nota de la escala de Do mayor) y Sol (quinta nota de la escala de Do mayor).

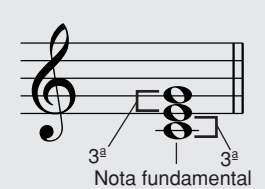

En la tríada de Do mayor mostrada anteriormente, la nota más baja es

la "fundamental" del acorde (es la "posición de la nota fundamental" del acorde; el uso de otras notas de acorde para la nota más baja provoca una "inversión"). La nota fundamental es el sonido principal del acorde, que sustenta y fija las demás notas del acorde.

La distancia (intervalo) entre dos notas contiguas de una tríada en la posición de la nota fundamental es una tercera mayor o menor.

Tercera mayor: cuatro medios pasos (semitonos) Tercera menor: cuatro medios pasos (semitonos)

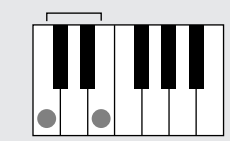

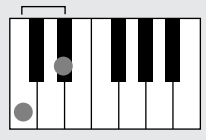

El intervalo más bajo en la tríada de posición de la nota fundamental (entre la fundamental y la tercera) determina si la tríada es un acorde mayor o menor, y podemos cambiar la nota más alta hacia arriba o hacia abajo en un semitono para producir dos acordes adicionales, tal como se muestra a continuación.

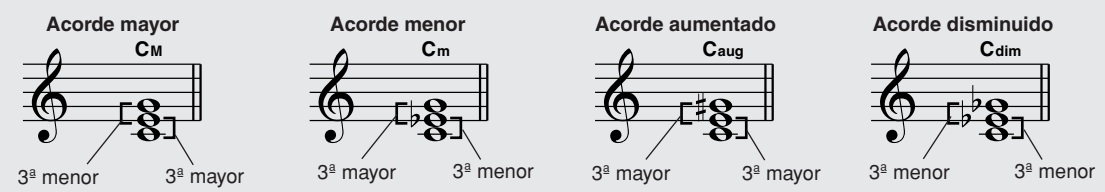

Las características básicas del sonido del acorde siguen intactas aunque cambiemos el orden de las notas para crear inversiones distintas. Los acordes sucesivos en una progresión de acordes se pueden conectar de manera uniforme, por ejemplo, eligiendo las inversiones adecuadas (o "distribuciones" de las notas de los acordes).

#### ● **Lectura de nombres de acordes**

Los nombres de acordes indican todo lo que necesita saber sobre un acorde (que no sea la inversión/distribución de las notas). El nombre del acorde indica cuál es su nota fundamental, si es un acorde mayor, menor o disminuido, si requiere una séptima mayor o bemol, qué alteraciones o tensiones utiliza... sólo con mirarlo.

**Cm** Nota fundamental Tipo de acorde

● **Algunos tipos de acordes (Estos son sólo algunos de los tipos de acordes "estándar" reconocidos por el MM6/MM8.)**

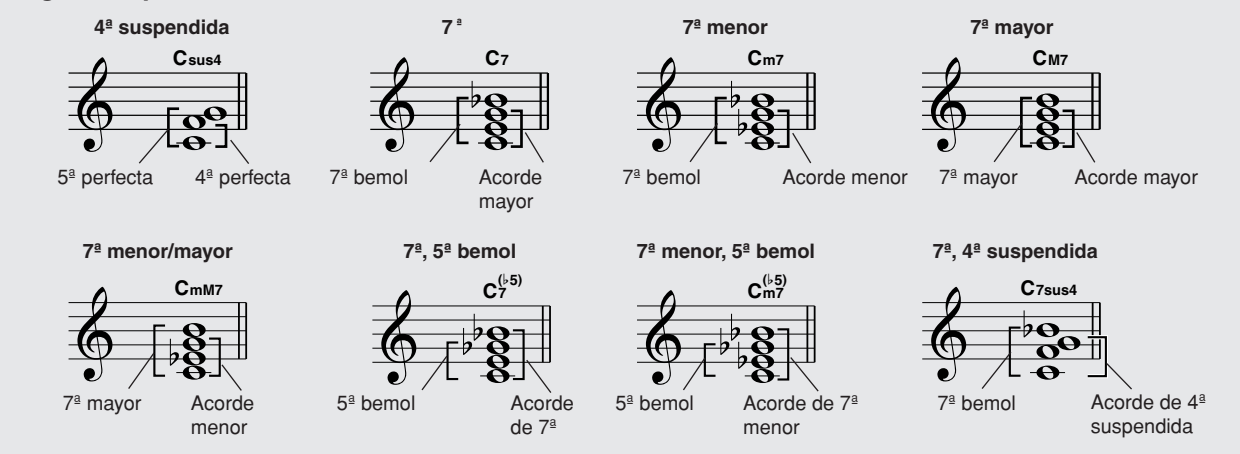

### ■ **Acordes estándar reconocidos** • • • • • • • •

Todos los acordes de la tabla son acordes de "Do fundamental".

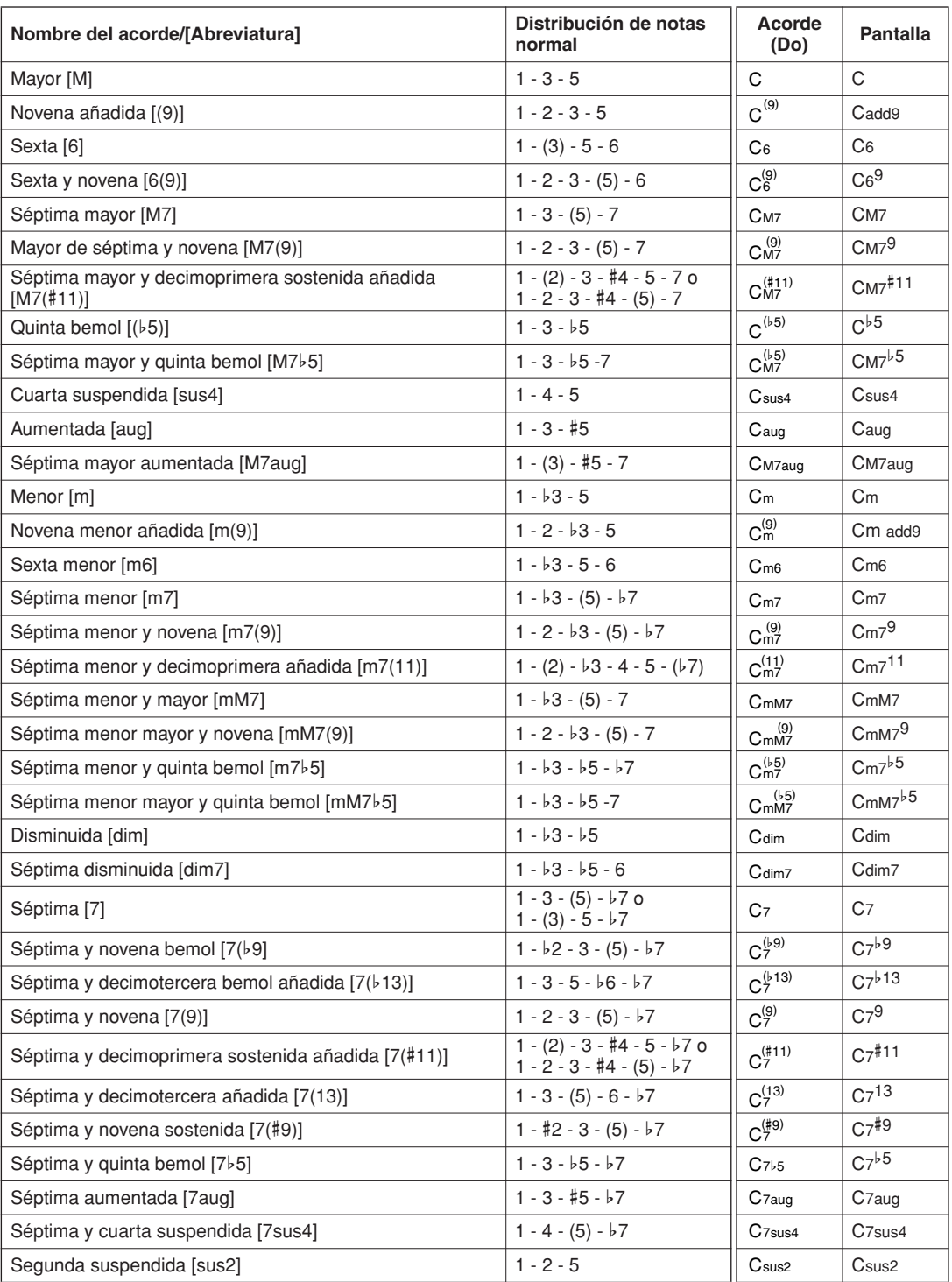

#### *NOTA*

299

- *Las notas entre paréntesis pueden omitirse.*
- *Si se tocan dos teclas de la misma nota fundamental en las octavas contiguas, se producirá un acompañamiento basado sólo en la nota fundamental.*
- *Una quinta perfecta (1+5) produce un acompañamiento basado únicamente en la nota fundamental y en la quinta, que puede utilizarse con acordes tanto mayores como menores.*
- *Los digitados de acordes enumerados están todos en la posición de "nota fundamental", pero pueden utilizarse otras inversiones, con las excepciones siguientes: m7, m7*b*5, 6, m6, sus4, aug, dim7, 7*b*5, 6(9), sus2.*

#### *NOTA*

- *La inversión de los acordes 7sus4 y m7(11) no se reconoce si se omiten las notas mostradas entre paréntesis.*
- *Algunas veces, el acompañamiento automático no cambia cuando se tocan acordes relacionados de forma secuencial (por ejemplo, algunos acordes menores seguidos de la séptima menor).*
- *Los digitados de dos notas producirán un acorde basado en el acorde tocado previamente.*
- *Algunos acordes podrán no reconocerse, en función del patrón seleccionado.*

# Especificar acordes en todo el registro del teclado

En la sección ["Tocar con un patrón](#page-22-0)" de la página [23](#page-22-0) se describen dos métodos de reproducción de patrones (Multi y Full Keyboard) en los que los acordes se detectan sólo a la izquierda del punto de división del teclado o en todo el teclado.

Realizando los ajustes descritos a continuación, la detección de acordes para el acompañamiento de patrones tiene lugar en todo el registro del teclado. Puesto que puede tocar normalmente en todo el registro del teclado al mismo tiempo, esta posibilidad le permite crear interpretaciones complejas e interesantes. En este modo sólo se detectan los acordes reproducidos de la forma normal (página [25\)](#page-24-1).

*1* **Mantenga pulsado el botón [FINGER] durante más de un segundo hasta que aparezca el elemento Chord Fingering (digitado de acordes).**

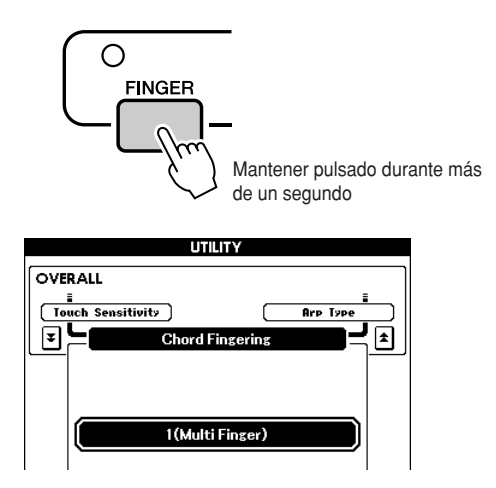

*2* **Utilice el selector para seleccionar 2 (Full Keyboard) (todo el teclado).**

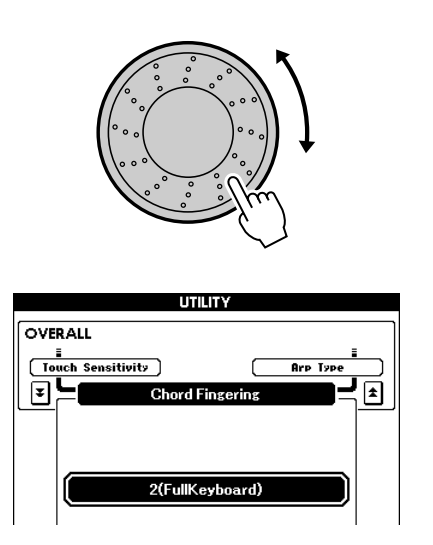

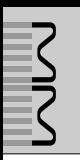

### Song Volume

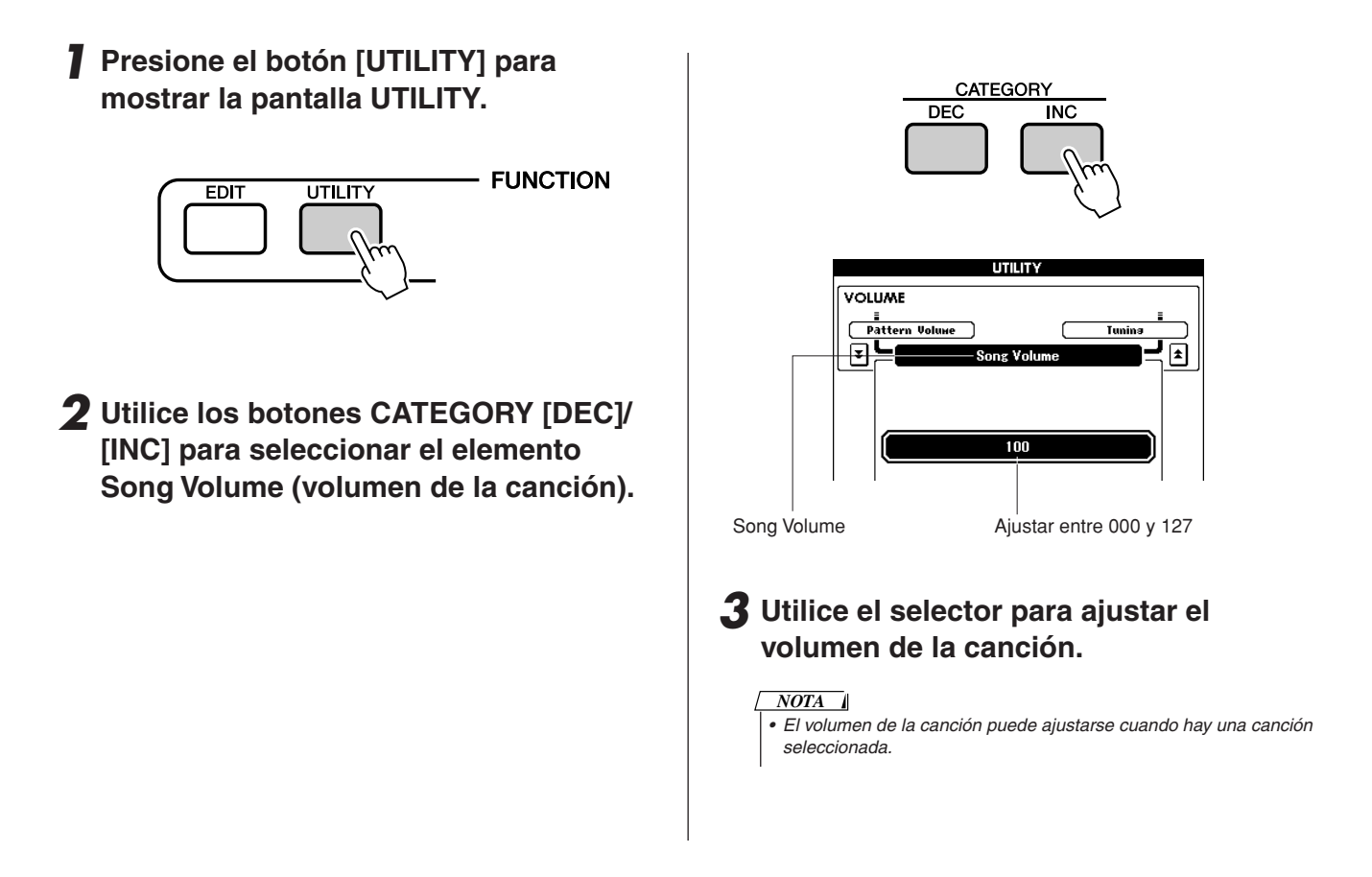

# Cambio del tempo de la canción

Si lo desea, puede cambiar el tempo de la reproducción de la canción.

Pulse el botón TEMPO [+] o [-]. Aparece la pantalla de tempo y puede utilizar el selector o los botones TEMPO [+] y [-] para ajustar el tempo en cualquier punto entre 011 y 280 pulsaciones de notas negras por minuto.

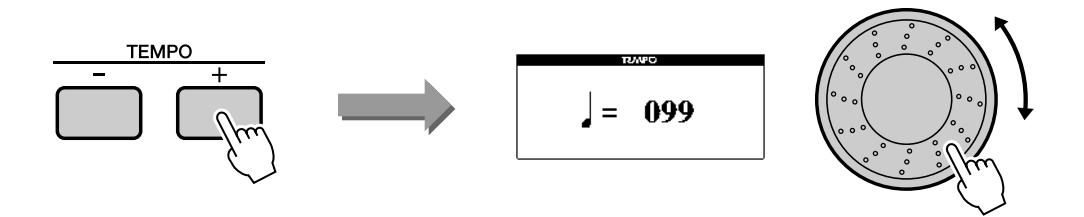

Puede volver al tempo original pulsando simultáneamente los botones [+] y [-]. Pulse el botón [EXIT] cuando haya terminado de realizar los ajustes.

# <span id="page-57-0"></span>Silenciamiento de pistas

Cada "pista" reproduce una parte distinta de la canción: melodía, percusión, acompañamiento, etc. Puede silenciar una pista individual y tocar la parte silenciada usted mismo en el teclado o, simplemente, silenciar las pistas que no desee escuchar.

### **Para silenciar una pista, presione el botón de pista correspondiente (TRACK [1]–[8], [PATTERN]) mientras mantiene pulsado el botón [TRACK SELECT/MUTE].**

Vuelva a presionar el mismo botón para desactivar el silenciamiento de pistas.

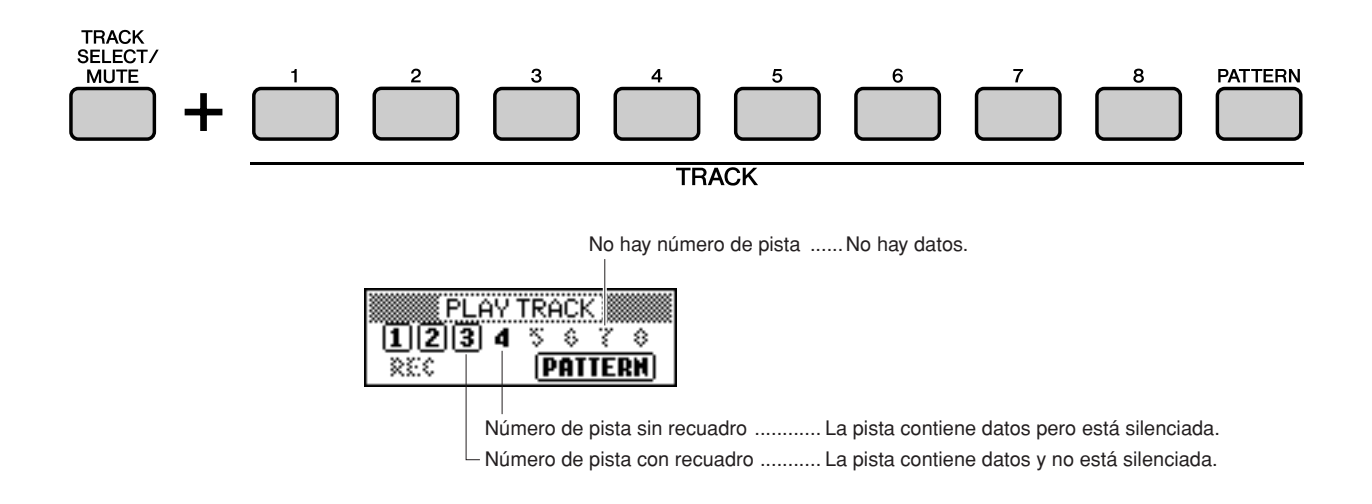

**Este instrumento dispone de una función PERFORMANCE MEMORY (memoria de interpretaciones) que le permite guardar hasta 64 de sus ajustes preferidos para poder recuperarlos fácilmente cuando sea necesario.**

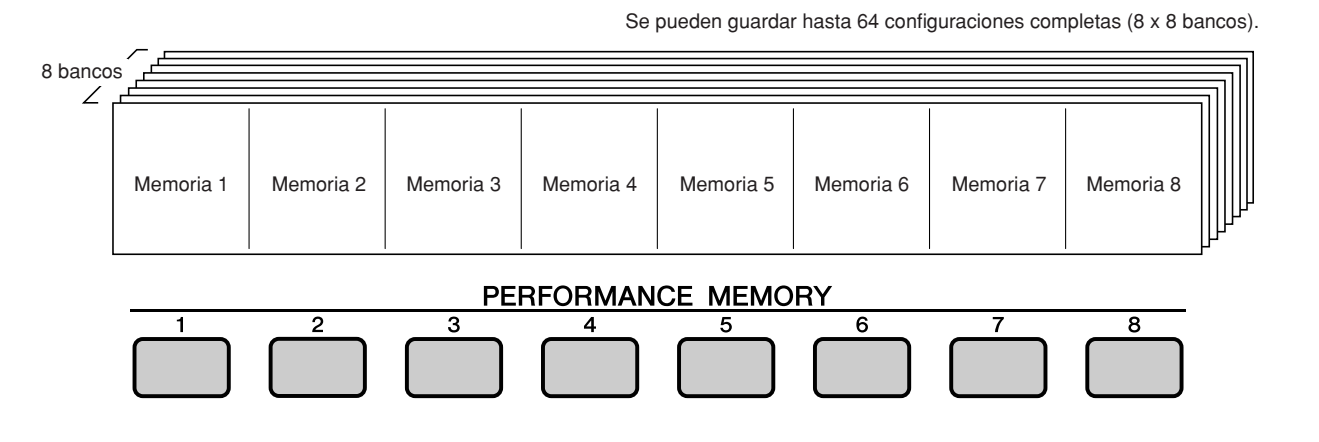

# <span id="page-58-1"></span><span id="page-58-0"></span>Almacenamiento en la memoria de interpretaciones

- *1* **Ajuste los controles del panel según sea preciso: seleccione una voz, un patrón, etc.**
- *2* **Pulse los botones PERFORMANCE BANK [INC] / [DEC] varias veces hasta que el número de banco deseado aparezca en la pantalla.**

También puede utilizar el selector de la pantalla PERFORMANCE BANK (banco de interpretaciones).

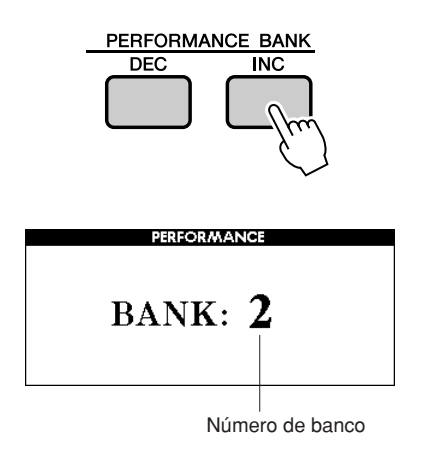

#### *NOTA*

*• No se pueden guardar los datos en la memoria de interpretaciones durante la reproducción de canciones.*

*3* **Presione el botón PERFORMANCE MEMORY [1]–[8] mientras mantiene pulsado el botón [STORE].** 

Los ajustes actuales del panel se guardarán en la memoria del instrumento.

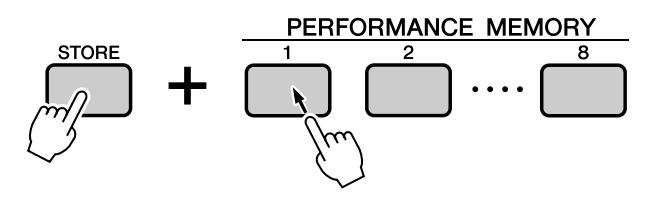

#### *NOTA*

*• Los ajustes del panel que se han almacenado en la memoria de interpretaciones también se pueden guardar en un dispositivo de almacenamiento USB como un archivo de usuario (consulte la página [69\)](#page-68-0).*

#### *NOTA*

*• Si guarda los ajustes en un número de memoria de interpretaciones que ya contiene datos, los datos previos se borran y se sobrescriben con los datos nuevos.*

#### **ATENCIÓN**

*• No apague el instrumento mientras guarda los ajustes en la memoria de interpretaciones, ya que de lo contrario los datos podrían dañarse o perderse.*

# Recuperación de ajustes de la memoria de interpretaciones

*1* **Pulse los botones PERFORMANCE BANK [INC] / [DEC] varias veces hasta que el número de banco deseado aparezca en la pantalla.**

También puede utilizar el selector de la pantalla PERFORMANCE BANK (banco de interpretaciones).

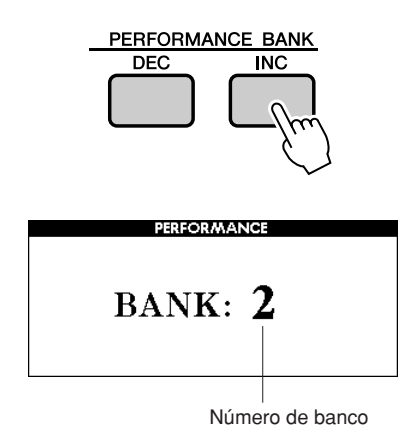

#### *2* **Pulse el botón PERFORMANCE MEMORY, [1]–[8], que contiene los ajustes que desea recuperar.**

Los controles de panel se configurarán de inmediato según corresponda.

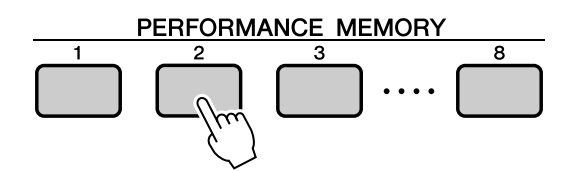

#### ● **Ajustes que se pueden guardar en la memoria de interpretaciones**

#### **• Ajustes de patrones**

Número de patrón, FINGER ON/OFF, punto de división, ajustes de patrón (principal A/B/ C/D), volumen del patrón, tempo, digitado de acordes, inicio sincronizado activado/ desactivado

#### **• Ajuste de voces Ajuste de la voz principal**

Número de voz, volumen, octava, efecto panorámico, nivel de reverberación, nivel de coro, nivel de transmisión de DSP, nivel sin efectos, tiempo de ataque, tiempo de liberación, corte de filtro, resonancia de filtro

#### **Ajuste de la voz dual**

Voz dual activada/desactivada, número de voz, volumen, octava, efecto panorámico, nivel de reverberación, nivel de coro, nivel de transmisión de DSP, nivel sin efectos, tiempo de ataque, tiempo de liberación, corte de filtro, resonancia de filtro

#### **Ajuste de la voz de división**

Voz de división activada/desactivada, número de voz, volumen, octava, efecto panorámico, nivel de reverberación, nivel de coro, nivel de transmisión de DSP, nivel sin efectos

#### **• Ajustes de efectos**

Tipo de reverberación, tipo de coro, DSP activado/desactivado, tipo de DSP

#### **• Otros ajustes**

Transposición, margen de inflexión del tono, arpegio activado/desactivado, tipo de arpegio, octava

# Borrado de una memoria de interpretaciones

Este procedimiento borra los ajustes del panel que se han guardado en una memoria de interpretaciones.

*1* **La pantalla PERFORMANCE BANK (banco de interpretaciones) aparece cuando se pulsa el botón PERFORMANCE BANK [INC] o [DEC]. Utilice los botones PERFORMANCE BANK [INC] y [DEC] para seleccionar el banco que contiene la memoria de interpretaciones que desea borrar.**

Mientras aparece la pantalla PERFORMANCE BANK, también puede utilizar el selector para seleccionar un banco.

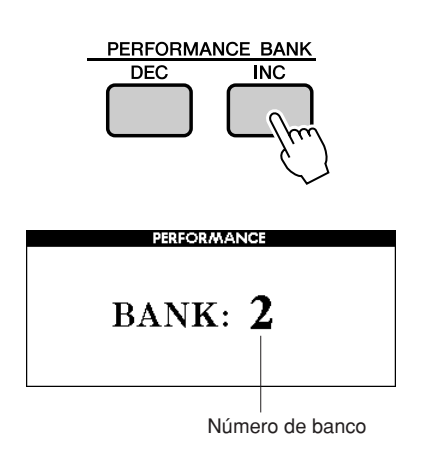

### *2* **Mantenga pulsado durante más de un segundo el botón PERFORMANCE MEMORY ([1]–[8]) correspondiente a la interpretación que desee borrar.**

Aparecerá un mensaje de confirmación en la pantalla.

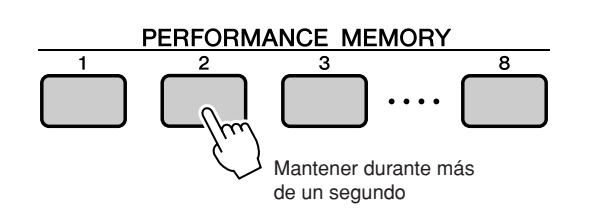

## *3* **Presione el botón [INC/YES].**

Aparecerá un mensaje de confirmación en la pantalla. Pulse [DEC/NO] si desea cancelar la

operación.

### *4* **Para ejecutar la función de borrado de la memoria de interpretaciones, pulse el botón [INC/YES].**

El mensaje de borrado en curso aparece brevemente en la pantalla mientras se están borrando los datos.

**Puede crear voces originales editando los numerosos parámetros de voces disponibles. Si edita los diversos parámetros disponibles, podrá crear voces que se adapten a sus necesidades musicales.**

# <span id="page-61-0"></span>Selección y edición de un elemento

Existen 21 parámetros editables.

- *1* **Localice la función que desee ajustar en la lista de la pantalla EDIT que empieza en la página [63.](#page-62-0)**
- *2* **Presione el botón [EDIT] para mostrar la pantalla EDIT.**

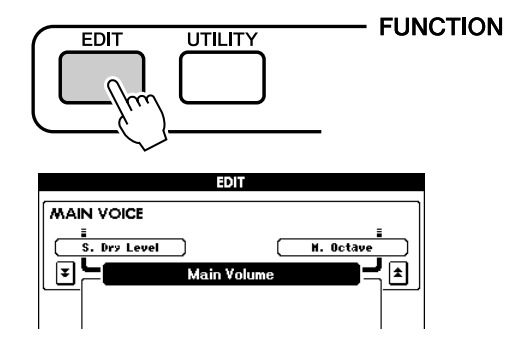

*3* **Cada vez que se presionan los botones de CATEGORY [INC] / [DEC], se seleccionan los 21 elementos disponibles de forma secuencial. Seleccione el elemento que desee editar.**

Consulte la lista de ajustes de funciones de la página [63](#page-62-0) para obtener información sobre los elementos que se pueden editar.

El elemento anterior aparecerá en la zona superior izquierda de la pantalla, mientras que el elemento siguiente aparecerá en la zona superior derecha de la pantalla.

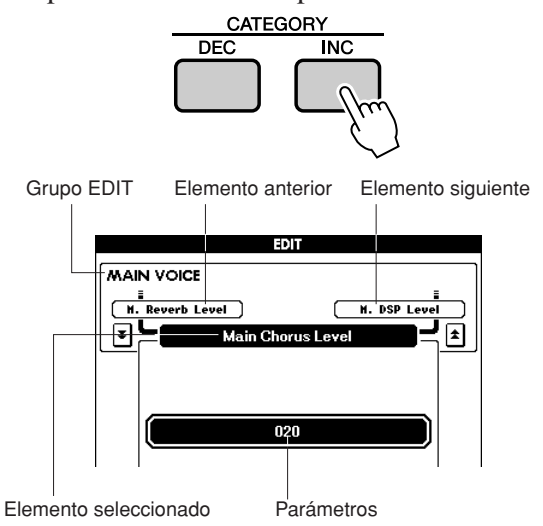

### *4* **Utilice el selector o los botones [DEC/ NO] e [INC/YES] para ajustar el valor.**

Presione los botones [INC/YES][DEC/NO] al mismo tiempo para restablecer inmediatamente el valor a su ajuste predeterminado.

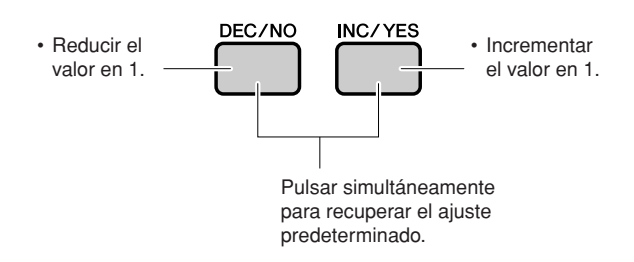

Los parámetros editados se pueden guardar en la memoria de interpretaciones (página [59](#page-58-1)).

### <span id="page-62-0"></span>■ **Lista de la pantalla Edit**

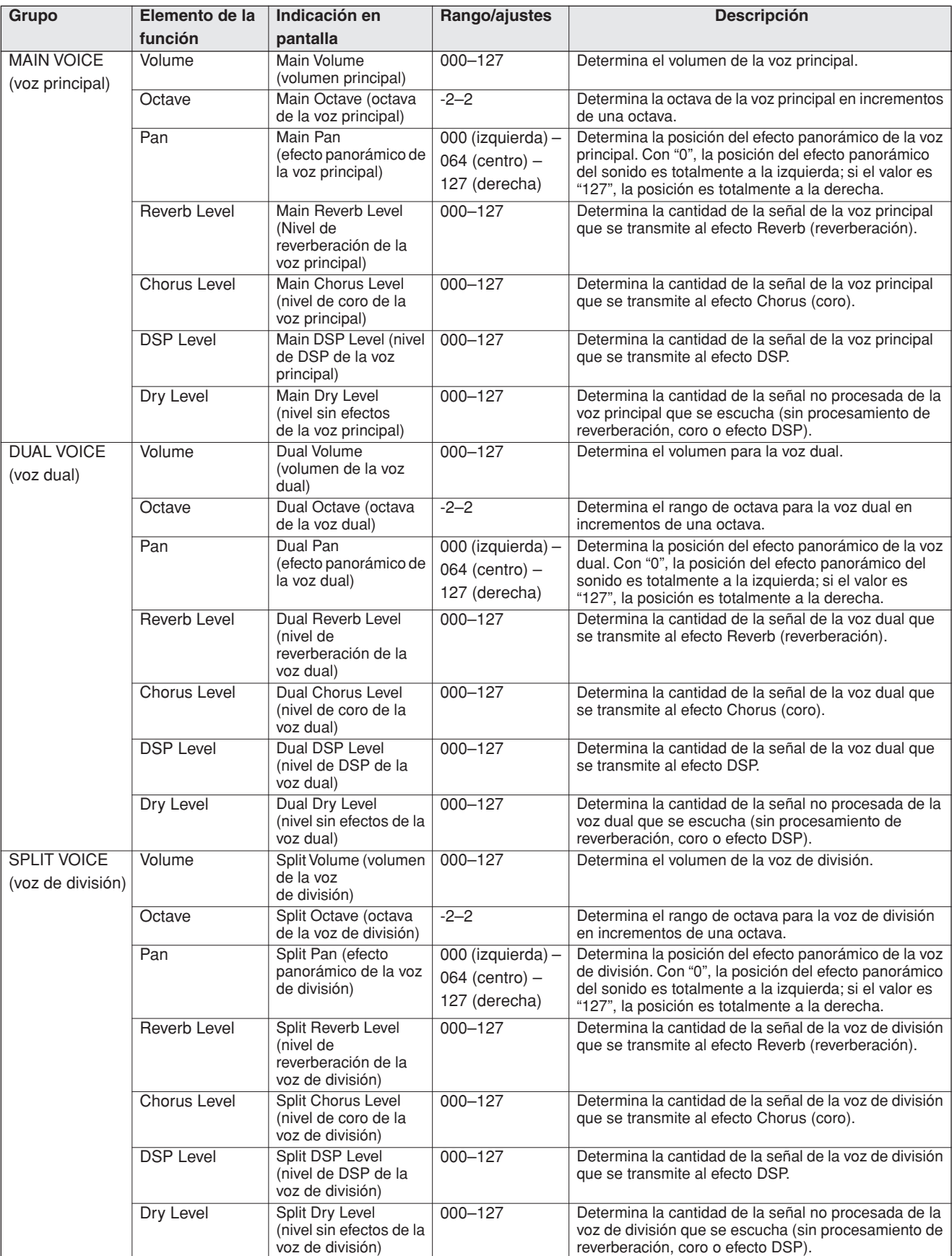

\* Presione los botones [INC/YES][DEC/NO] al mismo tiempo para restablecer inmediatamente los valores predeterminados.

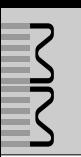

**En la pantalla UTILITY es posible realizar ajustes detallados como afinación, punto de división y efectos.**

# <span id="page-63-0"></span>Selección y ajuste de funciones

Existe un total de 25 parámetros de función.

- *1* **Localice la función que desee ajustar en lista de la pantalla UTILITY que empieza en la página [65.](#page-64-0)**
- *2* **Presione el botón [UTILITY] para mostrar la pantalla UTILITY.**

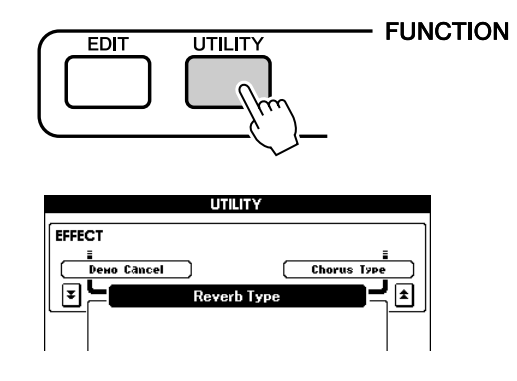

### *3* **Presione los botones CATEGORY [DEC] y [INC] tantas veces como sea necesario hasta que el nombre de pantalla de la función aparezca en la pantalla.**

Consulte la lista de funciones en la página [65.](#page-64-0) El nombre del elemento anterior en la lista aparece en la parte superior izquierda y el del elemento siguiente, en la parte superior derecha del elemento seleccionado actualmente.

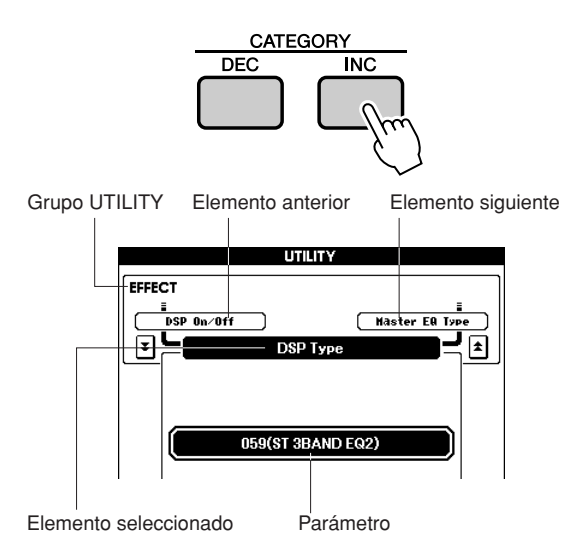

### *4* **Utilice el selector o los botones [DEC/ NO] e [INC/YES] para ajustar el valor.**

Los ajustes de tipo "activado/desactivado" se pueden activar (ON) pulsando el botón [INC/ YES] y desactivar (OFF) presionando el botón [DEC/NO].

En algunos casos, el botón [INC/YES] inicia la ejecución de la función seleccionada, y el botón [DEC/NO] cancela la selección. Presione los botones [INC/YES][DEC/NO] al mismo tiempo para restablecer inmediatamente los valores predeterminados (excepto para la configuración inicial de MIDI).

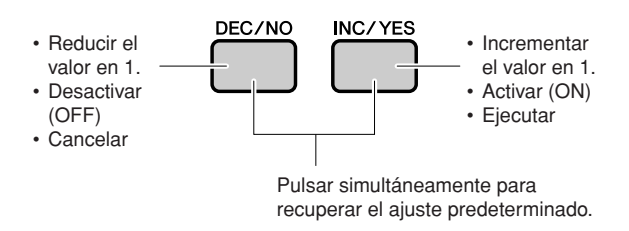

Los ajustes de Utility se memorizan tan pronto como se modifican. No obstante, los datos guardados en la memoria de interpretaciones se guardan como datos de interpretaciones. Para restaurar todos los ajustes de fábrica, realice el procedimiento "[Backup Clear](#page-34-0)" que se describe en la sección "[Inicialización"](#page-34-1) de la página [35](#page-34-1).

#### <span id="page-64-0"></span>■ **Lista de la pantalla Utility**

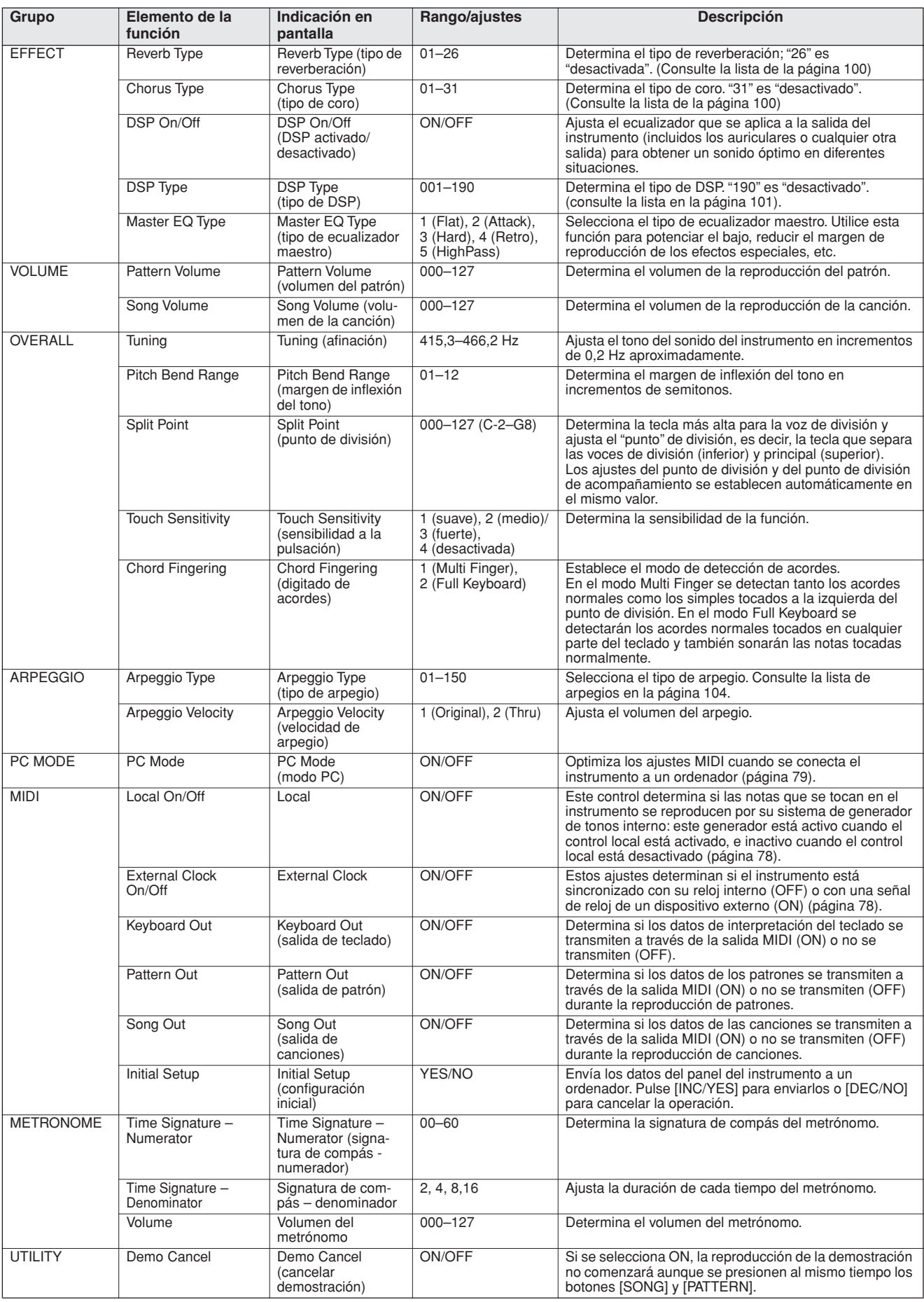

configuración inicial de MIDI).

**En esta sección vamos a examinar todos los procedimientos para configurar y dar formato a los dispositivos de almacenamiento USB y para guardar y cargar datos en y desde estos dispositivos.**

**Un dispositivo de almacenamiento USB es un soporte de memoria de gran capacidad que se utiliza para guardar datos.**

**Cuando un dispositivo de almacenamiento USB se inserta en el terminal USB TO DEVICE de este instrumento, las canciones de usuario creadas en el instrumento y los ajustes memorizados se pueden guardar en el dispositivo o cargar desde el mismo. También se puede utilizar un dispositivo de almacenamiento USB para transferir al instrumento datos de canciones descargados de Internet.**

> Si no dispone de un dispositivo de almacenamiento USB, deberá adquirir uno (o varios, si es preciso).

El instrumento no tiene por qué admitir todos los dispositivos de almacenamiento USB disponibles en el mercado. Yamaha no puede garantizar el funcionamiento de los dispositivos de almacenamiento USB que compre. Antes de adquirir un dispositivo de almacenamiento USB, consulte con su distribuidor Yamaha o con un distribuidor autorizado de productos Yamaha (consulte la lista al final del manual de instrucciones).

#### ● **Para proteger los datos (lengüeta de protección contra escritura):**

Algunos dispositivos de almacenamiento USB están equipados con una lengüeta de protección contra escritura.

Para evitar la pérdida accidental de datos importantes guardados en un dispositivo de almacenamiento USB, deslice la lengüeta de protección contra escritura del dispositivo a la posición "proteger". Al guardar datos, asegúrese de que la lengüeta de protección contra escritura se encuentra en la posición de "sobrescritura".

# <span id="page-66-0"></span>Utilización de un dispositivo de almacenamiento USB

*1* **Conecte un dispositivo de almacenamiento USB al terminal USB TO DEVICE, procurando insertarlo con la orientación adecuada.**

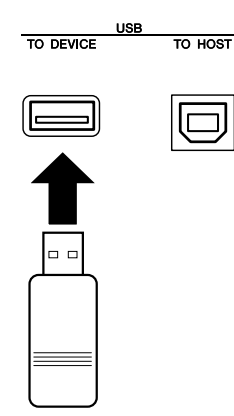

#### *IMPORTANTE*

*• Para poder reproducir las canciones copiadas en el dispositivo de almacenamiento USB desde un ordenador o desde otro dispositivo, las canciones deben guardarse en el directorio raíz del dispositivo USB o en una carpeta en el primer o segundo nivel del directorio raíz. Las canciones guardadas en esta ubicación se pueden seleccionar y reproducir como canciones USB (página [26](#page-25-1)). Con este instrumento no se pueden reproducir canciones guardadas en carpetas de tercer nivel creadas dentro de una carpeta de segundo nivel.*

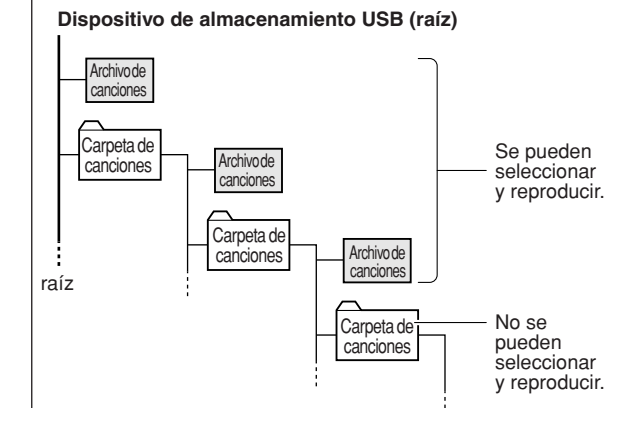

*2* **Compruebe que aparece "CONNECT" en la pantalla MAIN.**

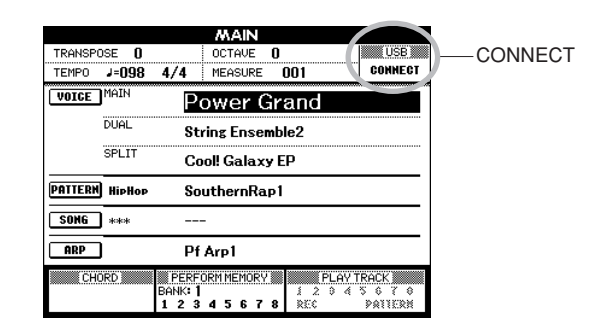

Puede ir a la pantalla FILE CONTROL (control de archivos), desde la que puede acceder a las operaciones del dispositivo de almacenamiento USB pulsando el botón [MENU] en esta pantalla.

(No pulse este botón ahora, espere a que se le indique el momento pertinente en la sección siguiente.)

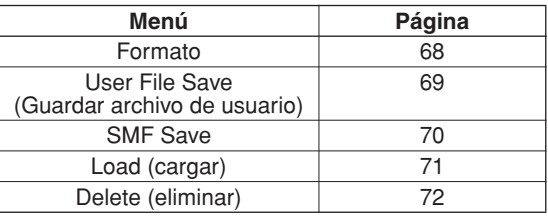

A veces aparece un mensaje en la pantalla (cuadro de diálogo de información o de confirmación) para facilitar la operación. Consulte la sección "[Mensajes](#page-82-0)" en la página [83](#page-82-0) para obtener una explicación de cada mensaje.

#### *NOTA*

*• No se producirá ningún sonido si toca el teclado mientras se muestra la pantalla FILE CONTROL. Asimismo, en este estado sólo estarán activos los botones relacionados con las funciones de archivos.*

#### *NOTA*

*• La pantalla FILE CONTROL no aparece en ninguno de estos casos:*

- *Durante la reproducción de un patrón o una canción*
- *Cuando se están cargando los datos desde un dispositivo de almacenamiento USB*

# <span id="page-67-0"></span>Aplicación de formato a un dispositivo de almacenamiento USB

Es necesario dar formato al nuevo dispositivo de almacenamiento USB antes de poder utilizarlo en el instrumento.

#### **ATENCIÓN**

*• Si da formato a un dispositivo de almacenamiento USB que ya contiene datos, se borrarán. Tenga cuidado de no borrar datos importantes cuando utilice la función de formato.*

*1* **Después de conectar en el terminal USB TO DEVICE del instrumento el dispositivo de almacenamiento USB que se va a formatear, compruebe que el mensaje "CONNECT" aparece en la pantalla MAIN.**

### *2* **Presione el botón [MENU].**

Aparecerá un mensaje que le pedirá que confirme la operación de formato.

#### *NOTA*

*• Si en el paso 2 aparece el elemento Load (cargar), presione los botones de CATEGORY [INC] / [DEC] tantas veces como sea necesario hasta que aparezca el elemento Format (formato).*

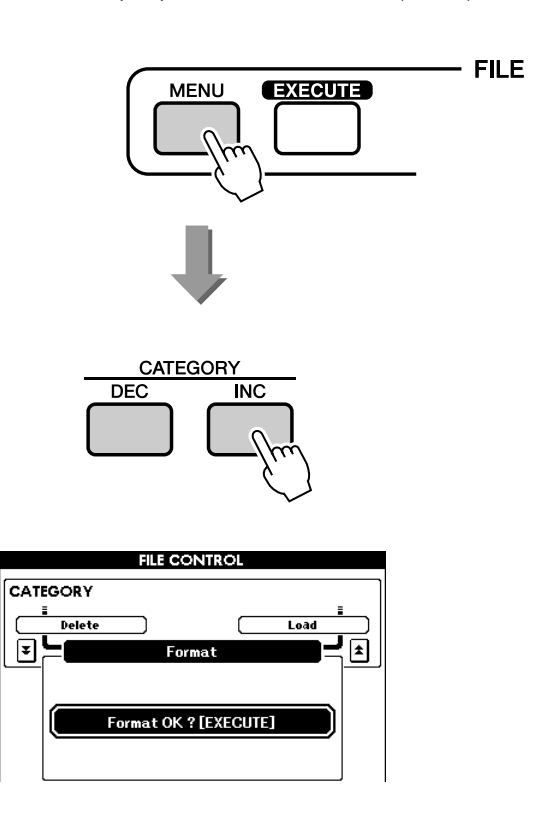

### *3* **Presione el botón [EXECUTE]; aparecerá un mensaje de confirmación.**

Si desea cancelar la operación, puede presionar el botón [DEC/NO].

*4* **Pulse de nuevo el botón [EXECUTE] o el botón [INC/YES] y comenzará la operación de formato.** 

#### **ATENCIÓN**

*• Una vez que se muestre en la pantalla el mensaje de formato en curso, no se podrá cancelar la operación de formato. No apague nunca el instrumento ni extraiga el dispositivo de almacenamiento USB durante esta operación.*

#### *5* **Una vez finalizada la operación, aparecerá un mensaje en la pantalla.**

Pulse el botón [EXIT] para volver a la pantalla MAIN.

#### *NOTA*

*• Si el dispositivo de almacenamiento USB está protegido contra escritura, aparecerá un mensaje en la pantalla y no se podrá ejecutar la operación.*

# <span id="page-68-0"></span>Almacenamiento de datos

Mediante esta operación se guardan tres tipos de datos en un "archivo de usuario": canción de usuario, archivo de patrón y datos de la memoria de interpretaciones.

- *1* **Asegúrese de que ha conectado al terminal USB TO DEVICE del instrumento un dispositivo de almacenamiento USB debidamente formateado y de que el mensaje "CONNECT" aparece en la pantalla MAIN.**
- *2* **Presione el botón [MENU].**
- *3* **Utilice los botones CATEGORY [DEC] e [INC] para localizar el elemento User File Save (guardar archivo de usuario).**

Se crea automáticamente un nombre de archivo predeterminado.

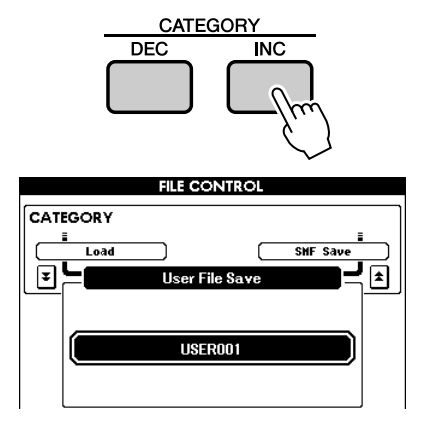

#### ● Sobrescritura de un archivo existente

Si desea sobrescribir un archivo que ya existe en el dispositivo de almacenamiento USB, utilice el selector o los botones [INC/YES] y [DEC/NO] para seleccionar el archivo y continúe en el paso 6.

#### *NOTA*

- *Si el dispositivo de almacenamiento USB está protegido contra escritura, aparecerá un mensaje en la pantalla y no se podrá ejecutar la operación.*
- *Si no hay espacio suficiente en el dispositivo de almacenamiento USB para guardar los datos, aparecerá un mensaje en la pantalla y no se podrán guardar los datos. Borre los archivos que desee eliminar del dispositivo de almacenamiento USB para liberar espacio de memoria (página [72](#page-71-0)) o utilice otro dispositivo de almacenamiento USB.*
- *Consulte la lista ["Mensajes](#page-82-0)" de la página [83](#page-82-0) para ver otros posibles errores que le puedan impedir realizar la operación.*

# *4* **Pulse el botón [EXECUTE].**

Aparecerá un cursor debajo del primer carácter del nombre de archivo.

#### *5* **Si es necesario, cambie el nombre del archivo.**

• El botón [1] mueve el cursor hacia la izquierda y el botón [2], hacia la derecha.

- Utilice el selector con el fin de seleccionar un carácter para la ubicación actual del cursor.
- El botón [8] elimina el carácter donde se encuentra el cursor.

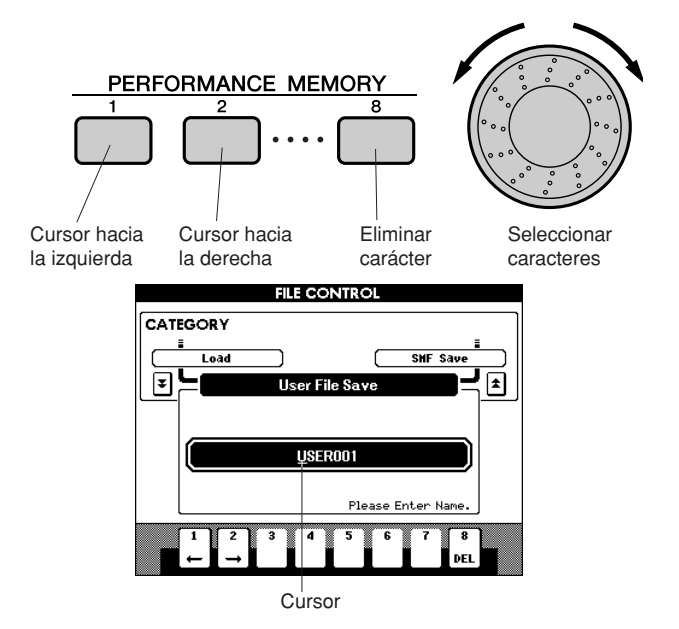

# *6* **Pulse el botón [EXECUTE].**

Aparecerá un mensaje de confirmación en la pantalla. Si desea cancelar la operación, puede presionar el botón [DEC/NO].

#### *7* **Pulse de nuevo el botón [EXECUTE] o el botón [INC/YES] y comenzará la operación de almacenamiento.**

El archivo de usuario se almacenará en la carpeta USER FILES (archivos de usuario) del dispositivo de almacenamiento USB.

#### **ATENCIÓN**

- *Una vez que se muestre en la pantalla el mensaje de*
- *almacenamiento en curso, no se podrá cancelar la operación. No apague nunca el instrumento ni extraiga el dispositivo de almacenamiento USB durante esta operación.*

### *8* **Una vez finalizada la operación, aparecerá un mensaje en la pantalla.**

Pulse el botón [EXIT] para volver a la pantalla MAIN.

#### *NOTA*

- *Si se ha especificado un nombre de archivo que ya existe, se le pedirá su confirmación. Pulse [EXECUTE] o [INC/YES] si desea sobrescribir el archivo, o [DEC/NO] para cancelar la operación.*
- *El tiempo que se tarda en realizar la operación de almacenamiento dependerá del dispositivo de almacenamiento USB concreto que esté utilizando.*

# <span id="page-69-0"></span>Conversión de una canción de usuario a un formato SMF y su almacenamiento posterior

Esta operación convierte una canción de usuario (números de canción 001 – 005) al formato SMF 0 y guarda el archivo en un dispositivo de almacenamiento USB.

#### ● **¿Qué es SMF (archivo MIDI estándar)?**

El formato SMF (archivo MIDI estándar) es uno de los formatos de secuencia más comunes y compatibles que se utiliza para almacenar datos de secuencias. Hay dos variantes: formato 0 y formato 1. Un gran número de dispositivos MIDI son compatibles con el formato SMF 0, y la mayoría de los datos de secuencia MIDI disponibles comercialmente se proporcionan en el formato SMF 0.

- *1* **Asegúrese de que ha conectado al terminal USB TO DEVICE del instrumento un dispositivo de almacenamiento USB debidamente formateado y de que el mensaje "CONNECT" aparece en la pantalla MAIN.**
- *2* **Presione el botón [MENU].**
- *3* **Utilice los botones CATEGORY [DEC] e [INC] para localizar el elemento SMF Save (guardar en formato SMF).**

El campo SOURCE FILE (archivo de origen) aparecerá resaltado y se mostrará el nombre de la canción de usuario.

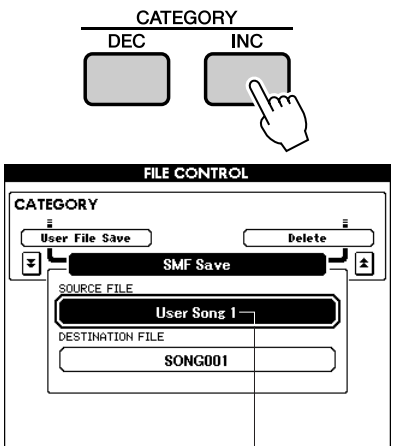

Nombre de la canción de usuario de origen

#### *4* **Utilice el selector para seleccionar la canción de usuario de origen.**

Pulse simultáneamente los botones [INC/YES] y [DEC/NO] para seleccionar la primera canción de usuario.

### *5* **Pulse el botón [EXECUTE].**

La DESTINATION FILE (canción de destino) aparecerá resaltada y se mostrará un nombre predeterminado para el archivo de canción convertido.

#### ● Sobrescritura de un archivo existente

Si desea sobrescribir un archivo que ya existe en el dispositivo de almacenamiento USB, utilice el selector o los botones [INC/YES] y [DEC/NO] para seleccionar el archivo y continúe en el paso 8.

- *6* **Pulse el botón [EXECUTE]. Aparecerá un cursor debajo del primer carácter del nombre de archivo.**
- *7* **Si es necesario, cambie el nombre del archivo.**

Consulte el procedimiento de introducción de nombres de archivo en la sección ["Almacenamiento de datos](#page-68-0)" de la página [69](#page-68-0).

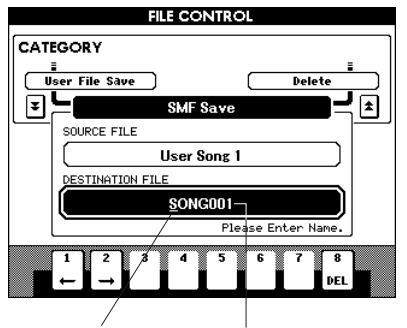

Cursor Nombre del archivo que se va a guardar

### *8* **Pulse el botón [EXECUTE].**

Aparecerá un mensaje de confirmación en la pantalla. Si desea cancelar la operación, puede presionar el botón [DEC/NO].

#### *9* **Pulse de nuevo el botón [EXECUTE] o el botón [INC/YES] y comenzará la operación de almacenamiento.**

La canción de usuario se almacenará en la carpeta USER FILES (archivo de usuario) del dispositivo de almacenamiento USB.

#### **ATENCIÓN**

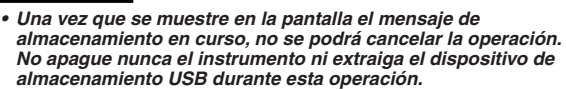

#### *10* **Una vez finalizada la operación, aparecerá un mensaje en la pantalla.**

Pulse el botón [EXIT] para volver a la pantalla MAIN.

#### *NOTA*

- *Si se ha especificado un nombre de archivo que ya existe, la panta-lla le pedirá confirmación. Pulse [EXECUTE] o [INC/YES] si desea sobrescribir el archivo, o [DEC/NO] para cancelar la operación. Si desea cancelar la operación, puede presionar el botón [DEC/NO].*
- *El tiempo que se tarda en realizar la operación de almacenamiento dependerá del dispositivo de almacenamiento USB concreto que esté utilizando.*

# <span id="page-70-0"></span>Carga de archivos de usuario y de archivos de patrones

Los archivos de usuario y de patrones guardados en un dispositivo de almacenamiento USB se pueden cargar en el instrumento.

#### **ATENCIÓN**

- *Si se carga un archivo de usuario, se sobrescribirán las canciones de usuario 001–005, los patrones de usuario y la memoria de interpretaciones. Si sólo se carga un archivo de patrón, únicamente se sobrescribirán los patrones de usuario. Guarde los datos importantes en el dispositivo de almacenamiento USB antes de cargar datos que los sobrescriban.*
- *Los archivos de patrones creados en otros teclados Yamaha (sólo archivos con extensión .gsty.h) se pueden cargar en el patrón de usuario de MM6/MM8 nº 169. Los archivos de patrones no se pueden crear con MM6/MM8.*
- *1* **Cuando haya conectado al terminal USB TO DEVICE el dispositivo de almacenamiento USB que contiene el archivo que desea cargar, compruebe que el mensaje "CONNECT" aparece en la pantalla MAIN.**
- *2* **Presione el botón [MENU].**
- *3* **Utilice los botones CATEGORY [DEC]/ [INC] para localizar el elemento Load (cargar).**

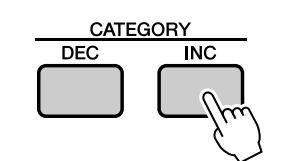

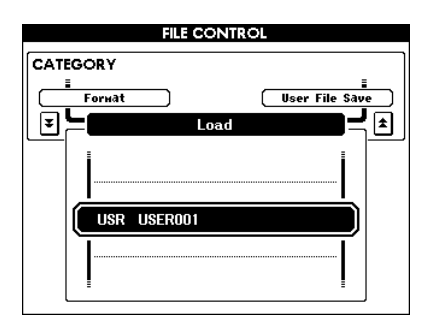

### *4* **Utilice el selector para seleccionar el archivo de usuario o el archivo de patrón que desee cargar.**

En primer lugar aparecerán todos los archivos de usuario del dispositivo de almacenamiento USB, seguidos de los archivos de patrones.

#### *NOTA*

*• Los archivos de patrones deben encontrarse en el directorio raíz. No se reconocerán los archivos de patrones que estén en carpetas.*

# *5* **Pulse el botón [EXECUTE].**

Aparecerá un mensaje de confirmación en la pantalla. Si desea cancelar la operación, puede presionar el botón [DEC/NO].

### *6* **Pulse de nuevo el botón [EXECUTE] o el botón [INC/YES] y comenzará la operación de carga.**

#### **ATENCIÓN**

*• Una vez que se muestre en la pantalla el mensaje de carga en curso, no se puede cancelar la operación. No apague nunca el instrumento ni extraiga el dispositivo de almacenamiento USB durante esta operación.*

### *7* **Una vez finalizada la operación, aparecerá un mensaje en la pantalla.**

Pulse el botón [EXIT] para volver a la pantalla MAIN.

*NOTA*

*• El archivo SMF guardado en un dispositivo de almacenamiento USB no se puede cargar como canción de usuario.*

# <span id="page-71-0"></span>Eliminación de datos de un dispositivo de almacenamiento USB

Este procedimiento elimina los archivos de usuario y los archivos SMF seleccionados de un dispositivo de almacenamiento USB.

- *1* **Asegúrese de que el dispositivo de almacenamiento USB que contiene el archivo o los archivos que desea eliminar está conectado correctamente al terminal USB TO DEVICE del instrumento y de que el mensaje "CONNECT" aparece en la pantalla MAIN.**
- *2* **Presione el botón [MENU].**
- *3* **Utilice los botones CATEGORY [DEC] e [INC] para localizar el elemento Delete (eliminar).**

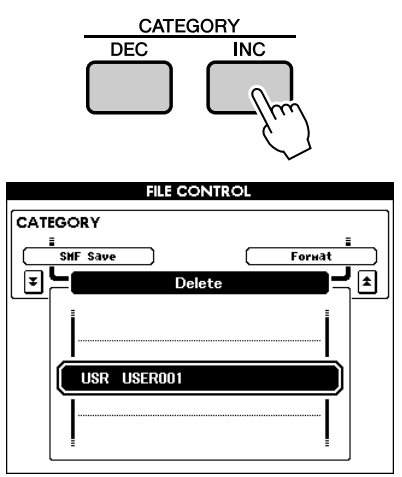

### *4* **Seleccione el archivo que desee eliminar.**

Puede pulsar simultáneamente los botones [INC/YES] y [DEC/NO] para seleccionar la primera canción o archivo de usuario del dispositivo de almacenamiento USB.

### *5* **Pulse el botón [EXECUTE].**

Aparecerá un mensaje de confirmación en la pantalla. Si desea cancelar la operación, puede presionar el botón [DEC/NO].

*6* **Pulse de nuevo el botón [EXECUTE] o el botón [INC/YES] y comenzará la operación de eliminación.** 

#### **ATENCIÓN**

*• Una vez que se muestre en la pantalla el mensaje de borrado en curso, no se puede cancelar la operación. No apague nunca el instrumento ni extraiga el dispositivo de almacenamiento USB durante esta operación.*

### *7* **Una vez finalizada la operación, aparecerá un mensaje en la pantalla.**

Pulse el botón [EXIT] para volver a la pantalla MAIN.

#### *NOTA*

*• Si el dispositivo de almacenamiento USB está protegido contra escritura, aparecerá un mensaje en la pantalla y no se podrá ejecutar la operación.*

### Reproducción de archivos SMF guardados en un dispositivo de almacenamiento USB

*1* **Asegúrese de que el dispositivo de almacenamiento USB que contiene el archivo SMF que desea reproducir está conectado correctamente al terminal USB TO DEVICE del instrumento y de que el mensaje "CONNECT" aparece en la pantalla MAIN.**

### *2* **Pulse el botón [USB].**

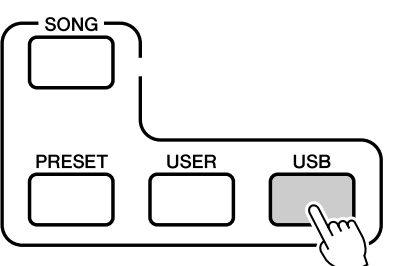

- *3* **Utilice el selector para seleccionar el SMF que desee reproducir.**
- *4* **Pulse el botón [START/STOP].**

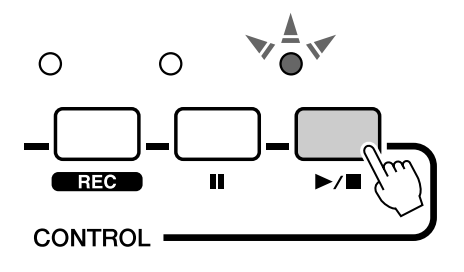

*<sup>•</sup> La reproducción de SMF no se transmite a través de MIDI. NOTA*
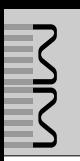

# Los conectores

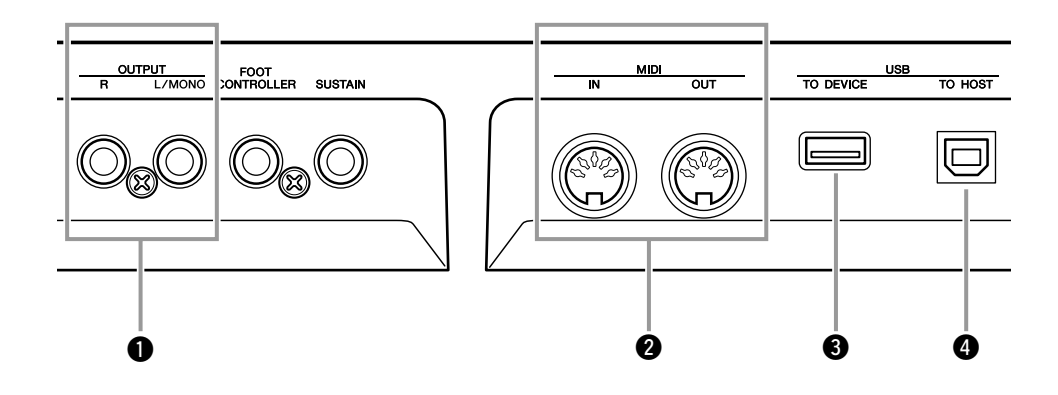

### <span id="page-72-1"></span>q **Tomas OUTPUT L/MONO y R**

Estas tomas transmiten señales de audio estéreo (tomas de auriculares mono 1/4 de pulgada).

Para una salida monofónica, utilice sólo la toma L/MONO.

### <span id="page-72-0"></span>**@ Terminales MIDI IN y OUT**

El conector MIDI IN recibe mensajes MIDI de dispositivos MIDI externos. Se puede utilizar para controlar el MM6/MM8 o para reproducir su generador de tonos desde un dispositivo MIDI externo. Los datos de interpretación y de control generados cuando generados al accionar sus controladores y botones se transmiten a través del conector MIDI OUT.

### <span id="page-72-2"></span>**6** Terminal USB TO DEVICE

Este terminal permite conectar dispositivos de almacenamiento USB (dispositivos de almacenamiento, unidades de disquetes o de disco duro USB, etc.) y guardar los datos creados en el dispositivo conectado, además de cargar datos desde el dispositivo conectado. Para obtener más información, consulte "[Conexión de un dispositivo de](#page-74-0)  [almacenamiento USB](#page-74-0)" en la página [75](#page-74-0).

### <span id="page-72-3"></span>**<sup>O</sup>** Terminal USB TO HOST

Este terminal permite realizar una conexión directa con un PC y transferir datos MIDI entre los dispositivos.

Para obtener más información, consulte ["Conexión a un ordenador personal"](#page-76-0) en la página [77](#page-76-0).

# Conexión a equipos de sonido externos

<span id="page-73-0"></span>Puesto que el MM6/MM8 carece de altavoces integrados, se debe conectar a un amplificador externo y a altavoces, a unos auriculares o a otro dispositivo de salida de sonido.

### ■ Conexión a altavoces amplificados o altavoces de monitorización • • • • • •

Para obtener una reproducción óptima y precisa de los sonidos del instrumento con efectos y una imagen completa en estéreo, utilice un par de altavoces amplificados. Conecte los altavoces amplificados a las tomas OUTPUT L/MONO y R del panel posterior.

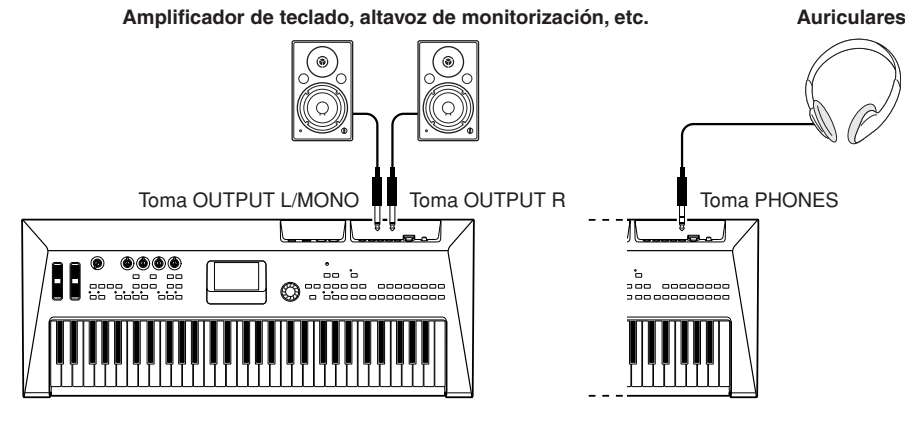

*NOTA*

*• Si utiliza un solo altavoz amplificado, conéctelo a la toma OUTPUT L/MONO del panel posterior.*

# <span id="page-73-1"></span>Conexión con dispositivos MIDI externos

#### *NOTA*

*• Los datos MIDI se pueden recibir y transmitir a través de los conectores MIDI y del terminal USB TO HOST. Sin embargo, no se pueden utilizar al mismo tiempo.*

### ■ **Control de un módulo de tonos externo** •

Este tipo de conexión le permite tocar un generador de tonos MIDI externo (módulo generador de tonos, etc.) desde el teclado MM6/MM8, o reproduciendo las canciones o patrones del MM6/MM8. Utilice esta conexión si desea que el instrumento externo suene tan bien como el MM6/MM8.

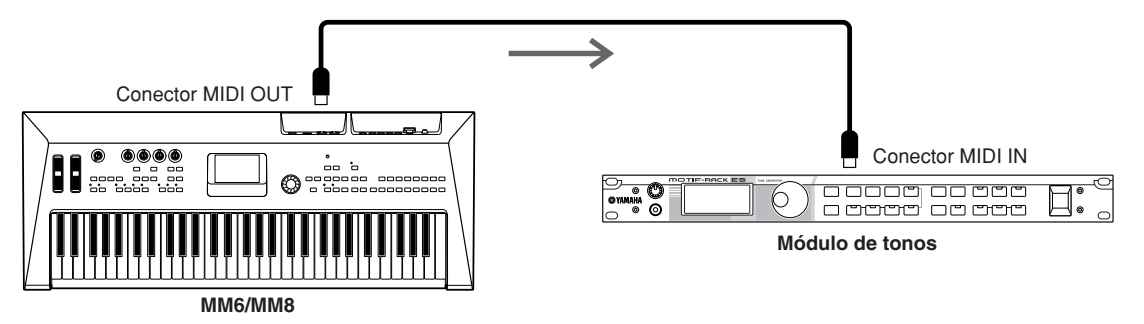

Para poder tocar el módulo de tonos externos en este tipo de configuración, el canal de recepción MIDI del módulo de tonos debe ajustarse al mismo canal que el canal de transmisión MIDI del MM6/MM8.

Los canales de transmisión del MM6/MM8 son fijos, como se muestra a continuación.

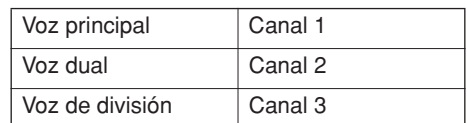

# <span id="page-74-0"></span>Conexión de un dispositivo de almacenamiento USB

Puede conectar un dispositivo de almacenamiento USB a un terminal USB TO DEVICE del panel posterior del instrumento.

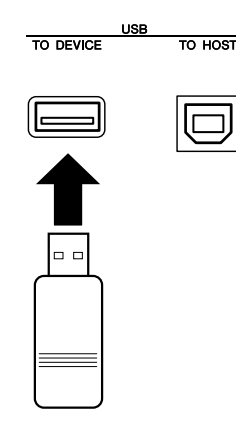

### ■**Precauciones al utilizar el terminal [USB TO DEVICE]**

Este instrumento dispone de un terminal [USB TO DEVICE] integrado. Cuando conecte un dispositivo USB al terminal, asegúrese de que maneja el dispositivo con cuidado. Adopte las precauciones que se indican a continuación.

#### *NOTA*

*• Para obtener más información acerca de la manipulación de los dispositivos USB, consulte el manual de instrucciones del dispositivo.*

### ● **Dispositivos USB compatibles**

• Dispositivos de almacenamiento USB (memoria flash, unidad de disquetes, unidad de disco duro, etc.)

El instrumento no admite necesariamente todos los dispositivos de almacenamiento USB disponibles en el mercado. Yamaha no garantiza que funcionen correctamente los dispositivos USB que compre. Antes de adquirir un dispositivo UBS para su uso con este instrumento, visite la siguiente página web:

http://www.yamahasynth.com/

#### *NOTA*

*• No se pueden utilizar dispositivos USB como el teclado del ordenador o el ratón.*

#### ● **Conexión a un dispositivo USB**

• Cuando conecte un dispositivo de almacenamiento USB al terminal [USB TO DEVICE], asegúrese de que el conector del dispositivo es del tipo adecuado y que está orientado correctamente.

#### **ATENCIÓN**

<span id="page-74-1"></span>*• Aunque el instrumento admite el estándar USB 1.1, puede conectar y utilizar un dispositivo de almacenamiento USB 2.0 con el instrumento. Aun así, tenga en cuenta que la velocidad de transmisión es la de USB 1.1.*

### ● **Uso de los dispositivos de almacenamiento USB**

Al conectar el instrumento a un dispositivo de almacenamiento USB, puede almacenar en él los datos creados, así como leerlos o reproducirlos desde el dispositivo conectado.

#### *NOTA*

319

*• Aunque se pueden utilizar unidades de CD-R/RW para leer los datos del instrumento, no se pueden utilizar para almacenar datos.*

#### **Formateo del soporte de almacenamiento USB**

Al conectar un dispositivo de almacenamiento USB o introducir un soporte, es posible que se muestre un mensaje en el que se solicita formatear el dispositivo o soporte. Si es así, ejecute la operación de formateo (página [68\)](#page-67-0).

#### **ATENCIÓN**

*• La operación de formateo sobrescribe cualquier dato que existiera anteriormente. Compruebe que el soporte al que va a dar formato no contenga datos importantes.*

#### **Para proteger los datos (protección contra escritura)**

Para evitar que se borre información importante de forma accidental, aplique la protección contra escritura a cada dispositivo o soporte de almacenamiento. Si almacena datos en el dispositivo de almacenamiento USB, asegúrese de deshabilitar la protección contra escritura.

#### **Conectar/extraer un dispositivo de almacenamiento USB**

Antes de retirar el medio del dispositivo, asegúrese de que el instrumento no está accediendo a los datos (por ejemplo, realizando operaciones Guardar, Copiar y Borrar).

#### **ATENCIÓN**

*• Evite encender y apagar frecuentemente el dispositivo de almacenamiento USB, o conectar y desconectar el cable demasiadas veces. Si lo hace, es posible que el instrumento se bloquee o se quede colgado. Mientras el instrumento está accediendo a datos (como en las operaciones de guardar, copiar, eliminar, cargar y dar formato) o montando el dispositivo de almacenamiento USB (inmediatamente después de la conexión), NO desconecte el conector USB, NO retire los medios del dispositivo y NO apague ninguno de los dispositivos. Si lo hace, se pueden alterar los datos del dispositivo o de ambos dispositivos.*

#### **Copia de seguridad de los datos del instrumento en un ordenador.**

Cuando haya guardado los datos en un dispositivo de almacenamiento USB, podrá copiarlos en el disco duro del ordenador y archivar y organizar los archivos como desee.

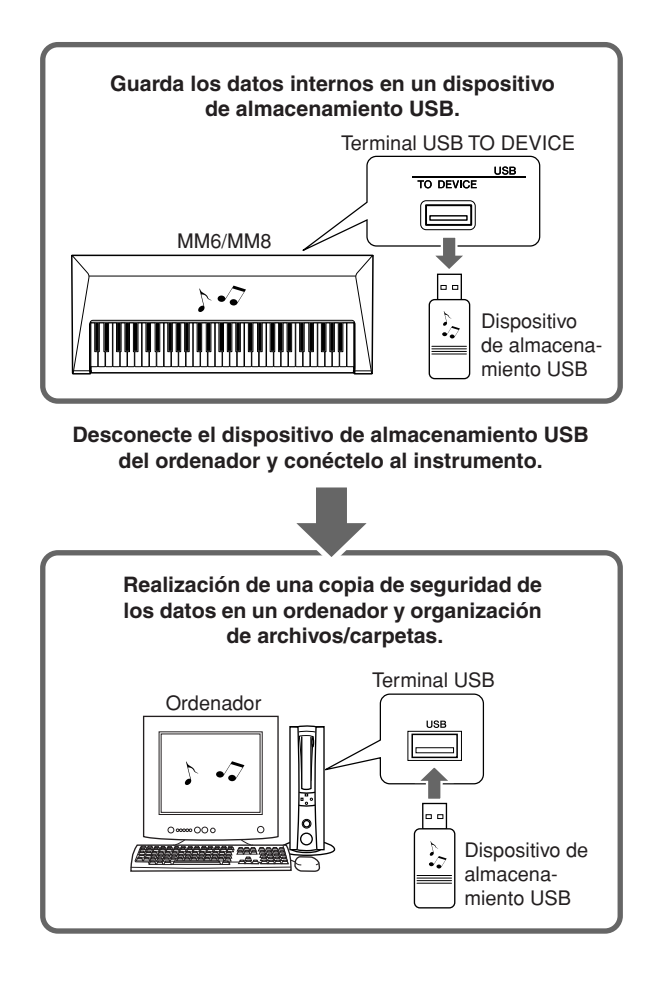

#### **Copia de archivos del disco duro de un ordenador a un dispositivo de almacenamiento USB y reproducción de las canciones en el instrumento.**

Se pueden transferir los archivos que contiene el disco duro del ordenador al instrumento copiándolos antes en el dispositivo de almacenamiento USB y conectándolo después al instrumento.

Los archivos de usuario, archivos de patrones y canciones MIDI se pueden copiar a un dispositivo de almacenamiento USB desde el disco duro del ordenador. Una vez copiados los datos, conecte el dispositivo al terminal USB TO DEVICE del instrumento y reproduzca las canciones MIDI o cargue el archivo de usuario o el archivo de patrón en el instrumento.

*• En el caso de Macintosh OS X, a veces se creará un archivo con un nombre diferente. Seleccione siempre el archivo con el nombre original cuando lo cargue en el instrumento. NOTA*

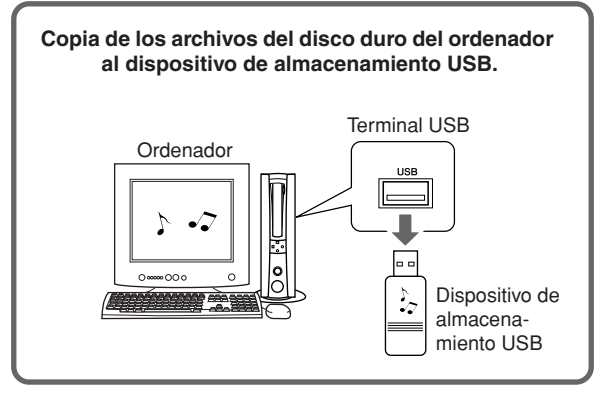

**Desconecte el dispositivo de almacenamiento USB del ordenador y conéctelo al instrumento.**

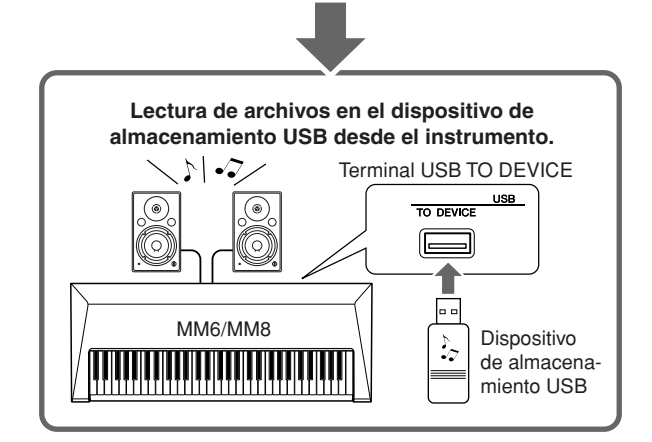

# <span id="page-76-0"></span>Conexión a un ordenador personal

Las funciones siguientes están disponibles cuando se conecta el instrumento a un ordenador.

### <span id="page-76-1"></span>■**Instalación del controlador MIDI USB • • • • • • • • • • • • •**

Para poder utilizar y comunicarse con los instrumentos conectados al ordenador, debe instalar en el mismo el software de controlador adecuado.

El controlador MIDI USB permite que el software de secuencia y otras aplicaciones similares del ordenador transmitan y reciban datos MIDI a y desde dispositivos MIDI a través de un cable USB.

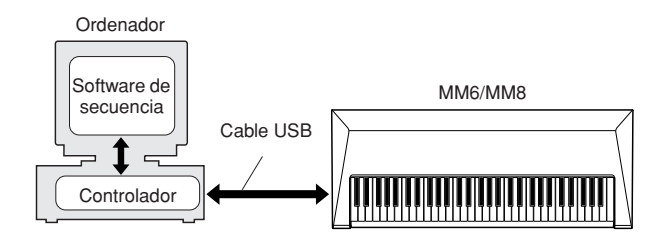

### *1* **Descargue el controlador adecuado de nuestro sitio Web:**

http://www.global.yamaha.com/download/ usb\_midi/

Ofrecemos versiones para: Windows Vista, XP Professional/ Home Edition Macintosh: OS X 10.2.8–10.5.1

### *2* **Instale el controlador MIDI USB en el ordenador.**

Consulte las instrucciones de instalación que se incluyen con el paquete de descarga.

### *3* **Conecte el ordenador al instrumento con un cable USB.**

Para obtener más detalles, consulte la página [78](#page-77-0).

# <span id="page-76-2"></span>**IPrecauciones al utilizar USB**

Observe las siguientes precauciones al conectar el instrumento a un ordenador mediante un cable USB. De lo contrario, puede provocar que el instrumento y el ordenador se bloqueen, lo que podría causar a su vez posibles daños o pérdida de datos. Si el instrumento o el ordenador se bloquea, apague ambos dispositivos, enciéndalos de nuevo y reinicie el ordenador.

### **ATENCIÓN**

- *Utilice un cable USB de tipo AB de menos de 3 metros.*
- *Antes de conectar el ordenador al conector USB TO HOST, salga de cualquier modo de ahorro de energía (suspensión, en espera, etc.) en el que se encuentre el ordenador.*
- *Antes de encender el instrumento, conecte el ordenador al conector USB TO HOST.*
- *Compruebe los puntos siguientes antes de encender o apagar el instrumento, y antes de conectar o desconectar el cable USB.*
	- *Salga de todas las aplicaciones.*
	- *Asegúrese de que no se están transfiriendo datos. (Sólo se transmiten datos cuando se toca en el teclado o se reproduce una canción.)*
- *Deje transcurrir al menos 6 segundos entre el encendido y apagado del instrumento, y entre la conexión y desconexión del cable USB.*
- *Conecte el instrumento directamente al ordenador sólo con un cable USB. No utilice un concentrador USB.*

# <span id="page-77-0"></span>Transferencia de datos de interpretaciones a y desde un ordenador

Si lo conecta a un ordenador, los datos de interpretaciones del instrumento también se podrán utilizar en el ordenador, y los datos de interpretaciones del ordenador se podrán reproducir en el instrumento.

### ● **Transferencia de datos de interpretaciones entre el instrumento y un ordenador**

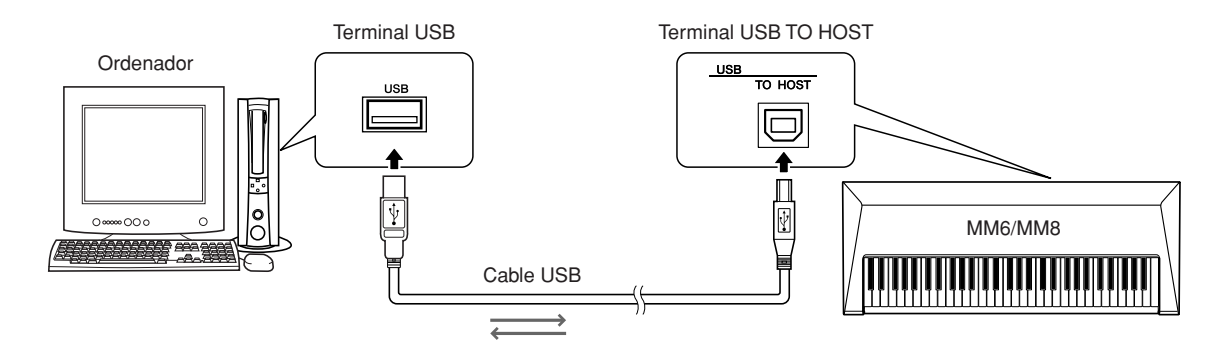

### <span id="page-77-3"></span>■**Aiustes de MIDI** •

Estos ajustes están relacionados con la transmisión y recepción de datos de interpretaciones.

<span id="page-77-6"></span><span id="page-77-5"></span><span id="page-77-4"></span><span id="page-77-2"></span><span id="page-77-1"></span>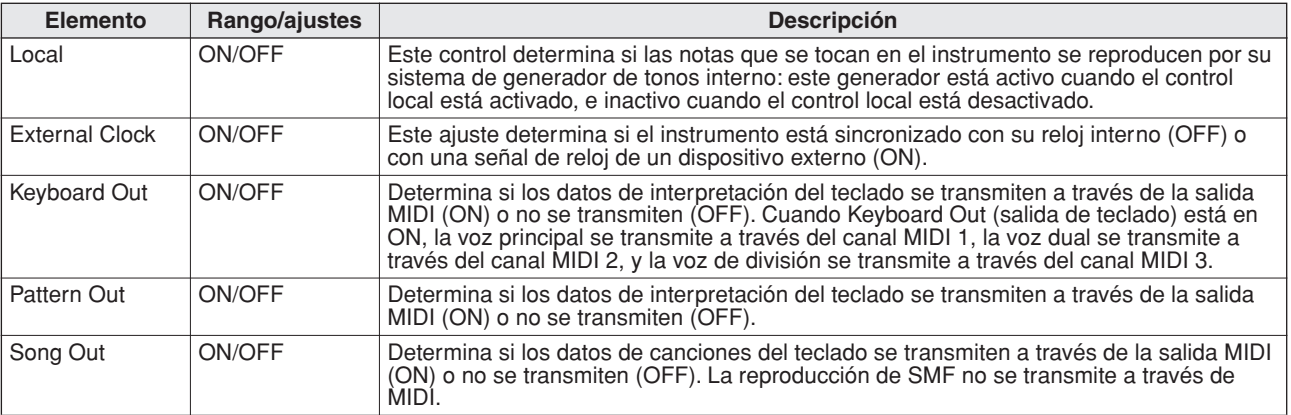

#### <span id="page-77-8"></span><span id="page-77-7"></span>**ATENCIÓN**

*• Si el instrumento no emite ningún sonido, lo más probable es que se deba al ajuste del control local.*

#### **ATENCIÓN**

*• Si External Clock está activado (ON) y no se recibe ninguna señal de reloj de un dispositivo externo, las funciones de metrónomo, patrón y canción no se iniciarán.*

### *1* **Presione el botón [UTILITY] para mostrar la pantalla UTILITY.**

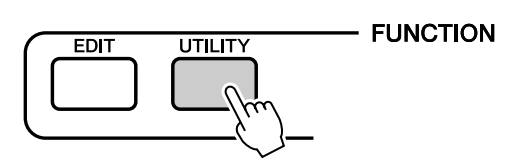

*2* **Utilice los botones CATEGORY [DEC] e [INC] para seleccionar el elemento que desee ajustar.**

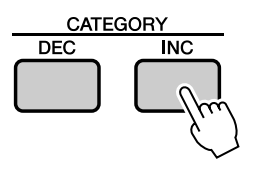

*3* **Utilice el selector para seleccionar ON u OFF.**

### ■**PC Mode (modo PC) ••••••••••**

El elemento PC Mode (modo PC) puede llevar a cabo varios ajustes en una única operación. Seleccione ON u OFF (activado o desactivado).

<span id="page-78-6"></span><span id="page-78-4"></span><span id="page-78-3"></span><span id="page-78-2"></span><span id="page-78-0"></span>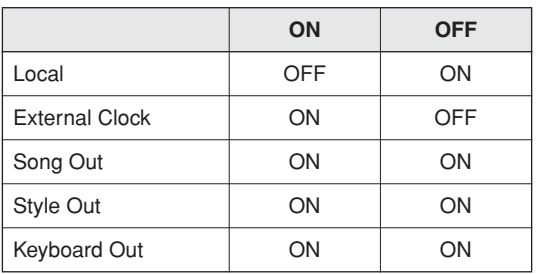

<span id="page-78-5"></span>*1* **Presione el botón [UTILITY] para mostrar la pantalla UTILITY.**

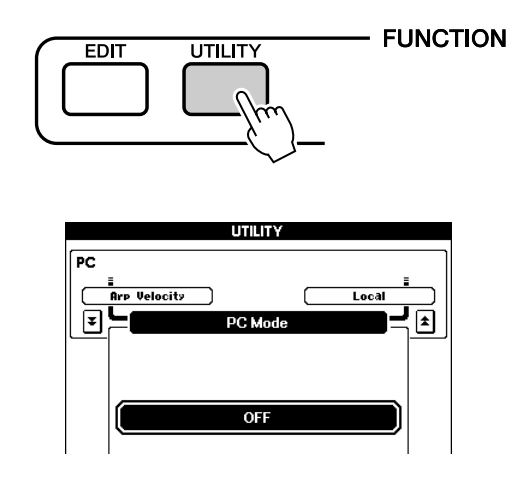

- *2* **Utilice los botones CATEGORY [DEC] y [INC] para seleccionar el elemento PC Mode (modo PC).**
- *3* **Utilice el selector para seleccionar ON u OFF.**

# <span id="page-78-1"></span>Initial Setup (configuración inicial)

Los "datos de ajustes iniciales" son todos los ajustes del generador de tonos multitimbre para 16 partes, incluyen las siguientes: principal, dual, de división, canción y patrón. Estos datos se pueden transmitir a través de MIDI. Cuando se utilice un secuenciador o un teclado externo o para tocar el instrumento, se pueden hacer los ajustes correspondientes transmitiendo los datos de ajustes iniciales al instrumento antes de empezar a tocar.

- *1* **Presione el botón [UTILITY] para mostrar la pantalla UTILITY. FUNCTION EDIT UTILITY** *2* **Utilice los botones CATEGORY [DEC] y**  *NOTA* **[INC] para seleccionar el elemento Initial Setup (configuración inicial).** CATEGORY DEC **INC** 
	- *3* **Presione [INC/YES] para transmitir.**

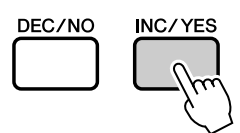

*• Los datos de ajustes iniciales constan de 16 canales MIDI. Grabe los datos de cada canal en pistas independientes al grabar en un secuenciador externo.*

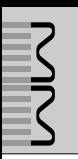

### <span id="page-79-0"></span>**AVISOS ESPECIALES**

- Este manual de instrucciones está protegido por derechos de copyright exclusivos de Yamaha Corporation.
- El software suministrado está protegido por derechos de copyright exclusivos de Steinberg Media Technologies GmbH.
- El uso del software suministrado y de este manual se rige por el acuerdo de licencia con el que el comprador manifiesta su total conformidad al romper el precinto del envoltorio del software. (Antes de instalar la aplicación, lea detenidamente el acuerdo de licencia de software que encontrará en la página [81](#page-80-0) de este manual.)
- Está terminantemente prohibido copiar el software suministrado o reproducir este manual en su totalidad o en parte y por cualquier medio sin el consentimiento por escrito del fabricante.
- Yamaha no ofrece garantía o declaración alguna en relación con el uso del software y de la documentación, y no se responsabiliza de los resultados del uso de este manual ni del software.
- El disco de software suministrado no es un CD de audio. No intente reproducirlo en un reproductor de CD o de DVD de audio/vídeo estándar.
- Consulte la información más reciente acerca del software suministrado y los requisitos del sistema en la siguiente dirección URL:

http://www.yamahasynth.com/

• Yamaha Corporation no presta asistencia para el software suministrado.

# <span id="page-79-1"></span>Acerca del software DAW suministrado

El disco suministrado incluye software DAW para equipos Windows y Macintosh.

#### *NOTA*

- *Asegurese de que instala el software DAW con la cuenta de administrador.*
- *Para poder utilizar el software DAW en el disco accesorio, incluida asistencia y otras ventajas, deberá registrar el software y activar la licencia, para lo que tendrá que iniciarlo con el ordenador conectado a Internet. Haga clic en el botón "Registrar ahora" cuando haya iniciado el software y a continuación cumplimente los campos para el registro. Si no registra el software, no podrá utilizar la aplicación transcurrido un periodo de tiempo determinado.*
- *Los usuarios de equipos Macintosh pueden iniciar el proceso de instalación haciendo doble clic en el icono que presenta la extensión de nombre de archivo ".mpkg".*

Consulte la siguiente dirección URL para obtener la información más reciente sobre los requisitos del sistema.

http://www.yamahasynth.com/

# Asistencia

La asistencia para el software DAW incluido en el disco complementario la presta Steinberg en su sitio Web en la dirección siguiente.

http://www.steinberg.net

También puede visitar el sitio web de Steinberg a través del menú Ayuda del software DAW incluido. (El menú Ayuda también incluye el manual en PDF y otras informaciones acerca del software.)

### <span id="page-80-0"></span>**ATENCIÓN ACUERDO DE LICENCIA DE SOFTWARE**

LEA DETENIDAMENTE ESTE ACUERDO DE LICENCIA DE SOFTWARE ("ACUERDO") ANTES DE UTILIZAR ESTE SOFTWARE. SÓLO PODRÁ UTILIZAR ESTE SOFTWARE DE ACUERDO CON LOS TÉRMINOS Y CONDICIONES DEL PRESENTE ACUERDO. EL PRESENTE ACUERDO LE VINCULA A USTED (COMO PARTICULAR O PERSONA JURÍDICA) Y A YAMAHA CORPORATION ("YAMAHA").

AL ROMPER EL PRECINTO DE ESTE ENVOLTORIO SE COMPROMETE A CUMPLIR LOS TÉRMINOS DE ESTA LICENCIA. SI NO ACEPTA LOS TÉRMINOS DE ESTE ACUERDO, NO INSTALE, COPIE NI UTILICE ESTE **SOFTWARE** 

EN ESTE ACUERDO SE ESTIPULAN LAS CONDICIONES DE USO DEL SOFTWARE "DAW" DE STEINBERG MEDIA TECHNOLOGIES GMBH ("STEINBERG") QUE SE INCLUYE CON ESTE PRODUCTO. PUESTO QUE ESTE ACUERDO SUSTITUYE AL ACUERDO DE LICENCIA DE SOFTWARE PARA EL USUARIO FINAL (ALSUF) MOSTRADO EN LA PANTALLA DEL PC AL INSTALAR EL SOFTWARE "DAW", DEBE HACER CASO OMISO DEL ALSUF. ES DECIR, DURANTE EL PROCESO DE INSTALACIÓN DEBE SELECCIONAR "ACEPTO" EL ALSUF SIN PRONUNCIARSE SOBRE EL MISMO PARA PODER PASAR A LA PÁGINA **SIGUIENTE** 

#### **1. CONCESIÓN DE LICENCIA Y COPYRIGHT**

Por el presente acuerdo, Yamaha le otorga el derecho a utilizar una copia del programa y de los datos del software ("SOFTWARE") que acompañan a este acuerdo. El término SOFTWARE abarca todas las actualizaciones del software y de la información adjunta. Steinberg es el propietario del SOFTWARE, que está protegido por las leyes de copyright oportunas y por todas las disposiciones de los tratados internacionales aplicables. Yamaha ha adquirido el derecho de sublicencia para autorizarle a utilizar el SOFTWARE. Si bien el usuario tiene derecho a declararse propietario de los datos creados mediante el uso del SOFTWARE, dicho SOFTWARE seguirá estando protegido por las leyes de copyright oportunas.

- **Puede** utilizar el SOFTWARE en un **solo ordenador**.
- **Puede** realizar una copia del SOFTWARE en formato legible por máquina exclusivamente con fines de copia de seguridad, si el SOFTWARE se encuentra en soportes en los que dicha copia de seguridad está permitida. En la copia de seguridad, debe reproducirse el aviso de copyright de Yamaha y cualquier otra inscripción de marca que figure en la copia original del **SOFTWARE**
- **Puede** transferir de forma permanente a un tercero todos sus derechos relativos al SOFTWARE, únicamente cuando transfiere este producto a la vez, siempre y cuando no conserve ninguna copia y el destinatario haya leído y aceptado los términos y condiciones del presente acuerdo.

#### **2. RESTRICCIONES**

- **No puede** someter el SOFTWARE a tareas de ingeniería inversa con el fin de investigar el secreto de fabricación, ni desensamblar, descompilar u obtener de cualquier otra manera el código fuente del SOFTWARE por ningún método.
- **No puede** reproducir, modificar, cambiar, alquilar, arrendar ni distribuir el SOFTWARE, en su totalidad o en parte, ni crear obras derivadas del SOFTWARE.
- **No puede** transmitir electrónicamente el SOFTWARE de un ordenador a otro, ni compartir el SOFTWARE con otros ordenadores conectados a una red.
- **No puede** utilizar el SOFTWARE para distribuir información ilícita o que vulnere la política pública.
- **No puede** iniciar servicios basados en el uso del SOFTWARE sin la autorización de Yamaha Corporation.

La información protegida por copyright, incluidos sin limitación los datos MIDI para canciones, obtenida por medio del SOFTWARE, está sujeta a las restricciones que se indican a continuación y que el usuario debe acatar.

- La información recibida mediante el SOFTWARE no podrá utilizarse para fines comerciales sin la autorización del propietario del copyright.
- La información recibida mediante el SOFTWARE no puede duplicarse, transferirse ni distribuirse, ni reproducirse ni interpretarse para ser escuchada en público sin la autorización del propietario del copyright.
- El cifrado de la información recibida mediante el SOFTWARE no podrá eliminarse ni tampoco podrá modificarse la marca de agua electrónica sin la autorización del propietario del copyright.

#### **3. FINALIZACIÓN**

325

El presente acuerdo entrará en vigor el día en que el usuario reciba el SOFTWARE y seguirá vigente hasta su finalización. En caso de vulnerarse las leyes de copyright o las disposiciones contenidas en este documento, el presente acuerdo se dará por finalizado de forma automática e inmediata, sin previo aviso de Yamaha. Una vez finalizado el acuerdo, el usuario deberá destruir inmediatamente el SOFTWARE adquirido bajo licencia, así como la documentación escrita adjunta y todas sus copias.

#### **4. GARANTÍA LIMITADA DEL SOPORTE**

Con respecto al SOFTWARE vendido en soportes tangibles, Yamaha garantiza que el soporte tangible en el que está grabado el SOFTWARE no presentará ningún defecto material y de fabricación en condiciones normales de uso y por un período de catorce (14) días a partir de la fecha de recepción, demostrada por una copia del recibo. La responsabilidad exclusiva de Yamaha y la vía de recurso exclusiva del usuario consistirá en la sustitución del soporte defectuoso si se devuelve a Yamaha o a un distribuidor autorizado de Yamaha en el plazo de catorce días con una copia del recibo. Yamaha no se responsabiliza de la sustitución de soportes dañados por accidente, abuso o uso indebido. EN LA MÁXIMA MEDIDA PERMITIDA POR LA LEY, YAMAHA RECHAZA EXPRESAMENTE TODAS LAS GARANTÍAS IMPLÍCITAS CON RESPECTO AL SOPORTE TANGIBLE, INCLUIDAS LAS GARANTÍAS IMPLÍCITAS DE COMERCIABILIDAD E IDONEIDAD PARA UN FIN DETERMINADO.

#### **5. EXCLUSIÓN DE GARANTÍA DEL SOFTWARE**

Usted conviene y acepta expresamente en que utilizará el SOFTWARE por su cuenta y riesgo. El SOFTWARE y la documentación correspondiente s suministran "TAL CUAL" y sin ninguna clase de garantía. SIN PERJUICIO DE CUALQUIER OTRA DISPOSICIÓN CONTENIDA EN EL PRESENTE ACUERDO, YAMAHA RECHAZA EXPRESAMENTE TODAS LAS GARANTÍAS CON RESPECTO AL SOFTWARE, TANTO EXPRESAS COMO IMPLÍCITAS, INCLUIDAS SIN LIMITACIÓN LAS GARANTÍAS IMPLÍCITAS DE COMERCIABILIDAD, IDONEIDAD PARA UN FIN DETERMINADO Y NO INFRACCIÓN DE LOS DERECHOS DE TERCEROS. CONCRETAMENTE, PERO SIN QUE ELLO LIMITE LO DISPUESTO ANTERIORMENTE, YAMAHA NO GARANTIZA QUE EL SOFTWARE SATISFAGA SUS REQUISITOS, QUE EL FUNCIONAMIENTO DEL SOFTWARE SEA ININTERRUMPIDO Y SIN ERRORES, O QUE LOS DEFECTOS DEL SOFTWARE PUEDAN SER **CORREGIDOS** 

#### **6. RESPONSABILIDAD LIMITADA**

LA OBLIGACIÓN EXCLUSIVA DE YAMAHA EN VIRTUD DEL PRESENTE ACUERDO SERÁ PERMITIR EL USO DEL SOFTWARE SEGÚN ESTOS TÉRMINOS. YAMAHA NO SE RESPONSABILIZARÁ EN NINGÚN CASO ANTE USTED NI ANTE OTRAS PERSONAS POR DAÑOS Y PERJUICIOS, INCLUIDOS SIN LIMITACIÓN DAÑOS DIRECTOS, INDIRECTOS, FORTUITOS O EMERGENTES, NI DE GASTOS, PÉRDIDA DE BENEFICIOS O DE DATOS NI DE CUALESQUIERA OTROS DAÑOS DERIVADOS DEL USO, USO INDEBIDO O IMPOSIBILIDAD DE USO DEL SOFTWARE, AUNQUE YAMAHA O UN DISTRIBUIDOR AUTORIZADO HAYAN SIDO ADVERTIDOS DE LA POSIBILIDAD DE QUE SE PRODUZCAN TALES DAÑOS. La responsabilidad total de Yamaha en concepto de daños, pérdidas y derechos de acción (contractuales, por agravio o de cualquier otra índole) no será en ningún caso superior a la suma pagada por el SOFTWARE.

#### **7. CLÁUSULAS GENERALES**

Este acuerdo se interpretará y regirá de acuerdo con las leyes japonesas, sin hacer referencia a los principios de conflicto de leyes. Cualquier desacuerdo relacionado con el presente acuerdo se someterá al dictamen del Tribunal de Distrito de Tokio, Japón. Si por cualquier motivo un tribunal competente dictaminase que alguna de las cláusulas del presente acuerdo no puede aplicarse, el resto de las cláusulas mantendrán su plena vigencia.

#### **8. ACUERDO COMPLETO**

El presente acuerdo constituye el acuerdo completo entre las partes con respecto al uso del SOFTWARE y de los materiales impresos que acompañan al mismo, y sustituye a todos los demás acuerdos o contratos previos o contemporáneos, tanto escritos como verbales, que puedan existir en relación con el contenido del presente acuerdo. Las modificaciones o revisiones del presente acuerdo no serán vinculantes a menos que se efectúen por escrito y estén firmadas por un representante autorizado de Yamaha.

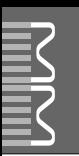

<span id="page-81-0"></span>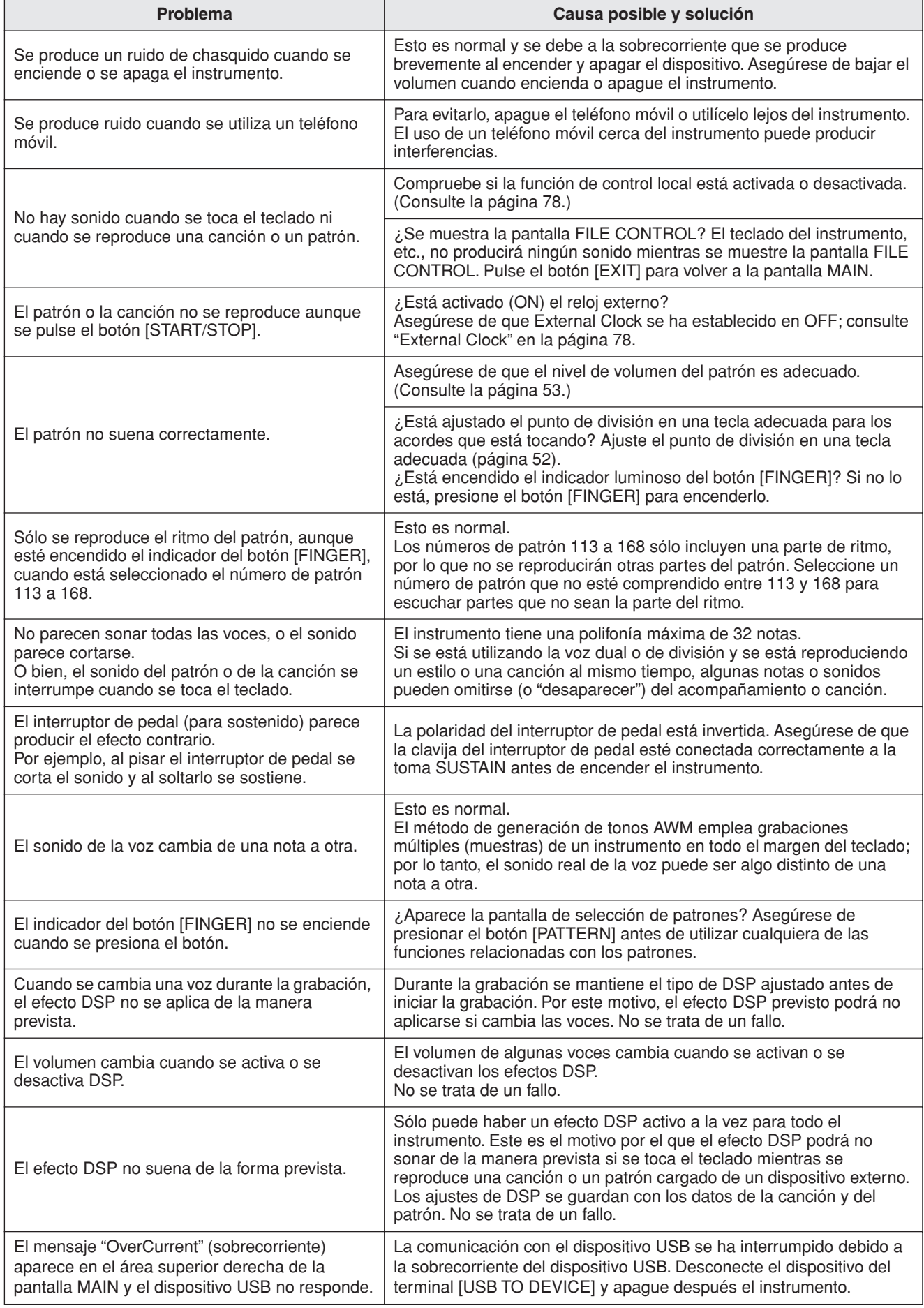

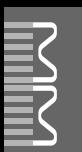

<span id="page-82-0"></span>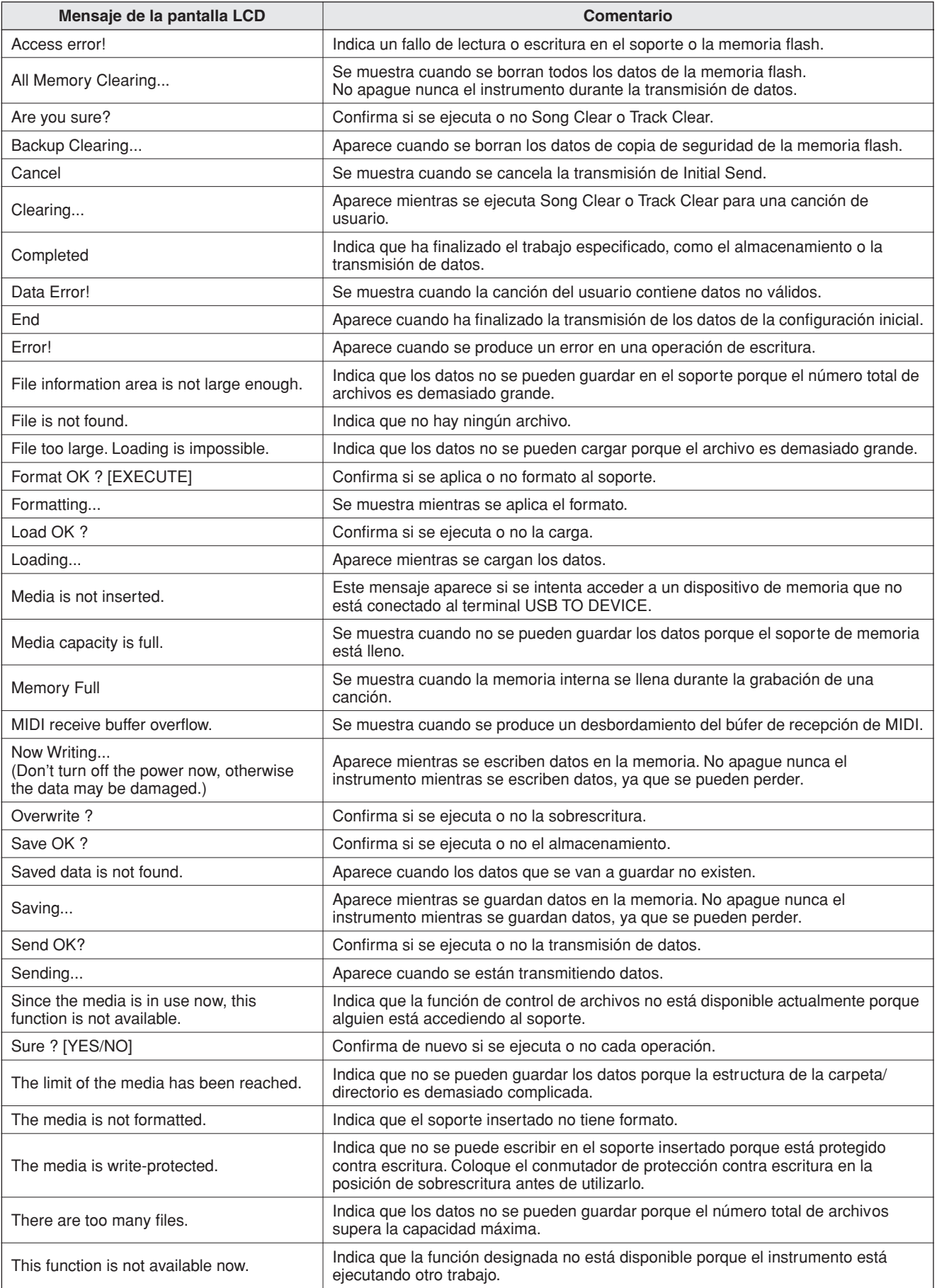

# **Índice**

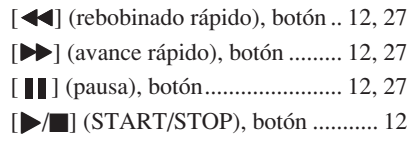

# A

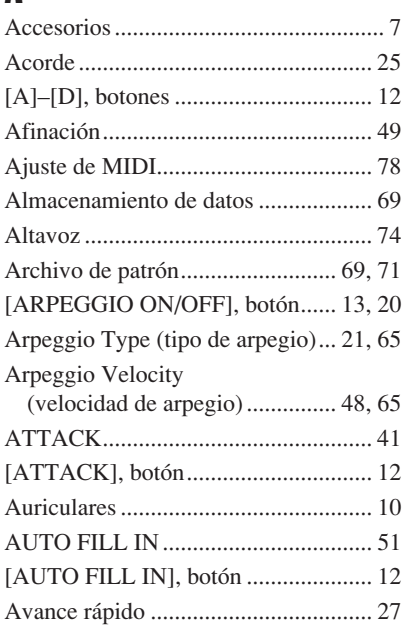

# B

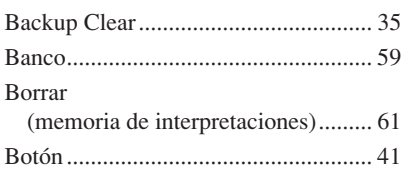

# C

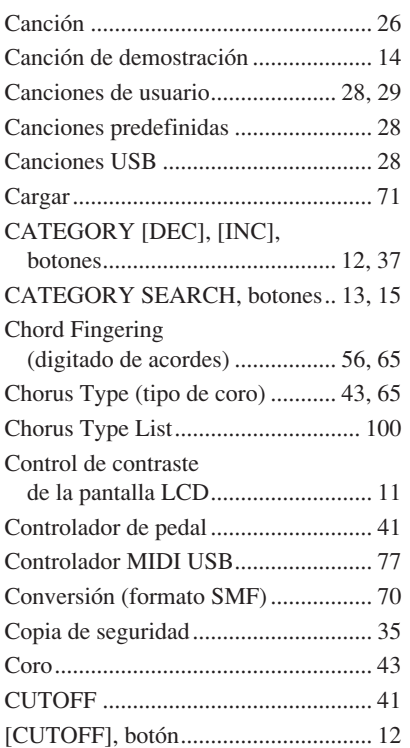

### D

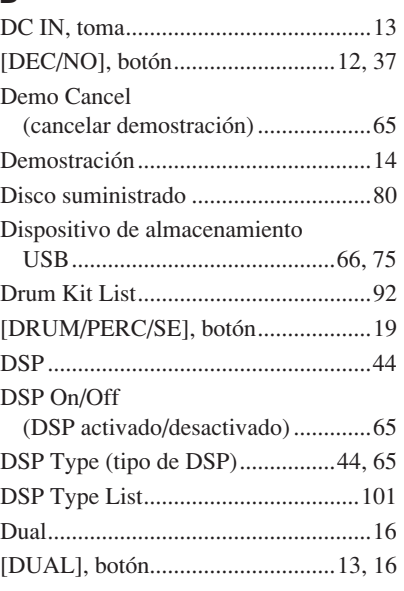

### E

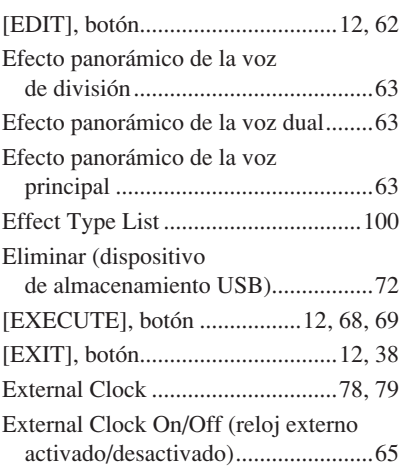

# F

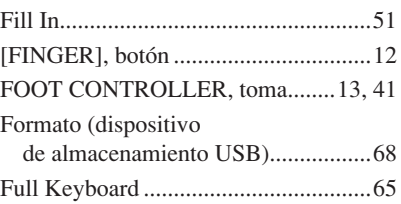

### G

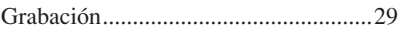

### I [\[INC/YES\], botón ..........................12,](#page-11-8) [37](#page-36-1) [Inicialización........................................35](#page-34-2) [Inicio sincronizado.........................23,](#page-22-0) [51](#page-50-1) [Initial Setup](#page-64-9)  [\(configuración inicial\)................65,](#page-64-9) [79](#page-78-1) [Interruptor de pedal..............................41](#page-40-5)

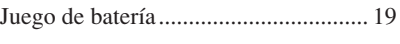

# K

J

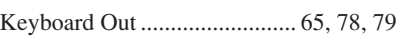

# L

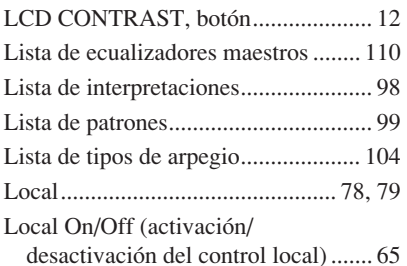

# M

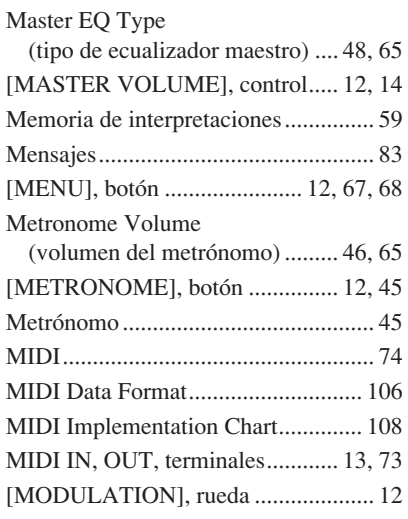

# N

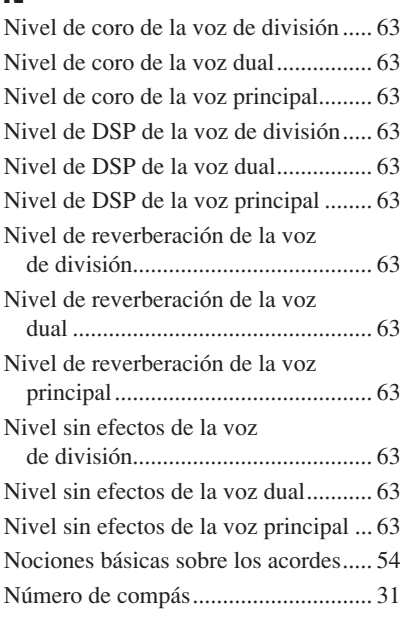

# O

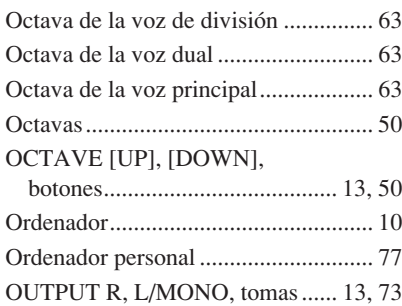

### P

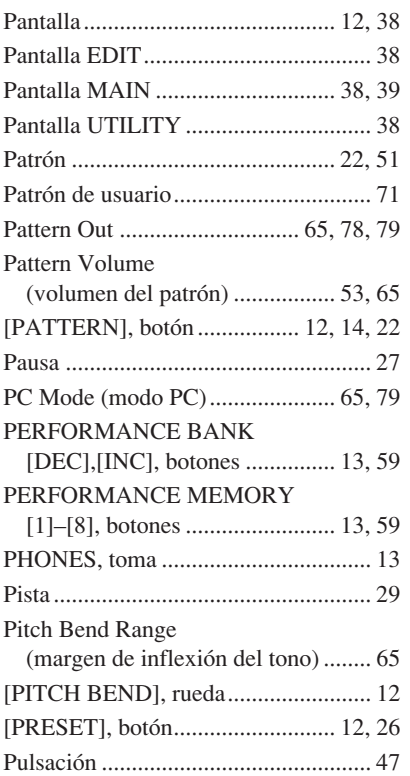

# R

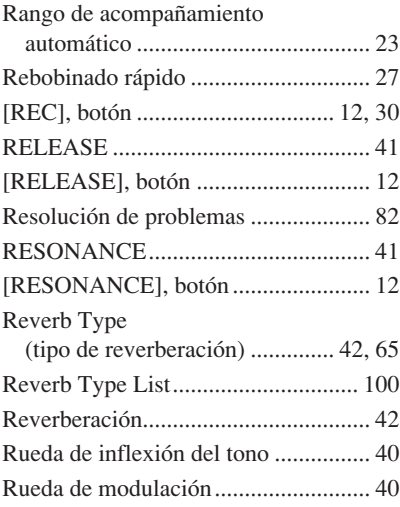

# S

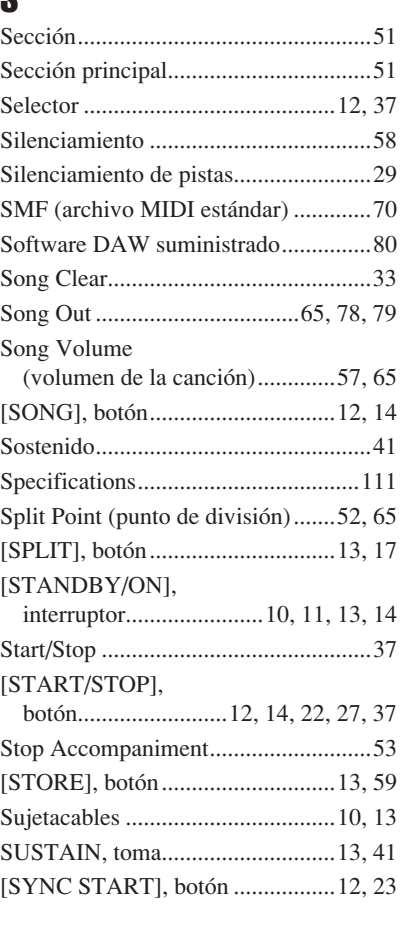

# T

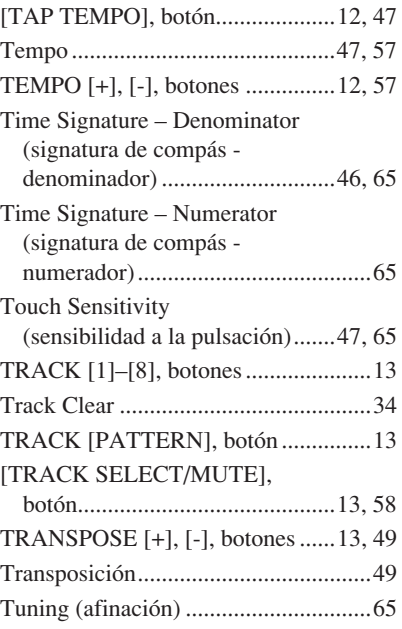

# U

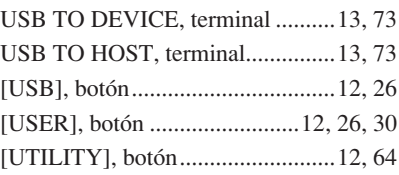

### V

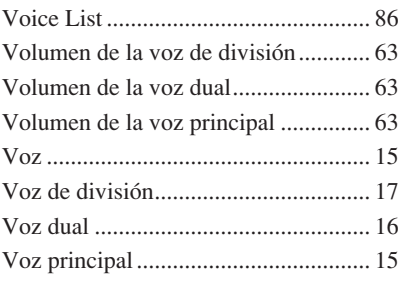

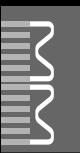

#### ■ **Maximum Polyphony** ● ● ● ● ● ● ● ● ● ● ● ● ● ● ● ● ● ●

The instrument has 32-note maximum polyphony. This means that it can play a maximum of up to 32 notes at once, regardless of what functions are used. Auto accompaniment uses a number of the available notes, so when auto accompaniment is used the total number of available notes for playing on the keyboard is correspondingly reduced. The same applies to the Split Voice and Song functions. If the maximum polyphony is exceeded, earlier played notes will be cut off and the most recent notes have priority (last note priority).

#### ■ Maximale Polyphonie •••••••••••••••••••

Das Instrument verfügt über eine maximale Polyphonie von 32 Noten. Dies bedeutet, daß das Instrument unabhängig von den aktivierten Funktionen maximal 32 Noten gleichzeitig spielen kann. Eine bestimmte Anzahl der verfügbaren Noten wird von der automatischen Begleitung belegt; bei deren Einsatz verringert sich somit die Anzahl der für das Spiel auf der Klaviatur verfügbaren Noten entsprechend. Das Gleiche gilt für Split Voices und Song-Funktion. Wenn die maximale Polyphonie überschritten wird, werden die am frühesten gespielten Noten ausgeschaltet und die zuletzt gespielten Noten haben Vorrang (Last Note Priority).

#### ■ **Polyphonie maximale** ••••••••••••••

Le MM6/MM8 dispose d'une polyphonie maximale de 32 notes. Cela signifie que l'instrument peut reproduire un nombre maximal de 32 voix à la fois, indépendamment des fonctions utilisées. L'accompagnement automatique fait appel à un certain nombre de notes disponibles. Il s'ensuit que lorsque l'accompagnement automatique est utilisé, le nombre total de notes disponibles pour l'interprétation au clavier est réduit en conséquence. Cela s'applique aussi aux fonctions Split Voice (Voix partagées) et Song (Morceau). Lorsque la polyphonie maximale est dépassée, les notes jouées en premier ne produisent aucun son ; seules les notes interprétées en dernier sont audibles (priorité à la dernière note).

#### ■ **Polifonía máxima** • • • • • • • • • • • • • • • •

El instrumento tiene una polifonía máxima de 32 notas. Esto significa que puede tocar un máximo de 32 notas a la vez, independientemente de las funciones que se usen. El acompañamiento automático utiliza una parte de las notas disponibles, de forma que cuando éste se utiliza el número de notas disponibles se reduce proporcionalmente. Lo mismo puede aplicarse a las funciones Split Voice (Voz de división) y Song (Canción). Si se excede la polifonía máxima, las notas tocadas con anterioridad se cortan y se da prioridad a las notas más recientes (prioridad de la última nota).

#### *NOTE*

- *• The Voice List includes MIDI program change numbers for each voice. Use these program change numbers when playing the instrument via MIDI from an external device.*
- *• Program Numbers 001 to 128 directly relate to MIDI Program Change Numbers 000 to 127. That is, Program Numbers and Program Change Numbers differ by a value of 1. Remember to take this into consideration.*
- *• Some voices may sound continuously or have a long decay after the notes have been released while the sustain pedal (footswitch) is held.*

#### *HINWEIS*

- *• In der Voice-Liste sind für jede Voice MIDI-Programmwechselnummern enthalten. Verwenden Sie diese Programmwechselnummern, wenn Sie das Instrument über MIDI von einem externen Gerät aus ansteuern.*
- *• Die Programmnummern 001 bis 128 hängen direkt mit den MIDI-Programmwechsel-Nummern 000 bis 127 zusammen. Das bedeutet: Programmnummern und Programmwechsel-Nummern unterscheiden sich mit einem Wert von 1. Denken Sie bei diesen Überlegungen daran.*
- *• Solange der Sustain-Fußschalter gedrückt ist, ertönen einige Voices nach dem Loslassen der Taste eventuell kontinuierlich oder mit einer langen Abklingzeit (Decay).*

#### *NOTE*

- *• La liste des voix comporte des numéros de changement de programme MIDI pour chaque voix. Utilisez ces derniers pour commander le MM6/MM8 à partir d'un périphérique MIDI.*
- *• Les numéros de programme 001 à 128 correspondent aux numéros de changement de programme MIDI 000 à 127. Cela signifie que les numéros de programme et les numéros de changement de programme sont décalés de 1. N'oubliez pas de tenir compte de cet écart.*
- *• Certaines voix peuvent avoir une sonorité prolongée ou un long déclin après le relâchement des touches, et ceci pendant la durée de maintien de la pédale de sustain (sélecteur au pied).*

#### *NOTA*

- *• La lista de voces incluye números de cambio de programa MIDI para cada voz. Utilice estos números de cambio de programa cuando toque el instrumento a través del MIDI desde un dispositivo externo.*
- *• Números de programa de 001 a 128 directamente relacionados con los números de cambio de programa MIDI de 000 a 127. Esto quiere decir que los números de programa y los números de cambio de programa difieren en un valor de 1, elemento que se debe tener en cuenta.*
- *• Algunas voces podrían sonar de forma continuada o presentar una larga disminución después de soltar las notas mientras se mantiene presionado el pedal de sostenido (interruptor de pedal).*

#### ● **Panel Voice List / Verzeichnis der Bedienfeld-Voices / Liste des voix de panneau / Lista de voces del panel**

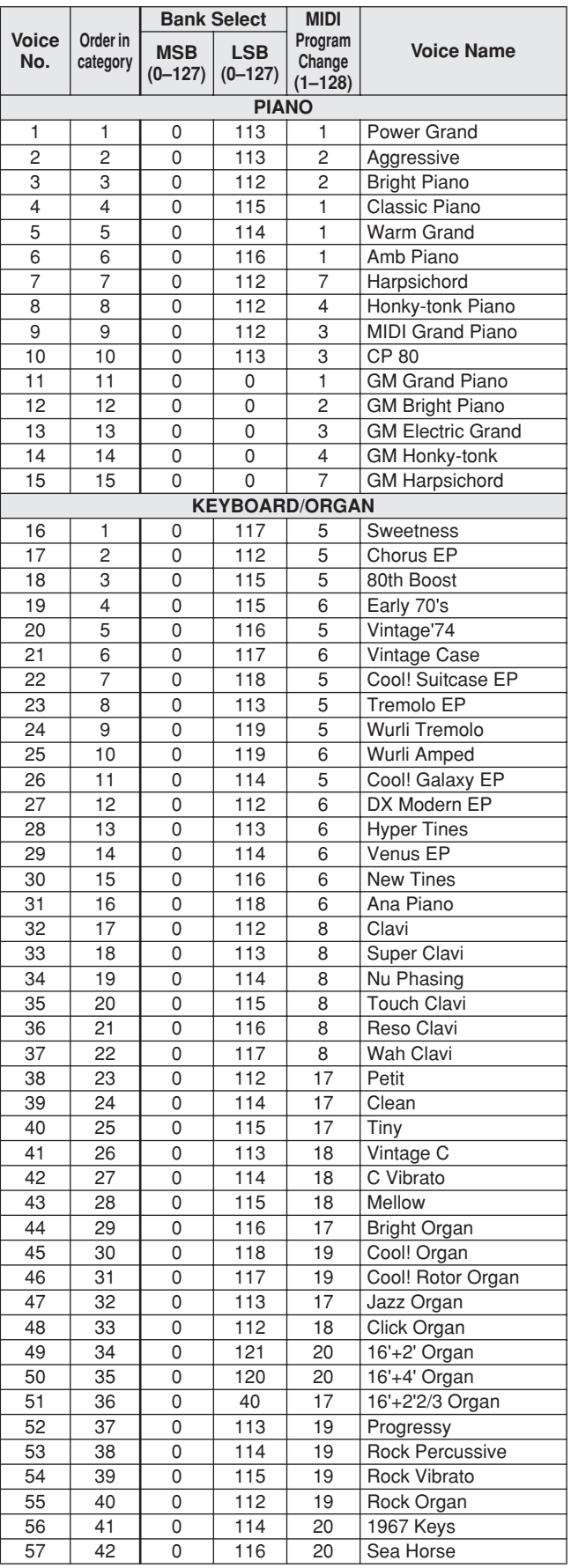

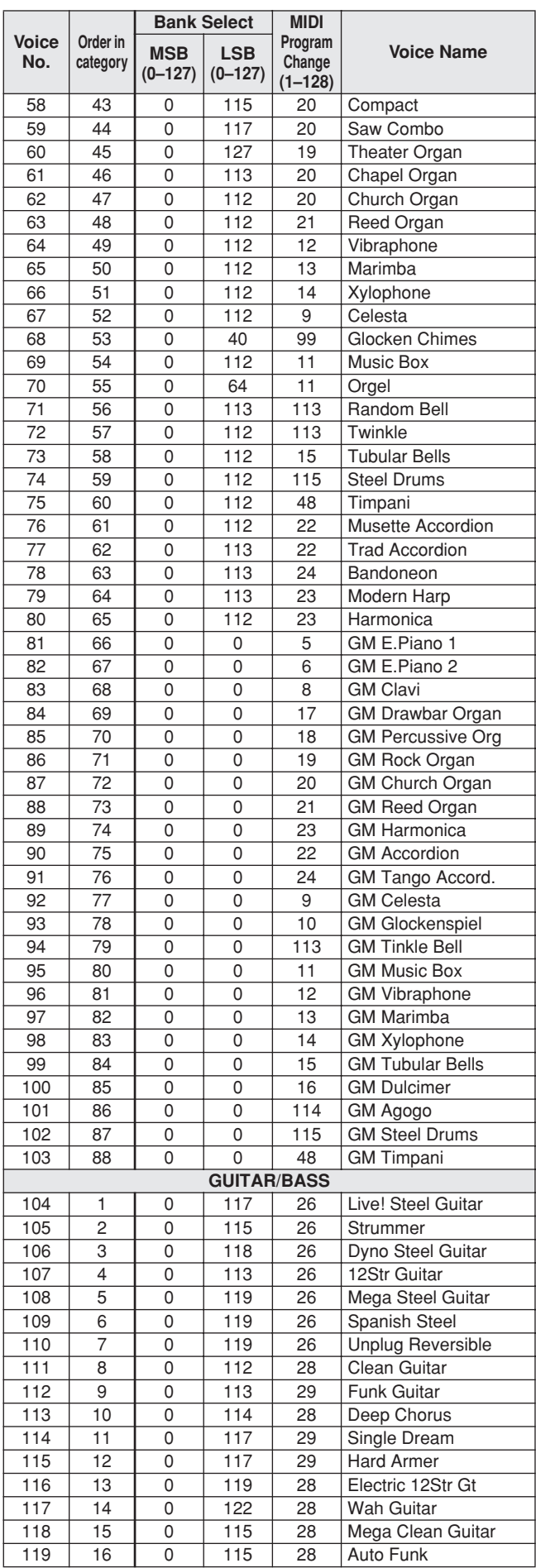

**Contract Contract** 

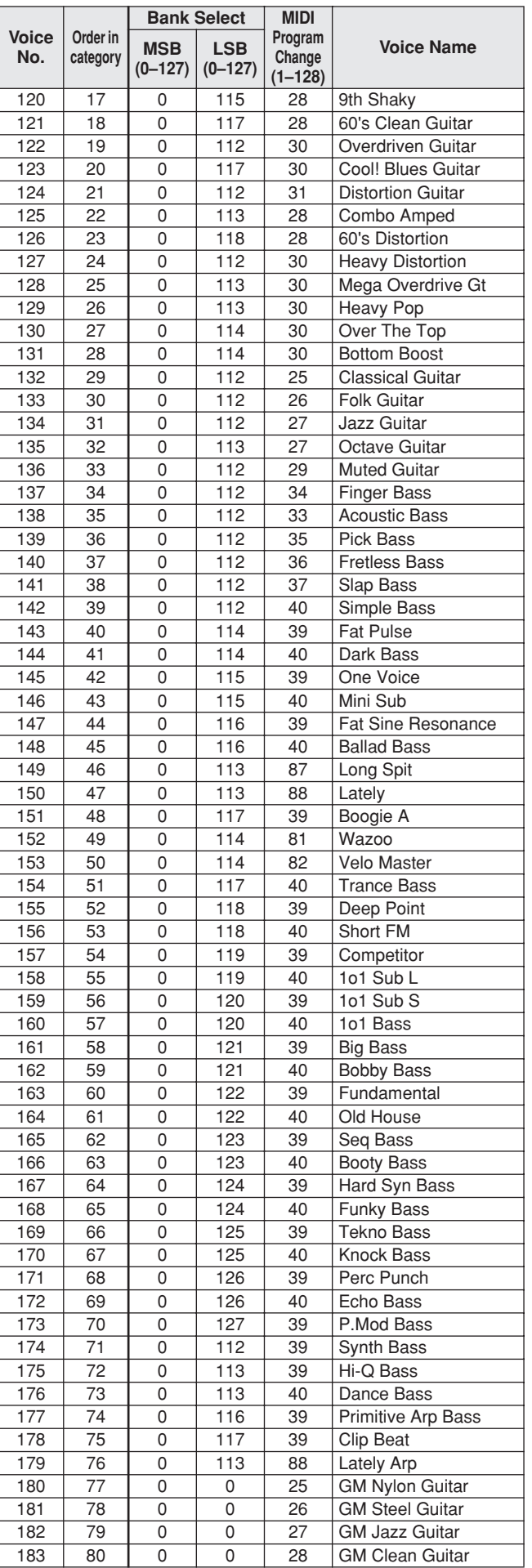

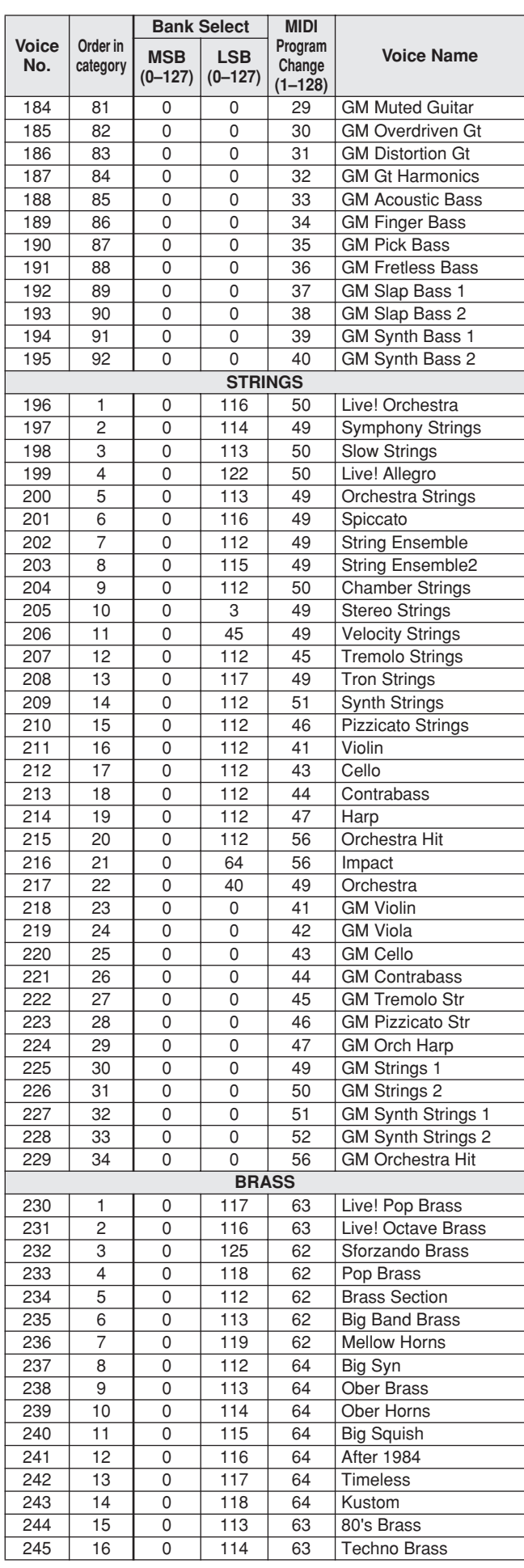

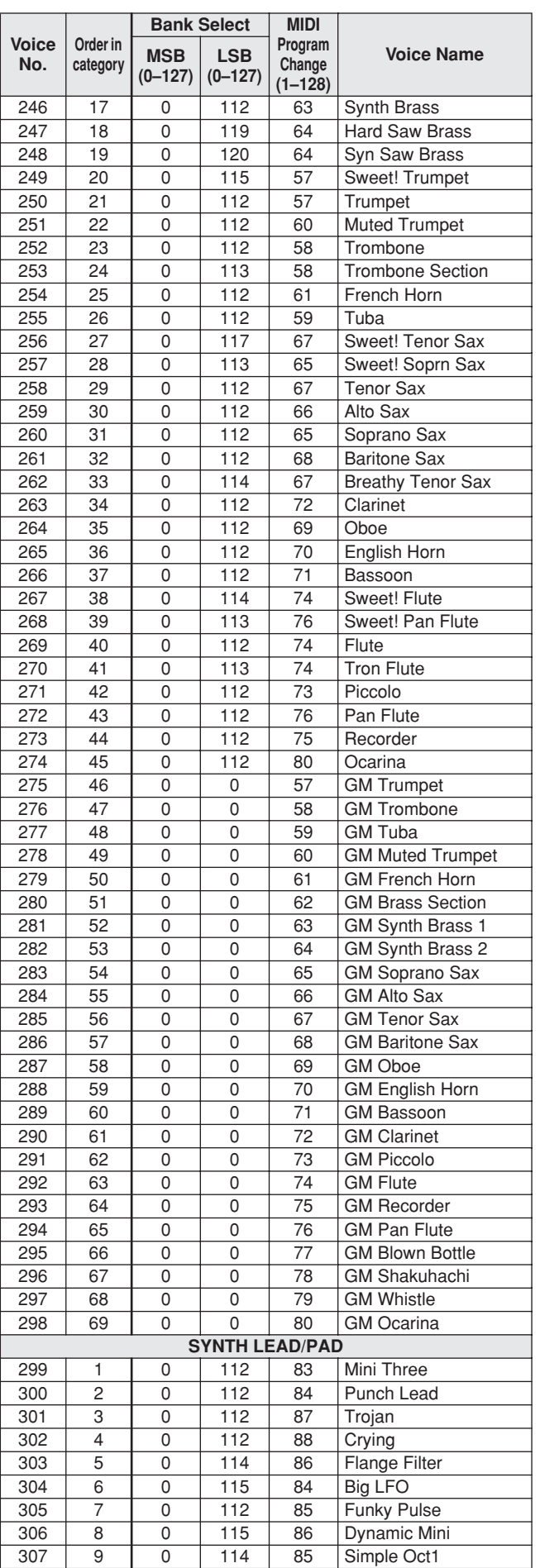

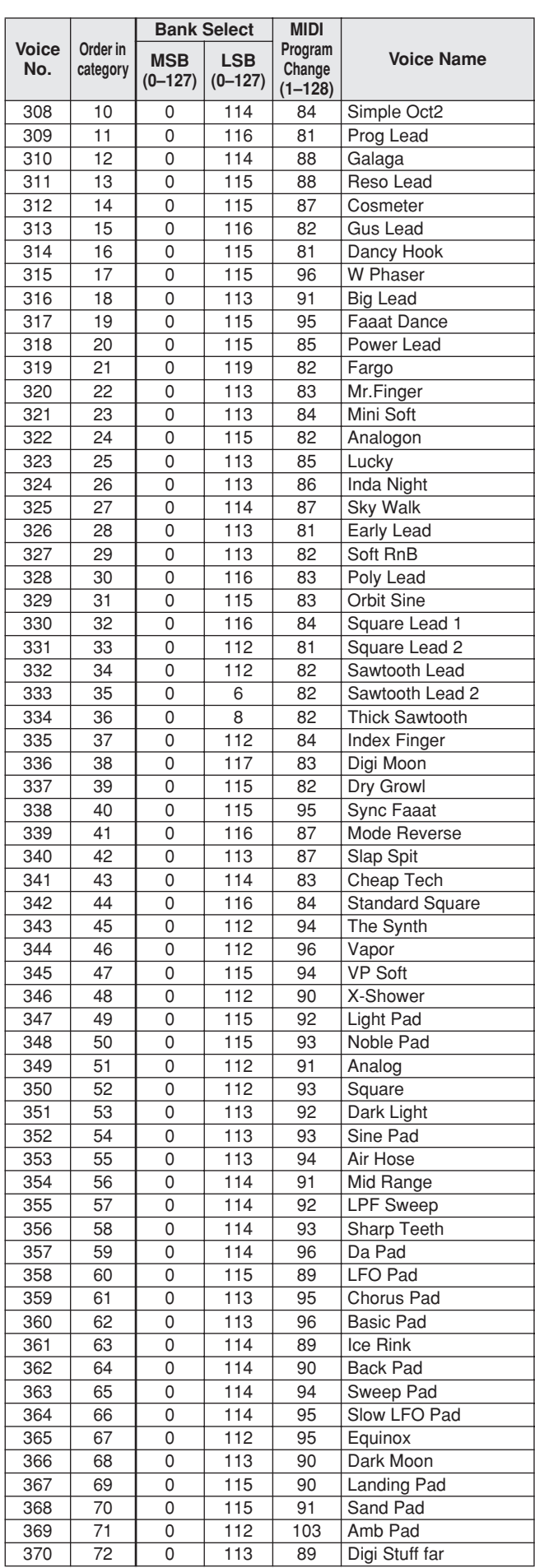

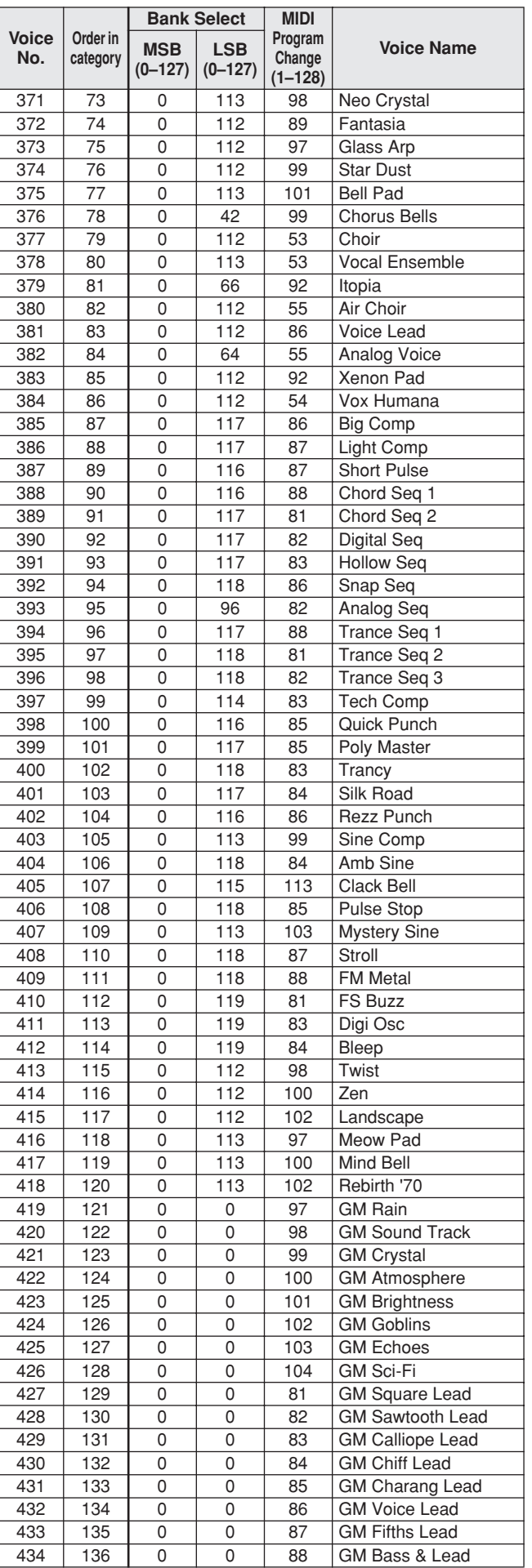

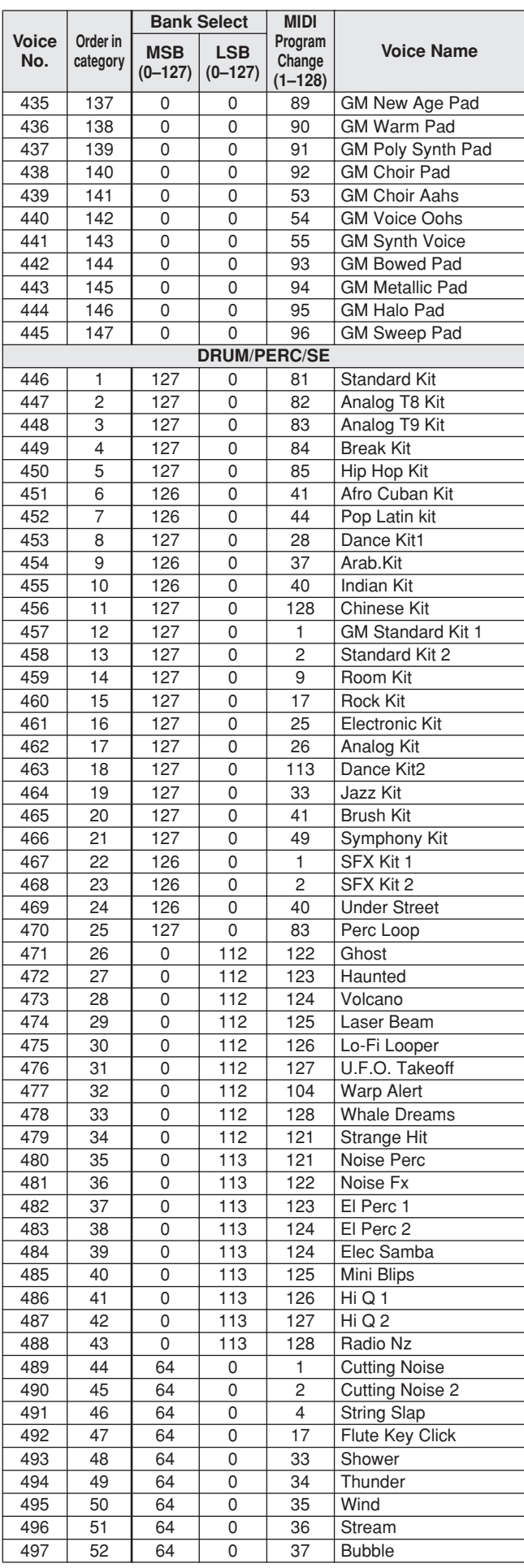

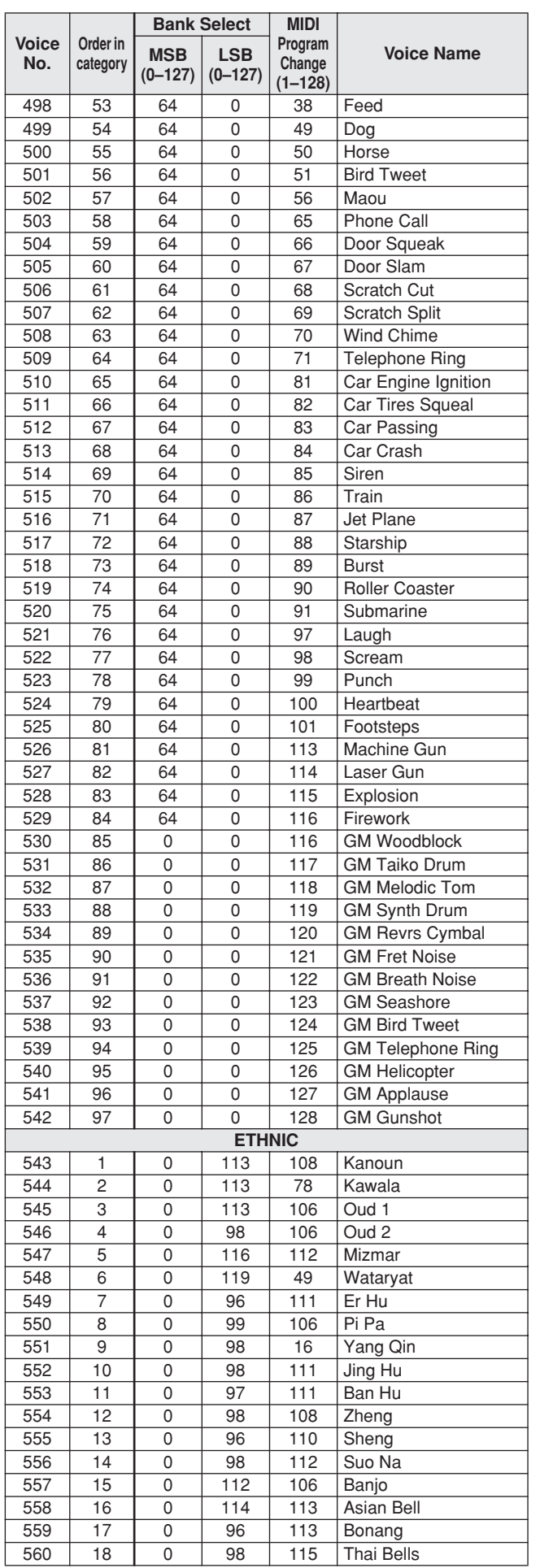

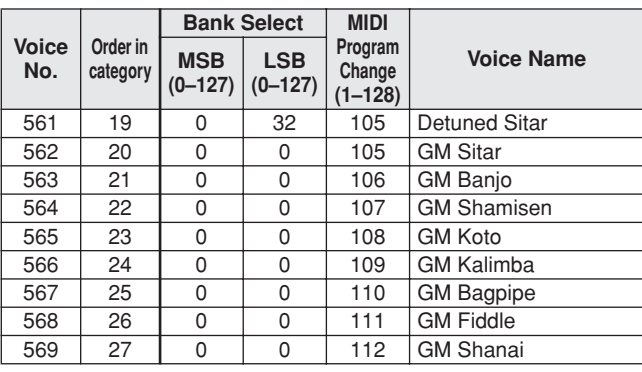

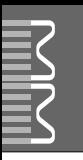

• " " indicates that the drum sound is the same as "GM Standard Kit

1". • Each percussion voice uses one note.

- The MIDI Note # and Note are actually one octave lower than keyboard<br>Note # and Note. For example, in "128: Standard Kit 1", the "Seq Click H"<br>(Note# 36/Note C1) corresponds to (Note# 24/Note C0).<br>• Key Off: Keys marked
- Voices with the same Alternate Note Number (\*1 ... 4) cannot be played simultaneously. (They are designed to be played alternately with each other.)

• " " bedeutet, dass der Schlagzeugklang gleich "GM Standard Kit 1"

- ist.
- Jede Perkussionsnote belegt eine Note. Die MIDI-Note # und Note sind in Wirklichkeit eine Octave tiefer als hier aufgeführt. Beispiel: In "128: Standard Kit 1" entspricht die "Seq Click H"<br>(Note# 36/Note C1) der Note (Note# 24/Note C0).<br>• Key Off: Mit "O" bezeichnete Tasten hören sofort auf zu klingen, sobald sie
- losgelassen werden.
- Stimmen mit derselben Alternate Note Number (\*1 ... 4) können nicht gleichzeitig gespielt werden. (Diese Stimmen sind dazu gedacht, wechselweise gespielt zu werden.)

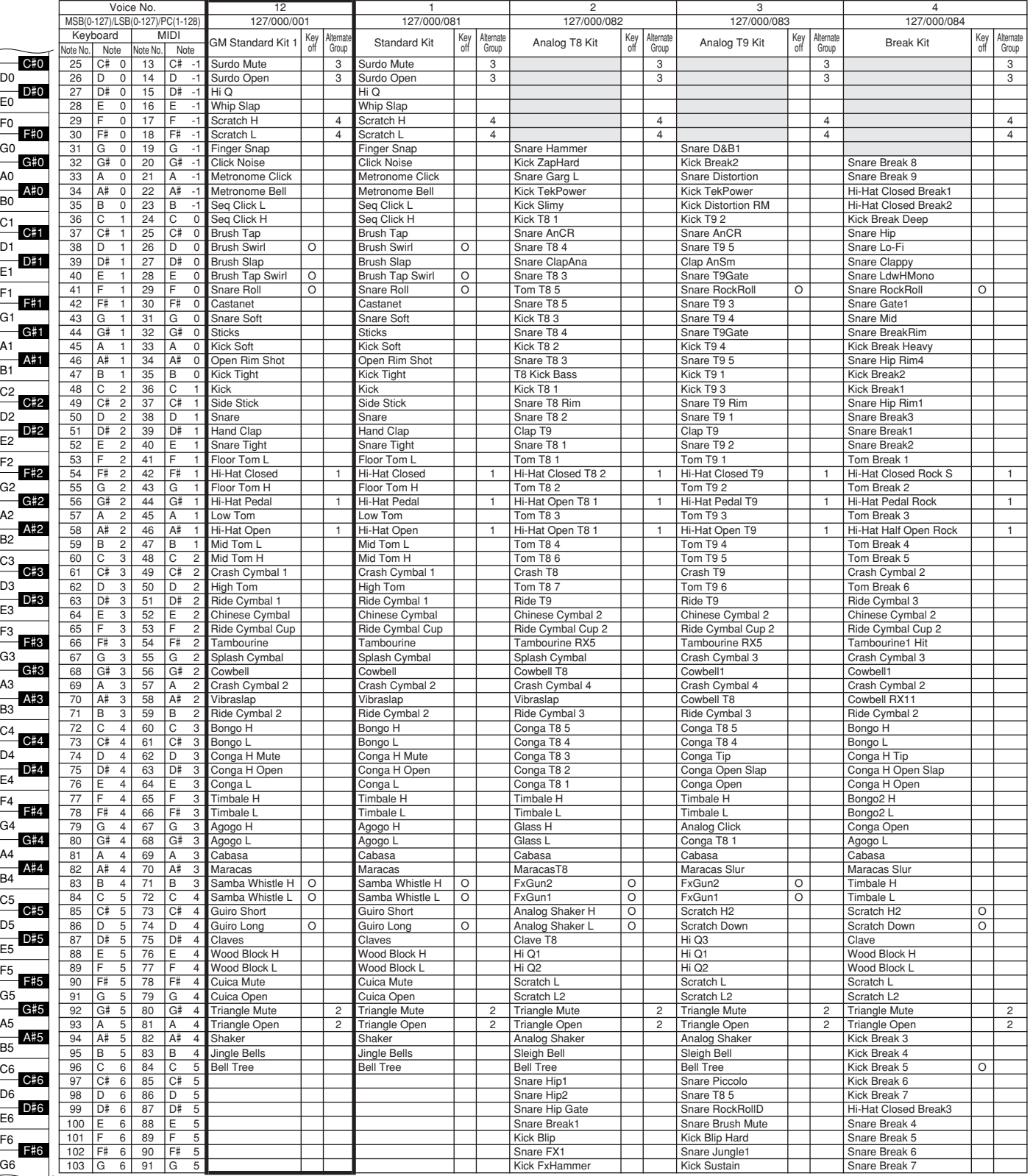

» indique que les sonorités de percussion sont identiques à celles de « GM Standard Kit 1 ».

- 
- Chaque voix de percussion utilise une note unique. Le numéro de note MIDI (Note #) et la note MIDI se situent en réalité à une octave inférieure à celle qui est indiquée dans la liste. Par exemple, dans « 128 : Standard Kit 1 », « Seq Click H » (Note# 36/Note C1) correspond à (Note# 24/Note C0).
- Key Off : pour les touches signalées par « O », l'émission de sons s'arrête instantanément aussitôt que les touches sont relâchées. • Les voix portant un même numéro de note alternative (\*1 ... 4) ne peuvent
- pas être jouées simultanément. (Elles sont en effet conçues pour être interprétées en alternance).
- " " indica que el sonido de batería es el mismo que el "GM
- Standard Kit 1"
- Cada sonido de percusión utiliza una nota.<br>• La nota MIDI # y la nota son en realidad una octava menos de lo que aparece en la lista. Por ejemplo, en "128: Standard Kit 1", el "Seq Click H"<br>• (Nota# 36/Nota C1) correspon
- momento en que se sueltan.
- Los sonidos con el mismo número alterno de nota (\*1 ... 4) no pueden tocarse simultáneamente. (Están diseñados para tocarse alternativamente el uno con el otro.)

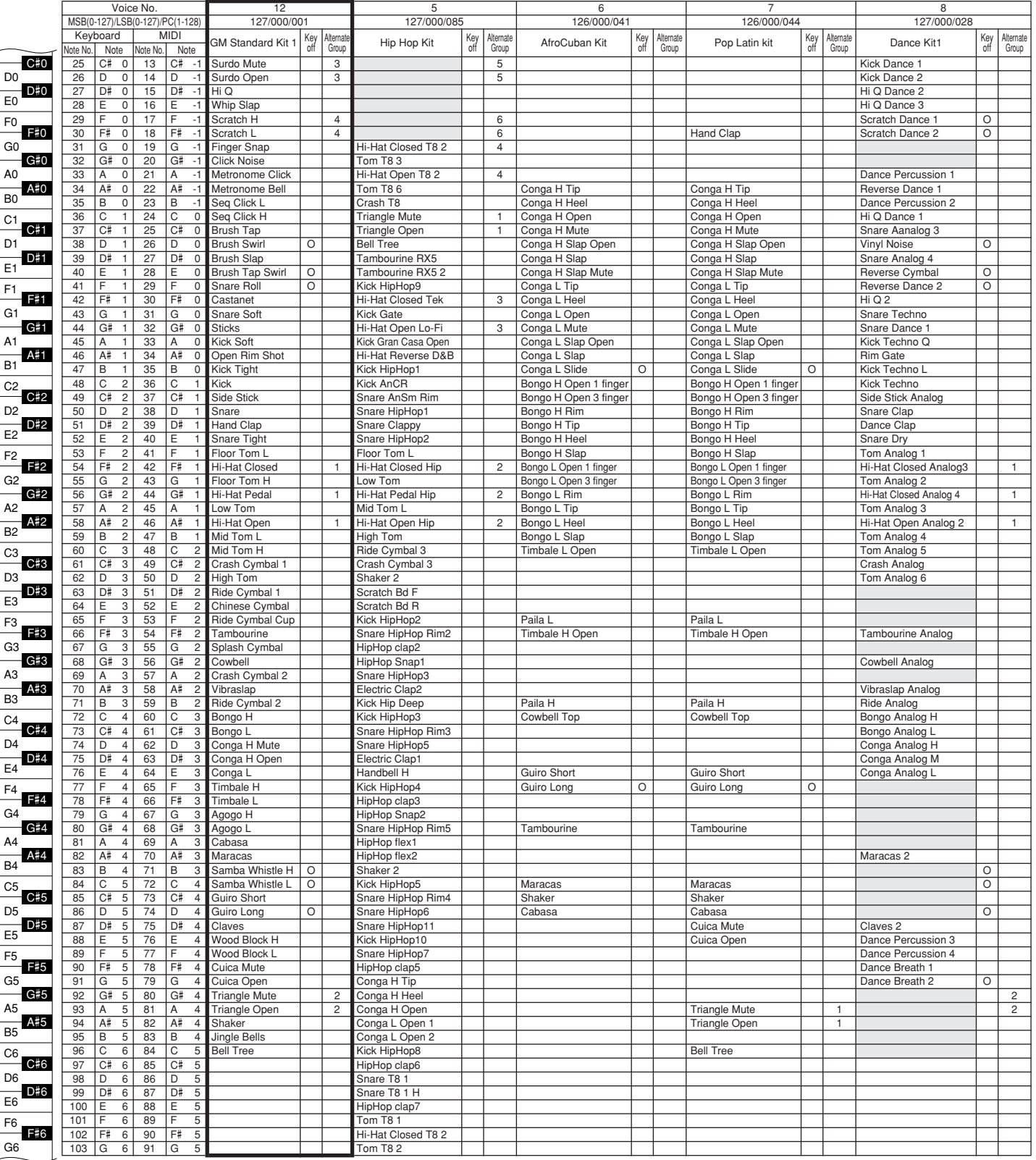

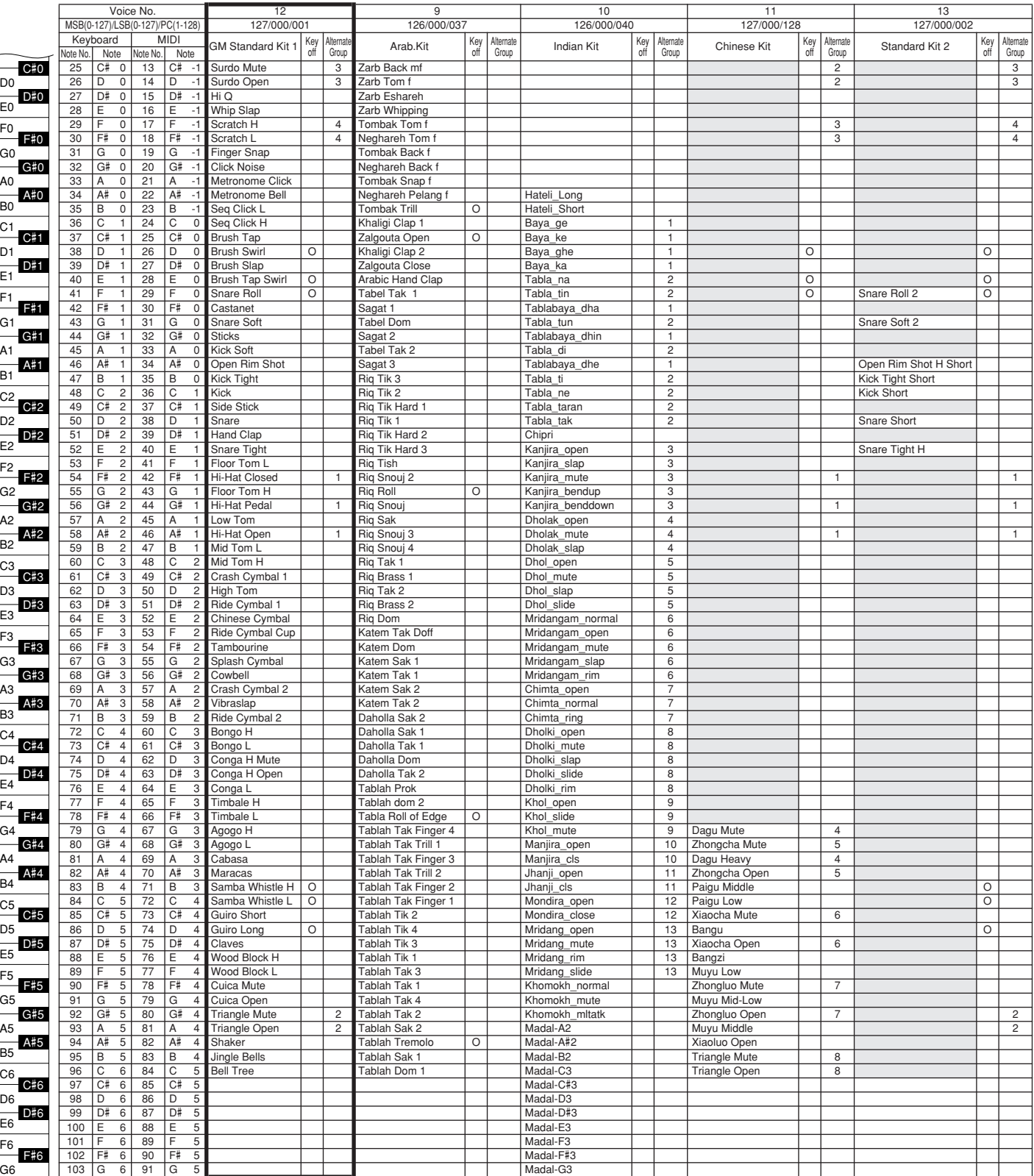

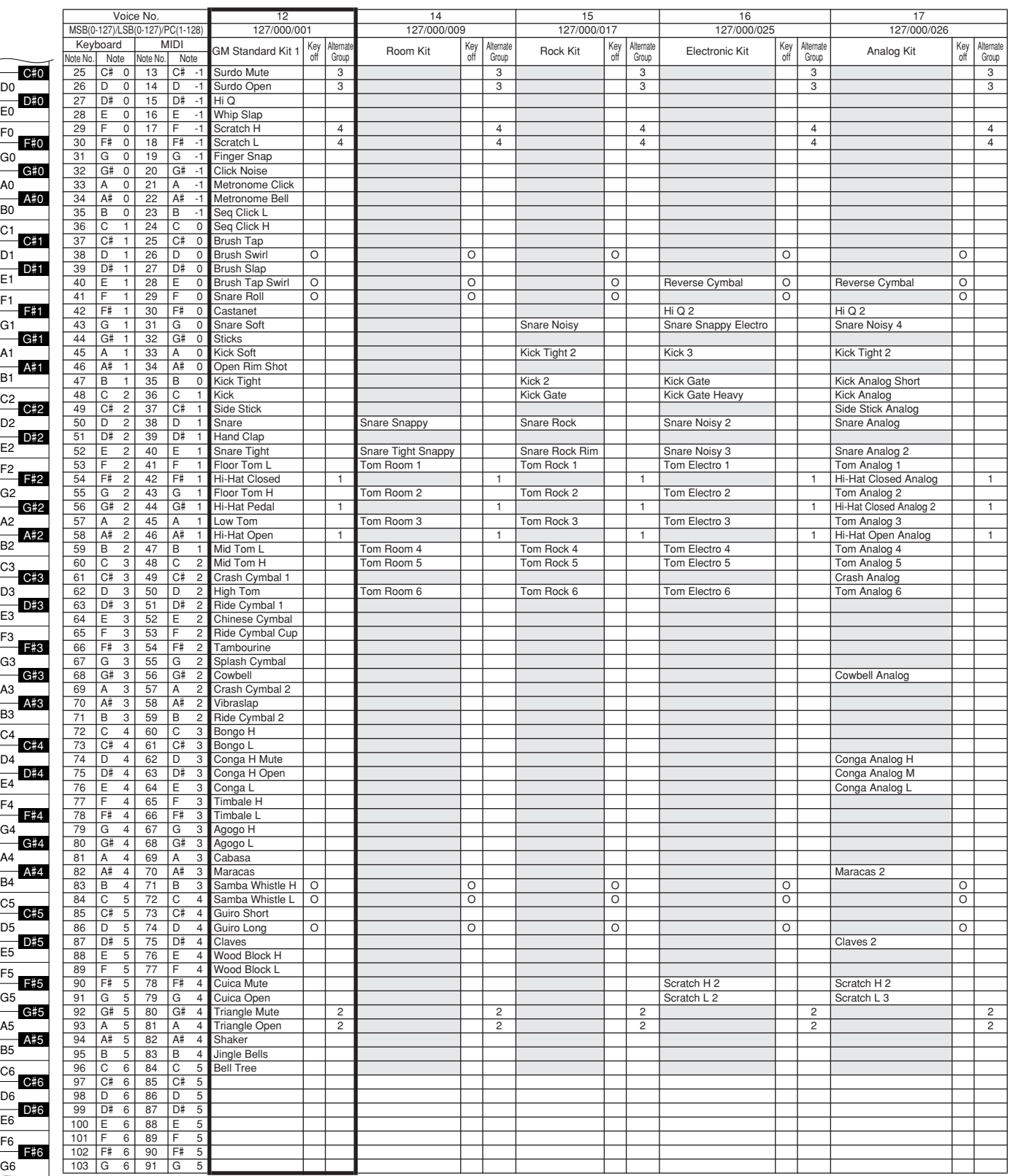

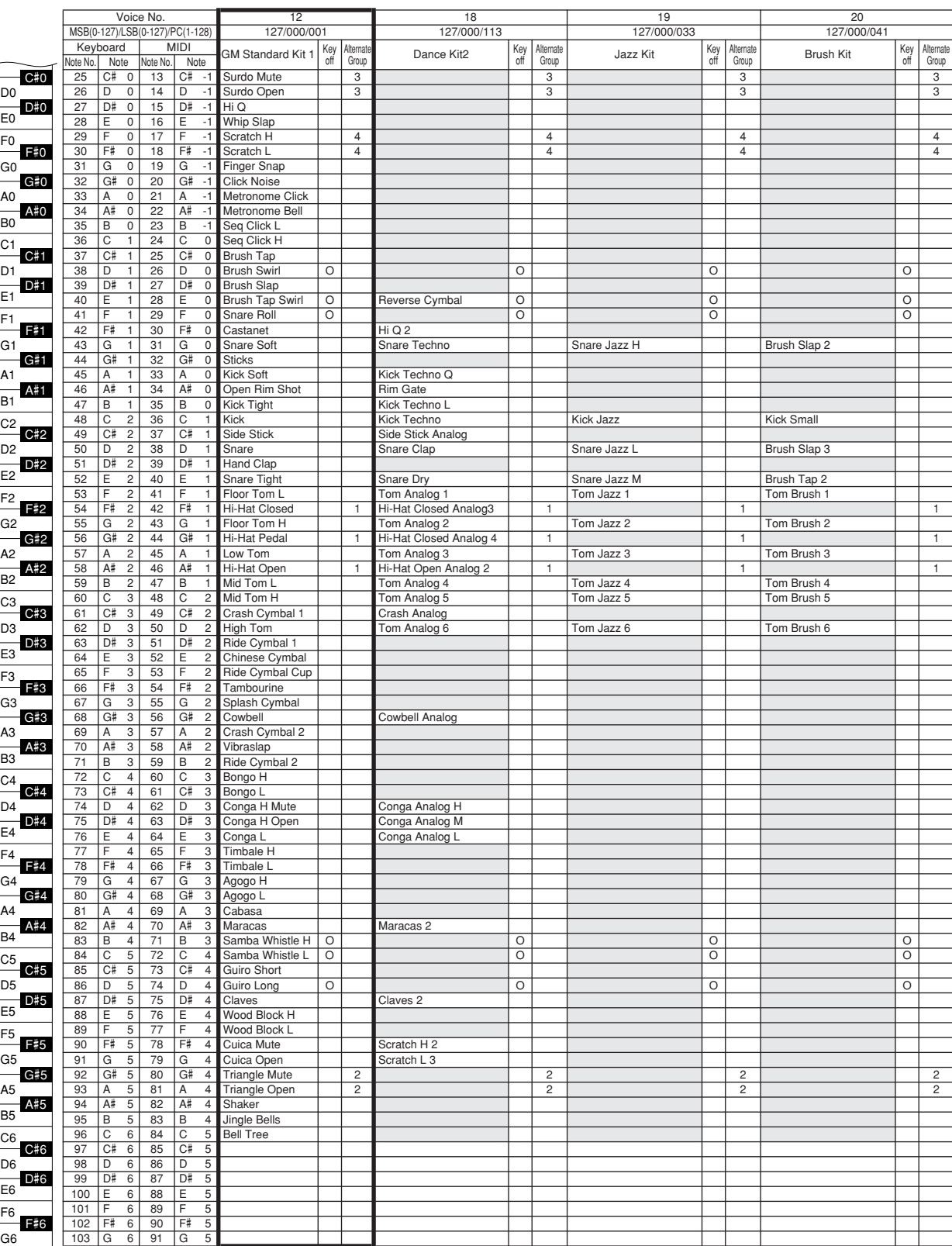

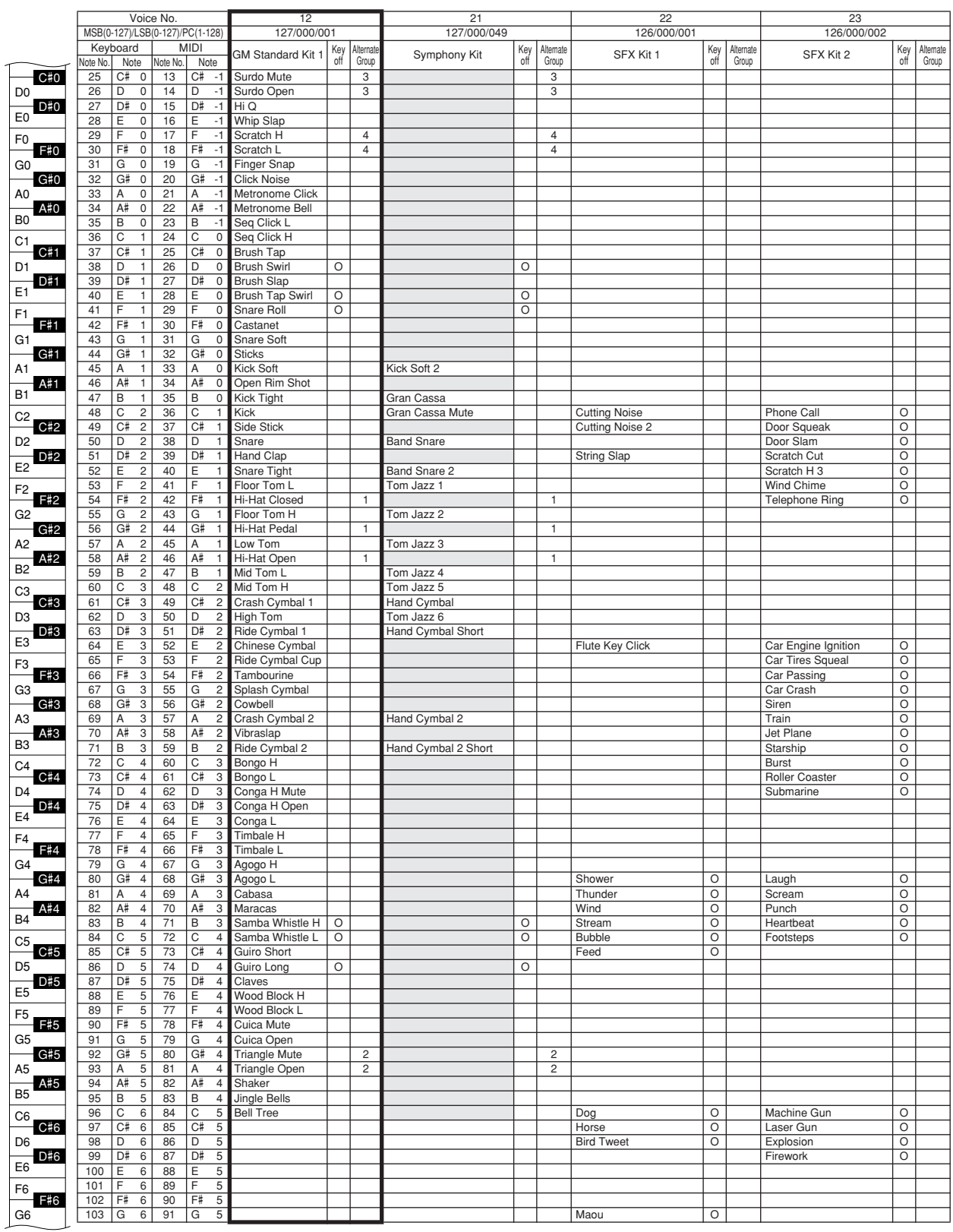

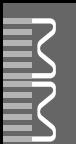

#### ● **MM6**

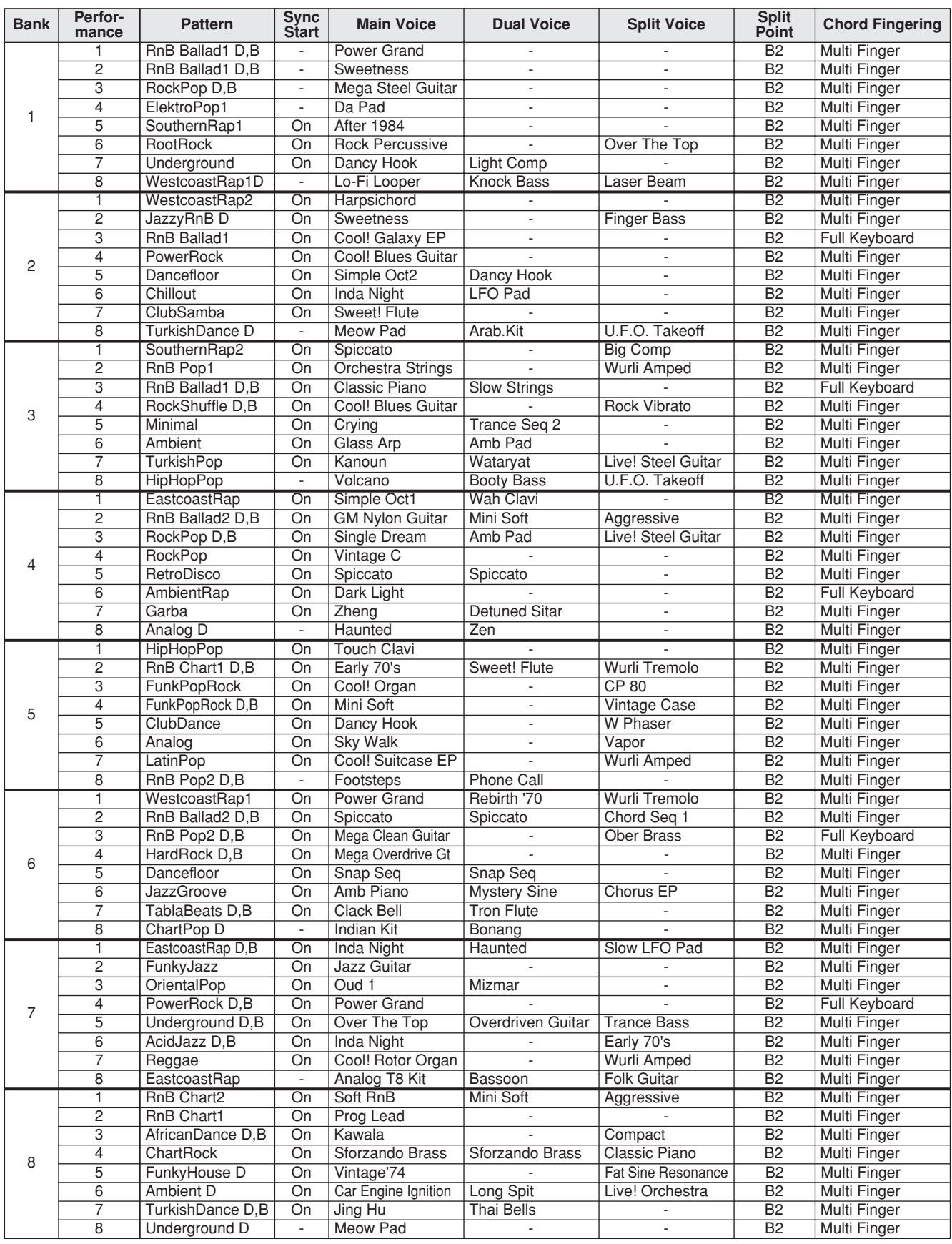

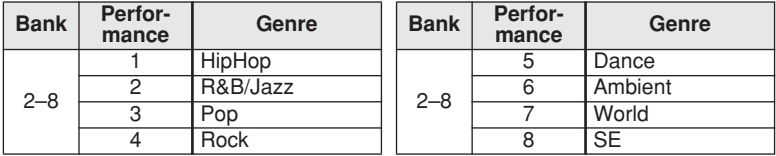

#### ● **MM8**

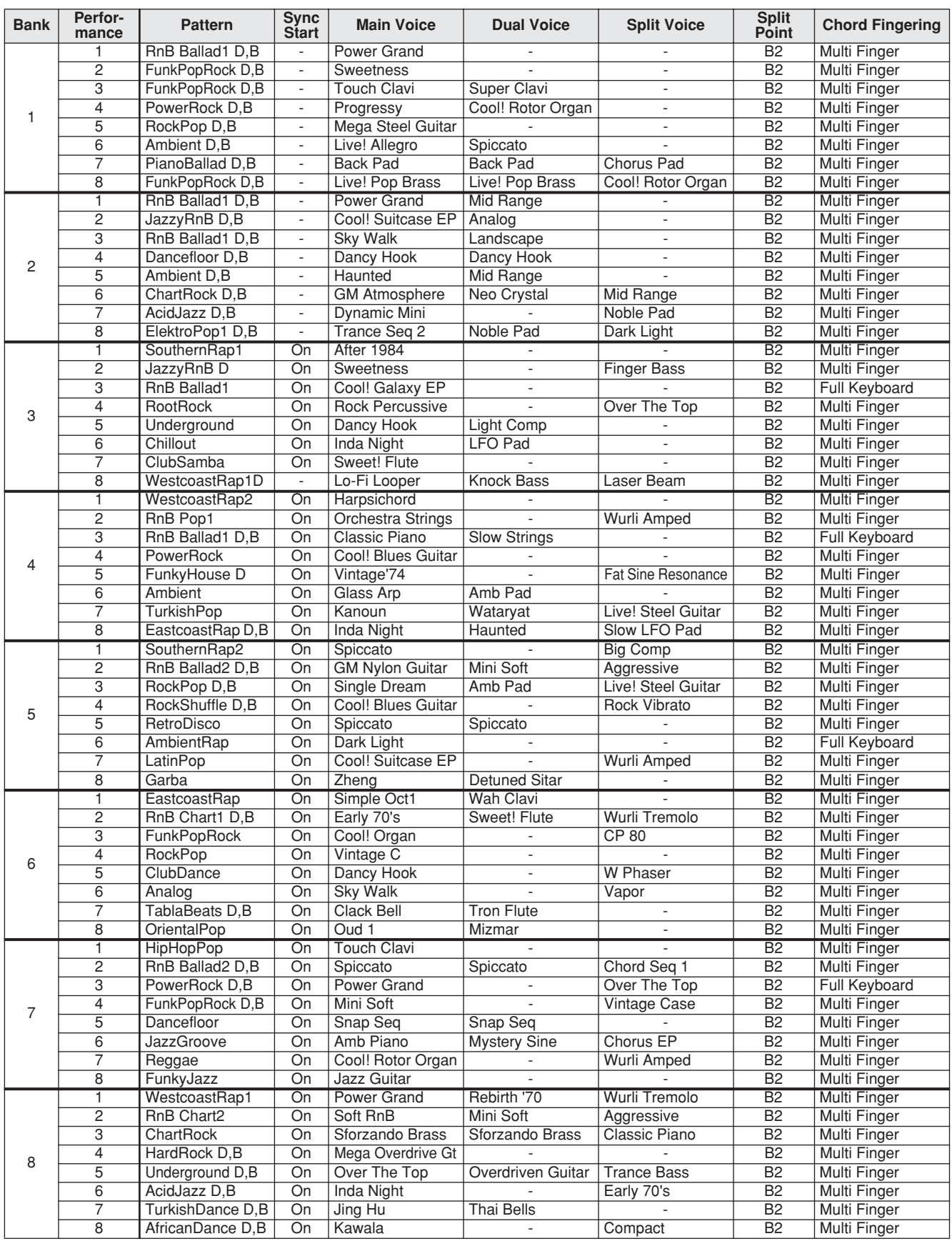

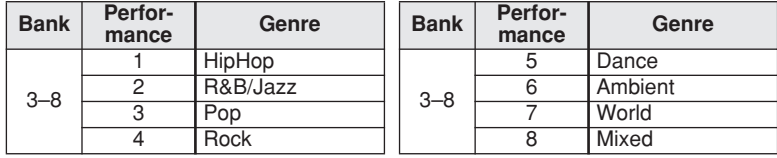

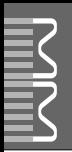

# **Pattern List / Pattern-Liste / Liste de motifs / Lista de patrones**

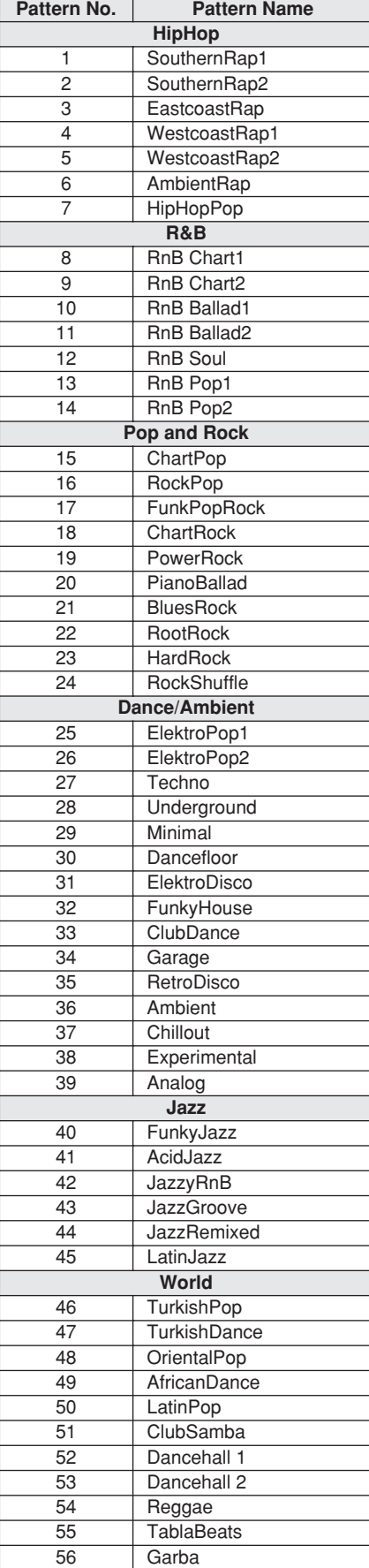

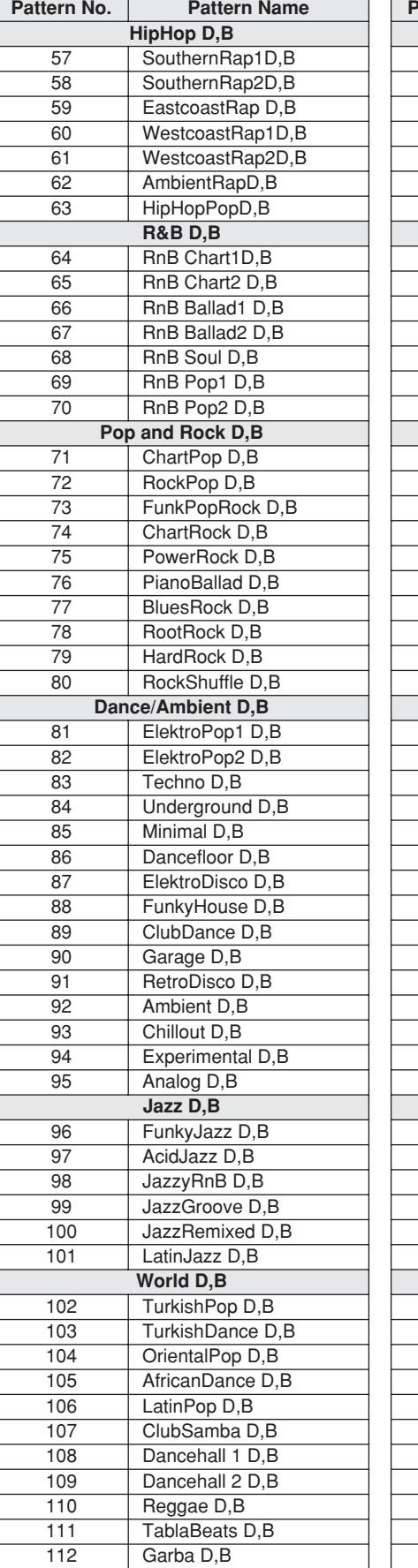

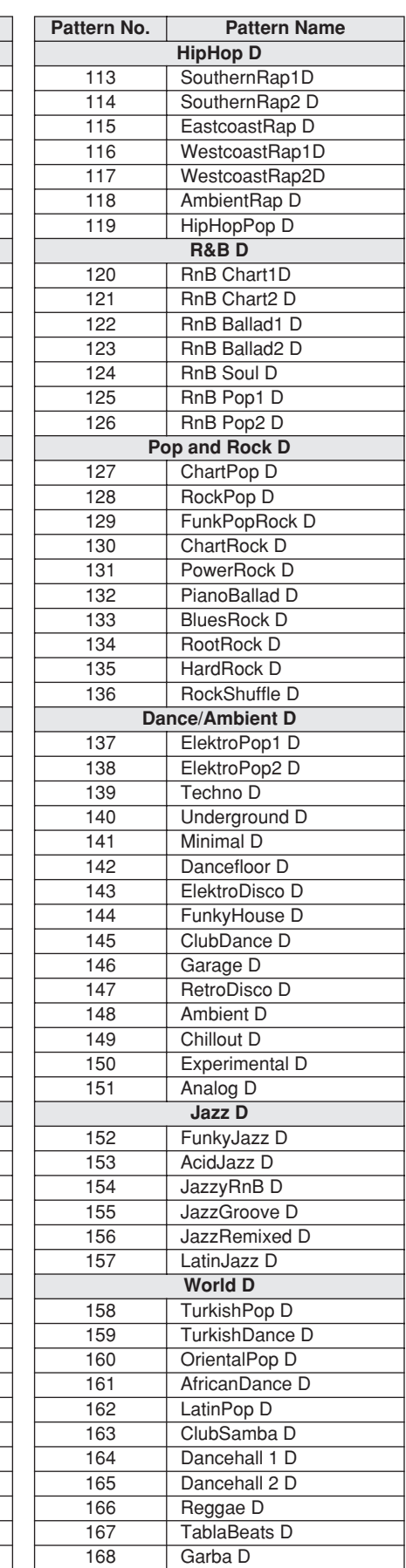

#### *NOTE*

*• Patterns 57–112 play on the drum and bass parts from patterns 1–56, while patterns 113–168 play only the drum parts. "D" in a pattern name means "Drums," and "B" means "Bass."*

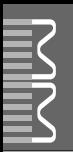

# **Master EQ List / Master-EQ-Liste / Liste d'égaliseurs principaux / Lista de ecualizadores maestros**

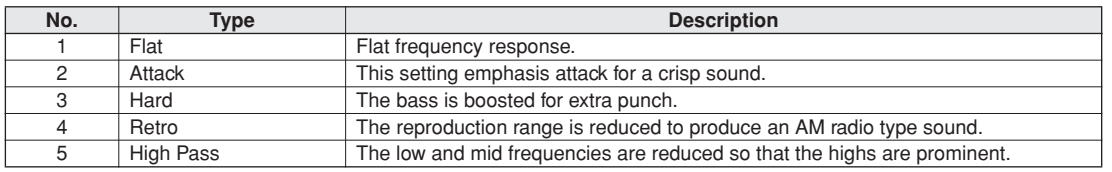

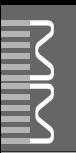

### <span id="page-101-0"></span>● **Reverb Types / Reverb-Typen / Types d'effets Reverb / Tipos de reverberación**

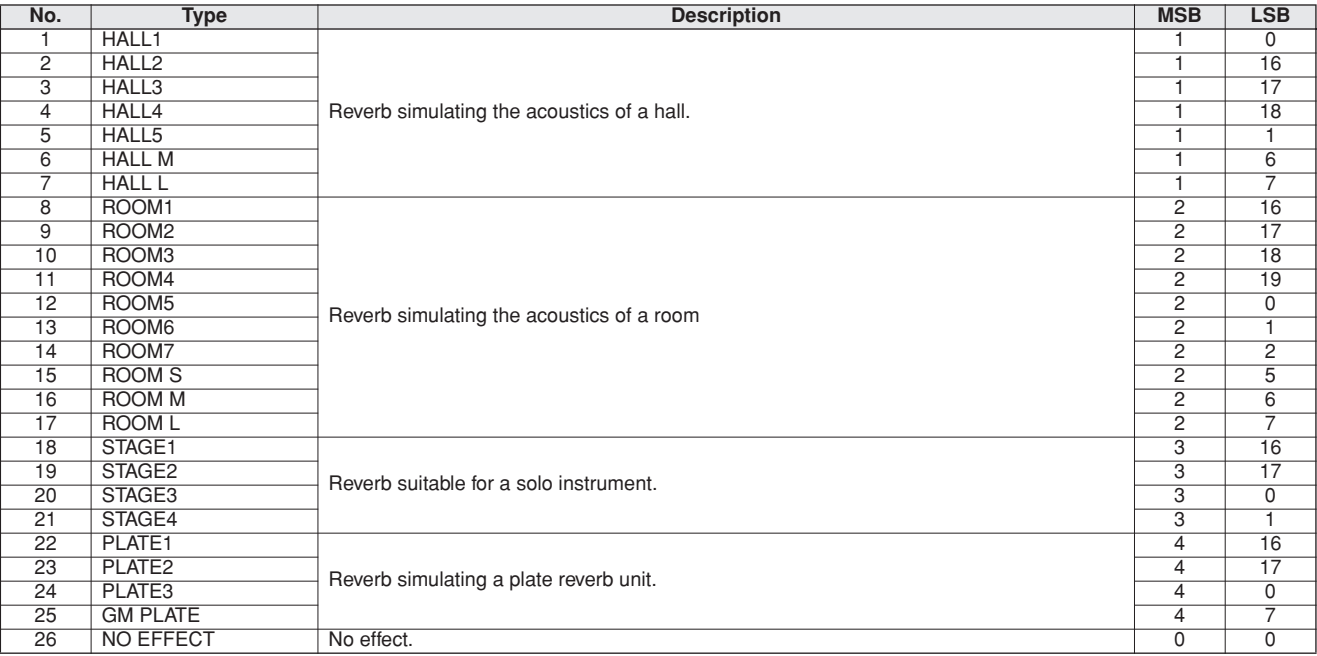

#### ● **Chorus Types / Chorus-Typen / Types d'effets Chorus / Tipos de coro**

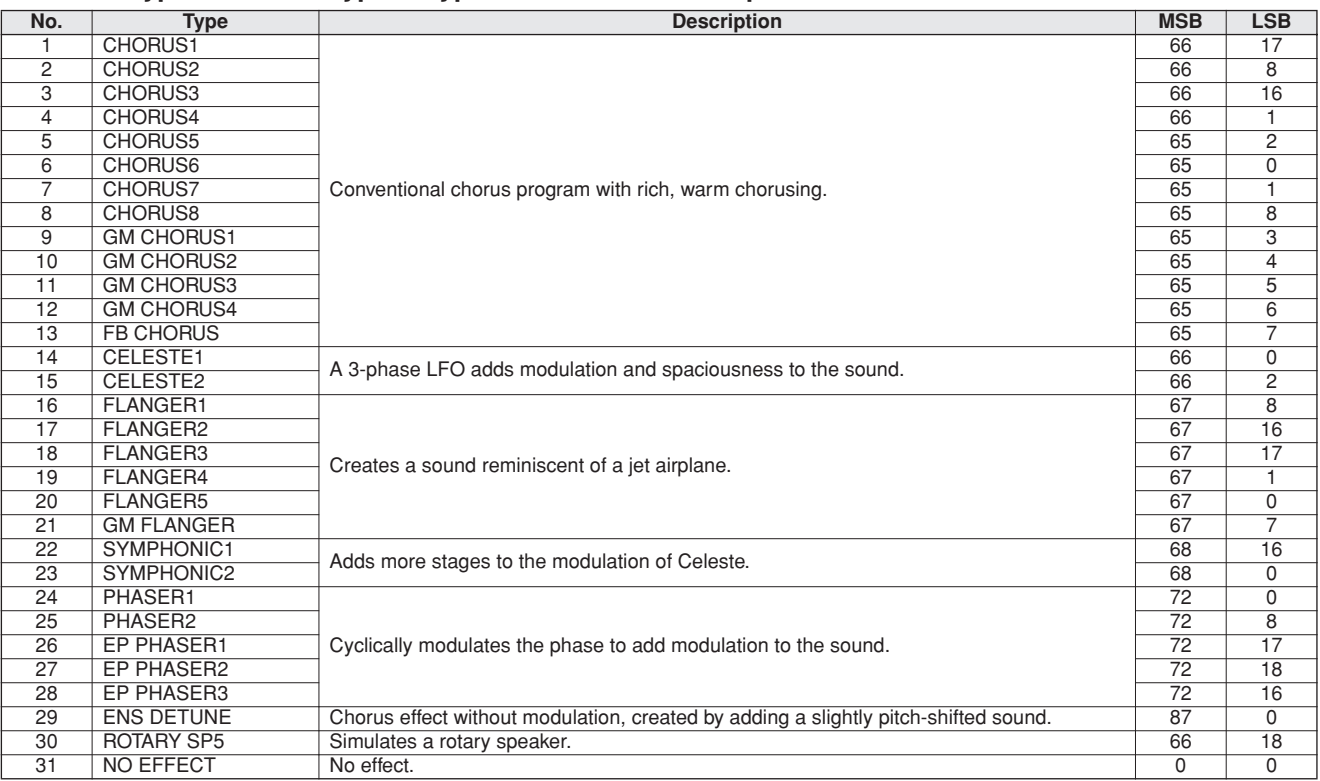

### <span id="page-102-0"></span>● **DSP Types / DSP Typen / Types de DSP / Tipos de DSP**

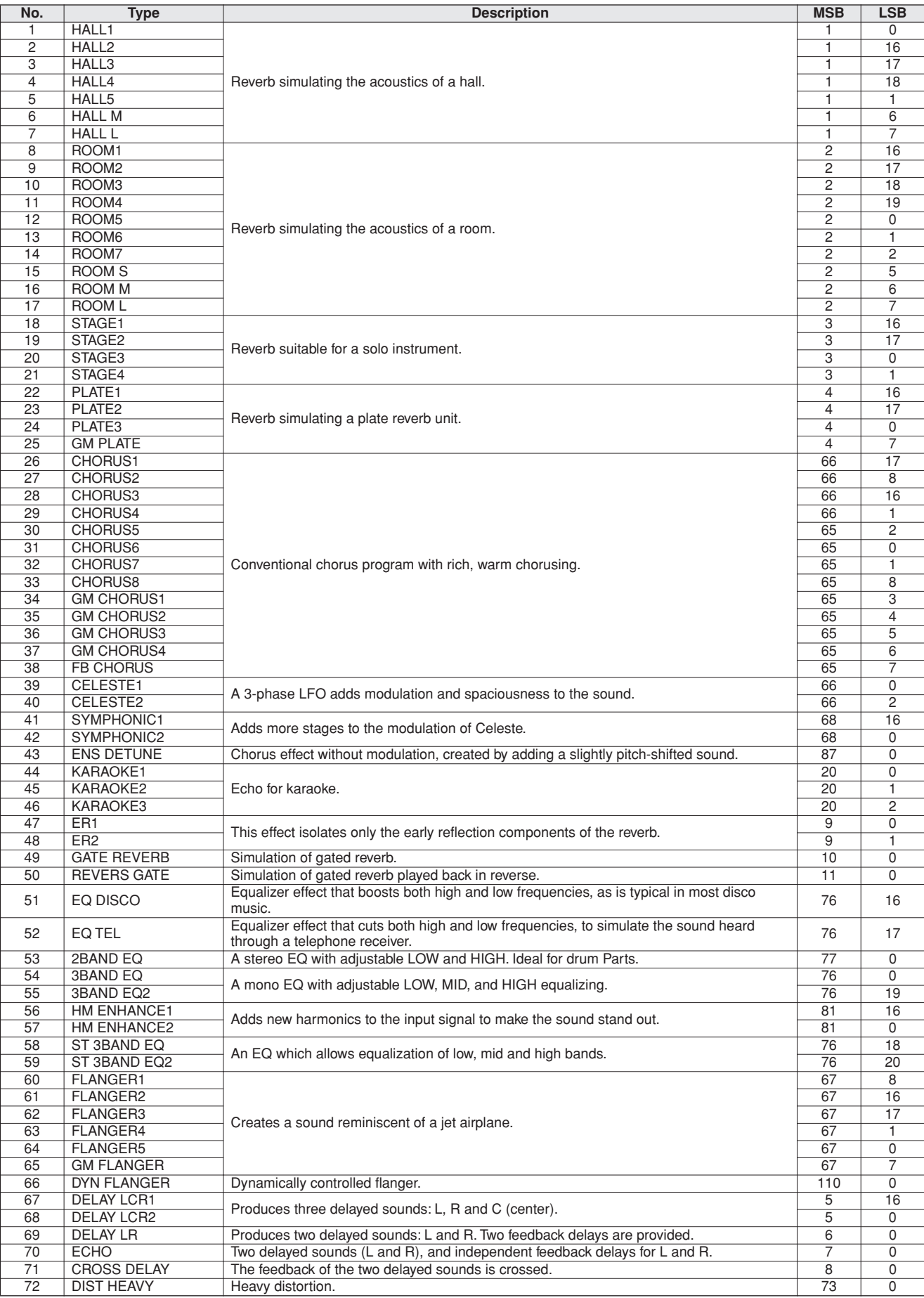

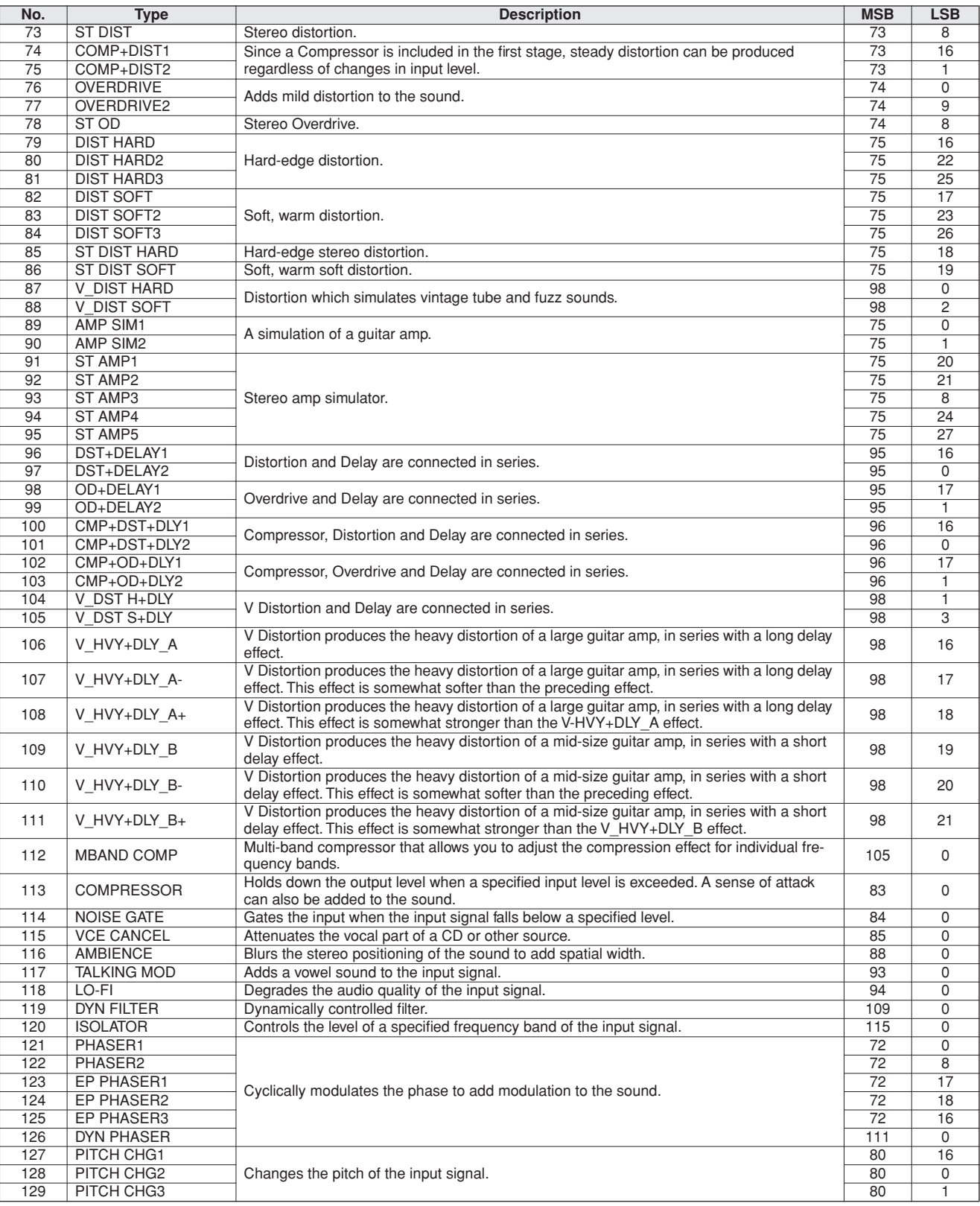

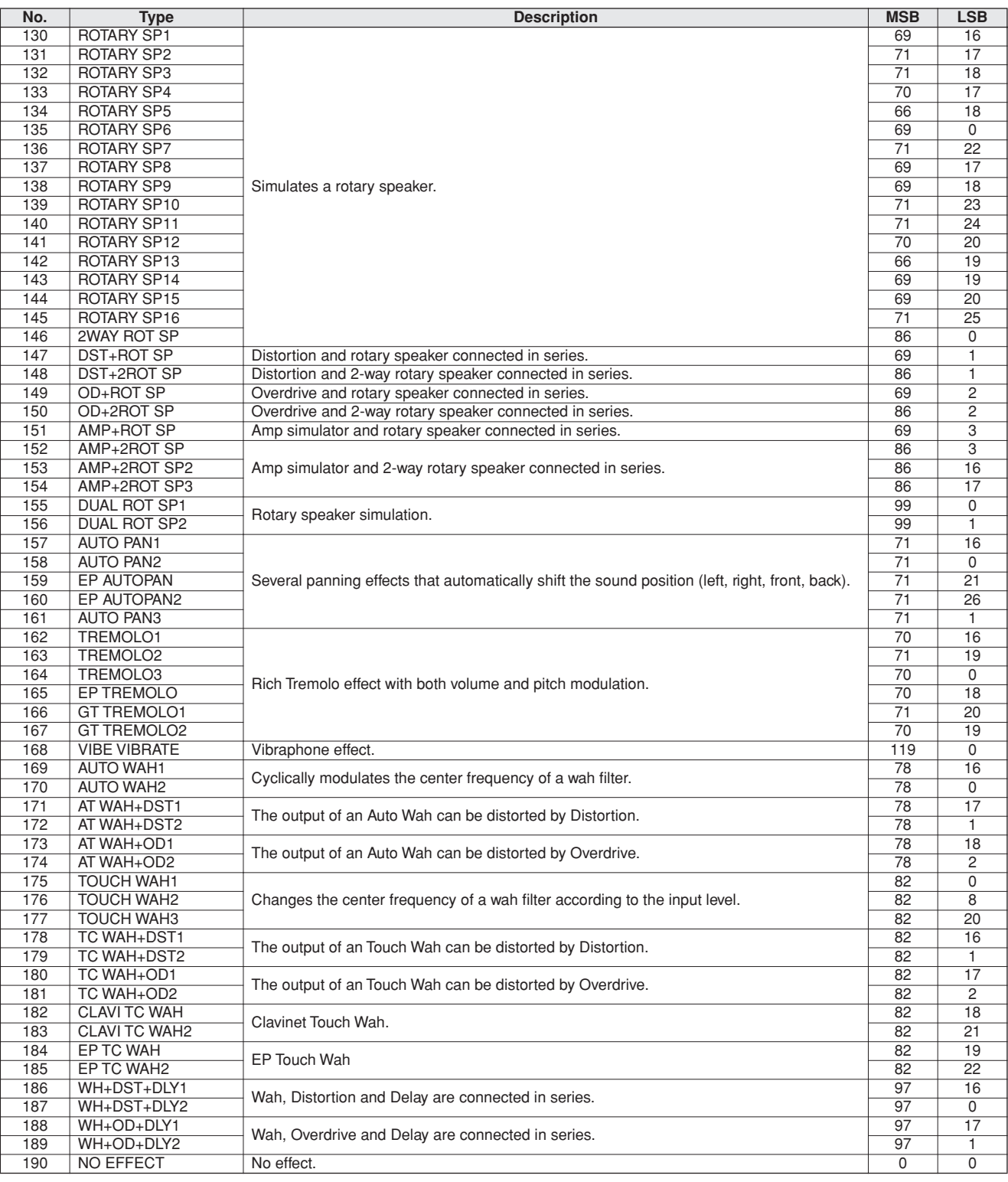

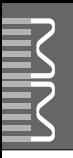

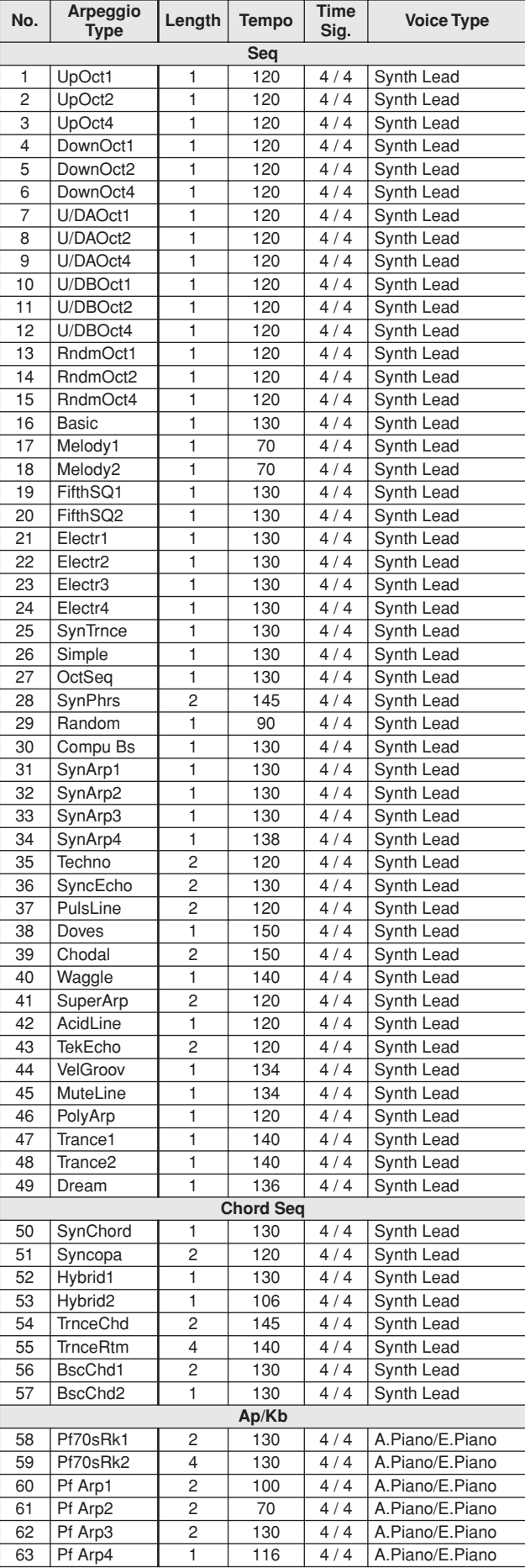

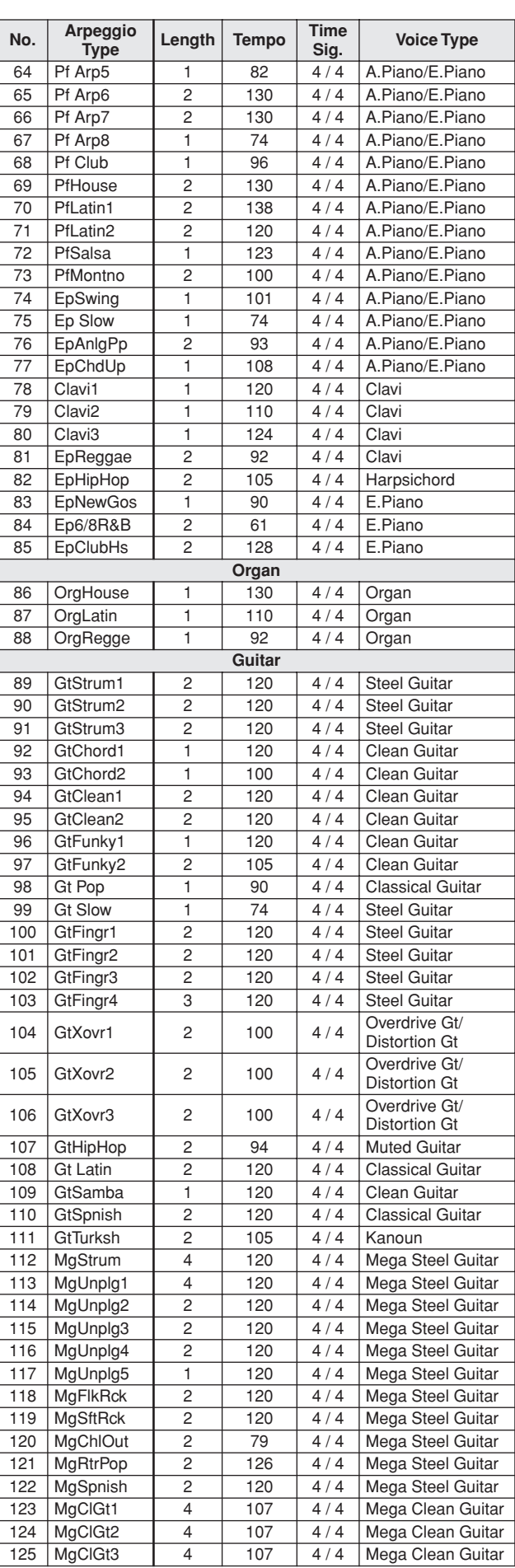

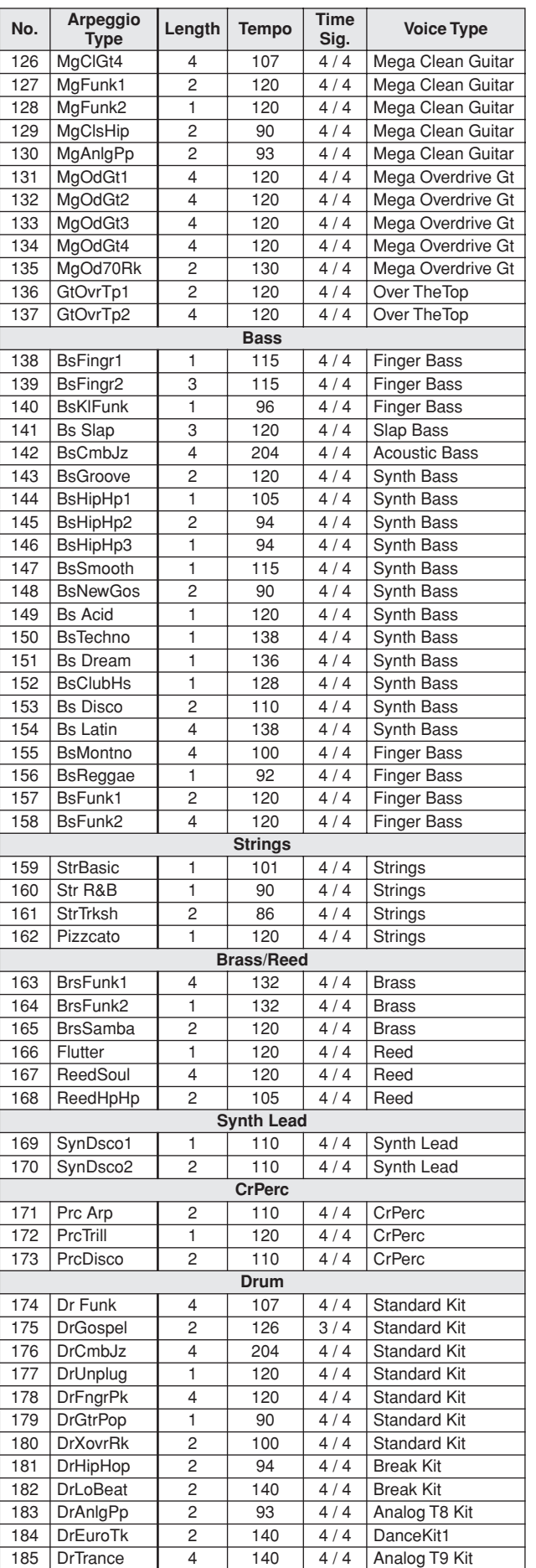

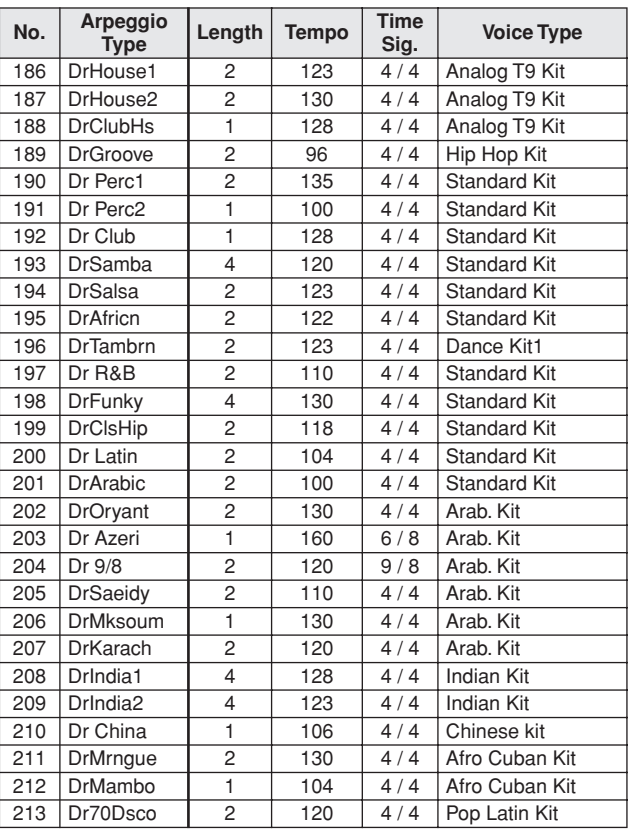

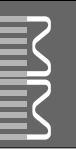

#### *NOTE:*

- *1 By default (factory settings) the instrument ordinarily functions as a 16-channel multi-timbral tone generator, and incoming data does not affect the panel voices or panel settings. However, the MIDI messages listed below do affect the panel voices, auto accompaniment, and songs.*
	- *• MIDI Master Tuning*
	- *• System exclusive messages for changing the Reverb Type and Chorus Type.*
- *2 Exclusive*
	- *<GM System ON> F0H, 7EH, 7FH, 09H, 01H, F7H*
	- *• This message automatically restores all default settings for the instrument, with the exception of MIDI Master Tuning.*

*<MIDI Master Volume> F0H, 7FH, 7FH, 04H, 01H, ll, mm, F7H • This message allows the volume of all channels to be* 

- *changed simultaneously (Universal System Exclusive).*
- *• The values of "mm" is used for MIDI Master Volume. (Values for "ll" are ignored.)*

*<MIDI Master Tuning> F0H, 43H, 1nH, 27H, 30H, 00H, 00H, mm, ll, cc, F7H*

- *• This message simultaneously changes the tuning value of all channels.*
- *• The values of "mm" and "ll" are used for MIDI Master Tuning.*
- *• The default value of "mm" and "ll" are 08H and 00H, respectively. Any values can be used for "n" and "cc".*

*<Reverb Type> F0H, 43H, 1nH, 4CH, 02H, 01H, 00H, mmH, llH, F7H*

- *• mm : Reverb Type MSB*
- *• ll : Reverb Type LSB*

*Refer to the Effect Type List (page [102\)](#page-101-0) for details.*

*<Chorus Type> F0H, 43H, 1nH, 4CH, 02H, 01H, 20H, mmH, llH, F7H*

- *• mm : Chorus Type MSB*
- *• ll : Chorus Type LSB*

*Refer to the Effect Type List (page 102) for details.*

*<DSP Type> F0H, 43H, 1nH, 4CH, 02H, 01H, 40H, mmH, llH, F7H*

- *• mm : DSP Type MSB*
- *• ll : DSP Type LSB*
- *Refer to the Effect Type List (page [103\)](#page-102-0) for details.*
- *3 When the accompaniment is started, an FAH message is transmitted. When accompaniment is stopped, an FCH message is transmitted. When the clock is set to External, both FAH (accompaniment start) and FCH (accompaniment stop) are recognized.*
- *4 Local ON/OFF <Local ON> Bn, 7A, 7F <Local OFF> Bn, 7A, 00 Value for "n" is ignored.*

#### *HINWEIS:*

- *1 Im Standardbetrieb (Werkseinstellungen) funktioniert das Instrument gewöhnlich als multi-timbraler 16-Kanal-Klangerzeuger, und eingehende Daten haben keinen Einfluß auf die Bedienfeld-Voices und die Bedienfeld-Einstellungen. Die im folgenden aufgeführten Befehle verändern jedoch dieBedienfeld-Voices, die automatische Begleitung und die Songs.*
	- *• MIDI Master Tuning • Systemexklusive Meldungen zum Umschalten von Halltyp (Reverb Type) und Chorus-Typ.*

#### *2 Exclusive*

- *<GM System ON> F0H, 7EH, 7FH, 09H, 01H, F7H • Durch diese Meldung werden automatisch alle Werksvorgaben des Instruments, mit Ausnahme des "MIDI Master Tuning" (der Gesamtstimmung), wieder hergestellt.*
- *<MIDI Master Volume> F0H, 7FH, 7FH, 04H, 01H, ll, mm, F7H • Mit diesem Befehl kann die Lautstärke aller Kanäle gleichzeitig geändert werden (Universal System Exclusive).*
- *• Die Werte für "mm" werden für MIDI Master Volume verwendet. (Werte für "ll" werden ignoriert.)*
- *<MIDI Master Tuning> F0H, 43H, 1nH, 27H, 30H, 00H, 00H, mm, ll, cc, F7H*
- *• Durch diesen Befehl wird der Stimmungswert für alle Kanäle gleichzeitig geändert.*
- *• Die Werte von "mm" und "ll" werden für MIDI Master Tuning verwendet.*
- *• Der Standardwert beträgt für "mm" 08H und für "ll" 00H. Für "n" und "cc" können beliebige Werte verwendet werden.*

*<Reverb Type> F0H, 43H, 1nH, 4CH, 02H, 01H, 00H, mmH, llH, F7H*

- *• mm : Reverb Type MSB*
- *• ll : Reverb Type LSB Einzelheiten finden Sie in der Liste der Effekttypen (Seite [102](#page-101-0)).*

*<Chorus Type> F0H, 43H, 1nH, 4CH, 02H, 01H, 20H, mmH, llH, F7H*

- *• mm : Chorus Type MSB*
- *• ll : Chorus Type LSB*
- *Einzelheiten finden Sie in der Liste der Effekttypen (Seite 102).*
- *<DSP Type> F0H, 43H, 1nH, 4CH, 02H, 01H, 40H, mmH, llH, F7H*
- *• mm : DSP Type MSB*
- *• ll : DSP Type LSB*

*Einzelheiten finden Sie in der Liste der Effekttypen (Seite [103](#page-102-0)).*

- *3 Beim Starten der Begleitung wird eine FAH-Meldung gesendet. Wenn die Begleitung gestoppt wird, wird die Meldung FCH ausgegeben. Wenn die Clock auf "External" eingestellt ist, werden sowohl FAH (Begleitung Start) als auch FCH (Begleitung Stop) erkannt.*
- *4 Local ON/OFF <Local ON> Bn, 7A, 7F <Local OFF> Bn, 7A, 00* Der Wert für "n" wird ignoriert.
#### *NOTE:*

- *1 Le MM6/MM8 fonctionne par défaut (réglages d'usine) comme un générateur de son multi timbre à 16 canaux. De ce fait, la réception de données n'affecte ni les voix de panneau ni les réglages de panneau. Cependant, les messages MIDI figurant dans la liste ci-dessous affectent les voix de panneau, l'accompagnement automatique et les morceaux.*
	- *• MIDI Master Tuning*
	- *• Messages exclusifs au système permettant de modifier les réglages Reverb Type et Chorus Type.*
- *2 Messages exclusifs au système*
	- *<GM System ON> F0H, 7EH, 7FH, 09H, 01H, F7H • Ce message rétablit automatiquement tous les réglages par défaut de l'instrument, à l'exception de la commande MIDI Master Tuning.*

*<MIDI Master Volume> F0H, 7FH, 7FH, 04H, 01H, ll, mm, F7H • Ce message autorise la modification simultanée du volume* 

*de tous les canaux (Universal System Exclusive). • Les valeurs « mm » sont utilisées pour MIDI Master Volume. (Les valeurs « ll » sont ignorées).*

*<MIDI Master Tuning> F0H, 43H, 1nH, 27H, 30H, 00H, 00H,* 

- *mm, ll, cc, F7H • Ce message modifie simultanément la valeur de l'accord de*
- *tous les canaux. • Les valeurs « mm » et « ll » sont utilisées pour MIDI Master*
- *Tuning. • Les valeurs par défaut de « mm » et « ll » sont respectivement 08H et 00H. N'importe quelle valeur peut être utilisée pour « n » et « cc ».*

*<Reverb Type> F0H, 43H, 1nH, 4CH, 02H, 01H, 00H, mmH, llH, F7H*

- *• mm : Reverb Type MSB*
- *• ll : Reverb Type LSB*

*Pour les détails, reportez-vous à la Liste des types d'effets (page [102](#page-101-0)).*

*<Chorus Type> F0H, 43H, 1nH, 4CH, 02H, 01H, 20H, mmH, llH, F7H*

- *• mm : Chorus Type MSB • ll : Chorus Type LSB*
- *Pour les détails, reportez-vous à la Liste des types d'effets (page 102).*
- *<DSP Type> F0H, 43H, 1nH, 4CH, 02H, 01H, 40H, mmH, llH, F7H*
- *• mm : Type d'effet DSP MSB*
- *• ll : Type d'effet DSP LSB*
- *Pour les détails, reportez-vous à la Liste des types d'effets (page [103](#page-102-0)).*
- *3 Lors du lancement de l'accompagnement, un message FAH est envoyé. A l'arrêt de l'accompagnement, c'est un message FCH qui est transmis. Lorsque l'horloge est réglée sur External, les messages FAH (début de l'accompagnement) et FCH (arrêt de l'accompagnement) sont reconnus.*
- *4 Local ON/OFF <Local ON> Bn, 7A, 7F <Local OFF> Bn, 7A, 00 La valeur « n » est ignorée.*

#### *NOTA:*

- *1 Con los ajustes iniciales (ajustes de fabricación), el instrumento funciona normalmente como un generador de tonos de varios timbres de 16 canales, y los datos de entrada no afectan a las voces ni a los ajustes del panel. Sin embardo, los mensajes MIDI enumerados a continuación sí afectan a las voces del panel, al acompañamiento automático y a las canciones. • Afinación principal MIDI*
	- *• Mensajes exclusivos del sistema para cambiar el tipo de reverberación y el tipo de coro.*

#### *2 Exclusivo*

- *<GM System ON> (Sistema GM activado) F0H, 7EH, 7FH, 09H, 01H, F7H*
	- *• Este mensaje restituye automáticamente todos los ajustes iniciales del instrumento, a excepción de la afinación principal MIDI.*

*<MIDI Master Volume> (Volumen principal MIDI)* 

- *F0H, 7FH, 7FH, 04H, 01H, ll, mm, F7H*
	- *• Este mensaje permite cambiar simultáneamente el volumen de todos los canales [Universal System Exclusive (Exclusivo del Sistema Universal)].*
	- *• Los valores de "mm" se usan para el volumen principal MIDI. (Los valores para "ll" se omiten).*

*<MIDI Master Tuning> (Afinación principal MIDI)* 

- *0H, 43H, 1nH, 27H, 30H, 00H, 00H, mm, ll, cc, F7H • Este mensaje cambia simultáneamente el valor de afinación de todos los canales.*
	- *• Los valores de "mm" y "ll" se usan para la afinación principal MIDI.*
	- *• Los valores iniciales de "mm" y "ll" son 08H y 00H, respectivamente. Puede usarse cualquier valor para "n" y "cc".*

*<Reverb Type> (Tipo de reverberación)* 

- *F0H, 43H, 1nH, 4CH, 02H, 01H, 00H, mmH, llH, F7H • mm: Tipo de reverberación MSB*
- *• ll: Tipo de reverberación LSB*
- *Consulte la lista de tipos de efectos (página [102](#page-101-0)) para obtener más información.*

*<Chorus Type> (Tipo de coro)* 

- *F0H, 43H, 1nH, 4CH, 02H, 01H, 20H, mmH, llH, F7H*
- *• mm: Tipo de coro MSB*
- *• ll: Tipo de coro LSB*
- *Consulte la lista de tipos de efectos (página 102) para obtener más información.*

*<DSP Type> (Tipo de DSP)*

 *F0H, 43H, 1nH, 4CH, 02H, 01H, 40H, mmH, llH, F7H • mm: Tipo de DSP MSB* 

*• ll: Tipo de DSP LSB* 

*Consulte la lista de tipos de efectos (página [103](#page-102-0)) para obtener más información.* 

- *3 Cuando se inicia el acompañamiento se transmite un mensaje FAH. Cuando se para el acompañamiento, se transmite un mensaje FCH. Cuando el reloj está ajustado en externo, FAH (inicio del acompañamiento) y FCH (parada del acompañamiento) se reconocen.*
- *4 Local ON/OFF (Local activado/desactivado) <Local ON> Bn, 7A, 7F <Local OFF> Bn, 7A, 00 El valor para "n" se omite.*

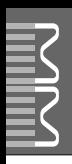

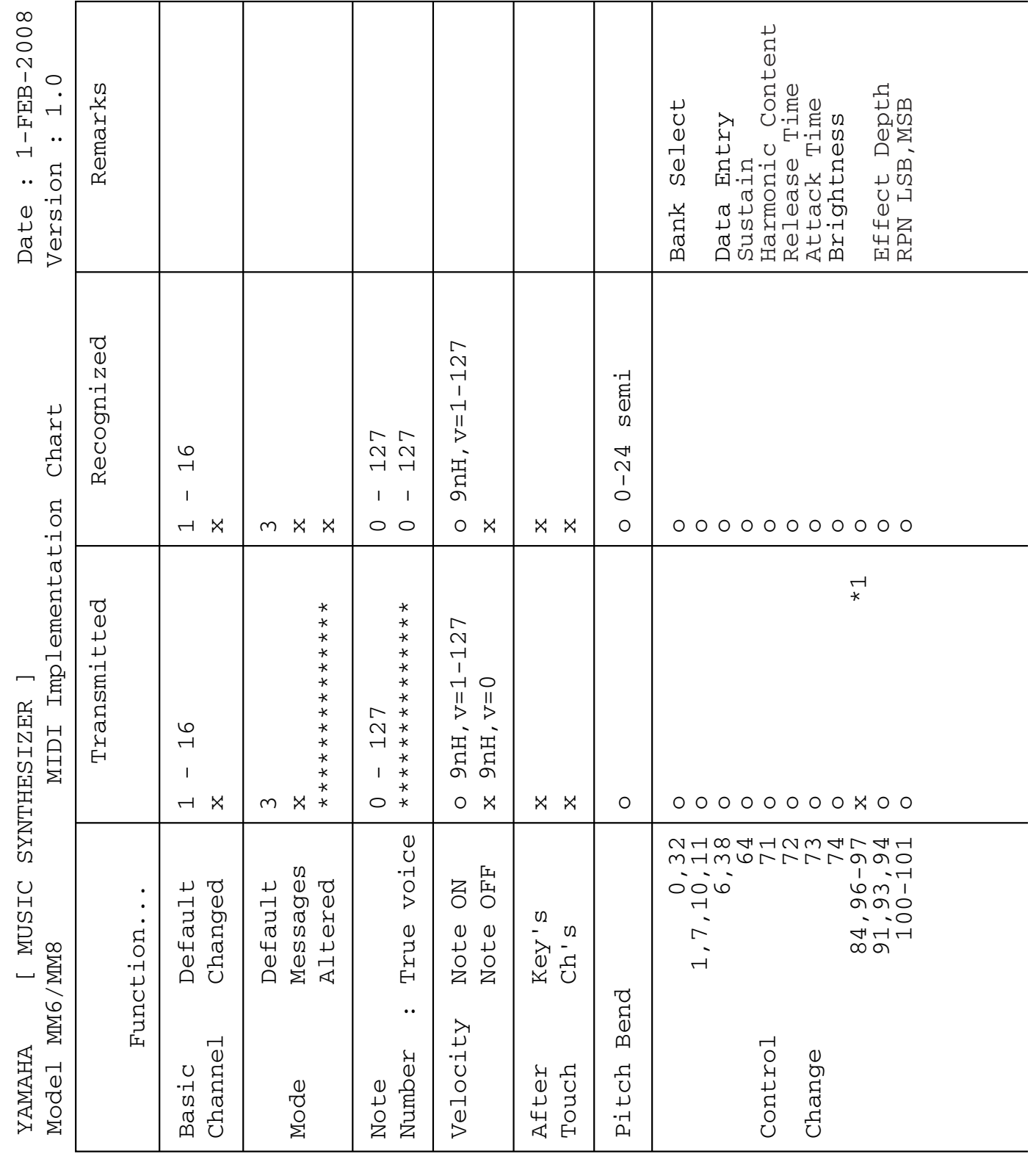

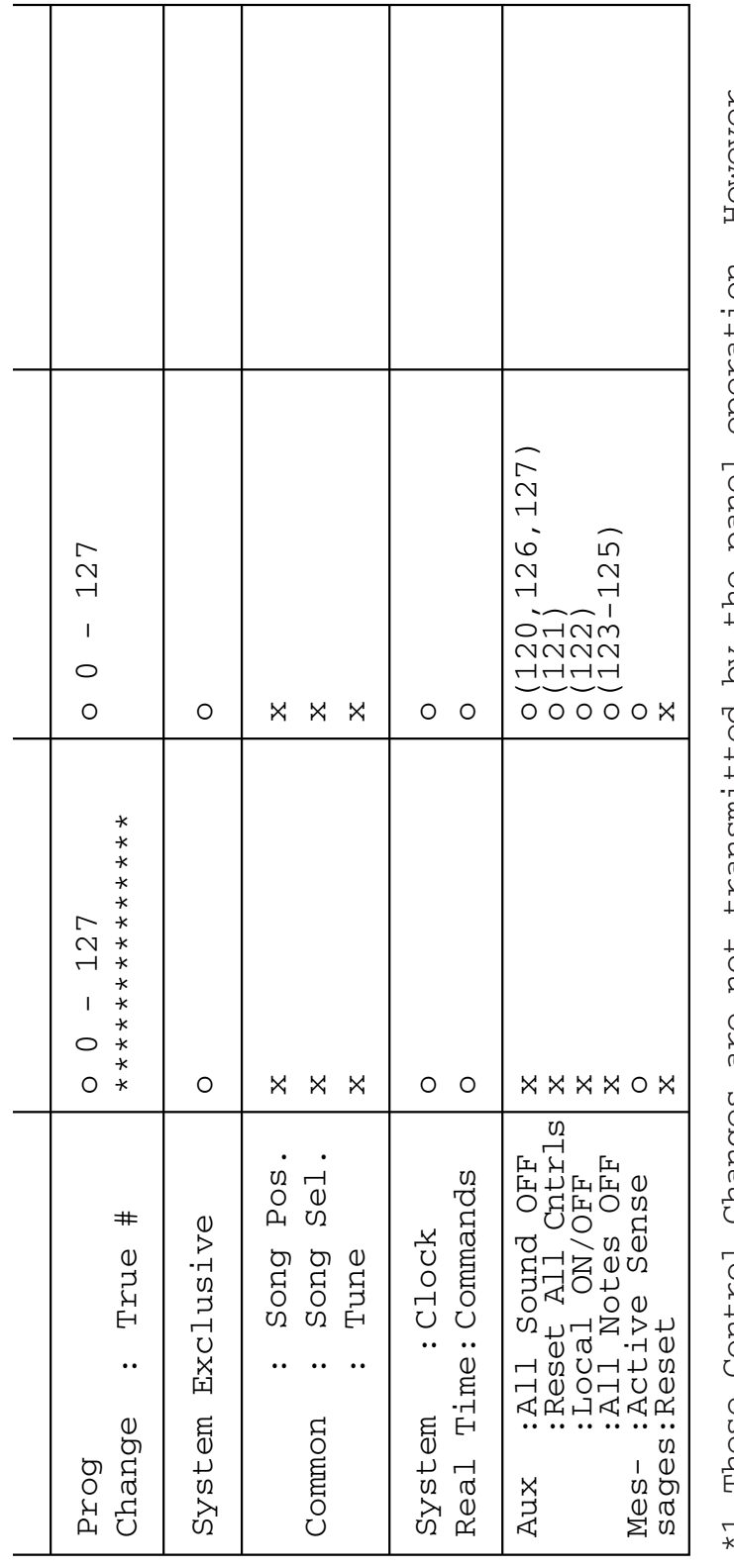

\*1 These Control Changes are not transmitted by the panel operation. However, HOWEVEY, operation. Song. they may be transmitted while performing Pattern or the Song. the Təued RO performing Pattern Une transmited by transmitted while **NOL** are<br>a changes TOILING they may be asarı  $\overline{a}$ 

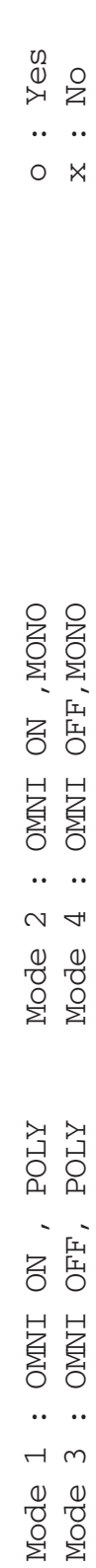

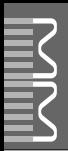

# **Specifications / Technische Daten / Caractéristiques techniques / Especificaciones**

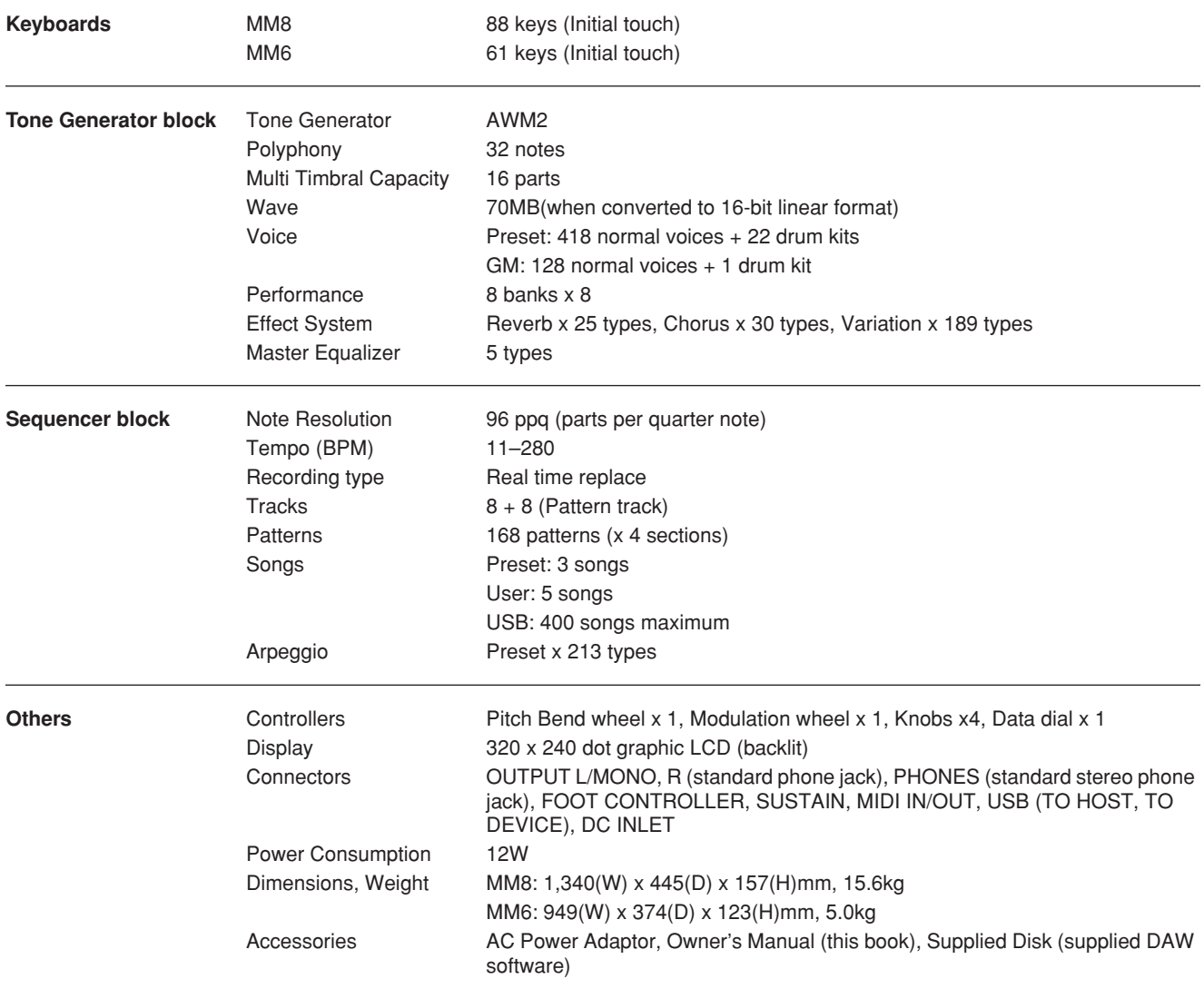

\* Specifications and descriptions in this owner's manual are for information purposes only. Yamaha Corp. reserves the right to change or modify products or specifications at any time without prior notice. Since specifications, equipment or options may not be the same in every locale, please check with your Yamaha dealer.

\* Die technischen Daten und Beschreibungen in dieser Bedienungsanleitung dienen nur der Information. Yamaha Corp. behält sich das Recht vor, Produkte oder deren technische Daten jederzeit ohne vorherige Ankündigung zu verändern oder zu modifizieren. Da die technischen Daten, das Gerät selbst oder Sonderzubehör nicht in jedem Land gleich sind, setzen Sie sich im Zweifel bitte mit Ihrem Yamaha-Händler in Verbindung.

Les caractéristiques techniques et les descriptions du mode d'emploi ne sont données que pour information. Yamaha Corp. se réserve le droit de changer ou modifier les produits et leurs caractéristiques techniques à tout moment sans aucun avis. Du fait que les caractéristiques techniques, les équipements et les options peuvent différer d'un pays à l'autre, adressez-vous au distributeur Yamaha le plus proche.

Las especificaciones y descripciones de este manual del propietario tienen sólo el propósito de servir como información. Yamaha Corp. se reserva el derecho a efectuar cambios o modificaciones en los productos o especificaciones en cualquier momento sin previo aviso. Puesto que las especificaciones, equipos u opciones pueden no ser las mismas en todos los mercados, solicite información a su distribuidor Yamaha.

# *Limited Warranty*

#### **90 DAYS LABOR 1 YEAR PARTS**

Yamaha Corporation of America, hereafter referred to as Yamaha, warrants to the original consumer of a product included in the categories listed below, that the product will be free of defects in materials and/or workmanship for the periods indicated. This warranty is applicable to all models included in the following series of products:

#### **MUSIC SYNTHESIZER MM6/MM8**

If during the first 90 days that immediately follows the purchase date, your new Yamaha product covered by this warranty is found to have a defect in material and/or workmanship, Yamaha and/or its authorized representative will repair such defect without charge for parts or labor.

If parts should be required after this 90 day period but within the one year period that immediately follows the purchase date, Yamaha will, subject to the terms of this warranty, supply these parts without charge. However, charges for labor, and/or any miscellaneous expenses incurred are the consumers responsibility. Yamaha reserves the right to utilize reconditioned parts in repairing these products and/or to use reconditioned units as warranty replacements.

THIS WARRANTY IS THE ONLY EXPRESS WARRANTY WHICH YAMAHA MAKES IN CONNECTION WITH THESE PRODUCTS. ANY IMPLIED WARRANTY APPLICABLE TO THE PRODUCT, INCLUDING THE WARRANTY OF MERCHANT ABILITY IS LIMITED TO THE DURATION OF THE EXPRESS WARRANTY. YAMAHA EXCLUDES AND SHALL NOT BE LIABLE IN ANY EVENT FOR INCIDENTAL OR CONSEQUENTIAL DAMAGES.

Some states do not allow limitations that relate to implied warranties and/or the exclusion of incidental or consequential damages. Therefore, these limitations and exclusions may not apply to you.

This warranty gives you specific legal rights. You may also have other rights which vary from state to state.

#### **CONSUMERS RESPONSIBILITIES**

If warranty service should be required, it is necessary that the consumer assume certain responsibilities:

- 1. Contact the Customer Service Department of the retailer selling the product, or any retail outlet authorized by Yamaha to sell the product for assistance. You may also contact Yamaha directly at the address provided below.
- 2. Deliver the unit to be serviced under warranty to: the retailer selling the product, an authorized service center, or to Yamaha with an explanation of the problem. Please be prepared to provide proof purchase date (sales receipt, credit card copy, etc.) when requesting service and/or parts under warranty.

3. Shipping and/or insurance costs are the consumers responsibility.\* Units shipped for service should be packed securely.

\*Repaired units will be returned PREPAID if warranty service is required within the first 90 days.

**IMPORTANT:** Do NOT ship anything to ANY location without prior authorization. A Return Authorization (RA) will be issued that has a tracking number assigned that will expedite the servicing of your unit and provide a tracking system if needed.

4. Your owners manual contains important safety and operating instructions. It is your responsibility to be aware of the contents of this manual and to follow all safety precautions.

#### **EXCLUSIONS**

This warranty does not apply to units whose trade name, trademark, and/or ID numbers have been altered, defaced, exchanged removed, or to failures and/or damages that may occur as a result of:

1. Neglect, abuse, abnormal strain, modification or exposure to extremes in temperature or humidity.

- 2. Improper repair or maintenance by any person who is not a service representative of a retail outlet authorized by Yamaha to sell the product, an authorized service center, or an authorized service representative of Yamaha.
- 3. This warranty is applicable only to units sold by retailers authorized by Yamaha to sell these products in the U.S.A., the District of Columbia, and Puerto Rico. This warranty is not applicable in other possessions or territories of the U.S.A. or in any other country.

Please record the model and serial number of the product you have purchased in the spaces provided below.

Model\_\_\_\_\_\_\_\_\_\_\_\_\_\_\_\_\_\_\_\_\_\_\_\_\_\_\_ Serial #\_\_\_\_\_\_\_\_\_\_\_\_\_\_\_\_\_\_\_\_\_\_\_\_\_\_\_\_\_\_\_\_ Sales Slip #\_\_\_\_\_\_\_\_\_\_\_\_\_\_\_\_\_\_\_\_\_\_\_\_\_\_\_\_\_\_\_\_

(Retailer)

Purchased from\_\_\_\_\_\_\_\_\_\_\_\_\_\_\_\_\_\_\_\_\_\_\_\_\_\_\_\_\_\_\_\_\_\_\_\_\_\_\_\_\_\_\_\_\_\_\_\_\_\_\_\_\_\_\_\_\_\_\_\_ Date\_\_\_\_\_\_\_\_\_\_\_\_\_\_\_\_\_\_\_\_\_\_\_\_\_\_\_\_\_\_\_\_\_\_\_\_\_\_

**YAMAHA CORPORATION OF AMERICA Electronic Service Division**

**6600 Orangethorpe Avenue Buena Park, CA 90620**

## **KEEP THIS DOCUMENT FOR YOUR RECORDS. DO NOT MAIL!**

For details of products, please contact your nearest Yamaha representative or the authorized distributor listed below.

Pour plus de détails sur les produits, veuillez-vous adresser à Yamaha ou au distributeur le plus proche de vous figurant dans la liste suivante.

Die Einzelheiten zu Produkten sind bei Ihrer unten aufgeführten Niederlassung und bei Yamaha Vertragshändlern in den jeweiligen Bestimmungsländern erhältlich.

Para detalles sobre productos, contacte su tienda Yamaha más cercana o el distribuidor autorizado que se lista debajo.

#### **NORTH AMERICA**

#### **CANADA**

**Yamaha Canada Music Ltd.** 135 Milner Avenue, Scarborough, Ontario, M1S 3R1, Canada Tel: 416-298-1311

#### **U.S.A.**

**Yamaha Corporation of America** 

6600 Orangethorpe Ave., Buena Park, Calif. 90620, U.S.A. Tel: 714-522-9011

#### **MEXICO CENTRAL & SOUTH AMERICA**

**Yamaha de México S.A. de C.V.** Calz. Javier Rojo Gómez #1149, Col. Guadalupe del Moral C.P. 09300, México, D.F., México Tel: 55-5804-0600

#### **BRAZIL**

**Yamaha Musical do Brasil Ltda.** Rua Joaquim Floriano, 913 - 4' andar, Itaim Bibi, CEP 04534-013 Sao Paulo, SP. BRAZIL Tel: 011-3704-1377

#### **ARGENTINA**

**Yamaha Music Latin America, S.A. Sucursal de Argentina** Olga Cossettini 1553, Piso 4 Norte Madero Este-C1107CEK Buenos Aires, Argentina Tel: 011-4119-7000

#### **PANAMA AND OTHER LATIN AMERICAN COUNTRIES/ CARIBBEAN COUNTRIES**

**Yamaha Music Latin America, S.A.** Torre Banco General, Piso 7, Urbanización Marbella, Calle 47 y Aquilino de la Guardia, Ciudad de Panamá, Panamá Tel: +507-269-5311

#### **EUROPE**

**THE UNITED KINGDOM**

**Yamaha Music U.K. Ltd.** Sherbourne Drive, Tilbrook, Milton Keynes, MK7 8BL, England Tel: 01908-366700

#### **IRELAND**

**Danfay Ltd.** 61D, Sallynoggin Road, Dun Laoghaire, Co. Dublin Tel: 01-2859177

#### **GERMANY**

**Yamaha Music Central Europe GmbH** Siemensstraße 22-34, 25462 Rellingen, Germany Tel: 04101-3030

#### **SWITZERLAND/LIECHTENSTEIN Yamaha Music Central Europe GmbH,**

**Branch Switzerland** Seefeldstrasse 94, 8008 Zürich, Switzerland Tel: 01-383 3990

#### **AUSTRIA**

**Yamaha Music Central Europe GmbH, Branch Austria** Schleiergasse 20, A-1100 Wien, Austria Tel: 01-60203900

#### **CZECH REPUBLIC/SLOVAKIA/**

**HUNGARY/SLOVENIA Yamaha Music Central Europe GmbH, Branch Austria, CEE Department** Schleiergasse 20, A-1100 Wien, Austria Tel: 01-602039025

#### **POLAND**

**Yamaha Music Central Europe GmbH Sp.z. o.o. Oddzial w Polsce** ul. 17 Stycznia 56, PL-02-146 Warszawa, Poland Tel: 022-868-07-57

#### **THE NETHERLANDS/ BELGIUM/LUXEMBOURG**

**Yamaha Music Central Europe GmbH, Branch Benelux** 

Clarissenhof 5-b, 4133 AB Vianen, The Netherlands Tel: 0347-358 040 **FRANCE**

**Yamaha Musique France**  BP 70-77312 Marne-la-Vallée Cedex 2, France Tel: 01-64-61-4000

#### **ITALY**

**Yamaha Musica Italia S.P.A. Combo Division** Viale Italia 88, 20020 Lainate (Milano), Italy Tel: 02-935-771

**SPAIN/PORTUGAL Yamaha Música Ibérica, S.A.** Ctra. de la Coruna km. 17, 200, 28230

Las Rozas (Madrid), Spain Tel: 91-639-8888

#### **GREECE**

**Philippos Nakas S.A. The Music House** 147 Skiathou Street, 112-55 Athens, Greece Tel: 01-228 2160

#### **SWEDEN**

**Yamaha Scandinavia AB** J. A. Wettergrens Gata 1, Box 30053 S-400 43 Göteborg, Sweden Tel: 031 89 34 00

#### **DENMARK**

**YS Copenhagen Liaison Office** Generatorvej 6A, DK-2730 Herlev, Denmark Tel: 44 92 49 00

**FINLAND F-Musiikki Oy** Kluuvikatu 6, P.O. Box 260, SF-00101 Helsinki, Finland Tel: 09 618511

#### **NORWAY**

**Norsk filial av Yamaha Scandinavia AB**  Grini Næringspark 1, N-1345 Østerås, Norway Tel: 67 16 77 70

#### **ICELAND**

**Skifan HF** Skeifan 17 P.O. Box 8120, IS-128 Reykjavik, Iceland Tel: 525 5000

## **RUSSIA**

**Yamaha Music (Russia)** Office 4015, entrance 2, 21/5 Kuznetskii Most street, Moscow, 107996, Russia Tel: 495 626 0660

**OTHER EUROPEAN COUNTRIES Yamaha Music Central Europe GmbH** Siemensstraße 22-34, 25462 Rellingen, Germany Tel: +49-4101-3030

### **AFRICA**

**Yamaha Corporation, Asia-Pacific Music Marketing Group** Nakazawa-cho 10-1, Naka-ku, Hamamatsu, Japan 430-8650 Tel: +81-53-460-2312

#### **MIDDLE EAST**

#### **TURKEY/CYPRUS**

**Yamaha Music Central Europe GmbH** Siemensstraße 22-34, 25462 Rellingen, Germany Tel: 04101-3030

#### **OTHER COUNTRIES**

**Yamaha Music Gulf FZE** LOB 16-513, P.O.Box 17328, Jubel Ali, Dubai, United Arab Emirates Tel: +971-4-881-5868

#### **ASIA**

#### **THE PEOPLE'S REPUBLIC OF CHINA Yamaha Music & Electronics (China) Co.,Ltd.**

25/F., United Plaza, 1468 Nanjing Road (West), Jingan, Shanghai, China Tel: 021-6247-2211

#### **HONG KONG**

**Tom Lee Music Co., Ltd.** 11/F., Silvercord Tower 1, 30 Canton Road, Tsimshatsui, Kowloon, Hong Kong Tel: 2737-7688

#### **INDONESIA**

#### **PT. Yamaha Music Indonesia (Distributor) PT. Nusantik**

Gedung Yamaha Music Center, Jalan Jend. Gatot Subroto Kav. 4, Jakarta 12930, Indonesia Tel: 21-520-2577

#### **KOREA**

**Yamaha Music Korea Ltd.**

8F, 9F, Dongsung Bldg. 158-9 Samsung-Dong, Kangnam-Gu, Seoul, Korea Tel: 080-004-0022

#### **MALAYSIA**

**Yamaha Music Malaysia, Sdn., Bhd.** Lot 8, Jalan Perbandaran, 47301 Kelana Jaya, Petaling Jaya, Selangor, Malaysia Tel: 3-78030900

#### **PHILIPPINES**

**Yupangco Music Corporation** 339 Gil J. Puyat Avenue, P.O. Box 885 MCPO, Makati, Metro Manila, Philippines Tel: 819-7551

#### **SINGAPORE**

**Yamaha Music Asia Pte., Ltd.** #03-11 A-Z Building 140 Paya Lebor Road, Singapore 409015 Tel: 747-4374

#### **TAIWAN**

**Yamaha KHS Music Co., Ltd.**  3F, #6, Sec.2, Nan Jing E. Rd. Taipei. Taiwan 104, R.O.C. Tel: 02-2511-8688

#### **THAILAND**

**Siam Music Yamaha Co., Ltd.** 891/1 Siam Motors Building, 15-16 floor Rama 1 road, Wangmai, Pathumwan Bangkok 10330, Thailand Tel: 02-215-2626

#### **OTHER ASIAN COUNTRIES**

**Yamaha Corporation, Asia-Pacific Music Marketing Group** Nakazawa-cho 10-1, Naka-ku, Hamamatsu, Japan 430-8650 Tel: +81-53-460-2317

#### **OCEANIA**

#### **AUSTRALIA**

**Yamaha Music Australia Pty. Ltd.** Level 1, 99 Queensbridge Street, Southbank, Victoria 3006, Australia Tel: 3-9693-5111

#### **NEW ZEALAND**

**Music Houses of N.Z. Ltd.** 146/148 Captain Springs Road, Te Papapa, Auckland, New Zealand Tel: 9-634-0099

#### **COUNTRIES AND TRUST TERRITORIES IN PACIFIC OCEAN Yamaha Corporation,**

**Asia-Pacific Music Marketing Group** Nakazawa-cho 10-1, Naka-ku, Hamamatsu, Japan 430-8650 Tel: +81-53-460-2312

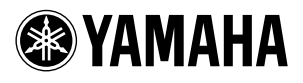

Yamaha Web Site (English only) **http://www.yamahasynth.com/**

Yamaha Manual Library **http://www.yamaha.co.jp/manual/**

U.R.G., Pro Audio & Digital Musical Instrument Division, Yamaha Corporation © 2008 Yamaha Corporation

> WM52890 803POTYX.X-01B0 Printed in China